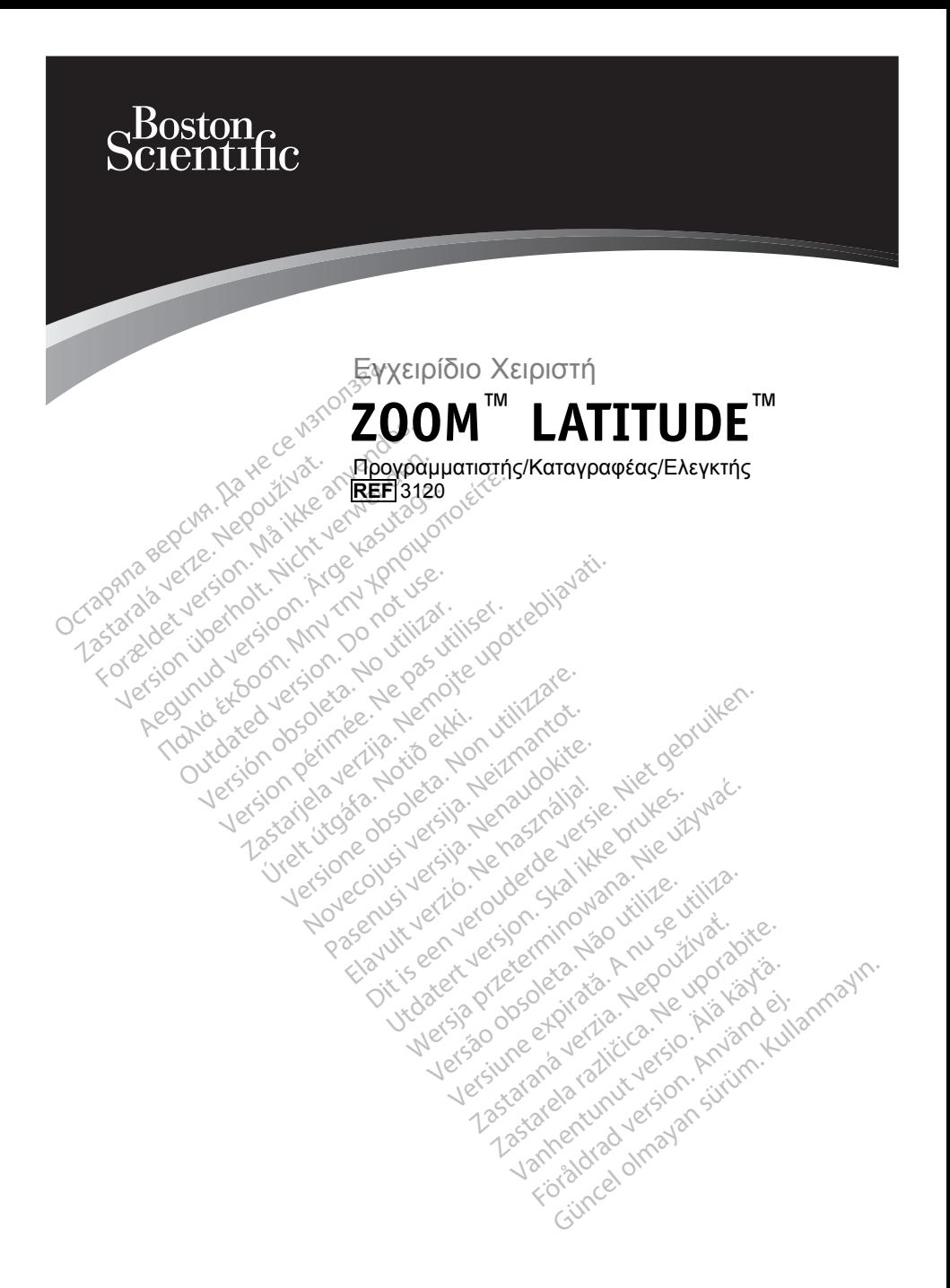

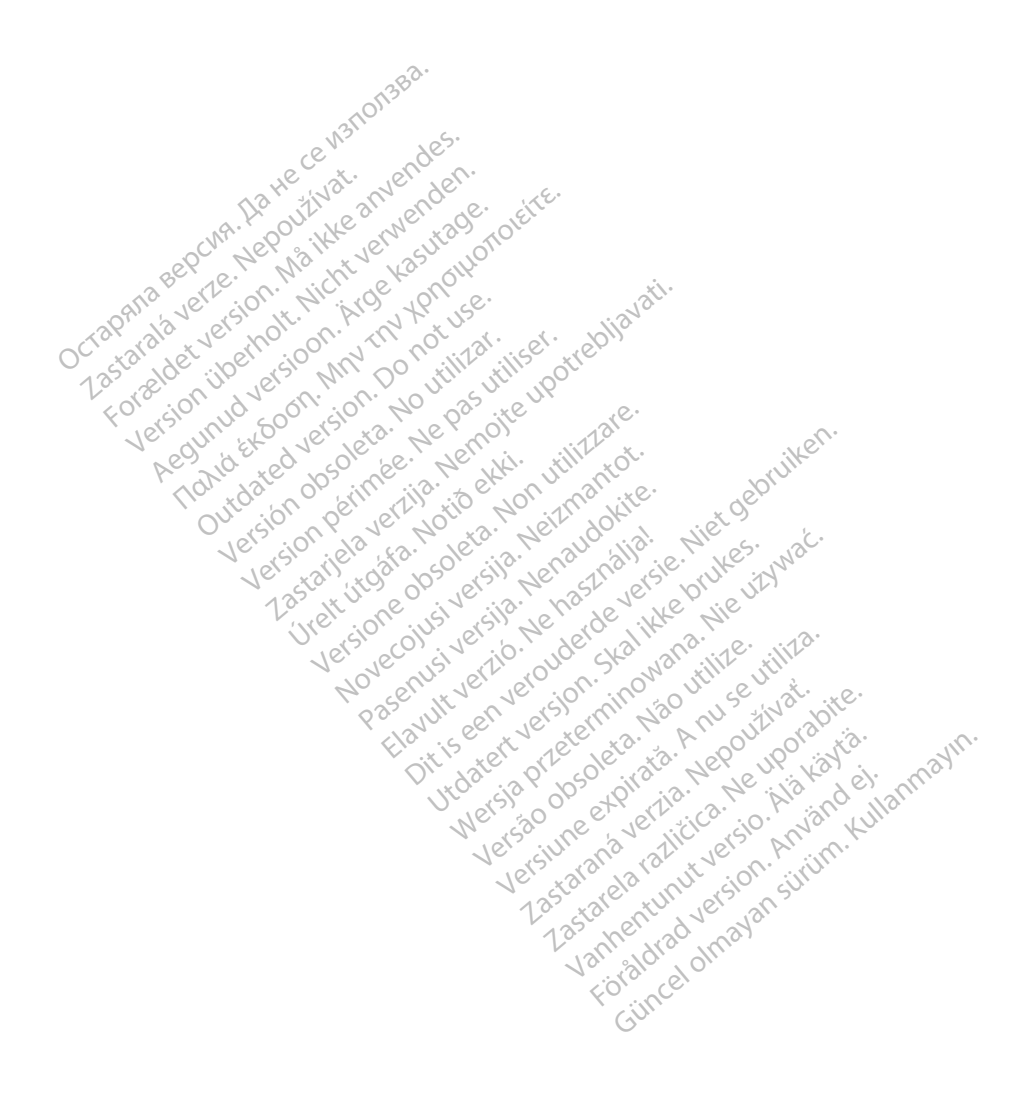

## **Πίνακας περιεχοµένων**

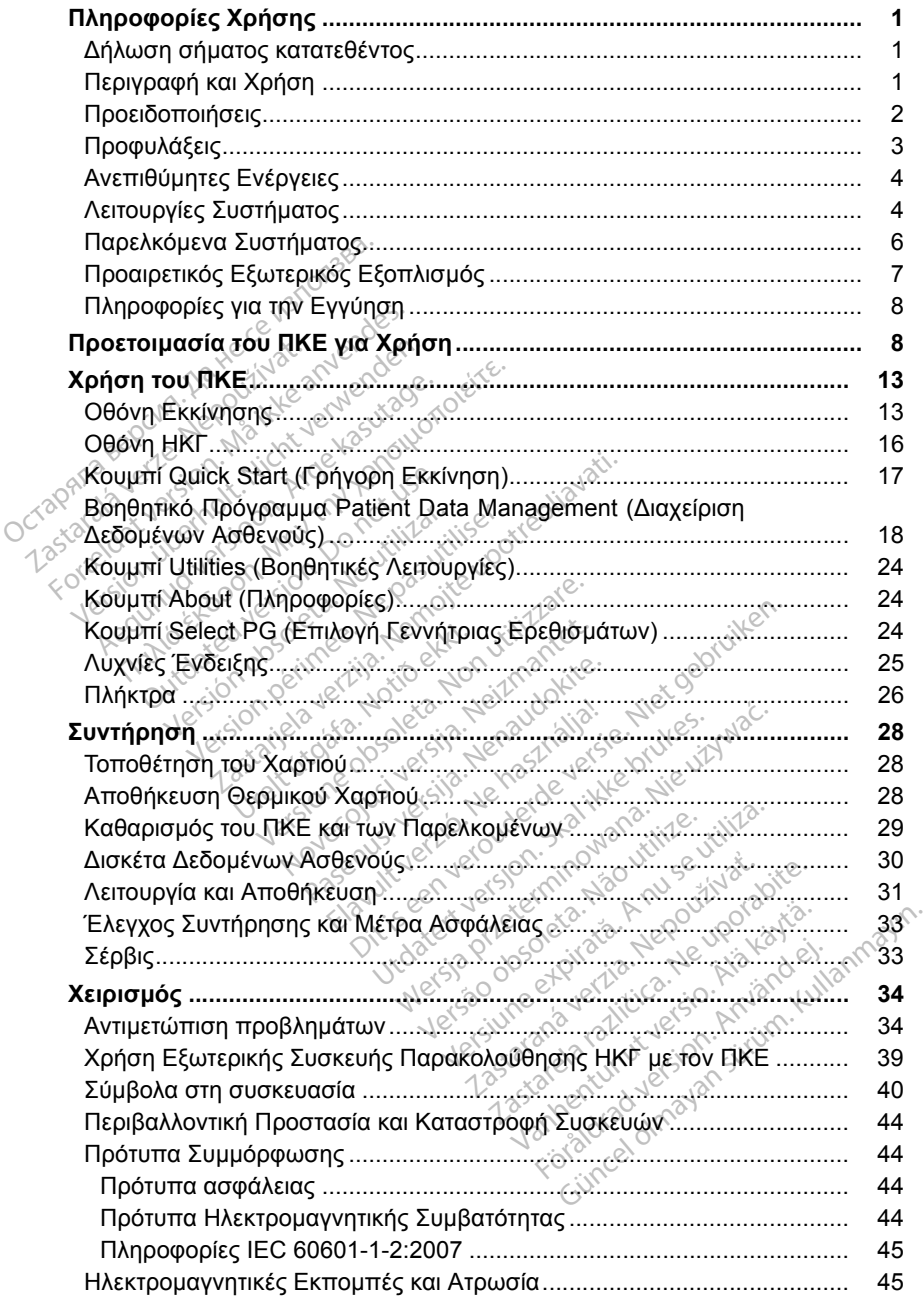

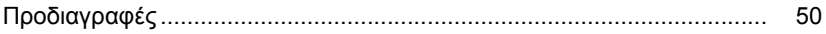

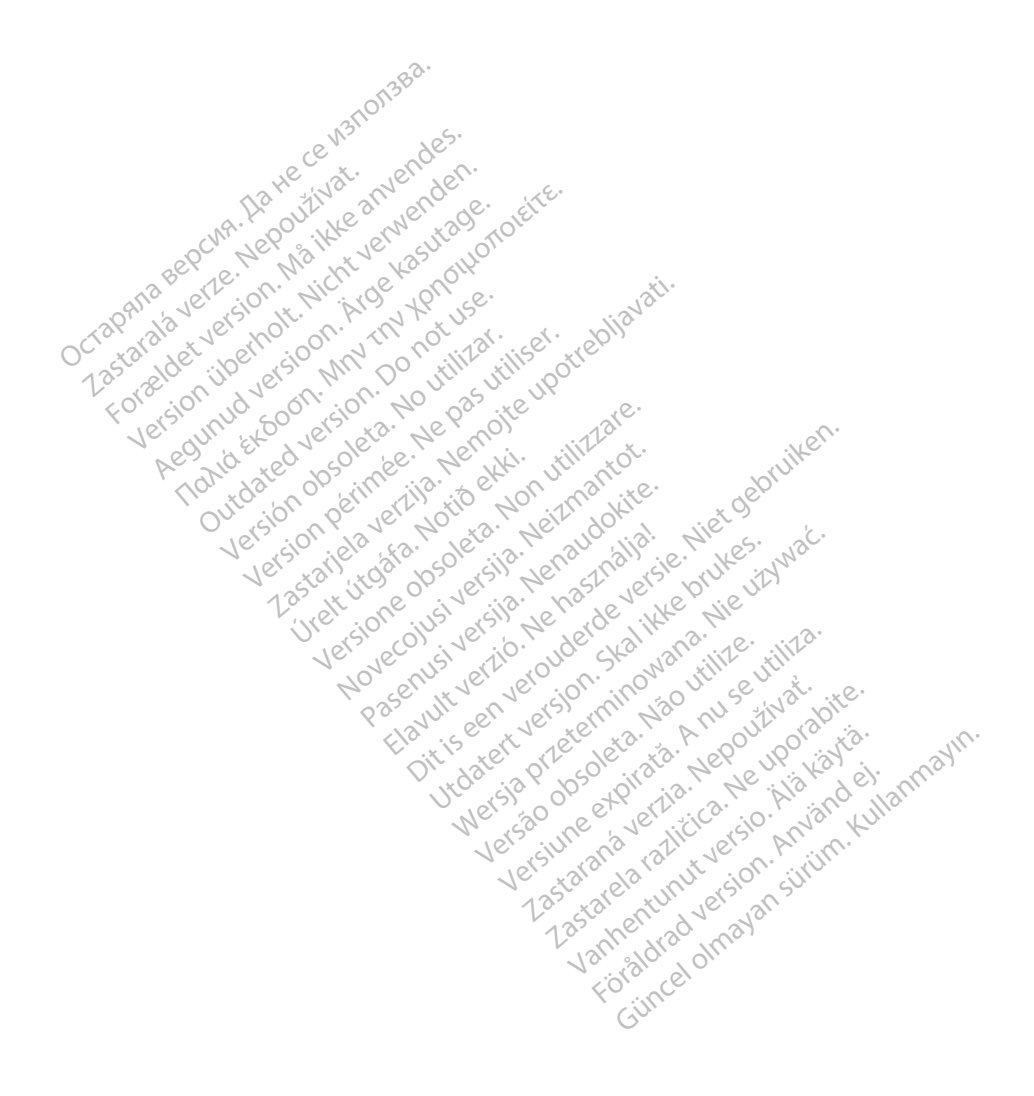

## <span id="page-4-0"></span>**Πληροφορίες Χρήσης**

## **∆ήλωση σήµατος κατατεθέντος**

Τα ακόλουθα είναι εµπορικά σήµατα της Boston Scientific ή των συνδεδεµένων εταιρειών της: LATITUDE, Quick Start, ZIP, ZOOM.

## **Περιγραφή και Χρήση**

Το ZOOM LATITUDE Programming System (Σύστηµα Προγραµµατισµού ZOOM LATITUDE), το οποίο περιλαµβάνει τον Προγραµµατιστή/Καταγραφέα/Ελεγκτή (ΠΚΕ), Μοντέλο 3120, τον Zoom Wireless Transmitter (ZWT), Μοντέλο 3140 και βοηθητικά εξαρτήµατα, είναι ένα φορητό σύστηµα διαχείρισης του καρδιακού ρυθµού που έχει σχεδιαστεί για χρήση µε εµφυτεύσιµες γεννήτριες ερεθισµάτων της Boston Scientific.

#### **Προβλεπόµενη Χρήση**

Ο ΠΚΕ προορίζεται για χρήση ως τµήµα του ZOOM LATITUDE Programming System (Σύστημα Προγραμματισμού ZOOM LATITUDE) για επικοινωνία με τις εµφυτεύσιµες γεννήτριες ερεθισµάτων της Boston Scientific. Το λογισµικό που χρησιµοποιείται ελέγχει όλες τις λειτουργίες επικοινωνίας µε τη γεννήτρια ερεθισµάτων. Για λεπτοµερείς οδηγίες σχετικά µε την εφαρµογή λογισµικού, που υποβάλλεται σε ανάκτηση δεδοµένων. Ο ΤΗΣ, ΜΟΥΙΑΝΟ 3120, ΤΟΥ 20<br>3140 και βοηθητικά εξαρτήμα<br>καρδιακού ρυθμού που έχει σ<br>ερεθισμάτων της Boston Scie<br>ερεθισμάτων της Boston Scie<br>Ο ΠΚΕ προορίζεται για χρήση<br>System (Σύστημα Προγραμμά<br>τις εμφυτεύσιμες γεννήτριες Προβλεπόμενη Χρήσ<br>Ο ΠΚΕ προορίζεται για<br>System (Σύστημα Προο<br>τις εμφυτεύσιμες γεννή<br>τις εμφυτεύσιμες γεννή<br>που υποβάλλεται σε αν<br>Στιου υποβάλλεται σε αν ερεθισμάτων της Boston Scientif<br>Προβλεπόμενη Χρήση<br>Ο ΠΚΕ προορίζεται για χρήση ω<br>System (Σύστημα Προγραμματια<br>που χρησιμοποιείται ελέγχει όλες<br>που γρησιμοποιείται ελέγχει όλες<br>Σερεθισμάτων. Για λεπτομέρεις οδ<br>ανατρέξτε στ Προβλεπόμενη Χρήση<br>Ο ΠΚΕ προορίζεται για χρήση ως<br>System (Σύστημα Προγραμματισμ<br>τις εμφυτεύσιμες γεννήτριες ερεθία<br>που χρήσιμοποιείται ελέγχει όλες<br>ερεθίσμάτων. Τια λεπτομερείς οδη<br>ανατρέξτε στην αντίστοιχη βιβλιογραμ<br>που ΠΚΕ προορίζεται για χρήση ως τ<br>stem (Σύστημα Προγραμματισμό<br>εμφυτεύσιμες γεννήτριες ερεθισμ<br>εθισμάτων...Για λεπτομερείς οδηγ<br>εθισμάτων...Για λεπτομερείς οδηγ<br>ατρέξτε στην αντίστοιχη βιβλιογρα<br>ων υποβάλλεται σε ανάκτηση δε ΚΕ προορίζεται για χρήση.ως τμήμα το προορίζεται για χρήση.ως τμήμα το προορίζεται για χρησιμοποιείται ελέγχει όλες τις λειτου<br>πρυτεύσιμες γεννήτριες ερεθισμάτων την χρησιμοποιείται ελέγχει όλες τις λειτου<br>πρισμοποιείται ολες τις ανακτικές του του προϊόν<br>μάτων. Τια λεπτομερείς οδηγ<br>ξτε στην αντίστοιχη βιβλιογρα<br>τοβάλλεται σε ανάκτηση δεδο<br>για το οποίο προορίζεται για<br>βιβλιογραφία προορίζεται για<br>πρικταίδευση ή εμπειρία σ<br>ισίες παρακολούθη Σανεική ελέγχει διες τις λειτουργίες επικατοιείται ελέγχει διες της λειτουργίες επικατοιείται ελέγχει διες της<br>Τα λειτουργείς οδηγίες σχετικά με την<br>τρίτο αποτοιχη βιβλιογραφία προϊόντος την<br>είται σε ανάκτηση δεδομένων.<br>

#### **Κοινό για το οποίο προορίζεται**

ανατρέξτε στην αντίστοιχη βιβλιογραφία προϊόντος της γεννήτριας ερεθισμάτων<br>που υποβάλλεται σε ανακτησή δεδομένων.<br>Κοινό για το οποίο προορίζεται<br>Αυτή η βιβλιογραφία προορίζεται για χρήση από επαγγελματίες που έχουν<br>κατάλ Αυτή η βιβλιογραφία προορίζεται για χρήση από επαγγελµατίες που έχουν κατάλληλη εκπαίδευση ή εµπειρία στην εµφύτευση της συσκευής και/ή στις διαδικασίες παρακολούθησης. ντήν αντίστοιχη βιβλιογραφία της<br>Μλεται σε ανάκτηση δεδομένων<br>Το οποίο προορίζεται<br>Νογραφία προορίζεται για χρήσ<br>εκπαίδευση ή εμπειρία στην εμπαρακολούθησης.<br>Τάδοση

#### **Βασική Απόδοση**

Για να ανταποκριθεί ο ΠΚΕ στη χρήση για την οποία προορίζεται, πρέπει να επικοινωνεί µε εµφυτεύσιµες γεννήτριες ερεθισµάτων της Boston Scientific. Συνεπώς, οι λειτουργίες που αφορούν την επικοινωνία µε την εµφυτευµένη γεννήτρια ερεθισµάτων µε χρήση ράβδου τηλεµετρίας θεωρούνται βασική απόδοση. Úrelt útgáfa. Notið ekki. Novecojusi versija. Neizmantot. οίο προορίζεται<br>φία προορίζεται για χρήση από<br>εεύση ή εμπειρία στην εμφύτευσ<br>κολούθησης.<br>Οι Ο ΠΚΕ στη χρήση για την οπ<br>φυτεύσιμες γεννήτριες ερεθισμά<br>υργίες που αφορούν την επικοιν<br>υργίες που αφορούν την επικοιν<br>ιάτων με για της εργασιασής<br>Οθησής του χρήση για την οποί<br>Ισαμες γεννήτριες ερεθισμάτι<br>Ισαμες γεννήτριες ερεθισμάτι<br>Ο 22 χιλίνου καθάρου τηλεμετρ<br>Ο 22 χιλίνου καθάρου τηλεμετρ Elavult verzió. Ne használja! ρίζεται για χρήση από επαγγελματίες που<br>μπειρία στην εμφύτευση της συσκευής κα<br>πις το την εμφύτευση της συσκευής κα<br>πις το του επικοινωνία με την εμφυτ<br>κρήση ράβδου την επικοινωνία με την εμφυτ<br>χρήση με οποίαδήποτε άλλη γ υτη χρήση για την οποία προορίζεται, τ<br>γεννήτριες ερεθισμάτων της Boston S<br>αφορούν την επικοινώνία με την εμφι<br>νήση ράβδου τηλεμετρίας θέωρούνται<br>κάτων της Boston Scientific. Για αντενί<br>χετίζοντα με τη γεννήτρια ερεθισμάτ

#### **Αντενδείξεις**

Ο ΠΚΕ αντενδείκνυται για χρήση µε οποιαδήποτε άλλη γεννήτρια ερεθισµάτων πλην των γεννητριών ερεθισµάτων της Boston Scientific. Για αντενδείξεις όσον αφορά τη χρήση, οι οποίες σχετίζονται µε τη γεννήτρια ερεθισµάτων, ανατρέξτε στην αντίστοιχη βιβλιογραφία προϊόντος της γεννήτριας ερεθισµάτων που υποβάλλεται σε ανάκτηση δεδοµένων. EVERE VERSION OR A NEW STREAM ARE DISTRIBUTED ON THE BOSTON SCIENCITS OF THE UNIT OF THE UNIT OF THE UNIT OF THE UNIT OF THE UNIT OF THE UNIT OF THE UNIT OF THE UNIT OF THE UNIT OF THE UNIT OF THE UNIT OF THE UNIT OF THE U Zastaraná verzia. Nepoužívať. Nepoužívať zastaraná verzia. Nepoužívať. Nepoužívať zastaraná verzia. Nepoužívať<br>Nepoužívať verzia. Nepoužívať. Nepoužívať. Nepoužívať. Nepoužívať. Nepoužívať. Nepoužívať verzia. Nepoužívať.<br>N Vanhentunut version version version scientific. The avreversite<br>Vanhentunut version of the avreversite<br>The version of the avreversite<br>The version of the scientifical version of the science<br>Aland version of the science of t For a version. And the property of the control of the state of the state of the state of the state of the state of the state of the state of the state of the state of the state of the state of the state of the state of the Güncel olmayan sürüm. Kullanmayın.

## <span id="page-5-0"></span>**ΠΡΟΕΙ∆ΟΠΟΙΗΣΕΙΣ**

- **• Χρήση µη καθοριζόµενων καλωδίων και παρελκοµένων.** Η χρήση καλωδίων ή παρελκοµένων µε τον ΠΚΕ ή τον ZWT διαφορετικών από αυτά που καθορίζονται από την Boston Scientific στο παρόν εγχειρίδιο µπορεί να έχει ως αποτέλεσµα αυξηµένες εκποµπές ή µειωµένη ατρωσία του ΠΚΕ ή του ZWT. Το άτοµο που συνδέει καλώδια ή παρελκόµενα αυτού του τύπου στον ΠΚΕ ή τον ZWT µπορεί, κατ' επέκταση, να ρυθµίζει τις παραµέτρους ενός ιατρικού συστήµατος και είναι ευθύνη του να διασφαλίσει ότι το σύστηµα συµµορφώνεται µε τις απαιτήσεις του προτύπου IEC/EN 60601-1, ρήτρα 16 περί ιατρικών ηλεκτρικών συστηµάτων.
- **• Επαφές συνδέσµων.** Όταν αγγίζετε τον ασθενή, µην αγγίζετε ταυτόχρονα τυχόν προσβάσιµες επαφές συνδέσµων στον ΠΚΕ (π.χ. USB, παράλληλης θύρας, εξωτερικής οθόνης VGA, εισόδου διεγέρτη, αναλογική εξόδου και θύρας επέκτασης).
- **• Ειδική επιτροπή για τις ραδιοπαρεµβολές.** Ο ΠΚΕ και ο ZWT ενδέχεται να προκαλέσουν παρεµβολές σε άλλον εξοπλισµό, ακόµα και αν ο άλλος εξοπλισµός συµµορφώνεται µε τις απαιτήσεις περί εκποµπών της ∆ιεθνούς Ειδικής Επιτροπής σε θέµατα Ραδιοπαρεµβολών (CISPR). Ουστηματών.<br>- Επαφές συνδέσμων, Όταν<br>ταυτόχρονα τυχόν προσβάσ<br>παράλληλης θύρας, εξωτερί<br>εξόδου και θύρας, εξωτερί<br>εξόδου και θύρας επέκτασης<br>- Κλεκτροπληξία, Για να από<br>- Διεθνούς Ειδικής Επιτροπής<br>- Αλεκτροπληξία, Για να εξόδου και θύρας έπε<br>
• Ειδική επιτροπή για<br>
να προκαλέσουν παρ<br>
άλλος εξοπλισμός συ<br>
Διεθνούς Ειδικής Επιτροπληξία, Για<br>
Σαντον ΠΚΕ γιονο σε γειν<br>
Σαντον ΠΚΕ γιονο σε γειν παράλληλης θύρας, εξωτερικής<br>παράλληλης θύρας επέκτασης).<br>Ειδική επίτροπή για τις ραδιά<br>να προκαλέσουν παρεμβολές<br>να προκαλέσουν παρεμβολές<br>άλλος εξοπλισμός συμμορφών<br>διεθνούς Ειδικής Επιτροπής σε<br>Ηλεκτροπληξία, Για να απ εξόδου και θύρας επέκτασης).<br>Ειδική επιτροπή για τις ραδιότ<br>να προκαλέσουν παρεμβολές σε<br>άλλος εξοπλισμός συμμορφώνετ<br>Διεθνούς Ειδικής Επιτροπής σε ε<br>Ηλεκτροπληξία, Για να αποφύγι<br>τον ΠΚΕ Μην χρησιμοποι<br>στο άλλο εξοπλισμό Ειδική επιτροπή για τις ραδιόπα<br>τα προκαλέσουν παρεμβολές σε<br>άλλος εξοπλισμός συμμορφώνετα<br>λιεθνούς Ειδικής Επιτροπής σε θέ<br>λεκτροπληξία, Για να αποφύγετα<br>ον ΓΙΚΕ μόνο σε γειωμένη πήγή<br>δεσή του ΠΚΕ. Μην χρησιμοποι<br>λέγξτε

**• Ηλεκτροπληξία.** Για να αποφύγετε τον κίνδυνο ηλεκτροπληξίας, συνδέετε τον ΠΚΕ µόνο σε γειωµένη πηγή τροφοδοσίας.

- **• Θέση του ΠΚΕ.** Μην χρησιµοποιείτε τον ΠΚΕ ή τον ZWT δίπλα ή πάνω από άλλο εξοπλισµό. Εάν η χρήση σε αυτή τη θέση είναι απαραίτητη, ελέγξτε τη φυσιολογική λειτουργία του ΠΚΕ και του ZWT σε αυτήν τη διαµόρφωση. υκή επιτροπή για τις ραδιοπαρεμβα<br>προκαλέσουν παρεμβολές σε άλλον ι<br>ποκαλέσουν παρεμβολές σε άλλον ι<br>ος εξοπλισμός συμμορφώνεται με τις<br>θνούς Ειδικής Επιτροπής σε θέματα F<br>εκτροπληξία. Για να αποφύγετε τον κ<br>ΠΚΕ μόνο σε γ ους Ειδικής Επιτροπής σε θε<br>τροπληξία, Για να αποφύγετ<br>ΙΚΕ μόνο σε γειωμένη πηγή<br>1 του ΠΚΕ. Μην χρησιμοποιε<br>άλλο εξοπλισμό. Εάν η χρήσ<br>ορφωση.<br>Ορφωση. οπληςια, η α να αποφυγετε τον κ<br>Ε μόνο σε γειωμένη πηγή τροφοι<br>**ου ΠΚΕ**. Μην χρησιμοποιείτε τον<br>λο εξοπλισμό. Εάν η χρήση σε α<br>πή φυσιολογική λειτουργία του Π<br>φωση.<br>και **ο ΖWT πρέπει να παραμένου**<br>ιρωθούν. Πρέπει να παρα δικής Επιτροπής σε θέματα Ραδιοπαρει<br>**ηξία.** Για να απόφύγετε τον κίνδυνο ηλε<br>νο σε γειωμένη πηγή τροφοδοσίας.<br>νο σε γειωμένη πηγή τροφοδοσίας.<br>**ΙΚΕ**: Μην χρησιμοποιείτε τον ΠΚΕ ή τον<br>δισπλισμό. Εάν η χρήση σε αυτή τη θέσ
- **• Ο ΠΚΕ και ο ZWT πρέπει να παραµένουν εκτός του στείρου πεδίου.** Ο ΠΚΕ και ο ZWT δεν είναι αποστειρωµένοι, ούτε µπορούν να αποστειρωθούν. Πρέπει να παραµένουν αµφότεροι εκτός του στείρου πεδίου. σιολογική λειτουργία του ΠΚΕ και τ<br>2WT πρέπει να παραμένουν εκ<br>ζΕ και ο ΖWT δεν είναι αποστειρωί<br>ύν. Πρέπει να παραμένουν αμφότε<br>όλογίας. Η λειτουργία του ΠΚΕ με<br>ενέστερα από το ελάχιστο ανιχνεύς<br>νακριβή αποτελέσματα. νει εάν η χρήση σε αυτή τη έ<br>μαμό. Εάν η χρήση σε αυτή τη έ<br>λογική λειτουργία του ΠΚΕ και<br>**WT πρέπει να παραμένουν εκ**<br>και ο ΖWT δεν είναι αποστειρώ<br>Πρέπει να παραμένουν αμφότι<br>σγίας. Η λειτουργία του ΠΚΕ μι<br>έστερα από το πρέπει να παραμένουν εκτι<br>ο ZWT δεν είναι αποστειρωμι<br>έπει να παραμένουν αμφότερ<br>επει να παραμένουν αμφότερ<br>οσ από το ελάχιστο ανιχνεύσι<br>η αποτελέσματα.<br>Ταν αννίζετε τον ασθενή , μην ΕΙΝΤ δεν είναι αποστειρωμ<br>ΕΙ να παραμένουν αμφότες<br>ΕΙ να παραμένουν αμφότες<br>Η λειτουργία του ΠΚΕ με<br>από το ελάχιστο ανιχνέύσι<br>ποτελέσματα.<br>Σα από τη θύρα του εκτυπ ν α χρησή σε αυτήρη σεσή ειναι απαραμει<br>ειτουργία του ΠΚΕ και του ΖWT σε αυτήν<br>ειτουργία του ΠΚΕ και του ΖWT σε αυτήν<br>είχει να παραμένουν εκτός του στείρου<br>να παραμένουν αμφότεροι εκτός του στείρου<br>να παραμένουν αμφότεροι Θεν είναι αποστειρωμένοι, ούτε μπόρα<br>Επαραμένουν αμφότεροι εκτός του στε<br>ειτουργία του ΓΙΚΕ με σήματα φυσιολο<br>το ελάχιστο ανιχνεύσιμο πλάτος, ενδέ<br>ελέσματα.<br>Πζετε τον ασθενή, μην αγγίζετε ταυτόχι<br>από τη θύρα του εκτυπωτή.
- **• Σήµατα φυσιολογίας.** Η λειτουργία του ΠΚΕ µε σήµατα φυσιολογίας που είναι ασθενέστερα από το ελάχιστο ανιχνεύσιµο πλάτος, ενδέχεται να προκαλέσει ανακριβή αποτελέσµατα.
- **• Μέρη εκτυπωτή.** Όταν αγγίζετε τον ασθενή, µην αγγίζετε ταυτόχρονα τα µέρη που βρίσκονται µέσα από τη θύρα του εκτυπωτή.
- **• Ο ΠΚΕ είναι Μη Ασφαλής σε ΜΤ.** Ο ΠΚΕ και ο ZWT είναι Μη Ασφαλείς σε ΜΤ και πρέπει να παραµένουν εκτός της Ζώνης III του κέντρου MRI (και υψηλότερης), όπως καθορίζεται από το Έγγραφο Οδηγιών του Αµερικανικού Κολεγίου Ακτινολογίας για τις Ασφαλείς Πρακτικές για Μαγνητική Τοµογραφία (American College of Radiology Guidance Document for Safe MR Practices)<sup>1</sup>. Σε καμία περίπτωση δεν πρέπει ο ΠΚΕ να µεταφερθεί στην αίθουσα του σαρωτή MRI, την αίθουσα ελέγχου ή τη Ζώνη ΙΙΙ ή IV του κέντρου MRI. υργια του εικ Ε με σηματα φυσιολογια του εκλάχιστο ανιχνεύσιμο πλάτος, ενδι<br>ε τον ασθενή, μην αγγίζετε ταυτόχ<br>τη θύρα του εκτυπωτής<br>Τη θύρα του εκτυπωτής<br>ΜΤ. Ο ΠΚΕ και ο ΖWT είναι Μη Α<br>νολογίας για τις Ασφαλείς Πρακτι<br>και 2.<br>Σασθενή, μην αγγίζετε ταυτόχρονι<br>ύρα του εκτυπώτη.<br>Ο ΠΚΕ και ο ΖWT είναι Μη Ασφά<br>κτός της Ζώνης ΙΙΙ του κέντρου<br>Σε καμία στερίπωση δεν<br>Σε κάμία στερίπωση δεν<br>Σε κάμία στερίπωση δεν<br>νι στουστή ΜΡΙ την αίθουσα ελέν νατη, μην αγγιζετε παστοχρονό<br>Του εκτυπωτής<br>ΚΕ και ο ΖWT είναι Μη Ασφα,<br>της Ζώνης ΙΙΙ του κέντρου<br>να τις Ασφαλείς Πρακτικές<br>για τις Ασφαλείς Πρακτικές<br>ollege of Radiology Guidance<br>καμία περίπτωση δεν πρέπει<br>αρωτή MRI, την Fixαι ο ZWT είναι Μη Ασφαλι<br>Τς Ζώνης ΙΙΙ του κέντρου<br>από το Έγγραφο Οδηγιών<br>από το Έγγραφο Οδηγιών<br>είσε στερίπτωση δεν πρέπει ο<br>μία περίπτωση δεν πρέπει ο<br>ωτή MRI, την αίθουσα ελέγχ εκτυπωτής<br>αι ο ΖWT είναι Μη Ασφαλείς<br>Ζώνης ΙΙΙ του κέντρου<br>ο το Έγγραφο Οδηγιών<br>τις Ασφαλείς Πρακτικές<br>ει σκαιρίσης Guidance<br>Στερίπτωση δεν πρέπει ο<br>τή MRI, την αίθουσα ελέγχου<br>ποποίηση αυτού του
- **• Τροποποιήσεις.** ∆εν επιτρέπεται καµία τροποποίηση αυτού του εξοπλισµού, εκτός και αν έχει εγκριθεί από την Boston Scientific.

<sup>1.</sup> Kanal E, et al., American Journal of Roentgenology 188:1447-74, 2007

## <span id="page-6-0"></span>**ΠΡΟΦΥΛΑΞΕΙΣ**

#### **Γενικά**

- **• Χρήση µόνο του κατάλληλου ΠΚΕ.** Χρησιµοποιείτε µόνο τους κατάλληλους ΠΚΕ της Boston Scientific που διαθέτουν το κατάλληλο λογισµικό για τον προγραµµατισµό των γεννητριών ερεθισµάτων της Boston Scientific.
- **• Χρήση της ράβδου.** Χρησιµοποιείτε µόνο την Αποστειρώσιµη Ράβδο Τηλεµετρίας Μοντέλο 6577 µε τον ΠΚΕ.
- **• Χρήση της γραφίδας.** Χρησιµοποιήστε την παρεχόµενη γραφίδα µε τον ΠΚΕ. Η χρήση οποιουδήποτε άλλου αντικειµένου ενδέχεται να προκαλέσει βλάβη στην οθόνη αφής. Η χρήση της γραφίδας µπορεί επίσης να βελτιώσει την ακρίβεια.
- **• Ραδιοεξοπλισµός και Τηλεπικοινωνιακός Τερµατικός Εξοπλισµός (RTTE).** Η Boston Scientific δηλώνει µε το παρόν ότι η συσκευή αυτή συµµορφώνεται µε τις βασικές απαιτήσεις και άλλες σχετικές διατάξεις της οδηγίας 1999/5/ΕΚ. Για να λάβετε ένα πλήρες κείµενο της ∆ήλωσης Συµµόρφωσης, επικοινωνήστε µε την Boston Scientific χρησιµοποιώντας τις πληροφορίες που αναγράφονται στο οπισθόφυλλο. ΠΚΕ. Η χρήση οποιουδή<br>βλάβη στην οθόνη αφής.<br>βελτιώσει την ακρίβεια.<br>**Θελτιώσει την ακρίβεια.**<br>**- Ραδιοεξοπλίσμός και Τη**<br>**(RTTE). Η Boston Scient**<br>συμμορφώνεται με τις βα<br>πις οδηγίας 1999/5/ΕΚ.<br>ΣΕΙΜΕΙΩΣΗ: Οπως και<br>Οζ<sup>οργ</sup> • Ραδιδεςδικλίσμος<br>
(RTTE). Η Boston<br>
συμμορφώνεται με<br>
πις οδηγίας 1999/<br>
Συμμόρφωσης, επι<br>
ΣΕΙΜΕΙΩΣΗ: Οπο<br>
ΣΕΙΜΕΙΩΣΗ: Οπο For a because in the dephasion.<br>
For a because of the poster of the complement of the complete and the position.<br>
The odipting 1999/5/EK. The experience and the position of the position.<br>
The management of the complete an - Ραοιοεςοπλισμος και τηλεπ<br>
(RTTE). Η Boston Scientific δ<br>
συμμορφώνεται με τις βασικές<br>
της οδηγίας 1999/5/ΕΚ. Για να<br>
Συμμόρφωσης, επικοίνωνήστ<br>
τις πληροφορίες που αναγράς<br>
ΣΗΜΕΙΩΣΗ: Οπώς και με κ<br>
ΣΗΜΕΙΩΣΗ: Οπώς και (κτιτε), τι ευδεται το προϊόντος της οδηγίας 1999/5/ΕΚ. Για να<br>της οδηγίας 1999/5/ΕΚ. Για να<br>Συμμόρφωσης, επικοινωνήστε<br>τις πληροφορίες, που αναγράφω<br>ΣΗΜΕΙΩΣΗ: Οπώς και με κά<br>ΣΗΜΕΙΩΣΗ: Οπώς και με κά<br>εξοπλισμός που συνδέε (RTTE). Η Boston Scientific δηλώνει<br>συμμορφώνεται με τις βασικές απαιτή<br>της οδηγίας 1999/5/ΕΚ. Για να λάβετε<br>Συμμόρφωσης, επικοινωνήστε με την<br>τις πληροφορίες που αναγράφονται σ<br>επιβεβαιώστε τους εθνικούς νόμους π<br>επιβεβα

*ΣΗΜΕΙΩΣΗ: Όπως και µε κάθε τηλεπικοινωνιακό εξοπλισµό, επιβεβαιώστε τους εθνικούς νόµους προστασίας προσωπικών δεδοµένων.*

**• Ρεύµα διαρροής.** Παρόλο που ο εκάστοτε προαιρετικός εξωτερικός εξοπλισµός που συνδέεται στον ΠΚΕ πληροί τις προδιαγραφές ρεύµατος διαρροής για εµπορικά προϊόντα, ενδέχεται να µην πληροί τις πιο αυστηρές προδιαγραφές διαρροής για ιατρικά προϊόντα. Συνεπώς, ο εξωτερικός εξοπλισµός στο σύνολό του πρέπει να παραµένει εκτός του περιβάλλοντος του ασθενούς (σε απόσταση τουλάχιστον 1,5 m [4,9 ft] από τον ασθενή). **• Η ράβδος τηλεμετρίας αποστέλλεται μη αποστειρωμένη. Η Ράβδος τηλεμετρίας αποστέλλεται μη αποστειρωμένη. Η Ράβδος<br>
<b>Προετοιμασία για Χρήση**<br> **Προετοιμασία για Χρήση**<br> **Προετοιμασία για Χρήση**<br> **Η ράβδος τηλεμετρίας αποσ** ς πληροφορίες που αναγράφο<br>ΗΜΕΙΩΣΗ: Οπώς και με κά<br>πβεβαιώστε τους εθνικούς νόι<br>ύμα διαρροής. Παρόλο που<br>οπλισμός που συνδέεται στον<br>αρροής για εμπορικά προϊόντα<br>οπλισμός στο συνολό του προ ΙΕΙΩΣΗ: : Όπως και με κάθε τηλ.<br>εβαιώστε τους εθνικούς νόμους τι<br>μα διαρροής: Παρόλο που ο εκάλισμός που συνδέεται στον ΠΚΕ<br>ροής για εμπορικά προϊόντα, ενδέ<br>διαγραφές διαρροής για ιατρικά πλισμός στο σύνολό του πρέπει νά<br> διφορίες που αναγράφονται στο οπισθός<br>ΣΗ: Όπως και με κάθε τηλεπικοινωνια<br>ώστε τους εθνικούς νόμους προστασίας<br>ιαρροής: Παρόλο που ο εκάστοτε προ<br>ιαρροής: Παρόλο που ο εκάστοτε προ<br>ιας που συνδέεται στον ΠΚΕ πληροί τις<br>χι νοής. Παρολό που ο εκαστοιε.π<br>του συνδέεται στον ΠΚΕ πληροί<br>εμπορικά προϊόντα, ενδέχεται να<br>εμπορικά τροϊόντα, ενδέχεται να<br>τε διαρροής για ιστρικά προϊόντα<br>το σύνολό του πρέπει να παραμ<br>χίσε ζατοστέλλεται μη απλεμετρίας

## **Προετοιµασία για Χρήση**

- Τηλεµετρίας Μοντέλο 6577 αποστέλλεται µη αποστειρωµένη. Αν η ράβδος τηλεµετρίας πρόκειται να χρησιµοποιηθεί σε στείρο πεδίο, πρέπει να αποστειρωθεί ενεργά πριν τη χρήση ή να περικλειστεί σε αναλώσιµο<br>αποστειρωµένο χειρουργικό θηκάρι κατά διάρκεια της χρήσης.<br>**Αποστείρωση της ράβδου τηλεμετρίας.** Αφαιρέστε της εχες.<br>τηλεμετρίας από τη συσκειώς. αποστειρωσία για Χρήση τουλάχιστον 1,5 m [4,9 ft] από τον ασθενούς (σε απόσταση τουλάχιστον 1,5 m [4,9 ft] από τον<br>Ετοιμασία για Χρήση<br>Η ράβδος τηλεμετρίας αποστελλεται μη αποστειρωμένη.<br>Πλεμετρίας πρόκειται να χρησιμοποι μρισης για ιατρικά προϊόντα.<br>Τύνολό του πρέπει να παραμένα<br>πόσταση τουλάχιστον 1,5 η<br>**Χρήση**<br>επρίας αποστέλλεται μη από<br>ελο 6577 αποστέλλεται μη από<br>είται να χρησιμοποιηθεί σε σ<br>pγά πριν τη χρήση ή να περι εεται στον ΓΙΚΕ πληροί τις προοιαγραφές και στον ΓΙΚΕ πληροί τις προοιαγραφές και προϊόντα, ενδέχεται να μην πληροί τις πιοι<br>τής για ιατρικά προϊόντα. Συνεπώς, ο εξωτό του πρέπει να παραμένει εκτός του περιοι<br>το του πρέπε ση τουλάχιστον 1,5 m [4,9 ft] από τον<br>ποστέλλεται μη αποστειρωμένη.<br>"Καποστέλλεται μη αποστειρωμένη.<br>"Καποστέλλεται μη αποστειρωμένη.<br>"Καποστέλλεται μη αποστειρωμένη.<br>"Τη χρήση ή να περικλειστεί σε αναλ<br>κά θηκάρι κατά διά νετά του προστειρωμένη.<br>Παστέλλεται μη αποστειρωμένη.<br>Παρμοποιηθεί σε στείρο πεδίο, πρι<br>Παράρι κατά διάρκεια της χρήσης.<br>Θηκάρι κατά διάρκεια της χρήσης.<br>Τηλεμετρίας. Αφαιρέστε την ρα<br>σία πης γεννήτριας ες<br>παρέμβολές. Απο
- **• Αποστείρωση της ράβδου τηλεµετρίας.** Αφαιρέστε την ράβδο τηλεµετρίας από τη συσκευασία της πριν από την αποστείρωση.
- **• Ηλεκτρικές και µαγνητικές παρεµβολές.** Αποφύγετε να δηµιουργήσετε τηλεµετρική επικοινωνία µεταξύ του ΠΚΕ και της γεννήτριας ερεθισµάτων όταν ο ΠΚΕ ή ο ZWT βρίσκονται κοντά σε οθόνες, ηλεκτροχειρουργικό εξοπλισμό υψηλών συχνοτήτων ή ισχυρά μαγνητικά πεδία. Ενδέχεται να<br>αποστειρωθεί ενεργά πριν τη χρήση ή να περικλειστεί σε αναλώσιμο<br>αποστειρωση της ράβδου τηλεμέτριας, Αφαιρέστε την ράβδο.<br>τηλεμετρίας από τη συσκευασία πι επηρεαστεί η τηλεµετρική σύνδεση. **• Καθαρισµός του ΠΚΕ.** Μη χρησιµοποιείτε ύφασµα µε άγρια επιφάνεια ατα οιαρκεια της χρησης.<br>τρίας, Αφαιρέστε την ράβδο<br>τριν από την αποστείρωση.<br>**ολές.** Αποφύγετε να δημιουρν<br>ΙΚΕ και της γεννήτριας ερεθισ<br>τα σε οθόνες, ηλεκτροχειρουρ<br>χυρά μαγνητικά πεδία. Ενδέχε ας. Αφαιρεστε την ραροφ<br>ν από την αποστείρωση.<br>ές. Αποφύγετε να δημιουργι<br>Ε και της γεννήτριας ερεθισμ<br>σε οθόνες, ηλεκτροχειρουργ<br>να μαγνητικά πεδία. Ενδέχετ<br>χολλολολ σιμμεία της χρησιης.<br>5. Αφαιρέστε την ράβδο.<br>από την αποστείρωση.<br>5. Αποφύγετε να δημιουργήσετε<br>και της γεννήτριας ερεθισμάτων.<br>606νες, ηλεκτροχειρουργικό.<br>μαγνητικά πεδία. Ενδέχεται να<br>μαγνητικά πεδία. Ενδέχεται να<br>μαγνη

## **Συντήρηση και Χειρισµός**

ή πτητικούς διαλύτες για να καθαρίσετε οποιοδήποτε τµήµα του ΠΚΕ ή του ZWT.

- <span id="page-7-0"></span>**• Χειρισµός δισκετών.** Προφυλάξτε τις δισκέτες από µαγνήτες και µαγνητισµένα αντικείµενα, συµπεριλαµβανοµένων τηλεφώνων, προσαρµογέων παροχής ρεύµατος και οθονών.
- **• Χειρισµός µαγνήτη.** Μην τοποθετείτε µαγνήτες επάνω στον ΠΚΕ ή τον ZWT.
- **• Χρήση του ΠΚΕ.** Ο ΠΚΕ και ο ZWT δεν είναι αδιάβροχοι, ούτε διαθέτουν αντιεκρηκτική προστασία και δεν µπορούν να αποστειρωθούν. Μην τους χρησιµοποιείτε παρουσία εύφλεκτων µιγµάτων αερίων, περιλαµβανοµένου µίγµατος αναισθητικών µε αέρα, οξυγόνου ή υποξείδιου του αζώτου.
- **• Αποσύνδεση του ΠΚΕ.** Για να αποσυνδέσετε πλήρως τη µονάδα από την πηγή τροφοδοσίας, χρησιµοποιήστε πρώτα το κουµπί On/Off (Ενεργοποίηση/Απενεργοποίηση) για να απενεργοποιήσετε το σύστηµα. Στη συνέχεια αποσυνδέστε το καλώδιο ρεύµατος από το πίσω µέρος της µονάδας. στο την πηγή τροφοδοσίας,<br>από την πηγή τροφοδοσίας,<br>(Ενεργοποίηση/Απεχεργοπο<br>Στη συνέχεια αποσθύδέστε<br>μονάδας.<br>- Πρόσβαση στον ΠΚΕ. Δια<br>προσβάσιμο ανά πάσα στιγμ<br>καλωδίου ρεύματος.<br>-<br>Ανεπτιθύμητες Ενέργειε
	- **• Πρόσβαση στον ΠΚΕ.** ∆ιασφαλίστε ότι το πίσω µέρος της µονάδας είναι προσβάσιµο ανά πάσα στιγµή ώστε να είναι δυνατή η αποσύνδεση του καλωδίου ρεύµατος. - Πρόσβαση στον ΠΚ<br>προσβάσιμο ανά πάσ<br>καλωδίου ρεύματος.<br>Ανεπτιθύμητες Ενέ<br>Χαμία δεν είναι γνωστή.<br>Χειτουρνίες Συστή Στη συνέχεια αποσυνοέστε το κ<br>μονάδας.<br>Πρόσβασιμο ανά πάσα στιγμή<br>προσβάσιμο ανά πάσα στιγμή<br>καλωδίου ρεύματος.<br>Κεττιθύμητες Ενέργειες.<br>Ανεπτιθύμητες Ενέργειες. Πρόσβαση στον ΠΚΕ. Διασφαλ<br>προσβασιμο ανά πάσα στιγμή ώ<br>καλωδίου ρεύματος.<br>Κεττιθύμητες Ενέργειες.<br>Μα δεν είναι γνωστή.<br>Πτουργίες Συστήματος...

## **Ανεπιθύµητες Ενέργειες**

Καµία δεν είναι γνωστή.

## **Λειτουργίες Συστήµατος**

Ο ΠΚΕ, για την επικοινωνία του µε τις γεννήτριες ερεθισµάτων, χρησιµοποιεί την Αποστειρώσιµη Ράβδο Τηλεµετρίας, Μοντέλο 6577, και εκτελεί τις ακόλουθες λειτουργίες: 1ρόσβαση στον ΠΚΕ. Διασφαλίστε ότι<br>προσβάσιμο ανά πάσα στιγμή ώστε να ε<br>αλωδίου δεύματος.<br>ΠΙθύμητες Ενέργειες.<br>Τι θύμητες Ενέργειες.<br>Σεν είναι γνωστή.<br>Ο Ο Τρίτες Συστήματος.<br>Η προτείρωσιμη Ράβδο Τηλεμετρίας, Μον<br>υθες λειτ Ο**υμητες Ενέργειες**<br>Ονίες Συστήματος<br>Ονίες Συστήματος<br>Τα την επικοίνωνία του με τις<br>Τα δεδομένα και προγράμμα<br>Τα δεδομένα και προγράμμα ίναι γνωστή.<br>
VEC Συστήματος. (Νο μεντριάς)<br>Την επικοίνωνία του με τις γεννήτ<br>
μέστρι με του πλειτρίας, Μον<br>
Σει φακέλους ασθενων σποθήκει<br>
Τει φακέλους ασθενων σποθήκει **ες Ενέργειες**<br>γνωστή<br>**Ζυστήματος**<br>Επικοίνωνία του με τις γεννήτριες ερεθισ<br>επικοίνωνία του με τις γεννήτριες ερεθισ<br>με να και προγραμματίζει την εμφυτεύς<br>ομένα και προγραμματίζει την εμφυτεύς<br>ακελους ασθενών, αποθηκεύει

- Ανακτά δεδοµένα και προγραµµατίζει την εµφυτεύσιµη γεννήτρια ερεθισµάτων
- Εµφανίζει φακέλους ασθενών, αποθηκεύει δεδοµένα ασθενούς και επιτρέπει στον ιατρό να αξιολογεί τους εναλλακτικούς τρόπους θεραπείας που έχουν καθοριστεί αργότερα κατά τη συνεδρία με τον ασθενή για σκοπούς ανάλυσης (για<br>αργότερα κατά τον ασθενών, αποθηκεύει δεδομένα ασθενούς και<br>επιτρέπει στον ιατρό να αξιολογεί τους εναλλακτικούς τρόπους θεραπε<br>που έχουν καθοριστεί<br>Αποθηκ η Ράβδο Τηλεμετρίας, Ι<br>γίες:<br>ένα και προγραμματίζε<br>ελους ασθενών, αποθι<br>ν ιατρό να αξιολογεί του<br>ν ιατρό να αξιολογεί του Ο ΚΗΡΑΤΟ 3<br>Ο Ράβδο Τηλεμετρίας, Μοντέλο 65<br>Ράβδο Τηλεμετρίας, Μοντέλο 65<br>ες:<br>α και προγραμματίζει την εμφυτι<br>νως ασθενών, αποθηκεύει δεδο<br>απρό να αξιολογεί τους εναλλακτ ωνία του με τις γεννήτριες ερεθισμάτων, χρησιμα<br>βδο Τηλεμετρίας, Μοντέλο 6577, και εκτελεί τις<br>και προγραμματίζει την εμφυτεύσιμη γεννήτρια<br>και προγραμματίζει την εμφυτεύσιμη γεννήτρια<br>σύ να αξιολογεί τους εναλλακτικούς τ ασθενούς στο σκληρό δίσκο του ΠΚΗ<br>Σταξιολογεί τους εναλλακτικούς τρόπο<br>Σταξιολογεί τους εναλλακτικούς τρόπο<br>Σταξιολογεί τους εναλλακτικούς τρόπο<br>Σταξιολογεί τους εναλλακτικούς τρόπο<br>Σταξιολογεί τους εναλλακτικούς τρόπο<br>Στ μματικείτην εμφυτεύσιμη γεννητρια<br>Με τους εναλλακτικούς τρόπους θε<br>ογεί τους εναλλακτικούς τρόπους θε<br>ονεί τους εναλλακτικούς τρόπους θε<br>ούς τα οποία μπορούν να ανακτηθου<br>ούς στο σκληρό δίσκο του ΠΚΕ ή σε<br>εποιυτερικνουν α
- Αποθηκεύει δεδοµένα ασθενούς τα οποία µπορούν να ανακτηθούν ορισµένες εφαρµογές µόνο) ς τα οποία μπορούν να ανακτηθο<br>τον ασθενή για σκοπούς ανάλυση<br>έ στο σκληρό δίσκο του ΠΚΕ ή σε<br>του περιέχουν αναλυτικές πληροφ<br>ρεθισμάτων, τα αποθηκευμένα δεί
- Αποθηκεύει δεδοµένα ασθενούς στο σκληρό δίσκο του ΠΚΕ ή σε µια δισκέτα
- ∆ηµιουργεί έντυπες αναφορές που περιέχουν αναλυτικές πληροφορίες για τις λειτουργίες της γεννήτριας ερεθισµάτων, τα αποθηκευµένα δεδοµένα ασθενούς και τα αποτελέσµατα δοκιµασιών ορισμένες εφαρμογές μόνο)<br>Αποθηκεύει δεδομένα ασθενούς στο σκληρό δίσκο του ΠΚΕ ή σε μια<br>δισκέτα<br>Δημιουργεί έντυπες αναφορές που περιέχουν αναλύτικές πληροφορίες ν<br>τις λειτουργίες της γεννήτριας ερεθισμάτων, τα αποθηκευμ ασθενή για σκοπούς αγάλυσης (για<br>ταθενή για σκοπούς αγάλυσης (για<br>Σακληρό δίσκο του ΠΚΕ ή σε μια<br>περιέχουν αναλυτικές πληροφορίε<br>μιασιών.<br>Ακκτροφυσιολογίας (ΕΡ), σε<br>λεκτροφυσιολογίας (ΕΡ), σε ρό δίσκο του ΠΚΕ ή σε μια<br>δυν αναλύτικές πληροφορίες<br>διν τα αποθηκευμένα δέδομέν<br>γιε<br>φυσιολογίας (ΕΡ), σε<br>πατικών ή παρά την κλίνη τοι δίσκο του ΠΚΕ ή σε μία<br>Ο δίσκο του ΠΚΕ ή σε μία<br>γ αναλυτικές πληροφορίες για<br>πα αποθηκευμένα δεδομένα<br>πικών ή παρά την κλίνη του<br>δικών ή παρά την κλίνη του
- Εκτελεί δοκιµασίες σε εργαστήριο ηλεκτροφυσιολογίας (EP), σε ασθενούς

Ο ΠΚΕ επίσης:

• Παρέχει άµεση διασύνδεση µεταξύ ενός εξωτερικού διεγέρτη και µιας εµφυτευµένης γεννήτριας ερεθισµάτων για προγραµµατισµένη ηλεκτρική διέγερση (PES) στη διάρκεια ηλεκτροφυσιολογικών (EP) µελετών

- Μπορεί να χρησιµοποιηθεί για την υποστήριξη διαγνωστικών ενεργειών που σχετίζονται µε την εµφύτευση τον προγραµµατισµό και την παρακολούθηση των εµφυτεύσιµων γεννητριών ερεθισµάτων της Boston Scientific. Ο ΠΚΕ δεν προορίζεται για χρήση ως συσκευή παρακολούθησης ΗΚΓ ή ως γενική διαγνωστική συσκευή.
- Εκτυπώνει ταυτόχρονα ΗΚΓ επιφανείας σε πραγµατικό χρόνο και τηλεµετρικά σήµατα (ενδοκαρδιακά ηλεκτρογραφήµατα και δείκτες συµβάντων) χρησιµοποιώντας τον εσωτερικό εκτυπωτή/καταγραφέα
- Εξάγει αποθηκευµένα δεδοµένα ασθενούς από τον καθορισµένο σκληρό δίσκο σε µια αφαιρούµενη µονάδα USB pen
- Παρέχει την επιλογή αποκρυπτογράφησης των δεδοµένων του ασθενούς πριν από την εξαγωγή τους σε αφαιρούµενη µονάδα USB pen
- ∆ηµιουργεί αναφορά(ές) σε µορφή PDF από τα αποθηκευµένα δεδοµένα ασθενούς και αποθηκεύει την αναφορά(ές) στον καθορισµένο εσωτερικό σκληρό δίσκο ή σε µια συνδεδεµένη µονάδα USB pen Ο Ο Αλλάτρι την επιλογή από την εξαγωγή το πριν από την εξαγωγή το Δημιουργεί αναφορά(ές)<br>ασθενούς και αποθηκεύει<br>ασθενούς και αποθηκεύει<br>σκληρό δίσκο ή σε μια σε<br>ο Εκτυπώνει αναφορά(ές)<br>με τον ΠΚΕ<br>Ο ΤΙΚΕ διαθέτει τις ακό
	- Εκτυπώνει αναφορά(ές) PDF σε εξωτερικό εκτυπωτή που έχει συνδεθεί **με τον ΠΚΕ**

Ο ΠΚΕ διαθέτει τις ακόλουθες λειτουργίες:

- Πλήκτρα λειτουργιών του ΠΚΕ, συµπεριλαµβανοµένων των PROGRAM (Πρόγραµµα), STAT PACE (Άµεση Βηµατοδότηση), STAT SHOCK (Άµεση Εκκένωση), DIVERT THERAPY (Εκτροπή Θεραπείας) και INTERROGATE - Δημιουργεί αναφορά(ές) σε<br>ασθενούς και αποθηκεύει τη<br>σκληρό δίσκο ή σε μια σύνδ<br>- Εκτυπώνει αναφορά(ές) FDI<br>- με τον ΠΚΕ<br>- Μήκτρα λειτουργιών του ΠΚΕ διαθέτει τις ακόλουθες λειτουργιών<br>- ΣΤΑΠΑΚΤΡΑ ΣΤΑΤ ΡΑΟΕ (ΣΤΑΤ ΤΗΕΡΑ ασθενούς και αποί<br>σκληρό δίσκο ή σε<br>- Εκτυπώνει αναφος<br>- με τον ΠΚΕ<br>- Ο ΠΚΕ διαθέτει τις ακό<br>- ΣΑΣ Πλήκτρα λειτούργια<br>- ΣΑΣ Εκκένωση), DIVER<br>- ΣΑΣ Εκκένωση), DIVER ασθενούς και αποθηκεύει την<br>σκληρό δίσκο ή σε μια συνδεί<br>- Εκτυπώνει αναφορά(ες) PDF<br>- με τον ΠΚΕ<br>- Πλήκτρα λειτουργιών του ΠΚΕ<br>- Πλήκτρα λειτουργιών του ΠΚΕ<br>- Κικένωση), DIVERT THERAF<br>- Κινάκτηση Δεδομένων) σκληρό δίσκο ή σε μια συνδεδεμένη μ<br>Εκτυπώνει αναφορα(ές) PDF σε εξωτ<br>με τον ΠΚΕ<br><sup>2</sup> την ΤΙΚΕ<br>ΠΑΛΙΚΤΑ Λειτουργιών του ΠΚΕ, συμπε<br>(Πρόγραμμα), STAT PACE (Άμεση Βή<br>ΕΚΚένωση), DIVERT THERAPY (ΕΚΤΟ<br>(Ανάκτηση Δεδομένων)<br>Πλήκτρ Εδιαθέτει τις ακόλουθες λειτοι<br>Μήκτρα λειτουργιών του ΠΚΕ,<br>Γρόγραμμα), STAT PACE (Άμι<br>κενωση), DIVERT THERAPY<br>νάκτηση Δεδομένων)<br>Μήκτραν ταχύτητας χαρτιού, β<br>Προφοδότησης χαρτιού κτρα λειτουργιών του ΠΚΕ, συμπ<br>ίγραμμα), STAT PACE (Άμεση Βι<br>ένωση), DIVERT THERAPY (Εκτρ<br>ικτηση Δεδομένων)<br>κτρων ταχύτητας χαρτιού, βαθμον<br>ετρων ταχύτητας χαρτιού, βαθμον<br>ροφοδότησης χαρτιού<br>νη επαφής με προσαρτημένη γρα τει τις ακόλουθες λειτουργίες:<br>Σκειτουργιών του ΠΚΕ, συμπεριλαμβανα<br>μμα), STAT PACE (Άμεση Βηματοδότησ<br>τη), DIVERT THERAPY (Εκτροπή Θερατ<br>τη Δεδομένων)<br>Δειτουργιών εκτυπωτή/καταγραφία, συνταχύτητας χαρτιού: βαθμονόμησης,
	- Πλήκτρα λειτουργιών εκτυπωτή/καταγραφέα, συµπεριλαµβανοµένων των πλήκτρων ταχύτητας χαρτιού, βαθµονόµησης, µηδέν προς τιµή αναφοράς και τροφοδότησης χαρτιού ειτουργιών εκτυπωτή/κο<br>ταχύτητας χαρτιού, βαθ<br>Ιδιησής χαρτιού<br>φής με προσαρτημένη<br>οθονη εδομένων)<br>ουργιών εκτυπωτή/καταγραφέα,<br>χύτητας χαρτιού, βαθμονόμησης<br>τισης χαρτιού.<br>Το με προσαρτημένη γραφίδα.<br>δνης.<br>δνης.<br>κληρό δίσκο. ργιών εκτυπωτή/καταγραφέα,<br>τητάς χαρτιού: βαθμονόμησης<br>της χαρτιού: βαθμονόμησης<br>ης χαρτιού:<br>ης δεσκο:<br>αξ δεσκο: ERT DIESED DIE DITTED VERSIERTS AND DIESED AND DIESED OF THE DITTED VERSIONS
	- Οθόνη επαφής με προσαρτημένη γραφίδα ει Νέεταν<br>• Έγχρωμη οθόνης επαφέρει γραφίδα ει Νέεταν<br>• Εσωτερικό σκλεί
	- Έγχρωμη οθόνη κε
	- Μονάδα δισκέτας
	- Εσωτερικό σκληρό δίσκο
	- Θερμικό εκτυπωτή/καταγραφέα υψηλής ταχύτητας που χρησιμοποιεί χαρτί<br>
	πλάτους 110 mm (4 in)<br>
	Συνδέσεις για εξαρτημένη διέγερση μέσω εξωτερικής πηγής σημάτων<br>
	(ορισμένες εφαρμογές μόνο)<br>
	Παράλληλη διασύνδεση που υποστηρίζ πλάτους 110 mm (4 in) ραστού του προσαρτημένη γραφίδα.<br>Επροσαρτημένη γραφίδα.<br>Ο δίσκο<br>Ακαταγραφέα υψηλής ταχύτη Elavo)<br>Elako Martin version. Skal ikke brukes.<br>Elako Martin version. Skal ikke brukes.<br>Elako Skal ikke brukes.<br>Intern offerebal head esmethic ind Wersta przeterminowana. Nie używać.<br>Gregoria przez przez przez przez przez przez przez przez przez przez przez przez przez przez przez przez prze<br>Dieyspon uściwać przez przez przez przez przez przez przez przez przez przez Versão obsoleta. Não utilize. Versiune expirat<sup>ă</sup>. A nu se utiliza.
	- Συνδέσεις για εξαρτηµένη διέγερση µέσω εξωτερικής πηγής σηµάτων (ορισµένες εφαρµογές µόνο)
	- Παράλληλη διασύνδεση που υποστηρίζει προαιρετικό εξωτερικό εκτυπωτή
	- Αναλογικές εξόδους υψηλού επιπέδου
	- Θύρες USB που χρησιµοποιούνται για την εξαγωγή των δεδοµένων ασθενούς σε τυπική µονάδα USB pen, για σύνδεση στο βοηθητικό εξάρτηµα του Zoom Wireless Transmitter, µοντέλο 3140, για σύνδεση σε εξωτερικό εκτυπωτή ή για την εγκατάσταση λογισµικού από το προσωπικό της Boston Scientific ηλής ταχύτητας που χρήσιμοπο<br>Τμέσω εξωτερικής πηγής σημά<br>Πρίζει προαιρετικό εξωτερικό εκ<br>δου<br>Στα την εξαγωγή των δεδομένω<br>Θεη, για σύνδεση στο βοηθητικ έσω εξωτερικής πηγής σημάτ<br>οίζει προαιρετικό εξωτερικό εκ<br>ω εξαγωγή των δεδομένω<br>τα την εξαγωγή των δεδομένω<br>την εξαγωγή των δεδομένω<br>itter, μοντέλο 3140, για σύνδε ει προαιρεπικό εξωτερικό εκτ<br>ει προαιρετικό εξωτερικό εκτ<br>την εξαγωγή των δεδομένω<br>για σύνδεση στο βοηθητικό<br>εις μοντέλο 3140, για σύνδες εξωτερικής πηγής σημάτων<br>προαιρεπικό εξωτερικό εκτυπωτή<br>προαιρεπικό εξωτερικό εκτυπωτή<br>ν. εξαγωγή των δεδομένων<br>ασύνδεση στο βοηθητικό<br>μοντέλο 3140, για σύνδεση σε<br>ή λογισμικού από το προσωπικό

<span id="page-9-0"></span>• Τηλεµετρία ZIP™, µια ασύρµατη επιλογή hands-free επικοινωνίας µε ραδιοσυχνότητες (RF), η οποία επιτρέπει στον ΠΚΕ να επικοινωνεί µε τη γεννήτρια ερεθισµάτων

*ΣΗΜΕΙΩΣΗ: Για ασύρµατη επικοινωνία µε χρήση της τηλεµετρίας ZIP, σε ορισµένες γεννήτριες ερεθισµάτων απαιτείται ο Zoom Wireless Transmitter, Μοντέλο 3140. Για περισσότερες πληροφορίες, ανατρέξτε στην αντίστοιχη βιβλιογραφία προϊόντος της γεννήτριας ερεθισµάτων που υποβάλλεται σε ανάκτηση δεδοµένων. Εάν η απόδοση της τηλεµετρίας ZIP δεν είναι ικανοποιητική, χρησιµοποιήστε τη ράβδο τηλεµετρίας.*

## **Παρελκόµενα Συστήµατος**

Το ZOOM LATITUDE Programming System (Σύστηµα Προγραµµατισµού ZOOM LATITUDE) αποτελείται από τον ΠΚΕ Μοντέλο 3120 και τα παρακάτω παρελκόµενα: To ZOOM LATITUDE Programm<br>
ZOOM LATITUDE) αποτέλείται α<br>
παρελκόμενα:<br>
Κεραία Μοντέλο 3123<br>
Ο Καλώδιο USB, Μοντέλο 314<br>
Ο Βοηθητική Τσάντα, Μοντέλο<br>
Ο Βοηθητική Κίτ, Μοντέλο 313 Γαρελκόμενα:<br>Γαρελκόμενα:<br>Κεραία Μοντέλο 3123<br>Ζοοπ Wireless Transmitter (Ζν<br>Καλώδιο USB, Μοντέλο 3141<br>Βοηθητική Τσάντα, Μοντέλο 31<br>Βοηθητική Τσάντα, Μοντέλο 315<br>Θοδυναμικό Καλώδιο ΠΚΕ Μον<br>Ο Αποστειρώσιμη Ράβδος Τηλεμέ

- 
- Zoom Wireless Transmitter (ZWT), Μοντέλο 3140 Kεραία Movτέλο 3123<br>
Zoom Wireless Transmitter (ΖW<br>
Καλώδιο USB, Μοντέλο 3141<br>
Βοηθητική Τσάντα, Μοντέλο 312<br>
Βοηθητικό Κιτ, Μοντέλο 3130<br>
Ισοδυναμικό Καλώδιο ΠΚΕ Μοντ<br>
Αποστειρώσιμη Ράβδος Τηλεμετ Soom Wireless Transmitter (ZWT)<br>Καλώδιο USB, Μοντέλο 3141<br>Βοηθητική Τσάντα, Μοντέλο 3124<br>Βοηθητικό Kri, Μοντέλο 3130<br>Θοδυναμικό Καλώδιο ΠΚΕ Μοντέ<br>Αποστειρώσιμη Ράβδος Τηλεμέτρ<br>Δισκέτες Δεδομένων Ασθενούς (1 οαια Μοντελο 3123<br>Ο Wireless Transmitter (ΖWT), Μοντ<br>λώδιο USB, Μοντέλο 3141<br>Πθητικό Κιτ, Μοντέλο 3130<br>Ο Μαρτικό Καλώδιο ΠΚΕ Μοντέλο 291<br>Ο Κέτες Δεδομένων Ασθενούς (10) Μον<br>Κέτες Δεδομένων Ασθενούς (10) Μον<br>λώδιο Ασθενούς
- Καλώδιο USB, Μοντέλο 3141
- Βοηθητική Τσάντα, Μοντέλο 3124
- Βοηθητικό Κιτ, Μοντέλο 3130
- Κεραία Μοντέλο 3123<br>
Zoom Wireless Transi<br>
Καλώδιο USB, Μοντέλ<br>
 Βοηθητική Τσάντα, Μοντέλ<br>
 Βοηθητικό Κτι, Μοντέλ<br>
 Θοδυναμικό Καλώδιο Βοηθητικό Κιτ., Μοντέλο 3124<br>Βοηθητικό Κιτ., Μοντέλο 3130<br>Ισοδυναμικό Καλώδιο ΠΚΕ Μοντέλο 2918 ητική Τσάντα, Μοντέλο 3124<br>ητικό Kit, Μοντέλο 3130<br>υναμικό Καλώδιο ΠΚΕ Μοντέ.<br>υναμικό Καλώδιο ΠΚΕ Μοντέ.<br>στες Δεδομένων Ασθενούς (1<br>ιδιο Ασθενούς ΗΚΓ Επιφανεί.<br>Ιδιο Ασθενούς ΗΚΓ Επιφανεί.
	- Αποστειρώσιµη Ράβδος Τηλεµετρίας Μοντέλο 6577
	- ∆ισκέτες ∆εδοµένων Ασθενούς (10) Μοντέλο 6627 • Ο Βοηθητικό Κιτ, Μοντέλο 3130<br>• Ο Ισοδυναμικό Καλώδιο ΠΚΕ Μοντέλο 2918<br>• Ο Απόστειρώσιμη Ράβδος Τηλεμετρίας Μοντέλο<br>• Δισκέτες Δεδομένων Ασθενούς (10) Μοντέλο<br>• Καλώδιο Ασθενούς ΗΚΓ-Επιφανείας, Μοντέλ<br>• Βοηθητικό καλώδι
	- Καλώδιο Ασθενούς ΗΚΓ Επιφανείας, Μοντέλο 6751
	- Χαρτί Εκτύπωσης (4) Μοντέλο 6979
	-

Τα παρακάτω καλώδια ρεύµατος AC είναι επίσης διαθέσιµα για χρήση µε τον ΠΚΕ: Ισάντα, Μοντέλο 3124<br>Στι, Μοντέλο 3130<br>Σκαλώδιο ΠΚΕ Μοντέλο 2918<br>ΣΙμη Ράβδος Τηλεμετρίας Μοντέλο 6577<br>δομενων Ασθενούς (10) Μοντέλο 6627<br>Τωσης (4) Μοντέλο 6979<br>«Χώδιο ΗΚΓ-ΒΝΟ Μοντέλο 6629<br>«Χώδιο ΗΚΓ-ΒΝΟ Μοντέλο 6629 ύρενων Ασθενούς (10)<br>Γενούς ΗΚΓ Επιφανείας,<br>Ισης (4) Μοντέλο 6979<br>Αώδιο ΗΚΓ ΒΝΟ Μοντέλ<br>Δύδια ρεύματος ΑΟ είναι Ράβδος Τηλεμετρίας Μοντέλο 6:<br>ενων Ασθενούς (10) Μοντέλο 66<br>δύς HKΓ Επιφανείας, Μοντέλο 6<br>15 (4) Μοντέλο 6979<br>διο HKΓ ΒΝΟ Μοντέλο 6629<br>διο HKΓ ΒΝΟ Μοντέλο 6629<br>ΤΙΣ ΔΙΑΣ ΤΟ ΚΡΙΣΙΑ ΤΙΣ ΤΟ 10 υν Ασθενούς (10) Μοντέλο 66:<br>5 ΗΚΓ Επιφανείας, Μοντέλο 61<br>(4) Μοντέλο 6979<br>5 ΗΚΓ ΕΝΙΟ Μοντέλο 6629<br>- Ρεύματος ΑΟ είναι επίσης διαί<br>- ΑΟΥ ΣΑΝΣΙ ΑΣΙ ΔΙΟΥΣΙΑΣΙΑΣ Dit is een versies versie. Niet gebruiken.<br>Dit is een versies gebruiken. Niet gebruik van die versies van die versies van die versies van die versies van<br>Die versies die versies van die versies van die versies van die vers

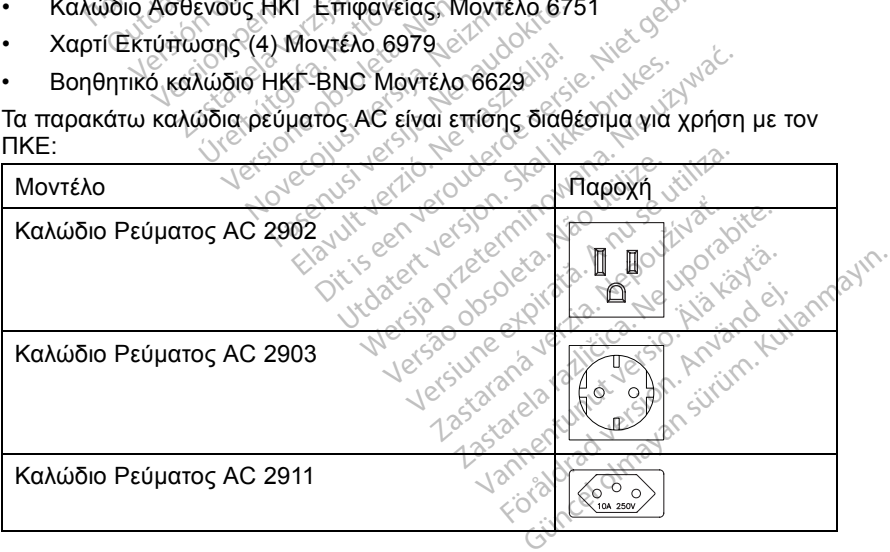

<span id="page-10-0"></span>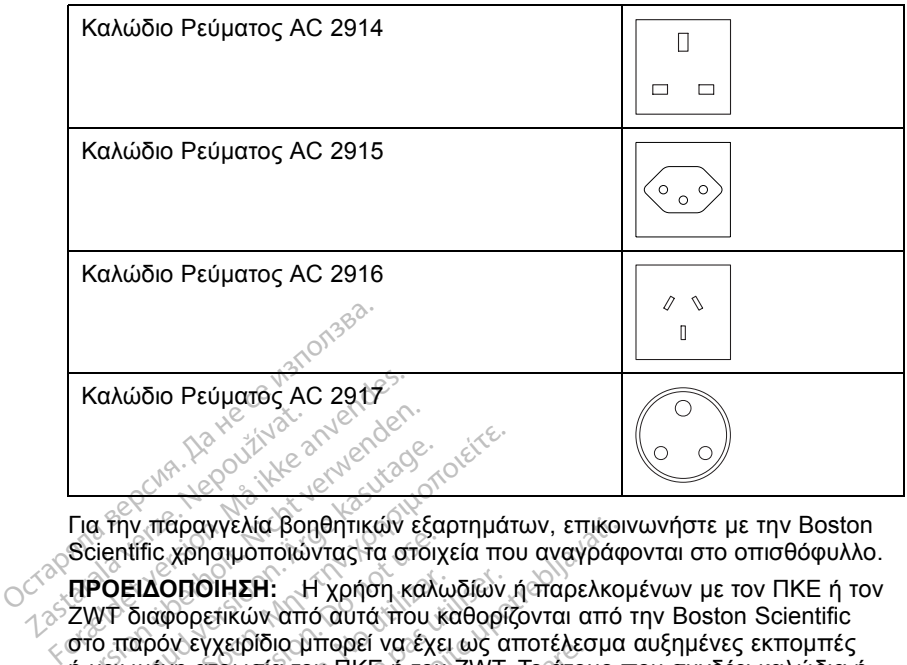

Για την παραγγελία βοηθητικών εξαρτηµάτων, επικοινωνήστε µε την Boston Scientific χρησιμοποιώντας τα στοιχεία που αναγράφονται στο οπισθόφυλλο.

**ΠΡΟΕΙ∆ΟΠΟΙΗΣΗ:** Η χρήση καλωδίων ή παρελκοµένων µε τον ΠΚΕ ή τον ZWT διαφορετικών από αυτά που καθορίζονται από την Boston Scientific στο παρόν εγχειρίδιο µπορεί να έχει ως αποτέλεσµα αυξηµένες εκποµπές ή µειωµένη ατρωσία του ΠΚΕ ή του ZWT. Το άτοµο που συνδέει καλώδια ή παρελκόµενα αυτού του τύπου στον ΠΚΕ ή τον ZWT µπορεί, κατ' επέκταση, να ρυθµίζει τις παραµέτρους ενός ιατρικού συστήµατος και είναι ευθύνη του να διασφαλίσει ότι το σύστηµα συµµορφώνεται µε τις απαιτήσεις του προτύπου IEC/EN 60601-1, ρήτρα 16 περί ιατρικών ηλεκτρικών συστηµάτων. Version in der State verwenden.<br>
The film παραγγελία βοηθητικών εξ<br>
Scientific χρησιμοποιώντας τα στο<br>
ΠΡΟΕΙΔΟΠΟΙΗΣΗ: Η χρήση και<br>
ΖΜΤ διαφορετικών από αυτά που<br>
στο παρόν εγχειρίδιο μπορεί να έχ Α. Την παραγγελία βοηθητικών εξα<br>Α. Την παραγγελία βοηθητικών εξα<br>Αμερικών από αυτό του.<br>Α. Τα παρον εγχειρίδιο μπορεί να έχε<br>Τα παρόν εγχειρίδιο μπορεί να έχε<br>Δειωμένη απρωσία του ΠΚΕ ή του.<br>Τα παρόν εγχειρίδιο μπορεί να Παλιά έκδοση.<br>Παλιά έκδοση. Μην την προσφαλιά βοηθητικών εξαρτημάτη.<br>Παλιά εκδοση. Μην την καλιά του καθορίζη.<br>Παλιά έκδοση. Η χρήση. Καλιάδιων<br>Παλιά έκδοση. Μην την προσφαλική του ΣΥΝΤ.<br>Παλιά της παραμέτρους ενός ιατρικο Τα χρησιμοποιώντας τα στοιχιά<br>Πολητοιώντας τα στοιχιά<br>Πολητοιώντας τα στοιχιά<br>Μολογειρίδιο μπορεί να έχε<br>φτον εγχειρίδιο μπορεί να έχει<br>κόμενα αυτού του πύπου στον<br>κόμενα αυτού του πύπου στον<br>εν τις παραμέτρους ενός ιατρι ΟΠΟΙΗΣΗ: - Η χρήση καλώ<br>φορετικών από αυτά που κόν εγχειρίδιο μπορεί να έχει<br>νη ατρωσία του ΠΚΕ ή του<br>νη ατρωσία του ΠΚΕ ή του<br>μενα αυτού του τύπου στον<br>πις παραμέτρους ενός ιατρικ<br>τις παραμέτρους ενός ιατρικ<br>τις παραμέτρ **ΙΟΙΗΣΗ:** Η χρήση καλωδιών<br>Τρετικών από αυτά που καθορίζεγχειρίδιο μπορεί να έχει ως απριωσία του ΠΚΕ ή του ΖWT.<br>Τσαραμέτρους ενός ιατρικού στι<br>Τσαραμέτρους ενός ιατρικού στι<br>1 ότι το σύστημα συμμορφώνετ.<br>1601-1, ρήτρα 16 γγελία βοηθητικών εξαρτημάτων, επικοι<br>σιμοποιώντας τα στοιχεία που αναγράφ<br>σιμοποιώντας τα στοιχεία που αναγράφ<br>ΠΗΣΗ: Η χρήση καλωδίων ή παρελκοι<br>πιών από αυτά που καθορίζονται από<br>χειρίδιο μπορεί να έχει ως αποτέλεσμα<br>πρ υτού του τύπου στον Πι<br>ναμέτρους ενός ιατρικοι<br>το σύστημα συμμορφώ<br>1. ρήτρα 16 περί ιατρικό<br>1. **Θ΄ς Εξωτερικός Ε**<br>Έ ύπορει να χρησιμοπ οινωνήστε με τον αντιπρόσωπο<br>υπορεί να τρηγοριστικού συστήματ<br>ού του τύπου στον ΠΚΕ ή τον Ζν<br>μετρούς ενός ιατρικού συστήματ<br>σύστημα συμμορφώνεται με τις<br>ρήτρα 16 περί ιατρικών ηλεκτρικ<br>ρήτρα 16 περί ιατρικών ηλεκτρικ<br>μπορ του τύπου στον ΠΚΕ ή τον ΖΥ<br>πρους ενός ιατρικού συστήματ<br>ύστημα συμμορφώνεται με τις<br>πρα 16 περί ιατρικών ηλεκτρικ<br>πρα 16 περί ιατρικών ηλεκτρικ<br>**Εξωτερικός Εξοπλισι**<br>κωνήστε με τον αντιπρόσωπο<br>ώννήστε με τον αντιπρόσωπο ΚΕ η του ΖW1. Το ατομο που συνοεει καλ<br>που στον ΠΚΕ ή τον ΖWT μπορεί, κατ' επι<br>ενός ιατρικού συστήματος και είναι ευθύνη<br>α συμμορφώνεται με τις απαιτήσεις του πη<br>περί ατρικών ηλεκτρικών συστημάτων.<br>περί ατρικών ηλεκτρικών

## **Προαιρετικός Εξωτερικός Εξοπλισµός**

Μαζί µε τον ΠΚΕ µπορεί να χρησιµοποιηθεί προαιρετικός εξωτερικός εξοπλισµός. Επικοινωνήστε µε τον αντιπρόσωπο πωλήσεων για να δείτε ποιον εξωτερικό εξοπλισµό µπορείτε να χρησιµοποιήσετε. ΙΕC/ΕΝ 60601-1, ρήτρα 16 περίματρικών ηλεκτρικών σύστημάτων.<br>**Προαιρετικός Εξωτερικός Εξοπλισμός**<br>Μαζί με τον ΠΚΕ μπορεί να χρησιμοποιηθεί προαιρετικός εξωτερικός<br>εξοπλισμός. Επικοινωνήστε με τον αντιπρόσωπο πωλήσεων για νας μερικού συστηματού<br>πημα συμμορφώνεται με τις αποκτρικών ηλεκτρικών<br>α 16 περί ιστρικών ηλεκτρικών<br>βεί να χρησιμοποιηθεί προαι<br>νήστε με τον αντιπρόσωπο π<br>πτορείτε να χρησιμοποιήσετε<br>πτορείτε να χρησιμοποιήσετε<br>Οταν αγγί

**ΠΡΟΕΙ∆ΟΠΟΙΗΣΗ:** Όταν αγγίζετε τον ασθενή, µην αγγίζετε ταυτόχρονα θύρας, εξωτερικής οθόνης VGA, εισόδου διεγέρτη, αναλογική εξόδου και θύρας επέκτασης). τερί ιατρικών ηλεκτρικών σύστηματων.<br>**ΟΙΚΟΣ Εξοπλισμός**<br>Χρησιμοποιηθεί προαιρετικός εξωτερικ<br>με τον αντιπρόσωπο πωλήσεων για να<br>τε να χρησιμοποιήσετε.<br>«Υνίζετε τον ασθενή, μην αγγίζετε ταυτο<br>συνδέσμων στον ΠΚΕ (π.χ. USB, υγαντιπρόσωπο πωλήσεων για να<br>τον αντιπρόσωπο πωλήσεων για να<br>τε τον ασθενή, μην αγγίζετε ταυτι<br>έσμων στον ΠΚΕ (π.χ. USB, παρ<br>εισόδου διεγέρτη, αναλογική εξόδ<br>στοτε προαιρετικός εξωτερικός εξότης<br>στοτε προαιρετικός εξωτερ

**ΠΡΟΣΟΧΗ:** Παρόλο που ο εκάστοτε προαιρετικός εξωτερικός εξοπλισµός που συνδέεται στον ΠΚΕ πληροί τις προδιαγραφές ρεύµατος διαρροής για εµπορικά προϊόντα, ενδέχεται να µην πληροί τις πιο αυστηρές προδιαγραφές διαρροής για ιατρικά προϊόντα. Συνεπώς, ο εξωτερικός εξοπλισµός στο σύνολό του πρέπει να παραµένει εκτός του περιβάλλοντος του ασθενούς (σε απόσταση τουλάχιστον 1,5 m [4,9 ft] από τον ασθενή). χαν ασθενή, μην αγγίζετε ταυτόχρι<br>ων στον ΠΚΕ (π.χ. ΟSB, παράλλ<br>δου διεγέρτη, αναλογική εξόδου<br>δου διεγέρτη, αναλογική εξόδου<br>προδιαγραφές ρεύματος διαρροής<br>πληροί τις πιο αυστηρές προδιαγ<br>πώς, ο εξωτερικός εξοπλισμός στ<br> ντον ΠΚΕ (π.χ. USB, παράλληλης<br>διεγέρτη, αναλογική εξόδου και<br>διεγέρτη, αναλογική εξόδου και<br>διαγραφές ρεύματος διαρροής για<br>ροί τις πιο αυστηρές προδιαγραφές<br>οι τον ασθενή).<br>τον ασθενή). εγέρτη, αναλογική εξόδου κα<br>πρετικός εξωτερικός εξοπλισ<br>γραφές ρεύματος διαφροής<br>γραφές ρεύματος διαφροής<br>- εξωτερικός εξοπλισμός στο<br>περιβάλλοντος του ασθενού<br>ν ασθενή).

#### **Εξωτερικός Εκτυπωτής**

Μπορείτε να χρησιµοποιήσετε έναν εξωτερικό εκτυπωτή, εάν υποστηρίζεται από την εφαρµογή λογισµικού της γεννήτριας ερεθισµάτων. Χρησιµοποιήστε µόνο συµβατούς εξωτερικούς εκτυπωτές που έχουν δοκιµαστεί και εγκριθεί για <span id="page-11-0"></span>χρήση. Ανατρέξτε στις οδηγίες για τη σύνδεση του καλωδίου ("Προετοιµασία του ΠΚΕ για Χρήση" στη σελίδα 8).

Οι αναφορές PDF που δηµιουργούνται από τα αποθηκευµένα δεδοµένα ασθενούς µπορούν να αποσταλούν σε έναν εξωτερικό εκτυπωτή χρησιµοποιώντας το βοηθητικό πρόγραµµα Patient Data Management (∆ιαχείριση ∆εδοµένων Ασθενούς). Η πρόσβαση στο βοηθητικό πρόγραµµα γίνεται από το κουµπί Patient Data Management (∆ιαχείριση ∆εδοµένων Ασθενούς) στην οθόνη εκκίνησης του ΠΚΕ.

#### **Εξωτερική οθόνη VGA**

Μπορείτε να χρησιµοποιήσετε µια εξωτερική οθόνη VGA η οποία µπορεί να συγχρονιστεί µε οποιαδήποτε συχνότητα οριζόντιας σάρωσης.

*ΣΗΜΕΙΩΣΗ: Ο εξοπλισµός που συνδέεται στις εξωτερικές συνδέσεις πρέπει να συµµορφώνεται µε τα ισχύοντα πρότυπα (π.χ. IEC/EN 60950-1 περί εξοπλισµού επεξεργασίας δεδοµένων και IEC/EN 60601-1 περί ιατρικού εξοπλισµού). Το άτοµο που συνδέει καλώδια ή παρελκόµενα αυτού του τύπου στον ΠΚΕ µπορεί κατ' επέκταση να ρυθµίζει τις παραµέτρους ενός ιατρικού συστήµατος και είναι ευθύνη του να διασφαλίσει ότι το σύστηµα συµµορφώνεται µε τις απαιτήσεις του προτύπου IEC/EN 60601-1, ρήτρα 16 περί ιατρικών ηλεκτρικών συστηµάτων.* ουγχρονιστεί με οποιαδήποτε όμ<br>συγχρονιστεί με οποιαδήποτε όυ<br>ΣΗΜΕΙΩΣΗ: Ο εξοπλισμός που<br>να συμμορφώνεται με τα ισχύοντ<br>εξοπλισμού). Το άτομο που συνδ<br>στον ΠΚΕ μπορεί και ευθύνη του<br>συστήματός και είναι ευθύνη του<br>με τις εξοπλισμού επεξεργασίας<br>εξοπλισμού). Το άτομο πο<br>στον ΠΚΕ μπορεί κατ' επέ<br>συστήματος και είναι ευθύν<br>με τις απαιτήσεις του προτ<br>ηλεκτρικών συστημάτων.<br>**Πληροφορίες για** τ α συμμορφώνεται με τα ισχύοντα τ<br>ξοπλισμού επεξεργασίας δεδομένω<br>ξοπλισμού). Το άτομο που συνδέει<br>πον ΠΚΕ μπορεί κατ' επέκταση να<br>ποστήματος και είναι ευθύνη του να<br>ε τις απαιτήσεις του προτύπου ΙΕΟ<br>λεκτρικών αυστημάτων.<br> πλισμού επεξεργασίας δεδομένων<br>πλισμού). Το άτομο που συνδέει κ<br>ν ΠΚΕ μπορεί και ευθύνη του να δι<br>στήματος και είναι ευθύνη του να δι<br>τις απαιτήσεις του προτύπου ΙΕC/<br>κτρικών συστημάτων.<br>ΝΙΕ συνοδεύεται από περιορισμένει<br> Ναμού). Το άτομο που συνδέει καλώδια<br>ΠΚΕ μπορεί κατ' επέκταση να ρυθμίζει τ<br>ήματός και είναι ευθύνη του να διασφαλία<br>απαιτήσεις του προτύπου ΙΕC/ΕΝ 6060<br>ρικών συστηματων.<br>**|ΟΟΦΟΡΙΕς ΥΙΟ Την Εγγύηση**<br>Ποκευής. Για επιλέον α

## **Πληροφορίες για την Εγγύηση**

Ο ΠΚΕ συνοδεύεται από περιορισµένη εγγύηση. Εκτός κι αν συµφωνείται διαφορετικά, ο ΠΚΕ παραµένει στην κυριότητα της Boston Scientific και η Boston Scientific πρέπει να διενεργεί όλες τις απαιτούμενες εργασίες σέρβις και επισκευής. Για επιπλέον αντίτυπα, επικοινωνήστε µε την Boston Scientific χρησιµοποιώντας τις πληροφορίες στο οπισθόφυλλο. Ο συστηματων<br>**ΦΟΡΙΕς ΥΙα την Εγγύ**<br>Ο κόλο ΠΚΕ παραμένει στην κάλο ΠΚΕ παραμένη<br>κάλο ΠΚΕ παραμένει στην κάλος<br>Θιώντας τις πληροφορίες στο<br>Θιώντας τις πληροφορίες στο Ορίες για την Εγγύηση<br>Οδεύεται από περιορισμένη εγγύη<br>Ο ΠΚΕ παραμένει στην κυριότη<br>Απίτε πρέπει να διενεργεί όλες τις<br>ής. Για επιπλέον αντίτυπα, επικοι<br>ώντας τις πληροφορίες στο οπισέ<br>Μασία του ΠΚΕ για Χρή z του προτυπου τες/ΕΝ 60601-1, ρητρο<br>πμάτων<br>ες για την Εγγύηση<br>εται από περιορισμένη εγγύηση. Εκτός<br>ΙΚΕ παραμένει στην κυριότητα της Bost<br>περίπει να διενεργεί όλες τις απαιτούμε<br>ις τις πληροφορίες στο οπισθόφυλλο.<br>Για του ύρετει να σενεργει όλες<br>επιπλέον αντίτυπα, επι<br>τις πληροφορίες στο ότι<br>τις απαραίτητες εξωτερ Versione obsoleta. Non utilizzare. ει να διενεργεί όλες τις απαιτοι<br>λήροφορίες στο οπισθόφυλλο.<br>λήροφορίες στο οπισθόφυλλο.<br>ληροφορίες στο οπισθόφυλλο.<br>ΜΕΣ για Χρήση.<br>ΠΑΕΙΕΤρίας Ο χειρουργικό θηκαρι<br>διαδικασίες αποστείρωσης ή περικλείοντα<br>διαδικασίες αυνολοίτεις σύμφωνα με τ<br>πητές εξωτερικές σύνδεσεις σύμφωνα με τ<br>πητές εξωτερικές σύνδεσεις σύμφωνα με τ<br>πητές εξωτερικές σύνδεσεις σύμφωνα με τ<br>πητ

## **Προετοιµασία του ΠΚΕ για Χρήση**

Πραγµατοποιήστε τις απαραίτητες εξωτερικές συνδέσεις σύµφωνα µε τις παρακάτω οδηγίες. Προετοιμάστε τη Ράβδο Τηλεμετρίας 6577 για το αποστειρωμένο πεδίο ΕΙ<br>**ΠΚΕ για Χρήση**<br>Κατητές εξωτερικές σύνδεσι<br>Σπλεμετρίας<br>λεμετρίας 6577 για το από

#### **Προετοιµασία της Ράβδου Τηλεµετρίας**

ακολουθώντας τις παρακάτω διαδικασίες αποστείρωσης ή περικλείοντας τη ράβδο µέσα σε αποστειρωµένο χειρουργικό θηκάρι. Ε για Χρήση<br>τες εξωτερικές συνδεσεις σύμφω<br>τες εξωτερικές συνδεσεις σύμφω<br>λεμετρίας<br>τρίας θριτέλο εξ77 στρατέλες WIC Χρήση<br>
για Χρήση<br>
εξωτερικές αυνδέσεις σύμφωνα με<br>
μετρίας<br>
μετρίας<br>
Μοντέλο 6577 αποστελλεται μη<br>
Μασίες αποστείρωσης ή περικλείονται<br>
Μοντέλο 6577 αποστελλεται μη<br>
Μασίες αποστείρωσης ή περικλείονται<br>
Μοντέλο 6577 α γειρίας<br>Τρίας<br>Θεσζε για το αποστειρωμές<br>ασίες αποστείρωσης ή περι<br>ουργικό θηκάρι.<br>< Μοντέλο 6577 αποστέλλες.<br>Εξί ενεργά πουν τη χρήση ή

**ΠΡΟΣΟΧΗ:** Η Ράβδος Τηλεµετρίας Μοντέλο 6577 αποστέλλεται µη αποστειρωµένη. Αν η ράβδος τηλεµετρίας πρόκειται να χρησιµοποιηθεί σε στείρο πεδίο, πρέπει να αποστειρωθεί ενεργά πριν τη χρήση ή να περικλειστεί σε αναλώσιµο αποστειρωµένο χειρουργικό θηκάρι κατά διάρκεια της χρήσης. Versiune expirat<sup>ă</sup>. A nu se utiliza. ις<br>77 για το αποστειρωμένο πε<br>5 αποστειρωσης ή περικλείου<br>γικό θηκάρι.<br>οντέλο 6577 αποστέλλεται μι<br>ας πρόκειται να χρησιμοποιη<br>κό θηκάρι κατά διάρτεια της<br>κό θηκάρι κατά διάρκεια της για το αποστειρωμένο πεδίο<br>προστείρωσης ή περικλείοντας<br>τέλο 6577 αποστέλλεται μη<br>πρόκειται να χρησιμοποιηθεί σ<br>ογά πριν τη χρήση ή να περικλε<br>θηκάρι κατά διάρκεια της χρήσ<br>ησιμοποιηθεί οξείδιο του αιθυλε να το αποστείρωσης ή περικλείοντας τ<br>θηκάρι.<br>Ο 6577 αποστέλλεται μη<br>ρόκειται να χρησιμοποιηθεί στο<br>ά πριν τη χρήση ή να περικλει<br>ηκάρι κατά διάρκεια της χρήσι<br>προποιηθεί οξείδιο του αιθυλει Κάρι<br>6577 αποστέλλεται μη<br>κειται να χρησιμοποιηθεί σε<br>πριν τη χρήση ή να περικλεις<br>άρι κατά διάρκεια της χρήση<br>ισμού ("Καθαρισμός του<br>ισμού ("Καθαρισμός του<br>ισμού ("Καθαρισμός του Lullanmayın.

Για την ενεργό αποστείρωση µπορεί να χρησιµοποιηθεί οξείδιο του αιθυλενίου (EO) ή ατµός. Ακολουθήστε τις οδηγίες καθαρισµού ("Καθαρισµός του [ΠΚΕ και των Παρελκο](#page-32-0)µένων" στη σελίδα 29) πριν ξεκινήσετε τη διαδικασία αποστείρωσης.

**ΠΡΟΣΟΧΗ:** Αφαιρέστε την ράβδο τηλεµετρίας από τη συσκευασία της πριν από την αποστείρωση.

Μέθοδος µε οξείδιο του αιθυλενίου (EO): Ακολουθήστε τις συστάσεις του κατασκευαστή του εξοπλισµού αποστείρωσης µε EO και αφήστε να παρέλθει πλήρως ο προβλεπόµενος χρόνος αερισµού πριν από τη χρήση.

Μέθοδος µε ατµό: Ακολουθήστε τις συνήθεις µεθόδους αποστείρωσης µε αυτόκαυστο για περιτυλιγµένα είδη και περιορίστε τη θερµοκρασία στους 132°C (-0°C, +5°C), 270°F (-0°F, +9°F).

*ΣΗΜΕΙΩΣΗ: Η Ράβδος Τηλεµετρίας Μοντέλου 6577 έχει δοκιµαστεί για 25 κύκλους αποστείρωσης. ∆εν συνιστάται η υπέρβαση αυτού του αριθµού κύκλων αποστείρωσης. Απορρίψτε τη ράβδο εάν η επιφάνεια εµφανίσει ρωγµές στο πλαστικό ή/και εάν αποχρωµατιστεί ή φθαρεί το καλώδιο, ανεξάρτητα από τους κύκλους αποστείρωσης που έχουν ολοκληρωθεί.*

#### **Συνδέσεις της Ράβδου και των Καλωδίων**

Για τις θέσεις των συνδέσμων, ανατρέξτε στις εικόνες της δεξιάς, της αριστερής και της πίσω πλευράς του ΠΚΕ (Σχήµα 1 στη σελίδα 9, Σχήµα 2 [στη σελίδα](#page-13-0) 10 και Σχήμα 3 στη σελίδα 19).

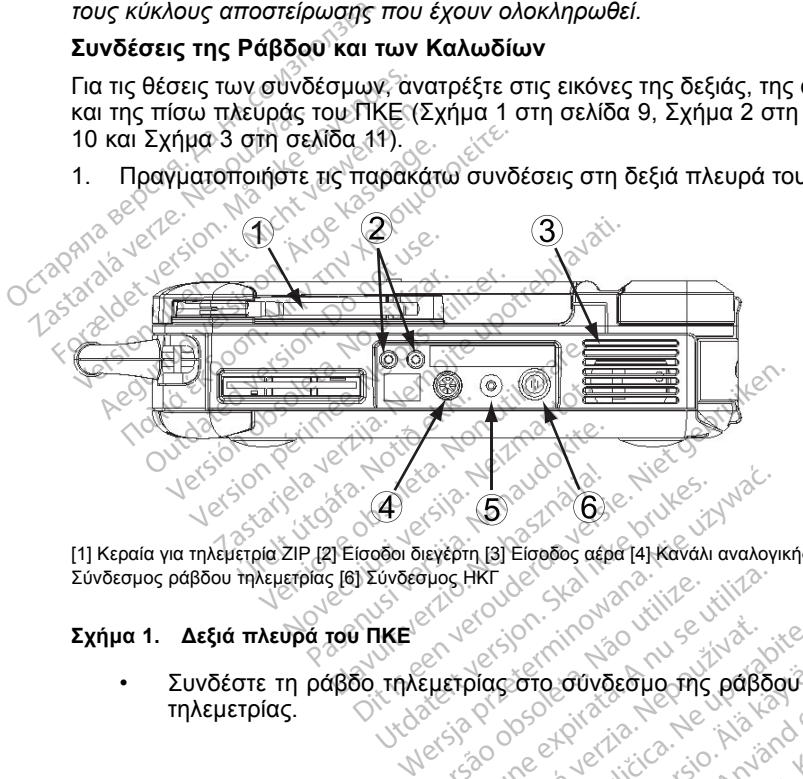

1. Πραγματοποιήστε τις παρακάτω συνδέσεις στη δεξιά πλευρά του ΠΚΕ.

[1] Κεραία για τηλεµετρία ZIP [2] Είσοδοι διεγέρτη [3] Είσοδος αέρα [4] Κανάλι αναλογικής εξόδου [5] Σύνδεσµος ράβδου τηλεµετρίας [6] Σύνδεσµος ΗΚΓ

#### **Σχήµα 1. ∆εξιά πλευρά του ΠΚΕ**

- ESICI THE PORT OF THE POLICE CONTROL OF THE PARTICLE CONTROL OF THE PARTICLE CONTROL OF THE PARTICLE CONTROL OF THE PARTICLE CONTROL OF THE PARTICLE CONTROL OF THE PARTICLE CONTROL OF THE PARTICLE CONTROL OF THE PARTICL τηλεµετρίας. Versão observativa. Versiune explorative transferred Zastaraná verzia. Nepoužívať.<br>**Propostaraná verzia. Nepoužívate.**<br>20 dosarbate. Ne uporabite.<br>20 dosarbate. Ne uporabite.<br>20 dosarbate. Ne uporabite.<br>20 dosarbate. Ne uporabite. Vanhentundums passagie.<br>Persion vanhender in der Känter<br>Sandarditunut version, America.<br>Panhentunut version, Sürim, Lui<br>Sandardunut version, Sürim, Lui Provider in the Nider devices Güncel olmayan sürüm. Kalalanmayın. <span id="page-13-0"></span>• Συνδέστε το Καλώδιο Ασθενούς ΗΚΓ Επιφανείας στο σύνδεσµο του ΗΚΓ. Αυτή η σύνδεση είναι ηλεκτρικά µονωµένη. Προσαρµόστε τα επιφανειακά ηλεκτρόδια στον ασθενή µε την τυπική διαµόρφωση τριών συρµάτων ή πέντε συρµάτων.

*ΣΗΜΕΙΩΣΗ: Το υποσύστηµα ΗΚΓ ενδέχεται να είναι ευαίσθητο σε θορύβους περιβάλλοντος υψηλής συχνότητας όταν οι είσοδοι ΗΚΓ δεν τερµατίζονται.*

*ΣΗΜΕΙΩΣΗ: Η λειτουργία ΗΚΓ προορίζεται για χρήση κατά την εξέταση του ασθενούς για δοκιµασίες όπως η δοκιµασία ουδού βηµατοδότησης µε συνδέσεις που έρχονται σε επαφή µε το σώµα.*

*ΣΗΜΕΙΩΣΗ: Αν ο ΠΚΕ βρίσκεται κοντά σε ηλεκτροχειρουργικό εξοπλισµό υψηλών συχνοτήτων, τα ίχνη των ΗΚΓ επιφανείας µπορεί να παρουσιάσουν παρεµβολές θορύβου. Για τις κατάλληλες διορθωτικές ενέργειες, ανατρέξτε στην ενότητα αντιµετώπισης προβληµάτων ("Αντιµετώπιση προβληµάτων" στη σελίδα 34).* ΣΗΜΕΙΩΣΗ: Αν ο ΠΚΙ<br>εξοπλισμό υψηλών συχ<br>μπορεί να παρουσιάσου<br>διορθωτικές ενέργειες,<br>διορθωτικές ενέργειες,<br>προβλημάτων ("Αντιμετι<br>- Συνδέστε ένα καλώδιο ε<br>- Πραγματοποιήστε τις παρακ<br>- 2.0 Πραγματοποιήστε τις παρακ

• Συνδέστε ένα καλώδιο ελεγκτή-διεγέρτη στην είσοδο διεγέρτη του ΠΚΕ και µετά στον αντίστοιχο ακροδέκτη στην πηγή της ηλεκτρικής διέγερσης. μπορεί να παρουσιάσουν τ<br>διορθωτικές ενέργειες, ανα<br>προβλημάτων ("Αντίμετώπι<br>- Συνδέστε ένα καλώδιο ελε<br>- Πραγματοποιήστε τις παρακάτε<br>- Πραγματοποιήστε τις παρακάτε<br>- Πραγματοποιήστε τις παρακάτε

2. Πραγµατοποιήστε τις παρακάτω συνδέσεις στην αριστερή πλευρά του ΠΚΕ.

[1] Kouµmi On/Off [2] Σύνδεσμος εξωτερικός εκτυπωτή [3] Θύρες USB [4] Σύνδεσμος εξωτερικής Solomonton Exercises, available Euvocare Eva kan woo Enever Παλιά έκδοση. Μην την χρησιμοποιείτε. Port of the control of the control of the control of the control of Versión d'Algentination Wersion perinter. Ne pas utiliser. Zastariela verzija. Nemoti za prijednik potrebljavati potrebljavati potrebljavati potrebljavati potrebljavati p<br>2500 min 1020 ditiva ditiva verzija.<br>2000 december 1020 ditiva ditiva verzija.<br>2000 december 1020 ditiva ditiv Urelt útgáfa. Versione observations of the Contractor Pasenusi versija. Nenaudokite. Elavult verzió. Ne használja is en használja is en használja is en használja is en használja is en használja i<br>Utdatert verzió. Ne használja is en használja is en használja is en használja is en használja is en használja<br>T WITHESE OF CONTROL 112 PROVINCE RE<sup>RECK</sup> PRZEZ PRZEZ PRZEZ PRZEZ PRZEZ PRZEZ PRZEZ PRZEZ PRZEZ PRZEZ PRZEZ PRZEZ PRZEZ PRZEZ PRZEZ PRZEZ PRZEZ PRZEZ PRZEZ PRZEZ PRZEZ PRZEZ PRZEZ PRZEZ PRZEZ PRZEZ PRZEZ PRZEZ PRZEZ PRZEZ PRZEZ PRZEZ PRZEZ PRZEZ PRZEZ PRZ

οθόνης VGA

#### **Σχήµα 2. Αριστερή πλευρά του ΠΚΕ**

- Συνδέστε το καλώδιο USB, Μοντέλο 3141 σε οποιαδήποτε από τις θύρες USB. Versium de Caracterista. Não utiliza expressive experimente de Caracterista. A nun se utilizada expressive expressive expressive experimente de Caracterista. A nun se utilizada expressive expressive experimente de Caracter write. 2008. Alexander Research Vanhender<br>Vanhender version vanhender<br>Vanhender version vanhender<br>Vanhender version vanhender<br>Vanhender version vanhender vanhender<br>Vanhender version van de vanhender vanhender<br>Vanhender van vanhender van de vanhender vanh
- Συνδέστε το άλλο άκρο του καλωδίου USB, Μοντέλο 3141 στον Zoom Wireless Transmitter, Μοντέλο 3140.

*ΣΗΜΕΙΩΣΗ: Για ασύρµατη επικοινωνία µε χρήση της τηλεµετρίας ZIP, σε ορισµένες γεννήτριες ερεθισµάτων απαιτείται ο Zoom Wireless Transmitter, Μοντέλο 3140. Για περισσότερες πληροφορίες, ανατρέξτε στην αντίστοιχη βιβλιογραφία προϊόντος της γεννήτριας ερεθισµάτων που υποβάλλεται σε ανάκτηση δεδοµένων. Εάν η απόδοση της τηλεµετρίας ZIP δεν είναι ικανοποιητική, χρησιµοποιήστε τη ράβδο τηλεµετρίας.* För and de orrondrag version.<br>1998, Μοντέλο 3141 στον Ζα<br>Εχρήση της τηλεμετρίας ΖΙΡ,<br>2000, Αποτέξτε στην αντίστοι<br>1985, ανατρέξτε στην αντίστοι Suran Suran Suran Suran Suran Suran Suran Suran Suran Suran Suran Suran Suran Suran Suran Suran Suran Suran Suran Suran Suran Suran Suran Suran Suran Suran Suran Suran Suran Suran Suran Suran Suran Suran Suran Suran Suran

- <span id="page-14-0"></span>• Χρησιµοποιήστε ένα τυπικό καλώδιο εκτυπωτή παράλληλης σύνδεσης ή ένα καλώδιο USB για να συνδέσετε έναν εξωτερικό εκτυπωτή στην υποδοχή σύνδεσης εκτυπωτή του ΠΚΕ.
- Χρησιµοποιήστε ένα τυπικό καλώδιο VGA για να συνδέσετε µια εξωτερική οθόνη VGA ή µια οθόνη παρόµοιου τύπου στο σύνδεσµο της εξωτερικής οθόνης VGA του ΠΚΕ.
- 3. Πραγµατοποιήστε τις παρακάτω συνδέσεις στην πίσω πλευρά του ΠΚΕ.

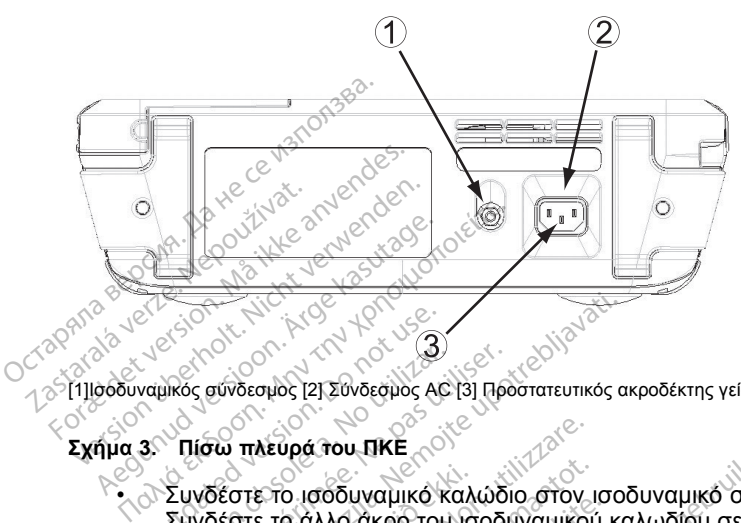

[1]Ισοδυναµικός σύνδεσµος [2] Σύνδεσµος AC [3] Προστατευτικός ακροδέκτης γείωσης

#### **Σχήµα 3. Πίσω πλευρά του ΠΚΕ**

• Συνδέστε το ισοδυναµικό καλώδιο στον ισοδυναµικό σύνδεσµο. Συνδέστε το άλλο άκρο του ισοδυναµικού καλωδίου σε τυπικό σηµείο Outdated version. Do not use. εξισορρόπησης δυναµικού για τον ΠΚΕ και τον άλλο ηλεκτρικό εξοπλισµό. νικός σύνδεσμός 121 Σύνδεσμός ΑΘ 131 Προ Σεστε το ισοδυναμικό καλώδιο στον ισοδεντατικός αποτελείται της προστατευτικός αποτελείται στον προστατευτικός<br>Σεστε το ισοδυναμικό καλώδιο στον ισοδεντατευτικός<br>Σεστε το ισοδυναμικό καλώδιο στον ισοδεντατικό και<br>ορρόπηση στε το ισοδυναμικό καλ<br>στε το άλλο άκρο του ισ<br>ρόπησης δυναμικού για<br>σμό.<br>*Π*ΩΣΗ: Χρησιμοποιήστ<br>βανικό δυναμικό του ΠΙ Νευρά του ΠΚΕ<br>ΣΤΟ ισοδυναμικό καλώδιο στον<br>Ε το άλλο άκρο του ισοδυναμικοί<br>υπησης δυναμικού για τον ΠΚΕ<br>ΜΙΚΟ δυναμικό του ΠΚΕ με άλλο<br>υτού του ακροδέκτη για επίτευξη

*ΣΗΜΕΙΩΣΗ: Χρησιµοποιήστε αυτή τη σύνδεση για να ισοσταθµίσετε το γαλβανικό δυναµικό του ΠΚΕ µε άλλον ηλεκτρικό εξοπλισµό. Η χρήση αυτού του ακροδέκτη για επίτευξη εξισορρόπησης µπορεί να µειώσει τα προβλήµατα ηλεκτρικού θορύβου και την πιθανότητα έµµεσης επαφής µε ρεύµατα διαρροής ανάµεσα στον ΠΚΕ και άλλον ηλεκτρικό εξοπλισµό.* ο ισοδυναμικό καλώδιο στον ιφ<br>ο άλλο άκρο του ισοδυναμικού<br>ησης δυναμικού για τον ΠΚΕ κ<br>Μ. Χρησιμοποιήστε αυτή τη σ<br>κό δυναμικό του ΠΚΕ με άλλον<br>τα προβλήματα ηλεκτρικού θο<br>τα προβλήματα ηλεκτρικού θο άλλο άκρο του Ισοδυναμικού<br>115 δυναμικού για τον ΠΚΕ και<br>115 δυναμικού για τον ΠΚΕ και<br>Σχρησιμοποιήστε αυτή τη σύ<br>100 ακροδέκτη για επίτευξη<br>100 ακροδέκτη για επίτευξη<br>100 ακροδέκτη για επίτευξη Ελυναμικού για τον ΠΚΕ και<br>Κρησιμοποιήστε αυτή τη σύναμικό του ΠΚΕ με άλλον<br>Οναμικό του ΠΚΕ με άλλον<br>Τροβλήματα ηλεκτρικού θορ<br>Ε με ρεύματα διαρροής ανά<br>λισμό. ΠΚΕ<br>υναμικό καλώδιο στον ισοδυναμικό σύνδε<br>άκρο του ισοδυναμικού καλωδίου σε τυπι<br>υναμικού για τον ΠΚΕ και τον άλλο ηλεκτι<br>ησιμοποιήστε αυτή τη σύνδεση για να ισοσ<br>αμικό του ΠΚΕ με άλλον ηλεκτρικό εξοπλια<br>ακροδέκτη για επ ιαμικού για τον ΠΚΕ και τον άλλο ηλεκ<br>πμοποιήστε αυτή τη σύνδεση για να ισα<br>πικό του ΠΚΕ με άλλον ηλεκτρικό εξοπλ<br>κροδέκτη για επίτευξη εξισορρόπησης<br>λήματα ηλεκτρικού θορύβου και την πι<br>ρεύματα διαρροής ανάμεσα στον ΠΚΕ<br> να τη για επίτευξη εξίσορβόπησης<br>Τα ηλεκτρικού θορύβου και την πι<br>νατα διαρροής ανάμεσα στον ΠΚΕ<br>νατα διαρροής ανάμεσα στον ΠΚΕ<br>ναταν του ΠΚΕ.<br>Τι το πίσω μέρος της μονάδας είναι πιοσύν

• Συνδέστε το καλώδιο ρεύµατος στο σύνδεσµο εναλλασσόµενου ρεύµατος (AC) στην πίσω πλευρά του ΠΚΕ.

**ΠΡΟΣΟΧΗ:** ∆ιασφαλίστε ότι το πίσω µέρος της µονάδας είναι προσβάσιµο ανά πάσα στιγµή ώστε να είναι δυνατή η αποσύνδεση του καλωδίου ρεύµατος. Σαστρικού θορυρού και την πιθανα<br>Σαστροφής ανάμεσα στον ΠΚΕ και<br>τος στο σύνδεσμο εναλλασσόμεν<br>λευρά του ΠΚΕ.<br>Στίσω μέρος της μονάδας είναι<br>στε να είναι δυνατή η αποσύνδεσ<br>πος στην κατάλληλη πρίζα να του ΠΚΕ<br>Το σύνδεσμο εναλλασσομεν<br>να που ΠΚΕ<br>να είναι δύνατή η αποσύνδεσι<br>στην κατάλληλη πρίζα<br>στην κατάλληλη πρίζα - συνοεσμο εναλλασσομενοι<br>- πέρος της μονάδας είναι<br>- μέρος της μονάδας είναι<br>- είναι δύνατή η αποσύνδεση<br>- κατάλληλη πρίζα<br>- κατάλληλη πρίζα σύνδεσμο εναλλασσόμενου<br>6 ΠΚΕ:<br>6ρος της μονάδας είναι<br>ναι δύνατή η αποσύνδεση του<br>ναι δύνατή η αποσύνδεση του<br>2. κατάλληλη πρίζα<br>η τροφοδοσίας.

• Συνδέστε το καλώδιο ρεύµατος στην κατάλληλη πρίζα εναλλασσόµενου ρεύµατος (AC).

**ΠΡΟΕΙ∆ΟΠΟΙΗΣΗ:** Για να αποφύγετε τον κίνδυνο ηλεκτροπληξίας, συνδέετε τον ΠΚΕ µόνο σε γειωµένη πηγή τροφοδοσίας.

**ΠΡΟΕΙ∆ΟΠΟΙΗΣΗ:** Μην χρησιµοποιείτε τον ΠΚΕ ή τον ZWT δίπλα ή πάνω από άλλο εξοπλισµό. Εάν η χρήση σε αυτή τη θέση είναι απαραίτητη, ελέγξτε τη φυσιολογική λειτουργία του ΠΚΕ και του ZWT σε αυτήν τη διαµόρφωση.

- 4. Πραγµατοποιήστε εκκίνηση του ΠΚΕ.
	- Στρέψτε την οθόνη στην κατάλληλη γωνία θέασης.
	- Πατήστε το κουµπί On/Off (Ενεργοποίηση/Απενεργοποίηση).
	- Περιµένετε να εµφανιστεί η οθόνη εκκίνησης.

*ΣΗΜΕΙΩΣΗ: Κατά την εκκίνηση του ΠΚΕ, παρατηρείτε την οθόνη για τυχόν µηνύµατα. Εάν εµφανιστεί µήνυµα σφάλµατος, σηµειώστε µια λεπτοµερή περιγραφή του σφάλµατος και επικοινωνήστε µε τη Boston Scientific χρησιµοποιώντας τις πληροφορίες που αναγράφονται στο οπισθόφυλλο.*

#### **Προετοιµασία για τηλεµετρία ZIP**

*ΣΗΜΕΙΩΣΗ: Η λειτουργία τηλεµετρίας ZIP δεν είναι διαθέσιµη για όλες τις γεννήτριες ερεθισµάτων. Για περισσότερες πληροφορίες, ανατρέξτε στην αντίστοιχη βιβλιογραφία προϊόντος της γεννήτριας ερεθισµάτων που υποβάλλεται σε ανάκτηση δεδοµένων.* μηνύματα. Εάν εμφανιστεί μήνυμα σφάλματος, σημειώστε μια λειπεριγραφή του σφάλματος και επικοινωνήστε με τη Boston Sciel<br>χρησιμοποιώντας τις πληροφορίες που αναγράφονται στο οπισθό<br>**Προετοιμασία για τηλεμετρία ZIP**<br>**ΣΗΜΕΙ ΓΙΡΟΕΤΟΙμασία για τηλεμε**<br> **ΣΗΜΕΙΩΣΗ:** Η λειτουργία<br>
τις γεννήτριες ερεθισμάτων<br>
στην αντίστοιχη βιβλιογρα<br>
υποβάλλεται σε ανάκτηση<br>
1.0 Για γεννήτριες ερεθισ<br>
Ταnsmitter 3140 για For example of the manipopolitical posterior or example the HMEIQZH:<br>FIMEIQZH: Η λειτουργία τηλεμετρία<br>Για γεννήτριες ερεθισμάτων. Για πεί<br>ποι αντίστοι χη βιβλιογραφία προϊό<br>ποι ανέκτηση δεδομένω<br>Τα γεννήτριες ερεθισμάτων Οετοιμασια για τηλεμετρια ΖΙΡ<br>
ΜΕΙΩΣΗ: Υ Αλειτουργία τηλεμετρί<br>
γεννήτριες ερεθισμάτων. Τια περιον<br>
γ αντίστοιχη βιβλιογραφία προϊόν:<br>
Ο βάλλεται σε ανάκτηση δεδομένων<br>
Ο Πα γεννήτριες ερεθισμάτων που<br>
Τται βέλτιστη επικο

1. Για γεννήτριες ερεθισµάτων που χρησιµοποιούν τον Zoom Wireless

- a. Για βέλτιστη επικοινωνία τηλεµετρίας ΖΙΡ, τοποθετήστε τον ZWT σε τέτοιο σηµείο, ώστε να βρίσκεται σε απόσταση µικρότερη των 3 m (10 ft) από τη γεννήτρια ερεθισµάτων. Βεβαιωθείτε ότι δεν υπάρχουν ΕΙΩΣΗ: Η λειτουργία τηλεμετρίας ΖΙΡ έ<br>ννήτριες ερεθισμάτων. Για περισσότερες<br>αντίστοιχη βιβλιογραφία προϊόντος της γ<br>άλλεται σε ανάκτηση δεδομένων.<br>Τια γεννήτριες ερεθισμάτων που χρησιμοποιείτε 3140 για επικοινωνία με χρή ται σε ανάκτηση δεδομένων.<br>εννήτριες ερεθισμάτων που χρησιμοποιούν το<br>smitter 3140 για επικοίνωνία με χρήση τηλεμετ<br>-ια βελτιστη επικοίνωνία τηλεμετρίας ZIP, τοπο<br>έτοιο σημείο, ώστε να βρίσκεται σε απόσταση<br>t) από τη γενν νει το 3140 για επικοίνωνία με χρήφιτες.<br>Τρέλτιστη επικοίνωνία τηλεμετρία<br>100 σημείο, ώστε να βρίσκεται σε<br>από τη γεννήτρια ερεθισμάτων.<br>Τρέλτιση γεννήτρια τον ΖWT σε<br>11 λέον, τοπόθετήστε τον ΖWT σε<br>11 λέον, τοπόθετήστε τ
- b. Επιπλέον, τοποθετήστε τον ZWT σε απόσταση τουλάχιστον 7,6 cm (3 in) από τον ΠΚΕ.

εμπόδια μεταξύ του ZWT και της γεννήτριας ερεθισμάτων.<br>Επιπλέον, τοποθετήστε τον ZWT σε απόσταση τουλάχιστα<br>(3-in) από τον ΠΚΕ.<br>ΣΗ: Η απόδοση της τηλεμετρίας ZIP μπορεί να βελτιωθεί<br>του ZWT, ώστε να βρίσκεται πιο μακριά α *ΣΗΜΕΙΩΣΗ: Η απόδοση της τηλεµετρίας ZIP µπορεί να βελτιωθεί αλλάζοντας τη θέση του ZWT, ώστε να βρίσκεται πιο µακριά από τον ΠΚΕ. Εάν η απόδοση της τηλεµετρίας ZIP δεν είναι ικανοποιητική, χρησιµοποιήστε τη ράβδο τηλεµετρίας.* (3-in) από τον ΠΚΕ.<br> **ΙΕΙΩΣΗ:** Η απόδοση της τηλεμετρίας ΖΙΡ μπορεί να βελτιωθεί αλλάζοντα<br>
έση του ΖWT, ώστε να βρίσκεται πιο μακριά από τον ΠΚΕ -Εάν η απόδοσι<br>
πλεμετρίας.<br>
Για γεννήτριες ερεθισμάτων που δεν χρησιμοποιο ίο, ώστε να βρίσκεται σε απόστα<br>εννήτρια ερεθισμάτων. Βεβαιωθ<br>ταξύ του ΖWT και της γεννήτριας<br>τον ΠΚΕ.<br>οδοση της τηλεμετρίας ΖΙΡ μπορι<br>δεν είναι ικανοποιητική, χρήσιμο<br>δεν είναι ικανοποιητική, χρήσιμο Ρατήστε τον ΖWT σε απόστας<br>ΙΚΕ.<br>11 της τηλεμετρίας ΖIP μπορεί<br>12 βρίσκεται της μακριά από το<br>είναι ικάνοποιητική, χρήσιμοποιο<br>19 δεν χρήση τηλεμ ερεθισματων. Βεβαιωθείτε ότι δεν υπάρχ<br>ΖWT και της γεννήτριας ερεθισμάτων.<br>Οτε τον ΖWT σε απόσταση τουλάχιστον 7,<br>Τηλεμετρίας ΖIP μπορεί να βελτιωθεί αλλισκεται πιο μακριά από τον ΠΚΕ. Εάν η απ<br>ικανοποιητική, χρήσιμοποιήσ ηλεμετρίας ΖΙΡ μπορεί να βελτιωθεί αλ<br>κεται πιο μακριά από τον ΠΚΕ. Εάν η α<br>άνοποιητική, χρησιμοποιήστε τη ράβδο<br>Στου δεν χρησιμοποιούν τον Ζοοm Μ<br>νωνία με χρήση τηλεμετρίας ΖΙΡ.<br>3υ βρίσκεται επάνω στον ΠΚΕ σε κατα<br>α τηλε

- 2. Για γεννήτριες ερεθισµάτων που δεν χρησιµοποιούν τον Zoom Wireless Transmitter 3140 για επικοινωνία µε χρήση τηλεµετρίας ZIP: να του στη μερατα.<br>Το την καταστα της προσφαλιστικές του του καταστολογία με χρήση τηλεμετρίας ΖΙΡ<br>Οισκεται επάνω στον ΠΚΕ σε καταστολογία.<br>ΠΑΣΗΣΤΟΝ ΤΗΣ Και της γεννήτρια ερεθία.<br>Η παξύ του ΠΚΕ και της γεννήτρια
	- θέση. z χρησιμοποιούν τον Zoom Wirele<br>Σχρήση τηλεμετρίας ZIP:<br>Σται επάνω στον ΠΚΕ σε κατακόρ<br>Στρίας ZIP, τοποθετήστε την κεραίτι<br>πρίσι ΠΚΕ και της γεννήτριας<br>τολισμό της κεραίας του ΠΚΕ ή τη<br>πολισμό της κεραίας του ΠΚΕ ή τη
	- b. Για βέλτιστη επικοινωνία τηλεμετρίας ΖΙΡ, τοποθετήστε την κεραία του ΠΚΕ σε απόσταση µέχρι 3 m (10 ft) από τη γεννήτρια ερεθισµάτων.
	- c. Αποµακρύνετε τα εµπόδια µεταξύ του ΠΚΕ και της γεννήτριας ερεθισµάτων.

*ΣΗΜΕΙΩΣΗ: Αλλάζοντας τον προσανατολισµό της κεραίας του ΠΚΕ ή τη θέση του ΠΚΕ µπορεί να βελτιώσετε την απόδοση της τηλεµετρίας ZIP. Εάν η απόδοση της τηλεµετρίας ZIP δεν είναι ικανοποιητική, χρησιµοποιήστε τη ράβδο τηλεµετρίας.* επάνω στον ΠΚΕ σε κατακόρυφη<br>ς ΖΙΡ, τοποθετήστε την κεραία του<br>από τη γεννήτρια ερεθισμάτων.<br>ου ΠΚΕ και της γεννήτριας<br>του ΠΚΕ και της γεννήτριας<br>νοποιητική, χρησιμοποιήστε τη File, τοποθετήστε την κεραία<br>πό τη γεννήτρια ερεθισμάτων<br>ΓΙΚΕ και της γεννήτριας<br>3. Απς κεραίας του ΠΚΕ ή τη<br>ση της τηλεμετρίας ΖΙΡ. Εάν<br>ποιητική, χρησιμοποιήστε τη

<span id="page-16-0"></span>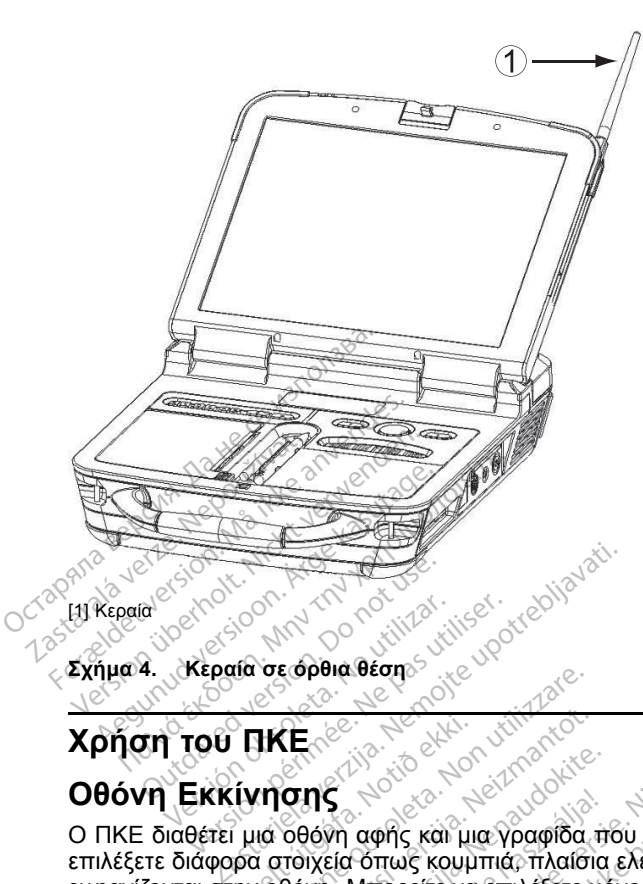

**Σχήµα 4. Κεραία σε όρθια θέση**

## **Χρήση του ΠΚΕ**

## **Οθόνη Εκκίνησης**

Ο ΠΚΕ διαθέτει µια οθόνη αφής και µια γραφίδα που σας επιτρέπει να επιλέξετε διάφορα στοιχεία όπως κουµπιά, πλαίσια ελέγχου και καρτέλες που εµφανίζονται στην οθόνη. Μπορείτε να επιλέξετε µόνο ένα στοιχείο τη φορά. ΠΚΕ<br>ίνησης<br>ίνησης<br>μια οθόνη αφής και μια<br>ρα στοιχεία όπως κουμ<br>ην οθόνη. Μπορείτε να να το τρόπο του τρόπο του τρόπο του τρόπο του τρόπο του τρόπο του τρόπο του τρόπο του τρόπο του τρόπο του τρόπο του τρόπο του τρόπο του τρόπο του τρόπο του τρόπο του τρόπο του τρόπο του τρόπο του τρόπο του τρόπο του τρόπο Πονείτες του του καταστικού του του καταστικού του καταστικού του του καταστικού του καταστικού του καταστικού<br>Το το καταστικού του καταστικού του καταστικού του καταστικού του καταστικού του καταστικού του καταστικού του ΡΑΣ<br>ΡΑΣ<br>Ρανή αφής και μια γραφίδα της<br>Μπορείτε να επιλέξετε μο<br>Μπικειμένου ενδέχεται να προ<br>αφίδας μπορεί επίσης να βελ<br>αφίδας μπορεί επίσης να βελ Elavult verzió. Ne használja elavult verzió. Ne használja elavult verzió. Ne használja elavult verzió. Ne használja elavult verzió. Ne használja elavult verzió. Ne használja elavult verzió. Ne használja elavult verzió. Ne Die versie. Niet gebruiken. φής και μια γραφίδα που σας επίτρέπι<br>πως κουμπιά, πλαίσια ελέγχου και και<br>πορείτε να επιλέξετε μόνο ένα στοιχείο<br>το την παρεχόμενη γραφίδα με τον ΠΚ<br>ενου ενδέχεται να προκαλέσει βλάβη<br>εμπορεί επίσης να βελτιώσει την ακρίβ

**ΠΡΟΣΟΧΗ:** Χρησιµοποιήστε την παρεχόµενη γραφίδα µε τον ΠΚΕ. Η χρήση οποιουδήποτε άλλου αντικειµένου ενδέχεται να προκαλέσει βλάβη στην οθόνη αφής. Η χρήση της γραφίδας μπορεί επίσης να βελτιώσει την ακρίβεια.<br>
Δειτιώσει την ακρίβεια.<br>
Δειτιώσει την ακρίβεια.<br>
Δειτιώσει την ακρίβεια. Versão observado de la decembre de la Versiune expiration in a numerical processing Zastaraná verzia. Nepoužívaťať Zastarela različica. Ne uporabite. Vanhentundumalan sürindustalan kalendarialan kalendarialan kalendarialan kalendarialan kalendarialan kalendari<br>Alarda vanhentus version kalendarialan<br>Alarda vanhutus version kalendarialan

Provider in the Nider devices

ra iz Kicoo yool ayalara.<br>Güncel olmayan sürüm. Kullanmayın.<br>a ve kicoo kalarandan kullanmayın.<br>a ve kicoo kullanmayın.<br>a kund yasan sürüm.<br>a kalaradan sürüm.

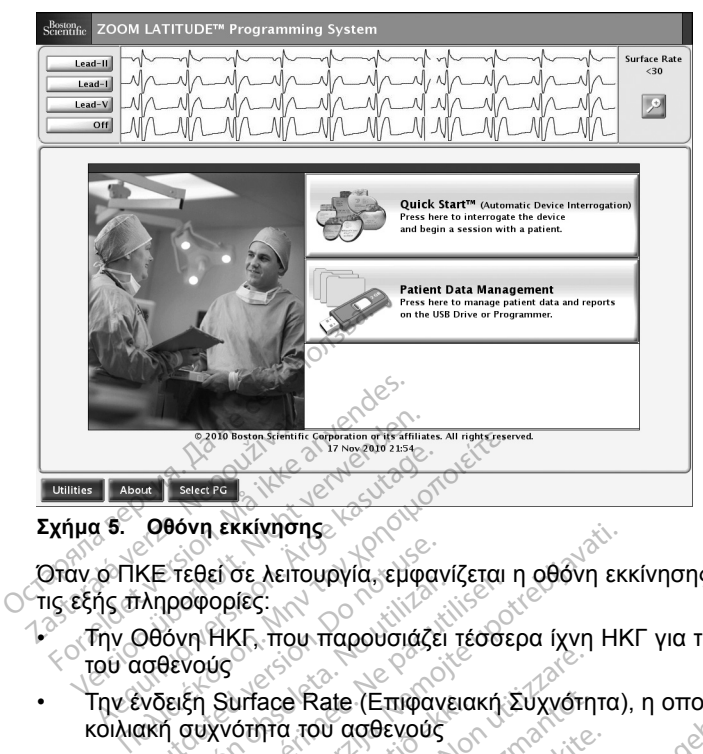

**Σχήµα 5. Οθόνη εκκίνησης**

Όταν ο ΠΚΕ τεθεί σε λειτουργία, εµφανίζεται η οθόνη εκκίνησης που περιέχει τις εξής πληροφορίες:

- Την Οθόνη ΗΚΓ, που παρουσιάζει τέσσερα ίχνη ΗΚΓ για τη διάγνωση του ασθενούς
- Την ένδειξη Surface Rate (Επιφανειακή Συχνότητα), η οποία εµφανίζει την κοιλιακή συχνότητα του ασθενούς KE τεθεί σε λειτουργία, εμφαν<br>ληροφορίες:<br>ληροφορίες:<br>Οθόνη HKF, που παρουσιάζει<br>ισθενούς<br>νδειξη Surface Rate (Επιφαν<br>ακή συχνότητα του ασθενούς<br>υμπί Details (Λειττομέρειες), Versión observative, eppas utilizar.<br>Versión observatives.<br>Versión observatives.<br>Versión périmete.<br>Versión périmete.<br>Versión périmete.<br>Versión périmete.<br>Versión périmete.<br>Versión périmete.<br>Versión périmete.<br>Versión périme Ι εκκινήσης<br>Σει σε λειτουργία, εμφανίζεται η οθόνη εκ<br>Ορίες:<br>ΗΚΕ, που παρουσιάζει τέσσερα ίχνη ΗΚ<br>Σαντάρε Rate (Επιφανειακή Συχνότητα)<br>Χνότητα του ασθενούς<br>Θόνη<br>Συιεκ Start , το οποίο είναι μια αυτοματι<br>Θόνη<br>Συιεκ Start , Sace Rate (Επιφανειακή Συχνότη<br>Τηα του ασθενούς<br>Is (Λεπτομέρειες), το οποίο μεγε<br>Start<sup>or</sup>, το οποίο είναι μια αυτομ<br>Skaτάλληλης εφαρμονής<br>on Data Management (Διαχείριοι
- Το κουµπί Details (Λεπτοµέρειες), το οποίο µεγεθύνει την Οθόνη ΗΚΓ σε πλήρη οθόνη urface Rate (Επιφανειαι<br>ότητα του ασθενούς<br>tails (Λεπτομέρειες), το<br>ννη<br>τις κατάλληλης εφαρμο<br>τις κατάλληλης εφαρμο
- Το κουµπί Quick Start™, το οποίο είναι µια αυτοµατοποιηµένη µέθοδος για την εκκίνηση της κατάλληλης εφαρµογής
- Το κουµπί Patient Data Management (∆ιαχείριση ∆εδοµένων Ασθενούς), που επιτρέπει την εξαγωγή, εκτύπωση, ανάγνωση ή διαγραφή δεδοµένων ασθενούς ή/και αναφορών σε µια συνδεδεµένη µονάδα USB pen ή στο σκληρό δίσκο του ΠΚΕ Θ Rate (Επιφανειακή Συχνότη<br>Του ασθενούς<br>(Λεπτομέρειες), το οποίο μεγε<br>tart , το οποίο είναι μια αυτομ<br>ατάλληλης εφαρμογής<br>Data Management (Διαχείριση<br>εξαγωγή, εκτύπωση, ανάγνως ροθών σε μια συνδεδεμένη με<br>κιπομέρειες), το οποίο μεγεθ<br>Μ<sup>τισ</sup>, το οποίο είναι μια αυτομο<br>άλληλης εφαρμογής<br>αγωγή, εκτύπωση, ανάγνωση<br>οριών σε μια συνδεδεμένη με Elavult verzió. Ne használja verzió.<br>Ε. το όποιο είναι μια αυτομά<br>Μηλης εφαρμογής<br>Ματαστοπία (Διαχείριση<br>Ματαστοπία συνδεδεμένη μια<br>εχνά του προσφαιρισμός Επιφανειακή Συχνότητα), η οποία εμφαν<br>ιαθενούς<br>υμέρειες), το οποίο μεγεθύνει την Οθόνη Η<br>πο οποίο είναι μια αυτοματοποιημένη μέθο<br>λλης εφαρμονής<br>Χη, εκτύπωση, ανάγνωση ή διαγραφή δεδ<br>ν σε μια συνδεδεμένη μονάδα USB pen ή<br> υταρικό εφαρμογής<br>Το τρόπο είναι μια αυτοματοποιημένη μεθ<br>Το εφαρμογής<br>Παθεπιπώση, ανάγνωση ή διαγραφή δεί<br>κες Λειτουργίες), το όποιο επιτρέπει του<br>Κιές Λειτουργίες), το όποιο επιτρέπει τ<br>κές Λειτουργίες), το όποιο επιτρέ Frament (Διαχείριση Δεδομένων Άσε<br>υπωση, ανάγνωση ή διαγραφή δε<br>πα συνδεδεμένη μονάδα USB pen<br>Λειτουργίες), το οποίο επιτρέπει<br>Α Λειτουργίες. Το οποίο επιτρέπει<br>Κό εφαρμογής.<br>Α πληροφορίες διαμόρφωσης τ
- Το κουµπί Utilities (Βοηθητικές Λειτουργίες), το οποίο επιτρέπει την πρόσβαση στις πληροφορίες του ΠΚΕ και τη ρύθµιση των λειτουργιών πριν την πρόσβαση στο λογισµικό εφαρµογής
- Το κουµπί About (Πληροφορίες), που επιτρέπει στο χρήστη να προβάλλει, να εκτυπώνει και να αποθηκεύει τις πληροφορίες διαµόρφωσης του ΠΚΕ (τις εφαρµογές που έχουν εγκατασταθεί στον ΠΚΕ και τους αντίστοιχους αριθµούς έκδοσής τους) ση, αναγνώση η υπογράφη σεσομ<br>Συνδεδεμένη μονάδα USB pen ή σ<br>Ουργίες), το οποίο επιτρέπει την<br>Σε και τη ρύθμιση των λειτουργία<br>Φεί στον ΠΚΕ και τους αντίστοιχα<br>αθεί στον ΠΚΕ και τους αντίστοιχα νες), το οποίο επιτρέπει την<br>Μαι τη ρύθμιση των λειτουργιώ<br>μογής<br>μογής<br>δροφορίες διαμόρφωσης του Π<br>στον ΠΚΕ και τους αντίστοιχο<br>στον ΠΚΕ και τους αντίστοιχο<br>ας Ερεθισμάτων), που επιτρέ 5), 10-οποίο επίτρεπει την<br>τη ρύθμιση των λειτουργιών<br>νής<br>φορίες διαμόρφωσης του Πι<br>φορίες διαμόρφωσης του Πι<br>ον ΠΚΕ και τους αντίστοιχοι<br>Ερεθισματων), που επιτρέπ<br>νύ εφαρμονής που εννήτοια Το οποίο επιτρέπει την<br>Πρύθμιση των λειτουργίων<br>Πρύθμιση των λειτουργίων<br>Τει στο χρήστη να προβάλλει,<br>Θεθισμάτων), που επιτρέπει<br>Ο ΠΚΕ και τους αντίστοιχους<br>Ο Κυρανίζει της γεννήτριας
- Το κουµπί Select PG (Επιλογή Γεννήτριας Ερεθισµάτων), που επιτρέπει την επιλογή και την εκκίνηση του λογισµικού εφαρµογής της γεννήτριας ερεθισµάτων που θέλετε
- Την ηµεροµηνία, την ώρα και τις πληροφορίες ΠΚΕ που βρίσκονται στο κάτω µέρος, στο κέντρο

#### <span id="page-18-0"></span>**Αλλαγή των Τιµών των Παραµέτρων**

Οι οθόνες πολλών λειτουργιών περιέχουν στοιχεία παραµέτρων που µπορούν να αλλάξουν είτε µέσω ενός παραθύρου παλέτας είτε µέσω ενός παραθύρου πληκτρολογίου.

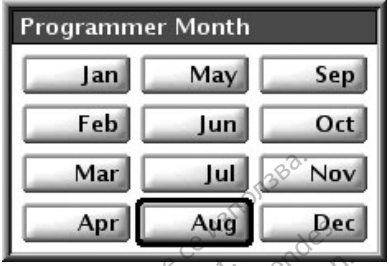

**Σχήµα 6. Παράθυρο παλέτας**

• Παράθυρο παλέτας — Για να αλλάξετε µια τιµή παραµέτρου, επιλέξτε πρώτα το κατάλληλο πλαίσιο τιµών της παραµέτρου. Εµφανίζεται ένα παράθυρο παλέτας. Επιλέξτε µια τιµή από το παράθυρο παλέτας αγγίζοντας την τιµή που θέλετε. Το παράθυρο θα κλείσει αυτόµατα όταν κάνετε µια επιλογή. Για να κλείσετε ένα παράθυρο χωρίς να κάνετε κάποια επιλογή, αγγίξτε την οθόνη έξω από το παράθυρο. **Mar July 1998 1999**<br> **Apr Aug 1999**<br>
Σχήμα 6. Παράθυρο παλέτας<br>
- Παράθυρο παλέτας - Για πρώτα το κατάλληλο πλα<br>
πρώτα το κατάλληλο πλα<br>
- Τα παράθυρο παλέτας. Επίλογή Για να κάνετε μια επιλογή. Για να Σχήμα 6. Παράθυρο παλέτα<br>
Παράθυρο παλέτα<br>
Παράθυρο παλέτα<br>
Στην πρώτο κατάλλη<br>
Σχήμα την πρώτο παλέτα<br>
Στηλογή, αγγίζετ π Εχήμα 6. Παράθυρο παλέτας.<br>- Παράθυρο παλέτας.<br>- Παράθυρο παλέτας.<br>- πρώτα το κατάλληλο πλαίσικος.<br>- Μαγίζοντας την τιμή που θέλι.<br>- Κανετε μια επιλογή. Για να κανετε μια επιλογή.<br>- Κανεπείναι σημείωση. Σχήμα 6. Παράθυρο παλέτας<br>
- Παράθυρο παλέτας - Γιά να<br>
πρώτο το κατάλληλο πλαίσιο<br>
- πρόσυρο παλέτας. Επιλέξτε<br>
- «Υγίζοντας την τιμή που θέλετ<br>
- «Κανετε μια επιλογή. Για να κλέ<br>
- «Κανετε μια επιλογή. Για να κλέ<br>
- «Επ Παράθυρο παλέτας. Στα να αλλάξετ<br>Παράθυρο παλέτας. Στα να αλλάξετ<br>πρώτα το κατάλληλο πλαίσιο τιμών τη<br>παράθυρο παλέτας. Επιλέξτε μια τιμι<br>αγγίζοντας την τιμή που θέλετε. Το πα<br>κάνετε μια επιλογή. Για να κλέισετε έν<br>κάνετε

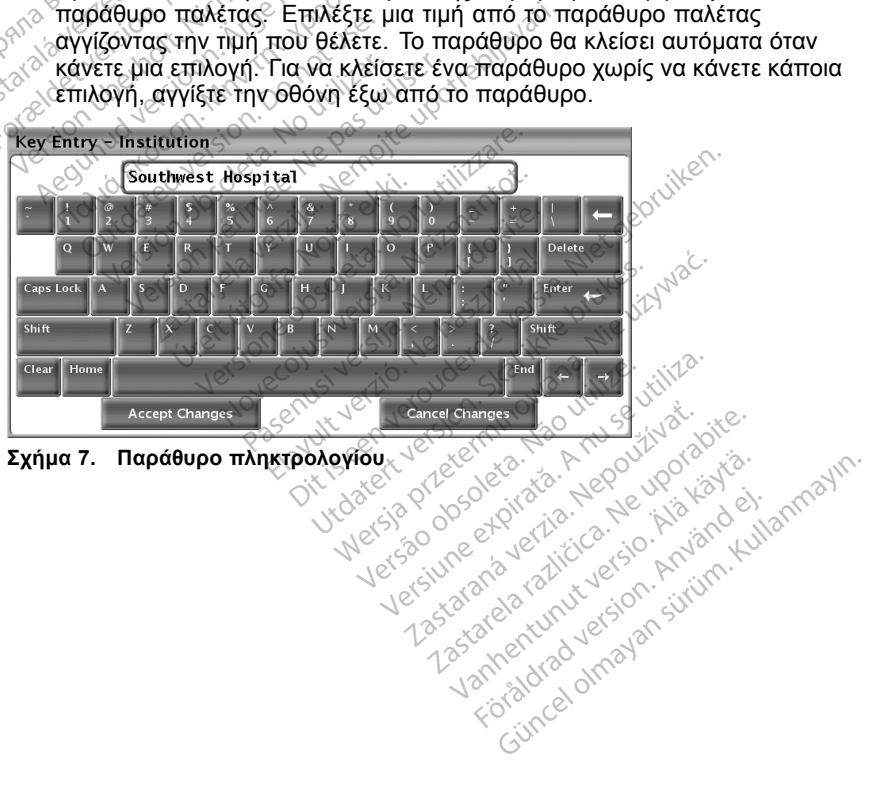

Vanhentundumalan sürindustalan kutasanan sürindustalan kutasanan kutasanan kutasanan kutasanan kutasanan kutas<br>arakataktika kasalan kajan kutasanan kutasanan kutasanan kutasanan kutasanan kutasanan kutasanan kutasanan kut<br>

**Σχήµα 7. Παράθυρο πληκτρολογίου**

<span id="page-19-0"></span>• Παράθυρο πληκτρολογίου — Ορισµένες οθόνες εµφανίζουν πλαίσια τιµών που απαιτούν την εισαγωγή µοναδικών δεδοµένων, συνήθως από ένα παράθυρο πληκτρολογίου. Για να εισαγάγετε δεδοµένα από ένα παράθυρο πληκτρολογίου, επιλέξτε πρώτα το κατάλληλο πλαίσιο τιµών. Εµφανίζεται ένα παράθυρο πληκτρολογίου. Αγγίξτε τον πρώτο χαρακτήρα της νέας τιµής. Ο χαρακτήρας εµφανίζεται στο πλαίσιο εισαγωγής δεδοµένων του εικονικού πληκτρολογίου. Συνεχίστε µέχρι να εµφανιστεί ολόκληρη η νέα τιµή στο πλαίσιο. Για να διαγράψετε τους χαρακτήρες έναν-έναν, ξεκινώντας από τον τελευταίο, επιλέξτε το πλήκτρο του αριστερού βέλους στο εικονικό πληκτρολόγιο. Κάθε φορά που επιλέγετε το πλήκτρο του αριστερού βέλους, διαγράφετε ένα χαρακτήρα στο πλαίσιο. Για να ακυρώσετε τυχόν διαγραφές ή προσθήκες που µόλις πραγµατοποιήσατε, επιλέξτε το κουµπί Cancel Changes (Ακύρωση Αλλαγών) στο εικονικό πληκτρολόγιο. Αφού επιλέξετε όλους τους κατάλληλους χαρακτήρες, επιλέξτε το κουµπί Accept Changes (Αποδοχή Αλλαγών) στο εικονικό πληκτρολόγιο. ακυρώσετε τυχόν διαγραφές<br>επιλέξτε το κουμπί Cancel C<br>πληκτρολόγιο. Αφού επιλέξι<br>επιλέξτε το κουμπί Accept C<br>πληκτρολόγιο.<br>**ΣΗΜΕΙΩΣΗ:** Εάν κατά την<br>πληκτρολογίου, υπάρχουν δ<br>επιλέξτε το κουμπί Clear (Απ.<br>διαγράψετε όλους

*ΣΗΜΕΙΩΣΗ: Εάν, κατά την αρχική εµφάνιση του παραθύρου πληκτρολογίου, υπάρχουν δεδοµένα στο πλαίσιο εισαγωγής δεδοµένων, επιλέξτε το κουµπί Clear (Απαλοιφή) στο εικονικό πληκτρολόγιο, για να διαγράψετε όλους τους χαρακτήρες στο πλαίσιο εισαγωγής δεδοµένων.* ΣΗΜΕΙΩΣΗ: Εάν κατά την αρχική εμφάνιση του παραθύρου<br>ΣΗΜΕΙΩΣΗ: Εάν κατά την αρχική εμφάνιση του παραθύρου<br>πληκτρολογίου υπάρχουν δεδομένα στο πλαίσιο εισαγωγής δεδομένα<br>επιλέξτε το κουμπί Clear (Απαλοιφή) στο εικονικό πλη ΕΠΙΛΕΙΡΟΛΟΥΙΟ. ΑΦΟΟ ΕΠΙΛΕζειε<br>ΕΠΙΛΕξΤΕ ΤΟ ΚΟυμπί Accept Cha<br>Πληκτρολόγιο.<br>ΣΗΜΕΙΩΣΗ: Εάν, κατά την αι<br>Πληκτρολογίου, υπάρχουν δεδο<br>επιλέξτε το κουμπί Clear (Απαλ<br>διαγράψετε όλους τους χαρακτικουμπί Copy (Αντιγραφή)<br>11ς οθό πληκτρολόγιο.<br>
ΣΗΜΕΙΩΣΗ: Εάν κατά την αρ)<br>
πληκτρολογίου, υπάρχουν δεδομ<br>
επιλέξτε το κουμπί Clear (Απαλο<br>
διαγράψετε όλους τους χαρακτής<br>
υμπί Copy (Αντιγραφή)<br>
S οθόνες που διαθέτουν κουμπί Copy<br>
πγράψετε τις τιμές παρα

#### **Κουµπί Copy (Αντιγραφή)**

αντιγράψετε τις τιµές παραµέτρων από µία οθόνη σε κάποια άλλη. Επιλέξτε το κουµπί Copy (Αντιγραφή). Εµφανίζεται ένα παράθυρο µε δύο στήλες, Copy From (Αντιγραφή Από) και Copy To (Αντιγραφή Σε), µαζί µε κουµπιά κάτω από τις στήλες. Επιλέξτε τα κουµπιά που θέλετε και από τις δύο στήλες και, στη συνέχεια, επιλέξτε το κουµπί Copy (Αντιγραφή). ΕΗΜΕΙΩΣΗ: Εάν, κατά την αρχι<br>πληκτρολογίου, υπάρχουν δεδομέ<br>πιλέξτε το κουμπί Clear (Απαλοιφ<br>διαγράψετε όλους τους χαρακτήρε<br>πί Copy (Αντιγραφή)<br>οθόνες που διαθέτουν κουμπί Cop<br>όφετε τις τιμές παραμέτρων από<br>πί Copy (Αντι ΜΕΙΩΣΗ: Εάν, κατά την αρχική εμφ<br>ηκτρολογίου, υπάρχουν δεδομένα στο<br>λέξτε το κουμπί Clear (Απαλοιφή) στο<br>γράψετε όλους τους χαρακτήρες στο τ<br>γράψετε όλους τους χαρακτήρες στο τ<br>υνες που διαθέτουν κουμπί Copy (Αντ<br>ψετε τις ιάψετε όλους τους χαρακτήρε<br>Copy (Αντιγραφή)<br>Copy (Αντιγραφή)<br>Copy (Αντιγραφή). Εμφανίζετα<br>Do (Αντιγραφή). Εμφανίζετα<br>πιγραφή Από) και Copy το (Αν<br>Eπιλέξτε το κουμπί Copy (Αν ργ (Αντιγραφή)<br>Που διαθέτουν κουμπί Copy (Αντιγραφή τις τιμές παραμέτρων από μία οι<br>γ (Αντιγραφή). Εμφανίζεται ένα τ<br>ραφή Από) και Copy Το (Αντιγραφ<br>Επιλέξτε τα κουμπί Copy (Αντιγραφ<br>πλέξτε το κουμπί Copy (Αντιγραφ<br>γραμμα Σαρακτήρες στο πλαίσιο είσου, τους χαρακτήρες στο πλαίσιο είσου, τους χαρακτήρες στο πλαίσιο είσου, τους χαρακτήρες στο πλαίσιο είσου, τη πιμές παραμέτρων από μία οθόνη σε κάτη γραφή). Εμφανίζεται ένα παράθυρο μία παράθυρ νταρυμετρων από μια σθονή σε<br>αφή). Εμφανίζεται ένα παράθυρ<br>6) και Copy Το (Αντιγραφή Σε), μια κουμπίά που θέλετε και από<br>νε κουμπί Copy (Αντιγραφή).<br>Σετε τη γεννήτρια ερεθισμάτων<br>θήστε τις οδηγίες στην αντίστοιχ<br>σμάτων πο

Για να προγραµµατίσετε τη γεννήτρια ερεθισµάτων µε τις τιµές που αντιγράψατε, ακολουθήστε τις οδηγίες στην αντίστοιχη βιβλιογραφία προϊόντος της γεννήτριας ερεθισµάτων που υποβάλλεται σε ανάκτηση δεδοµένων. *From (Αντι*γραφή Από) και Copy Το (Αντιγραφή Σε), μαζί με κουμπιά κάτω α<br>τις στήλες. Επιλέξτε τα κουμπιά που θέλετε και από τις δύο στήλες και, στη<br>συνέχεια, επιλέξτε το κουμπί Copy (Αντιγραφή).<br>Για να προγραμματίσετε τη Από) και Copy Το (Αντιγ<br>τε τα κουμπία που θέλε<br>Το κουμπί Copy (Αντιγί<br>πίσετε τη γεννήτρια ερε<br>ουθήστε τις οδηγίες στι<br>θισμάτων που υποβάλ!<br>υπάρχουν και άλλες πα

*ΣΗΜΕΙΩΣΗ: Αν υπάρχουν και άλλες παράµετροι που χρειάζονται επαναπρογραµµατισµό, ακολουθήστε ξανά τις οδηγίες αντιγραφής. χρησιµοποιώντας τον οµαδικό προγραµµατισµό.* υθμητά που θελετε και από τη<br>μπί Copy (Αντιγραφή).<br>τη γεννήτρια ερεθισμάτων με<br>τε τις οδηγίες στην αντίστοιχη<br>ων και άλλες παράμετροι πο<br>ακόλουθήστε ξανά τις οδηγίες<br>ποετε ταυτόχρονα πολλαπλές<br>ποετε ταυτόχρονα πολλαπλές<br>α γεννήτρια ερεθισμάτων με<br>της οδηγίες στην αντίστοιχη<br>ν που υποβάλλεται σε ανάκ<br>ν και άλλες παράμετροι πο<br>ολουθήστε ξανά τις οδηγίες<br>ετε ταυτόχρονα πολλαπλές<br>κό προγραμματισμό. ιφανιζεται ενα παραθυρο με ουο στηλες, στην προϊόνται του θέλετε και από τις δύο στήλες και,<br>πιά που θέλετε και από τις δύο στήλες και,<br>Copy (Αντιγραφή).<br>εννήτρια ερεθισμάτων με τις τιμές που<br>εννήτρια ερεθισμάτων με τις τ νήτρια ερεθισμάτων με τις τιμές<br>δηγίες στην αντίστοιχη βιβλιογραφικά<br>https://www.marchite.org/www.marchite.org/www.marchite.org/www.marchite.org/www.marchite.org/www.marchite.org/<br>προγραμματισμό.<br>προγραμματισμό.<br>και τον κ τρια ερεθισμάτων με τις τιμές που<br>γίες στην αντίστοιχη βιβλιογραφία π<br>ντοβάλλεται σε ανάκτηση δεδομένω<br>«Μες παράμετροι που χρειάζονται<br>«Μες παράμετροι που χρειάζονται<br>στοχρονα πολλαπλές αλλαγές παραμ<br>ογραμματισμό.<br>«Κανάδι νες παράμετροι που χρειάζονται<br>νες ξανά τις οδηγίες αντιγραφής.<br>Χρονα πολλαπλές αλλαγές παραμ<br>ραμματισμό.<br>Στο νες τον πικε και του πικε και του συνδεδεμένο με τον ΠΚΕ και το<br>ναι συνδεδεμένο με τον ΠΚΕ και του συνδεδεμένο

## **Οθόνη ΗΚΓ**

Η Οθόνη ΗΚΓ εµφανίζει σήµατα επιφανειακού ΗΚΓ χωρίς να πραγµατοποιείται ανάκτηση δεδοµένων από τη γεννήτρια ερεθισµάτων όταν το καλώδιο επιφανειακού ΗΚΓ του ασθενούς είναι συνδεδεµένο µε τον ΠΚΕ και τα ηλεκτρόδια έχουν τοποθετηθεί στον ασθενή. (Ωστόσο, εάν γίνεται εκτύπωση κάποιας αναφοράς, το επιφανειακό ΗΚΓ δεν εµφανίζεται). να πολλαπλές αλλαγές παραμέτρι<br>
ματισμό.<br>
Σακού ΗΚΓ χωρίς να πραγματοποι<br>
ερεθισμάτων όταν το καλώδιο<br>
εγκή. (Ωστόσο, εάν γίνεται εκτύπω<br>
δεν εμφανίζεται)<br>
δεν εμφανίζεται)<br>
Σεν εμφανίζεται) Vanhentunut versio. Älä käytä. ΗΚΓ χώρίς να πράγματοποιε<br>μάτων όταν το καλώδιο<br>μένο με τον ΠΚΕ και τα<br>λοτόσο, εάν γίνεται εκτύπωσ<br>φανίζεται)<br>κεντυπώθεί στον εσωτερικό<br>πλήκτρο συντόμευσης στο Güncel olmayın sürüm.<br>Güncel olmayın. Kullanmayın.<br>Güncel olmayın. Kullanmayın.<br>Güncel olmayın. Kullanmayın.<br>Güncel olmayın.<br>Güncel olmayın. Kullanmayın.<br>Güncel olmayın. Kullanmayın.<br>Güncel olmayın. Kullanmayın.

*ΣΗΜΕΙΩΣΗ: Το επιφανειακό ΗΚΓ µπορεί να εκτυπωθεί στον εσωτερικό εκτυπωτή/καταγραφέα. Πατήστε οποιοδήποτε πλήκτρο συντόµευσης στο αριστερό πληκτρολόγιο για να καταγράψετε ένα επιφανειακό ΗΚΓ.*

Ο ΠΚΕ µπορεί να εµφανίζει τέσσερα επιφανειακά ίχνη χρησιµοποιώντας έως έξι απαγωγές άκρων ή µία απαγωγή θώρακα. Η απαγωγή που εµφανίζεται στο επάνω µέρος της οθόνης επισηµαίνεται µε το δείκτη βηµατοδοτικού σήµατος, εφόσον έχει επιλεγεί αυτή η λειτουργία. Για σωστή προβολή των

<span id="page-20-0"></span>δεικτών βηµατοδοτικού σήµατος, τα ηλεκτρόδια της Απαγωγής II πρέπει να είναι συνδεδεµένα στον ασθενή, ανεξάρτητα από το ποια απαγωγή εµφανίζεται στην οθόνη. Η ένδειξη Surface Rate (Επιφανειακή Συχνότητα) θα εµφανίζει την κοιλιακή συχνότητα καθώς καταγράφεται το ίχνος.

*ΣΗΜΕΙΩΣΗ: Η λειτουργία του ΗΚΓ του ΠΚΕ προορίζεται για την υποστήριξη των διαγνωστικών ελέγχων που σχετίζονται µε την εµφύτευση, του προγραµµατισµού και της παρακολούθησης των εµφυτεύσιµων γεννητριών ερεθισµάτων της Boston Scientific. Ο ΠΚΕ δεν προορίζεται για χρήση ως συσκευή παρακολούθησης ΗΚΓ ή ως γενική διαγνωστική συσκευή.*

**ΠΡΟΕΙ∆ΟΠΟΙΗΣΗ:** Η λειτουργία του ΠΚΕ µε σήµατα φυσιολογίας που είναι ασθενέστερα από το ελάχιστο ανιχνεύσιµο πλάτος, ενδέχεται να προκαλέσει ανακριβή αποτελέσµατα.

Για να µεγεθύνετε την Οθόνη ΗΚΓ σε πλήρη οθόνη, επιλέξτε το κουµπί Details (Λεπτοµέρειες) στην οθόνη εκκίνησης. Χρησιµοποιήστε τα εξής κουµπιά της οθόνης για να αλλάξετε τις τιµές και την εµφάνιση των ιχνών: ασθενέστερα από το ελάχιστο<br>ανακριβή αποτελέσματα.<br>Για να μεγεθύνετε την Οθόνη<br>(Λεπτομέρειες) στην οθόνη εκ<br>οθόνης για να αλλάξετε τις τιμ<br>οθόνη ΗΚΓ: Ο (διακοπή);<br>οδόνη ΗΚΓ: Ο (διακοπή);<br>οζολιδο Τταce 1 (Ίχνος 1), Trace 3 Για να μεγεθύνετε την Οθόνη ΗΚ<br>(Λεπτομέρειες) στην οθόνη εκκίν<br>οθόνης για να αλλάξετε τις τιμές<br>- Trace Speed (Ταχύτητα 1χνο<br>- Θένη ΗΚΓ, Ο (διακοπή), 25<br>- Trace 1 (1χνος 1), Trace 2 (1<br>- 4) — Επιλέξτε τα ίχνη απαγί<br>- Gain

- Trace Speed (Ταχύτητα Ίχνους) Επιλέξτε την ταχύτητα που θέλετε στην οθόνη ΗΚΓ: 0(διακοπή), 25 ή 50 mm/s επιφανειακή ενίσχυση των ιχνών που θα εμφανιστούν των θέλετε το οθόνης για να αλλάξετε τις τιμές και την εμφάνιση των ιχνών:<br>- Trace Speed (Ταχύτητα 1χνους) - Επιλέξτε την ταχύτητα που θέλετε ο<br>- οθόνη ΗΚΓ: Ο (διακοπή), 2 νειπυρερειες) στην συσνή εκκίνη<br>οθόνης για να αλλάξετε τις τιμές και<br>οθόνη ΗΚΓ: Ο (διακοπή), 25 τ<br>οθόνη ΗΚΓ: Ο (διακοπή), 25 τ<br>- Στπιλέξτε τα ίχνη απαγώ<br>- Στπιφανειακή ενίσχυση των ίχν<br>- Στπιφανειακή ενίσχυση των ίχν<br>- Σπ ονης για να αλλαξετε τις τιμες και την εμ<br>
Trace Speed (Ταχύτητα Ίχνους) - Επ<br>
οθόνη ΗΚΓ: 0 (διακοπή), 25 ή 50 mm<br>
Trace 1 (Ίχνος 1), Trace 2 (Ίχνος 2), 1<br>
4) - Επιλέξτε τα ίχνη απαγωγής που<br>
Gain (Ενίσχυση) - Επιλέξτε τη
	- Trace 1 (Ίχνος 1), Trace 2 (Ίχνος 2), Trace 3 (Ίχνος 3) και Trace 4 (Ίχνος 4) — Επιλέξτε τα ίχνη απαγωγής που θα εµφανιστούν
	- Gain (Ενίσχυση) Επιλέξτε την κατάλληλη τιµή ώστε να ρυθµίσετε την
		- πλαίσιο ελέγχου για να ελαχιστοποιήσετε το θόρυβο στο επιφανειακό ΗΚΓ
	- Display Pacing Spikes (Προβολή Βηµατοδοτικών Σηµάτων) Επιλέξτε το πλαίσιο ελέγχου για να εµφανίσετε ανιχνευµένα βηµατοδοτικά σήµατα µε επισήµανση δείκτη στην επάνω κυµατοµορφή ασέ | Κιχνός 1), Trace 2 (1χνι<br>- Επιλέξτε τα ίχνη απαγωγι<br>ain (Ενίσχυση) - Επιλέξτε τη<br>πρανειακή ενίσχυση των ιχνώ<br>hable Surface Filter (Ενεργοπ<br>αίσιο ελέγχου για να εμφανία<br>splay Pacing Spikes (Προβολ<br>αίσιο ελέγχου για ν ν (Ενίσχυση) — Επιλέξτε την κατά<br>ανειακή ενίσχυση των ιχνών που<br>ble Surface Filter (Ενεργοποίηση<br>σιο ελέγχου για να εμφανίσετε αν<br>σιο ελέγχου για να εμφανίσετε αν<br>ήμανση δείκτη στην επάνω κυμα<br>ήμανση δείκτη στην επάνω κυμ Ίχνος 1), Trace 2 (Ίχνος 2), Trace 3 (Ίχ<br>Ιλέξτε τα ίχνη απαγωγής που θα εμφανι<br>Ισχυση) — Επιλέξτε την κατάλληλη τιμή<br>ακή ενίσχυση των ιχνών που αποτυπών<br>Ιμπας Filter (Ενεργοποίηση Φίλτρου Ε:<br>Μάκρου για να ελαχιστοποιήσετε

• Επαθίε Surface Filter (Ενεργοποίηση Φίλτρου Επιφανείας) — Επιλέξτε το<br>
πλαίσιο ελέγχου για να ελαχιστοποιήσετε το θόρυβο στο επιφανειακό HKΓ<br>
• Display Pacing Spikes (Προβολή Βηματοδοτικών Σημάτων) — Επιλέξτε το<br>
πλαίσι *ΣΗΜΕΙΩΣΗ: Οι τιµές που έχουν καθοριστεί στην οθόνη εκκίνησης είναι οι προεπιλεγµένες τιµές που χρησιµοποιούνται για τα ίχνη της εφαρµογής. Οι αντίστοιχες τιµές µπορούν να αλλάξουν από την οθόνη Trace Selections (Επιλογές Ίχνους), ενώ βρίσκεστε στην εφαρµογή. Για αναλυτικές οδηγίες* πλαίσιο ελέγχου για να ελαχιστοποιησετε το θορυβο στο επιφανειακοτικό της προγραμματος πρίεξτε στην επάνω κυματοδοτικών Σημάτων) — Επιλέξτε πλαίσιο ελέγχου για να εμφανίσετε ανιχνευμένα βηματοδοτικά σήματα<br>επισήμανση δεί *προϊόντος της γεννήτριας ερεθισµάτων που υποβάλλεται σε ανάκτηση*<br>*δεδομένων.*<br>Ενδοκαρδιακό Ηλεκτρογράφητής *δεδοµένων.* cing Spikes (Προβολή Ε<br>έγχου για να εμφανίσετε<br>πιδείκτη στην επάνω κι<br>Οι τιμές που έχουν καθο<br>Σι πμές που χρησιμοποιο<br>ς μπορούν να αλλάξουν υκεε (Προρολή Βημαποσοπικά<br>νια να εμφανίσετε ανιχνευμένα<br>η στην επάνω κυματομορφή<br>του έχουν καθοριστεί στην αθ<br>που χρησιμοποιούνται για τα<br>ώ βρίσκεστε στην εφαρμογή<br>εφαρμογής, ανατρέξτε στην αφαρμογής, ανατρέξτε στην στην επάνω κυματομορφή<br>ου έχουν καθοριστεί στην κ<br>ν χρησιμοποιούνται για τα<br>ν να αλλάξουν από την οθ<br>βρίσκεστε στην εφαρμογή.<br>ορριογής, ανατρέξτε στην καθισμάτων που υποβά.<br><ς ερεθισμάτων που υποβά. α ελαχιστοποιήσετε το θόρυβο στο επιφαν.<br>
(Προβολή Βηματοδοτικών Σημάτων) — Ε<br>
εμφανίσετε ανιχνευμένα βηματοδοτικά σ<br>
τε εμφανίσετε ανιχνευμένα βηματοδοτικά σ<br>
τε εμφανίσετε ανιχνευμένα βηματοδοτικά σ<br>
τε εκρινικαθοριστεί επάνω κυματομορφή<br>
χουν καθοριστεί στην οθόνη εκκίνησης<br>
προϊμοποιούνται για τα ίχνη της εφαρμο<br>
παλλάξουν από την οθόνη Trace Selection<br>
κεστε στην εφαρμογή. Για αναλυτικές<br>
κεστε στην εφαρμογή. Για αναλυτικές<br>
εθισμάτων ναζούν από την συονή τας εξειθεία.<br>Το αναπρέξτε στην αντίστοιχη βιβλικ<br>το αναπρέξτε στην αντίστοιχη βιβλικι<br>μάτων που υποβάλλεται σε ανάκτι<br>δρείτε να εκτυπώσετε ενδοκαρδια.<br>Ορείτε να εκτυπώσετε ενδοκαρδια.<br>Πριβάντων στον

#### **Ενδοκαρδιακό Ηλεκτρογράφηµα**

Στην οθόνη του ΠΚΕ µπορείτε να προβάλλετε ενδοκαρδιακά ηλεκτρογραφήµατα. Επίσης, µπορείτε να εκτυπώσετε ενδοκαρδιακά ηλεκτρογραφήµατα και δείκτες συµβάντων στον εσωτερικό εκτυπωτή. Για αναλυτικές οδηγίες, ανατρέξτε στην αντίστοιχη βιβλιογραφία προϊόντος της γεννήτριας ερεθισµάτων που υποβάλλεται σε ανάκτηση δεδοµένων. ατρεχτε στην αντιστοιχη βιβλιογρα<br>του μποβάλλεται σε ανάκτηση<br>Σαδάλλετε ενδοκαρδιακά<br>Σας εκτυπώσετε ενδοκαρδιακά<br>κιντών στον εσώτερικό εκτυπώτη.<br>Σται σε ανάκτηση δεδομένων.<br>Χεται σε ανάκτηση δεδομένων. *Vanhentus versionen versionen versionen versionen versionen versionen versionen versionen versionen versionen*<br>Vanhentunut versionen versionen versionen versionen versionen versionen versionen versionen versionen version ετε ενδοκαρδιακά<br>κτυπώσετε ενδοκαρδιακά<br>πον εσώτερικό εκτυπώτή.<br>Σχη βιβλιογραφία προϊόντος<br>ε ανάκτηση δεδομένων.<br>Ξκικίνηση) Güncel olmayan sürüm. Kullanmayın.

## **Κουµπί Quick Start (Γρήγορη Εκκίνηση)**

Το κουµπί Quick Start (Γρήγορη Εκκίνηση) στην οθόνη εκκίνησης χρησιµοποιείται για την αυτόµατη ταυτοποίηση και ανάκτηση δεδοµένων της εµφυτευµένης γεννήτριας ερεθισµάτων. Τοποθετήστε τη ράβδο τηλεµετρίας πάνω από τη γεννήτρια ερεθισµάτων και επιλέξτε το κουµπί Quick Start (Γρήγορη Εκκίνηση).

<span id="page-21-0"></span>Εµφανίζεται ένα παράθυρο µηνύµατος που υποδεικνύει µία από τις ακόλουθες καταστάσεις, ανάλογα µε την εµφυτευµένη γεννήτρια ερεθισµάτων:

- Application startup in progress (Εκκίνηση εφαρµογής σε εξέλιξη) Εάν το λογισµικό για την εµφυτευµένη γεννήτρια ερεθισµάτων είναι εγκατεστηµένο στον ΠΚΕ, ο ΠΚΕ αναγνωρίζει τη συσκευή, εκκινεί τη σωστή εφαρµογή και αυτόµατα προχωρεί σε ανάκτηση δεδοµένων από τη γεννήτρια ερεθισµάτων.
- Software not installed (Λογισµικό µη εγκατεστηµένο) Εάν η εφαρµογή λογισµικού για την εµφυτευµένη γεννήτρια ερεθισµάτων διατίθεται για τον ΠΚΕ, αλλά δεν έχει εγκατασταθεί σε αυτόν, εµφανίζεται ένα παράθυρο µηνύµατος που ταυτοποιεί την γεννήτρια ερεθισµάτων και δηλώνει ότι το λογισµικό δεν είναι εγκατεστηµένο στον ΠΚΕ.
- Software not available on PRM (Λογισμικό μη διαθέσιμο στον ΠΚΕ) Αν αναγνωριστεί κάποιο παλαιότερο µοντέλο γεννήτριας ερεθισµάτων, εµφανίζεται ένα παράθυρο µηνύµατος, που πληροφορεί το χρήστη ότι πρέπει να χρησιµοποιήσει έναν προγραµµατιστή Μοντέλο 2035 ή Μοντέλο 2901 για να ανακτήσει δεδοµένα ή/και να προγραµµατίσει τη γεννήτρια ερεθισµάτων. Ταυτοποιείται επίσης ο αριθµός µοντέλου του υποσυστήµατος ή της εφαρµογής λογισµικού. μηνύματος που ταυτοποιεί τι<br>λογισμικό δεν είναι εγκατεστ<br>Ο Software not available on PI<br>Αν αναγνωριστεί κάποιο παλ<br>εμφανίζεται ένα παράθυρο ή<br>εμφανίζεται ένα παράθυρο ή<br>δια τη πρέπει να χρησιμοποιησία<br>Μοντέλο 2901 για να 22 Σερμανίζεται ένα παρά<br>εμφανίζεται ένα παρά<br>ότι πρέπει να χρησιμά<br>Μοντέλο 2901 για να<br>γεννήτρια ερεθισμάτω<br>γεννήτρια ερεθισμάτων<br>Σεχει εμφυτευτεί γεννή<br>Της Boston Scientific Software not available on PRM<br>Av αναγνωριστεί κάποιο παλαιο<br>εμφανίζεται ένα παράθυρο μην<br>ότι πρέπει να χρησιμοποιήσει έ<br>Μοντέλο 2901 για να ανακτήσε<br>γεννήτρια ερεθισμάτων. Ταυτοτ<br>υποσυστήματος ή της εφαρμογ<br>Σεχει εμφυτευτ Αν αναγνωριστει κατισιο παλαίσι<br>εμφανίζεται, ένα παράθυρο μηνύ<br>ότι πρέπει να χρησιμοποιήσει έν<br>Μοντέλο 2901 για να ανακτήσει<br>γεννήτρια ερεθισμάτων. Ταυτοπτ<br>υποσυστήματος ή της εφαρμογή<br>Ρια πος Boston Scientific ή ένα από<br>
	- PG not identified (Γεννήτρια ερεθισµάτων µη αναγνωρίσιµη)—Εάν έχει εµφυτευτεί γεννήτρια ερεθισµάτων κάποιου κατασκευαστή πλην της Boston Scientific ή ένα από τα παλαιότερα µοντέλα γεννήτριας ερεθισµάτων της Boston Scientific, εµφανίζεται ένα παράθυρο µηνύµατος που ειδοποιεί το χρήστη ότι η ράβδος είναι εκτός εύρους, ότι υπάρχει Απι πρέπει να χρησιμοποιήσει ένα<br>Μοντέλο 2901 για να ανακτήσει δι<br>Μοντέλο 2901 για να ανακτήσει δι<br>εννήτρια ερεθισμάτων. Ταυτοποι<br>Αποσύστήματος ή της εφαρμογής<br>Ας εμφυτευτεί γεννήτρια ερεθίσμ<br>Το Boston Scientific ή ένα απ ρανίζεται ένα παραθυρό μηνυματος, π<br>πρέπει να χρησιμοποιήσει έναν προγ<br>ντέλο 2901 για να ανακτήσει δεδομέν<br>νήτρια ερεθισμάτων. Ταυτοποιείται ετ<br>οσυστήματος ή της εφαρμογής λογισμ<br>ποιαστήματος ή της εφαρμογής λογισμ<br>ποιαστ υστηματος η της εφαρμογης<br>of identified (Γεννήτρια ερεθισμ<br>μφυτευτεί γεννήτρια ερεθισμο<br>oston Scientific ή ένα από το<br>σμάτων της Boston Scientific<br>ειδοποιεί το χρήστη ότι η ράβ<br>βος τηλεμετρίας ή ότι δεν έχει<br>αβείτε στον τ - Ισθητιπες (Γεννητρια ερεθισμάτων<br>Αυτευτεί γεννήτρια ερεθισμάτων<br>Αποιοκείται το χρήστη ότι η ράβδος είνα<br>απων της Boston Scientific, έμφα<br>οποιεί το χρήστη ότι η ράβδος είναι<br>δείτε στον τρόπο λειτουργίας επίδ<br>Ανάγνωση Δίσ ατος ή της εφαρμογής λογισμικού.<br>"<br>ατος ή της εφαρμογής λογισμικού.<br>"<br>utified (Γεννήτρια ερεθισμάτων κάποιου κα<br>"Scientific ή ένα από τα παλαιότερα μον<br>"<br>Σατειτής βοδίου κάποιος εναι εκτός ευθισμότιση"<br>κεμετρίας ή ότι δεν

θόρυβος τηλεμετρίας ή ότι δεν έχει αναγνωριστεί η γεννήτρια ερεθισμάτων.<br>α μεταβείτε στον τρόπο λειτουργίας επίδειξης (DEMO) [ή στη λειτουργία<br>d Disk (Ανάγνωση Δίσκου), που είναι διαθέσιμη σε ορισμένες εφαρμογές],<br>πμοποιή Για να µεταβείτε στον τρόπο λειτουργίας επίδειξης (DEMO) [ή στη λειτουργία Read Disk (Ανάγνωση Δίσκου), που είναι διαθέσιμη σε ορισμένες εφαρμογές], χρησιµοποιήστε το κουµπί Select PG (Επιλογή Γεννήτριας Ερεθισµάτων) που βρίσκεται στη γραµµή εργαλείων κάτω από την οθόνη εκκίνησης για να επιλέξετε την οικογένεια της γεννήτριας ερεθισµάτων αντί να χρησιµοποιήσετε το κουµπί Quick Start (Γρήγορη Εκκίνηση). Βοηθητικό Πρόγραμμα Patient Data Management<br>
Βορυβος πλεμετρίας ή ότι δεν έχει αναγνωριστεί η γεννήτρια έρεθια<br>
Για να μεταβείτε στον τρόπο λειτουργίας επίδειξης (DEMO) [ή στη λειτο<br>
Read Disk (Ανάγνωση Δίσκου), που είναι ς Boston Scientific, εμφανίζεται έ<br>Κρήστη ότι η ράβδος είναι έκτό<br>τρίας ή ότι δεν έχει αναγνωριστεί<br>ν τρόπο λειτουργίας επίδειξης (Ε<br>ν τρόπο λειτουργίας επίδειξης (Ε<br>ουμπί Select PG (Επιλογή Γενν<br>οαμμή εργαλείων κάτω από σκου), που είναι διαθέσιμη σε<br>σκου), που είναι διαθέσιμη σε<br>τι Select PG (Επιλογή Γεννήτ<br>ή εργαλείων κάτω από την οι<br>τις γεννήτριας ερεθισμάτων<br>διτρούς **Patient Data W**<br>κίκλουν Ασθενούς) ου), που είναι διαθέσιμη σι<br>Select PG (Επιλογή Γεννή<br>εργαλείων κάτω από την οι<br>ς γεννήτριας ερεθισμάτων του<br>γορη Εκκίνηση).<br>**μμα Patient Data M**<br>ε**νων Ασθενούς)** ότι η ράβδος είναι εκτός εύρους, ότι υπάρ<br>τι δεν έχει αναγνωριστεί η γεννήτρια ερεθια<br>κιτουργίας επίδειξης (DEMO) [ή στη λειτου<br>ι), που είναι διαθέσιμη σε ορισμένες εφαρμένει<br>θεσε (Επιλογή Γεννήτριας Ερεθισμάτων<br>γαλείων κ που είναι διαθέσιμη σε ορισμένες εφαι<br>του είναι από την οθόνη εκκίνησης<br>λείων κάτω από την οθόνη εκκίνησης<br>γήτριας ερεθισμάτων αντί να χρησιμοτ<br>Εκκίνηση).<br>Σ**ΕΚ**κίνηση).<br>Σ**ΕΚΑΙ ΤΑΙΣ ΜΑΤΑΙΑ.**<br>ΣΤΑΙ ΕΙΣ ΤΑΙΣ ΜΑΤΑΙΑ.<br>ΣΤΑΙ ΕΙΣ

## **(∆ιαχείριση ∆εδοµένων Ασθενούς)**

Η αποθήκευση των δεδοµένων ασθενούς στη µονάδα USB pen εκτελείται σε δύο βήµατα: (1) Ο ΠΚΕ σάς επιτρέπει να αποθηκεύσετε τα δεδοµένα της γεννήτριας ερεθισµάτων στο σκληρό δίσκο ή σε µια αφαιρούµενη δισκέτα. (2) Τα δεδοµένα που αποθηκεύτηκαν στο σκληρό δίσκο µπορούν στη συνέχεια να µεταφερθούν σε µια αφαιρούµενη µονάδα USB pen. Versão observeda. Não personalizada experiente de Contras de Contras de Contras de Contras de Contras de Contras de Contras de Contras de Contras de Contras de Contras de Contras de Contras de Contras de Contras de Contra **Phit Data Management**<br> **Levous)**<br> *Levous)*<br> *Levous (Sanagement of Sanagement)*<br> *Levous (Sanagement of Sanagement)*<br> *Levous (Sanagement of Sanagement)*<br> *Levous (Sanagement of Sanagement)*<br>

The Levous Sanagement of D Validation of the Society of The Society of The Society of The Society of The Society of The Society of The Society of The University of The University of The University of The University of The University of The Universi μοναφα USB pen εκτελειται<br>ποθηκεύσετε τα δεδομένα τη<br>Ε μια αφαιρούμενη δισκέτα.<br>δίσκο μπορούν στη συνέχεια<br>Σίσκο μπορούν στη συνέχεια να<br>σκληρό δίσκο του ΠΚΕ. Τα<br>σκληρό δίσκο του ΠΚΕ. Τα<br>κο μπορούν στη συνέχεια να Ι<br>Ανάδα USB pen εκτελείται<br>Θηκεύσετε τα δεδομένα της<br>μια αφαιρούμενη δισκέτα. (2)<br>πλο μπορούν στη συνέχεια να<br>άδα δισκέτας του ΠΚΕ,<br>ποιαδήποτε εφαρμογή θα<br>κληρό δίσκο του ΠΚΕ. Τα<br>μπορούν στη συνέχεια να<br>ργίας Export Data

Εάν δεν έχετε εισαγάγει κάποια δισκέτα στη µονάδα δισκέτας του ΠΚΕ, τυχόν λειτουργίες δισκέτας που εκκινήθηκαν σε οποιαδήποτε εφαρµογή θα εκτελεστούν σε χώρο που εκχωρείται µέσα στο σκληρό δίσκο του ΠΚΕ. Τα δεδοµένα που αποθηκεύτηκαν στο σκληρό δίσκο µπορούν στη συνέχεια να εξαχθούν στη µονάδα USB pen, µέσω της λειτουργίας Export Data (Εξαγωγή ∆εδοµένων) του βοηθητικού προγράµµατος Patient Data Management (∆ιαχείριση ∆εδοµένων Ασθενούς), το οποίο είναι προσβάσιµο από την οθόνη εκκίνησης του ΠΚΕ.

#### **Λειτουργίες Patient Data Management (∆ιαχείριση ∆εδοµένων Ασθενούς)**

Το βοηθητικό πρόγραµµα Patient Data Management (∆ιαχείριση ∆εδοµένων Ασθενούς) σάς επιτρέπει να πραγµατοποιήσετε εξαγωγή, µεταφορά, εκτύπωση, ανάγνωση και διαγραφή δεδοµένων ασθενούς. Στην οθόνη Startup (Εκκίνηση), επιλέξτε το κουµπί Patient Data Management (∆ιαχείριση ∆εδοµένων Ασθενούς) για να µεταβείτε σε αυτές τις λειτουργίες.

**∆ήλωση προστασίας απορρήτου:** Κατά την εξαγωγή δεδοµένων από τον ΠΚΕ, αναλαµβάνετε την ευθύνη για την προστασία απορρήτου και την ασφάλεια των δεδοµένων αυτών. Η εκτύπωση, αποθήκευση, µεταφορά, ανάγνωση και διαγραφή των δεδοµένων ασθενούς πρέπει να εκτελείται σύµφωνα µε τους ισχύοντες νόµους απορρήτου και ασφάλειας των δεδοµένων. Συνιστάται η χρήση των διαθέσιµων ασφαλών µεθόδων εξαγωγής.

*ΣΗΜΕΙΩΣΗ: Για πληροφορίες σχετικά µε τη λειτουργία PDF που διατίθεται µε τη γεννήτρια ερεθισµάτων η οποία υποβάλλεται σε ανάκτηση δεδοµένων, ανατρέξτε στην αντίστοιχη βιβλιογραφία προϊόντος.* σύμφωνα με τους ισχύοντες νι<br>Συνιστάται η χρήση των διαθέ<br>**ΣΗΜΕΙΩΣΗ:** Για πληροφορία<br>με τη γεννήτρια ερεθισμάτων<br>ανατρέξτε στην αντίστοιχή βιβ.<br>**Εξαγωγή Δεδομένων**<br>Τα δεδομένα ασθενούς που β<br>ναεξαχθούν σε μια μονάδα U<br>ναε

#### **Εξαγωγή ∆εδοµένων**

Τα δεδοµένα ασθενούς που βρίσκονται στο σκληρό δίσκο του ΠΚΕ µπορούν να εξαχθούν σε µια µονάδα USB pen.

- 1. Επιλέξτε την καρτέλα Export (Εξαγωγή) στο περιβάλλον εργασίας Patient Data Management (∆ιαχείριση ∆εδοµένων Ασθενούς). Το σύστηµα ε τη γεννηρια ερευσματών η είτυια υποραλλειαι σε ανακτηση σεσσιρενά<br>ανατρέξτε στην αντίστοιχη βιβλιογραφία προϊόντος.<br>**Εξαγωγή Δεδομένων**<br>Τα δεδομένα ασθενούς που βρίσκονται στο σκληρό δίσκο του ΠΚΕ μπορ<br>να εξαχθούν σε μι αποθηκευµένοι στο σκληρό δίσκο του ΠΚΕ. ΣΗΜΕΙΩΣΗ: Για πληροφορίες απο<br>με τη γεννήτρια ερεθισμάτων η οι<br>ανατρέξτε στην αντίστοιχή βιβλιο<br>Εξαγωγή Δεδομένων<br>Τα δεδομένα ασθενούς που βρίσ<br>να εξαχθούν σε μια μονάδα USB<br>να εξαχθούν σε μια μονάδα USB<br>δειμφανίζει μια λ ανατρέξτε στην αντίστοιχή βιβλιογ<br>Εξαγωγή Δεδομένων<br>Τα δεδομένα ασθενούς που βρίσκι<br>Τα δεδομένα ασθενούς που βρίσκι<br>να εξαχθούν σε μια μονάδα USB<br>1. Επιλέξτε την καρτέλα Εχροπίζει<br>εμφανίζει μια λίστα φακέλων<br>δεμφανίζει μι αγωγή Δεδομένων<br>|αγωγή Δεδομένων<br>|δεδομένα ασθενούς που βρίσκονται στι<br>|δεδομένα ασθενούς που βρίσκονται στι<br>|εξαχθούν σε μια μονάδα USB pen.<br>|Επιλέξει την καρτέλα Εχροπ (Εξαγωγ<br>|Εμφανίζει μια λίστα φακέλων ασθενών<br>|Επιλέ τιλέξτε την καρτέλα Export (Ε<br>τιλέξτε την καρτέλα Export (Ε<br>data Management (Διαχείριση<br>φανίζει μια λίστα φακέλων ατοθηκευμένοι στο σκληρό δία<br>πλέξτε τους φακέλους ασθενα<br>πλέξτε όλους τους φακέλους<br>(Επιλογή Όλων) ή να επι
	- 2. Επιλέξτε τους φακέλους ασθενών που θέλετε να εξαγάγετε. Μπορείτε να επιλέξετε όλους τους φακέλους ασθενών επιλέγοντας το κουµπί Select All (Επιλογή Όλων) ή να επιλέξετε συγκεκριµένους φακέλους ασθενών επιλέγοντας το πλαίσιο ελέγχου που βρίσκεται δίπλα στο όνοµα κάποιου ασθενούς. Μπορείτε επίσης να αναιρέσετε τις επιλογές σας, επιλέγοντας το κουµπί Deselect All (Αποεπιλογή Όλων). 3. Επιλέξτε τις αναφορές που θέλετε να εξαγάγετε. Οι επιλεγωντας το κουμπί Select<br>Τηλέξετε όλους τους φακέλους ασθενών επιλέγοντας το κουμπί Select<br>επιλέγοντας το πλαίσιο ελέγχου που βρίσκεται δίπλα στο όνομα κάποιου<br>ασθε ι Management (Διαχείριση Δεδομ<br>ι Management (Διαχείριση Δεδομ<br>ανίζει μια λίστα φακέλων ασθενώ<br>θηκευμένοι στο σκληρό δίσκο του<br>έξετε όλους τους φακέλους ασθενών<br>έξετε όλους τους φακέλους ασθεν<br>επιλογή Όλων) ή να επιλέξετε σε μια μονάδα USB pen.<br>2010 καρτέλα Export (Εξαγωγή) στο περ<br>2010 καρτέλα Export (Εξαγωγή) στο περ<br>2010 Αλστα φακέλων ασθενών που είναι<br>2010 στο σκληρό δίσκο του ΠΚΕ.<br>2010 στο σκληρό δίσκο του ΠΚΕ.<br>2010 τους φακέλους ασθε νοι στο σκληρο δίσκο του ΠΚΕ.<br>5 φακέλους ασθενών που θέλετε<br>υις τους φακέλους ασθενών επι/<br>Ολων) ή να επιλέξετε συγκεκριμ<br>το πλαίσιο ελέγχου που βρίσκετα<br>πορείτε επίσης να αναιρέσετε τις<br>select All (Αποεπιλογή Όλων)<br>ναφορ ακελους ασθενων που θελετε<br>Τους φακέλους ασθενών επιλ<br>(ων) ή να επιλέξετε συγκεκριμα<br>πλαίσιο ελέγχου που βρίσκετα<br>πλαίσιο ελέγχου που βρίσκετα<br>ρρείτε επίσης να αναιρέσετε τις<br>αφορές που θέλετε να εξαγάγει<br>αφορές που θέλετ ν) ή να επιλέξετε συγκεκριμέν<br>Αισίου ελέγχου που βρίσκεται<br>είτε επίσης να αναιρέσετε τις<br>τα All (Αποεπιλογή Όλων)<br>Ορες που θελετε να εξαγάγετε<br>ορες που θελετε να εξαγάγετε<br>Στην εξαγωγή δεδομένων ασε υς ασθενών που θέλετε να εξαγάγετε. Μπ<br>φακέλους ασθενών επιλέγοντας το κουμπίνα<br>επιλέξετε συγκεκριμένους φακέλους ασ<br>ο ελέγχου που βρίσκεται δίπλα στο όνομα<br>πίσης να αναιρέσετε τις επιλογές σας, επι<br>πίσης να αναιρέσετε τι
	- δηµιουργούνται ως αρχείο PDF από τα δεδοµένα για κάθε επιλεγµένο ασθενή.

*ΣΗΜΕΙΩΣΗ: Για την εξαγωγή δεδοµένων ασθενούς δεν απαιτείται η επιλογή κάποιας αναφοράς. Εάν θέλετε να εξαγάγετε µόνο δεδοµένα ασθενούς, αφήστε τις επιλογές των αναφορών αποεπιλεγµένες και προχωρήστε στο επόµενο βήµα.* σιο εχεγχού που βρισκέται οιτιλα στο ονομ<br>Ειπίσης να αναιρέσετε τις επιλογές σας, ετ<br>ΑΙΙ (Αποεπιλογή Όλων)<br>εξ που θέλετε να εξαγάγετε. Οι επιλεγμένε<br>αρχείο PDF από τα δεδομένα για κάθε επι<br>αφοράς. Εάν θέλετε να εξαγάγετε UF από τα δεδομένα για κά<br>γή δεδομένων ασθενούς δε<br>Έάν θέλετε να εξαγάγετε μι<br>ές των αναφορών αποεπιλι<br>ής παρακάτω.<br>Τις παρακάτω. Ε από τα δεδομένα για κάθε επι<br>Το δεδομένων ασθενούς δεν απα<br>άν θέλετε να εξαγάγετε μόνο δει<br>των αναφορών αποεπιλεγμένει<br>α<br>Τιταρακάτω Σαδομένων ασθενούς δεν απαιτείτα.<br>Ο θέλετε να εξαγάγετε μόνο δεδομι<br>την αναφορών αποεπιλεγμένες κατά<br>ταρακάτω...<br>Σανωγή), για να εκκινήσετε την είναι<br>ποκρύπτογραφημένα δύτε συμπ Jana est amayın.

- 4. Επιλέξτε µια µέθοδο εξαγωγής παρακάτω.
- a. Επιλέξτε το κουµπί Export (Εξαγωγή), για να εκκινήσετε την εξαγωγή των επιλεγµένων δεδοµένων ασθενών. Τα δεδοµένα ασθενούς σε απλή µορφή δεν είναι ούτε αποκρυπτογραφηµένα, ούτε συµπιεσµένα στη µονάδα USB pen. ετε να εξαγάγετε μόνο δεδομέ<br>ναφορών αποεπιλεγμένες και<br>κάτω.<br>ωγή), για να εκκινήσετε την εξ<br>θενών. Τα δεδομένα ασθενού<br>ρυπτογραφημένα, ούτε συμπι<br>λλεονίδα Protection (Εξαγωνι Föråldrad version. Använd ej.
	- b. Επιλέξτε το κουµπί Export with Password Protection (Εξαγωγή µε προστασία κωδικού πρόσβασης), για να εκκινήσετε την εξαγωγή των επιλεγµένων δεδοµένων ασθενών µε αποκρυπτογράφηση. Η προστασία κωδικού πρόσβασης αποκρυπτογραφεί τις Προστατευµένες Πληροφορίες Υγείας στη µονάδα USB pen.

Εάν η µονάδα pen χρησιµοποιείται για πρώτη φορά για την αποθήκευση δεδοµένων ασθενούς, το σύστηµα θα σας ζητήσει να πληκτρολογήσετε και να επιβεβαιώσετε έναν κωδικό πρόσβασης:

- i. Εισαγάγετε και επιβεβαιώστε τον κωδικό πρόσβασης. Ο κωδικός πρόσβασης πρέπει να είναι αλφαριθµητικός και να περιέχει τουλάχιστον 6 χαρακτήρες.
- ii. Επιλέξτε το κουµπί Initialize (Προετοιµασία).

Εάν ο κωδικός πρόσβασης δεν πληροί τις απαιτήσεις του συστήµατος, το σύστηµα εµφανίζει το πλαίσιο διαλόγου Password Creation Failed (Αποτυχία ∆ηµιουργίας Κωδικού) και σας ζητά να ξαναπροσπαθήσετε.

Όταν χρησιµοποιείτε έναν υπολογιστή εκτός της Boston Scientific (π.χ. Η/Υ κλινικής), εισαγάγετε τον κωδικό πρόσβασής σας για να αποκτήσετε πρόσβαση στα αποκρυπτογραφηµένα δεδοµένα ασθενούς που είναι αποθηκευµένα στη µονάδα USB pen.

*ΣΗΜΕΙΩΣΗ: Η µονάδα USB pen που χρησιµοποιείται για την αποθήκευση των δεδοµένων ασθενούς που έχουν εξαχθεί δεν µπορεί να περιέχει τόσο αποκρυπτογραφηµένα όσο και µη αποκρυπτογραφηµένα δεδοµένα ασθενούς.* Οταν χρησιμοποιείτε έν:<br>Οταν χρησιμοποιείτε έν:<br>Οταν χρησιμοποιείτε έν:<br>να αποκτήσετε πρόσβα<br>ασθενούς που είναι απο<br>*ΣΗΜΕΙΩΣΗ: Η μονάδα US*<br>*αποθήκευση των δεδομένων<br>περίέχει τόσο αποκρυπτογρα*<br>*περίέχει τόσο αποκρυπτογρα* **ΜΕΙΩΣΗ:** Η μονάδα USB pen που<br>οθήκευση των δεδομένων ασθενούς π<br>ριέχει τόσο αποκρυπτογραφημένα όσο<br>ομένα ασθενούς.<br>ν αφαιρέσετε τη μονάδα USB pen κατ<br>γωγής. Εάν η λειτουργία εξαγωγής αποτήμα εμφανίζει ένα μήνυμα σφάλμ<br>Αg

5. Μην αφαιρέσετε τη µονάδα USB pen κατά τη διάρκεια της λειτουργίας εξαγωγής. Εάν η λειτουργία εξαγωγής αποτύχει για οποιονδήποτε λόγο, το σύστηµα εµφανίζει ένα µήνυµα σφάλµατος που σας ζητά να επιλέξετε Try Again (Επανάληψη) ή Cancel (Ακύρωση). ασθενούς που είναι αποθηκ:<br>
ΣΗΜΕΙΩΣΗ: Η μονάδα USB pe<br>
αποθήκευση των δεδομένων ασθ<br>
περίέχει τόσο αποκρύπτογραφή<br>
δεδομένα ασθενούς.<br>
5. Μην αφαιρέσετε τη μονάδα USB<br>
εξαγωγής. Εάνη λειτουργία εξάγωνης. Εάνη λειτουργία ε να αποκτήσετε πρόσβαση<br>ασθενούς που είναι αποθη<br>**ΣΗΜΕΙΩΣΗ:** Η μονάδα USB<br>αποθήκευση των δεδομένων ασ<br>περίέχει τόσο αποκρύπτογραφή<br>δεδομένα ασθενούς.<br>δεδομένα ασθενούς.<br>Μην αφαιρέσετε τη μονάδα US<br>δεδομένα ασθενούς.<br>δεδαγω ΕΗΜΕΙΩΣΗ: Η μονάδα USB per<br>ποθήκευση των δεδομένων ασθε<br>περίέχει τόσο αποκρυπτογραφημέ<br>δεδομένα ασθενούς.<br>Χην αφαιρέσετε τη μονάδα USB r<br>ό σύστημα εμφανίζει ένα μήνυμα<br>του διαθέτει η μονάδα USB pen ε<br>του διαθέτει η μονάδα οενα ασθενους.<br>αφαιρέσετε τη μονάδα USB p<br>υγής. Εάν η λειτουργία εξάγω<br>στημα εμφανίζει ένα μήνυμα<br>gain (Επανάληψη) ή Cancel<br>κατά τη διάρκεια της λειτουργ<br>μα που δηλώνει ότι η εξάγωγι<br>μα που δηλώνει ότι η εξάγωγι<br>και επιλέ

6. Εάν, κατά τη διάρκεια της λειτουργίας εξαγωγής, ο αποθηκευτικός χώρος που διαθέτει η µονάδα USB pen εξαντληθεί, το σύστηµα εµφανίζει ένα µήνυµα που δηλώνει ότι η εξαγωγή απέτυχε. Εισαγάγετε µια άλλη µονάδα pen και επιλέξτε το κουµπί Try Again (Επανάληψη) για να συνεχίσετε µε την εξαγωγή. Μπορείτε να εξαγάγετε αρχεία από τη μονάδα USB pen σε έναν υπολογιστή για<br>
Μπορείτε να εξαγώγει διαθέτει το κουμπί την Again (Επανάληψη) για να συνεχίσετε<br>
με την εξαγώγη.<br>
Μπαφορά Δεδομένων.<br>
Μπορείτε να εξαγάγετε αρχεία ε της Ασαπό (Επανάληψη) η Cancel (Ακύρωση).<br>6. Εάν, κατά τη διάρκεια της λειτουργίας εξαγώγης, ο αποθηκευτικός χώρος<br>που διαθέτει η μονάδα USB pen εξαντιλήθει, το σύστημα εμφανίζει ένα<br>μήνυμα που δηλώνει ότι η εξαγωγή απέ ναιρεύει εν προναστο στο peri και<br>της. Εάν η λειτουργία εξαγωγής α<br>τημα εμφανίζει ένα μήνυμα σφάλι<br>in (Επανάληψη) ή Cancel (Ακύρι<br>πάτη διάρκεια της λειτουργίας εξαντιλι<br>ισου δηλώνει ότι η εξαγωγή απέτ<br>επιλέξτε το κουμπί T αθενούς.<br>
Σαν η μονάδα USB pen κατά τη διάρκ<br>
Ξάν η λειτουργία εξάγωγής αποτύχει για<br>
εμφανίζει ένα μήνυμα σφάλματος που<br>
επανάληψη) ή Cancel (Ακύρωση)<br>
7 διάρκεια της λειτουργίας εξαγωγής, ο σύο<br>
10 Ιοηλώνει ότι η εξαγωγ εια της λειτουργιας εχαγωγής,<br>καδα USB pen εξαντληθεί, το c<br>νει ότι η εξαγωγή απέτυχε... Είσ<br>δικούμπι Τry Again (Επανάλημ<br>Χαρχεία από τη μονάδα USB pe<br>γαρχεία από τη μονάδα USB pe Part ή εξαγωγή απέτυχε. Εισα<br>Γραγματιστής Αgain (Επαναληψι<br>Θεία από τη μονάδα USB per<br>Πποστολή με e-mail ή επισύνα<br>Τα pen σε οποιαδήποτε θύρα ΣΕΙ ΤΡΕΠ Εξαγώγης, ο αποθηκευτικός<br>SB pen εξαγτληθεί, το σύστημα εμφανίζει<br>η εξαγωγή απέτυχε, Είσαγάγετε μια άλλη<br>πί Την Again (Επανάληψη) για να συνεχίσ<br>τολή με e-mail ή επισύναψη σε έναν υπολογ<br>τολή με e-mail ή επισύναψ

### **Μεταφορά ∆εδοµένων**

Ιατρικό Αρχείο. Pumstry Again (Engyangu) υτα το προκεινου του καταστολογία του καταστολογία του καταστολογία του καταστολογία με τηλογίας.<br>
Μα με e-mail ή επισύναψη σε έναν υπολογία.<br>
Μα με e-mail ή επισύναψη σε ένα Ηλεκ<br>
ν Windows.<br>
και έντοπίστε το φάκελο με τ

- 1. Εισαγάγετε τη µονάδα pen σε οποιαδήποτε θύρα USB του υπολογιστή και ανοίξτε την Εξερεύνηση των Windows.
- 2. Μεταβείτε στη µονάδα pen και εντοπίστε το φάκελο µε τίτλο "bsc" (στο ριζικό κατάλογο της µονάδας pen). Κάντε διπλό κλικ σε αυτόν το φάκελο για να αποκτήσετε πρόσβαση στους υποφακέλους. Versium of The State of The Expirate Expirate Burger of The The Theorem Thought of Eva Hitler<br>
Thought The Burger Of USB Toulution<br>
Indians<br>
Evronflore τo φάκελο με τίτλο "bsc"<br>
Stronflore δίπλο κλικ σε αυτόν το<br>
Thought Σαντατούρα VSB του υπολογιστ<br>Σας του φάκελο με τίτλο "bsc" (στ<br>πίστε το φάκελο με τίτλο "bsc" (στ<br>Κάντε διπλόκλικ σε αυτόν το φάκ<br>Συποφακέλους<br>ά μη αποκρυπτογραφημένων<br>μιε τα δεδομένα ασθενούς στον Η να της του προσωπικού του προσωπικού του προσωπικού του προσωπικού του προσωπικού του προσωπικού του προσωπικού<br>Στατικό και του προσωπικού του προσωπικού του προσωπικού του προσωπικού του προσωπικού του προσωπικού του προ σ φάκελο με τίτλο "bsc" (στο<br>διπλό κλικ σε αυτόν το φάκελ<br>ακέλους<br>ποκρυπτογραφημένων<br>δεδομένα ασθενούς στον ΗΛ<br>διπτογραφημένων δεδομένω φάκελο με τίτλο "bsc" (στο<br>πλό κλικ σε αυτόν το φάκελο<br>κέλους.<br>κρύπτογραφημένων<br>δομένα ασθενούς στον Η/Υ.<br>πτογραφημένων δεδομένων<br>Εχιτας (All.bat".
- 3. Επιλέξτε µια µέθοδο µεταφοράς παρακάτω.
	- a. Για να εκκινήσετε µια µεταφορά µη αποκρυπτογραφηµένων δεδοµένων ασθενούς, αντιγράψτε τα δεδοµένα ασθενούς στον Η/Υ.
	- b. Για να εκκινήσετε µια µεταφορά αποκρυπτογραφηµένων δεδοµένων ασθενούς, κάντε διπλό κλικ στο αρχείο "ExtractAll.bat".
		- i. Όταν σας ζητηθεί, εισαγάγετε τον κωδικό της µονάδας pen και επιλέξτε έναν φάκελο προορισµού.

ii. Πατήστε το κουµπί Extract All (Εξαγωγή όλων) για να εξαγάγετε όλα τα αρχεία από τη µονάδα USB pen στον υπολογιστή.

Κάθε αρχείο ασθενούς στη µονάδα USB pen αποθηκεύεται σε έναν φάκελο µε τις παρακάτω συµβάσεις ονοµασίας:

- Για µη αποκρυπτογραφηµένα δεδοµένα, το όνοµα φακέλου του ασθενούς θα εµφανίζεται σε αυτήν τη µορφή: <επώνυµο>-<όνοµα>-<ηµεροµηνία γέννησης>-<µοντέλο>-<σειριακός αριθµός>
- Για αποκρυπτογραφηµένα δεδοµένα, το όνοµα φακέλου του ασθενούς θα εµφανίζεται σε αυτήν τη µορφή: <µοντέλο>-<σειριακός αριθµός>

Η λειτουργία Export Data (Εξαγωγή δεδοµένων) µεταφέρει τα πιο πρόσφατα δεδοµένα ασθενούς από τον ΠΚΕ στη µονάδα USB pen. Επίσης, µετακινεί τα δεδοµένα ασθενούς από τις προηγούµενες συνεδρίες στον υποφάκελο "Old" (Παλαιά) που βρίσκεται εντός του ίδιου φακέλου ασθενούς στη µονάδα USB pen. ε μοντέλο>- σειριακός αρ<br>
Η λειτουργία Export Data (Εξα<br>
δεδομένα ασθενούς από τον Ιδεδομένα ασθενούς από τον Ιδεδομένα ασθενούς από τις π<br>
δεδομένα ασθενούς από τις π<br>
(Παλαιά) που βρίσκεται εντός<br>
pen.<br> **Εκτύπωση Δεδομέ** δεδομένα ασθενούς από τον ΓΙΚΙ<br>δεδομένα ασθενούς από τις προ<br>(Παλαιά) που βρίσκεται εντός του<br>pen.<br>**Εκτύπωση Δεδομένων**<br>Μπορείτε να εκτυπώσετε αναφορ<br>αποθηκευτεί είτε στο σκλήρο δίσι<br>JSB pen.<br>JSB pen.<br>*1.*<br>*A* Eπιλέξτε τη

#### **Εκτύπωση ∆εδοµένων**

Μπορείτε να εκτυπώσετε αναφορές για δεδοµένα ασθενούς που έχουν αποθηκευτεί είτε στο σκληρό δίσκο του ΠΚΕ είτε σε µια συνδεδεµένη µονάδα USB pen..⊘ δεδομένα ασθενούς από τις προηγούμενες συνεδρίες στον υποφάκελο "Old"<br>(Παλαιά) που βρίσκεται εντός του ίδιου φακέλου ασθενούς στη μονάδα USB<br>pen.<br>**Εκτύπωση Δεδομένων**<br>- Μπορείτε να εκτύπωσετε αναφορές για δεδομένα ασθενού δεδομένα ασθενούς από τις προηγ<br>(Παλαιά) που βρίσκεται εντός του<br>pen.<br>**Εκτύπωση Δεδομένων**<br>Μπορείτε να εκτυπώσετε αναφορέ<br>αποθηκευτεί είτε στο σκληρό δίσκα<br>USB pen.<br>1.<sup>2</sup> Επιλέξτε την καρτέλα Print (Ε)<br>Data Management (Δι αλαιά) που βρίσκεται εντός του ίδιου φα<br>
π.<br>
πύπωση Δεδομένων<br>
πορείτε να εκτυπώσετε αναφορές για δε<br>
ποθηκευτεί είτε στο σκληρό δίσκο του ΠΚ<br>
SB pen.<br>
Επιλέξτε την καρτέλα Print (Εκτύπωσι<br>
Data Management (Διαχείριση Δεδ

- 
- 2. Επιλέξτε USB Drive (Μονάδα USB) ή Programmer (Προγραμματιστής) για να υποδείξετε τη θέση από την οποία θέλετε να εκτυπώσετε φακέλους ασθενών. ins να εκτυπώσετε αναφορές<br>κευτεί είτε στο σκληρό δίσκο<br>en.<br>πλέξτε την καρτέλα Print (Εκτ<br>ata Management (Διαχείριση<br>πλέξτε USB Drive (Μονάδα L<br>υποδείξετε τη θέση από την<br>θενών Versich observed observed to utilizar.<br>
Versich observed by the extended of the extension of the extended of the extended of the process of the process of the process of the extended of the extended of the extended of the
- Data Management (Διαχειριση Δεδομένων Ασθενούς).<br>Επιλέξτε USB Drive (Μονάδα USB) ή Programmer (Πρ<br>να υποδείξετε τη θέση από την οποία θέλετε να εκτυπι<br>ασθενών<br>Επιλέξτε τους φακέλους ασθενών που θέλετε να εκτυπι<br>ασθενούς. 3. Επιλέξτε τους φακέλους ασθενών που θέλετε να εκτυπώσετε. Μπορείτε να επιλέξετε όλους τους φακέλους ασθενών επιλέγοντας το κουµπί Select All (Επιλογή Όλων) ή να επιλέξετε συγκεκριµένους φακέλους ασθενών επιλέγοντας το πλαίσιο ελέγχου που βρίσκεται δίπλα στο όνοµα κάποιου ασθενούς. Μπορείτε επίσης να αναιρέσετε τις επιλογές σας, επιλέγοντας το κουµπί Deselect All (Αποεπιλογή Όλων). κατυπορειςε τε τη θεση από την οποία θελετε να εκτυπώσεις τους φακέλους ασθενών την θέλετε να επιλέξετε τους φακέλους ασθενών επιλέγει και και και τη κετινη το κουμπί Desete.<br>Στι (Επιλογή Όλων) ή να επιλέξετε συγκεκριμένο 5. Επιλέξτε τους φακέλους ασθενών που θέλετε να εκτυπώσετε. Μπορείτε να επιλέξετε όλους του φακέλους ασθενών επιλέγοντας το κουμπί Selection καταιλέγει στο κουμπί Selection καταιλέγοντας το πλαίσιο ελέγχου που βρίσκεται δ εκτυπώσετε αναφορές για δεδομένα ασ<br>είτε στο σκληρό δίσκο του ΠΚΕ είτε σε μ<br>την καρτέλα Print (Εκτύπωση) στο περι<br>nagement (Διαχείριση Δεδομένων Ασθε<br>USB Drive (Μονάδα USB) ή Programm<br>είξετε τη θέση από την οποία θέλετε ν SB Drive (Μονάδα USB<br>ετε τη θέση από την οπ<br>90ς φακέλους ασθενών<br>τε όλους τους φακέλους<br>τη Όλων) ή να επιλέξετε<br>ζτο πλαίσιο ελέγχου πι νικε (Μονάδα USB) ή Program<br>η θέση από την οποία θέλετε<br>δακέλους ασθενών που θέλετε<br>δακέλους ασθενών που θέλετε<br>πλαίσιο ελέγχου που βρίσκετα<br>πλαίσιο ελέγχου που βρίσκετα<br>petre επίσης να αναιρέσετε τις<br>petre επίσης να αναι Μονάδα USB) ή Programmer (Προγραμμα<br>Μονάδα USB) ή Programmer (Προγραμμα<br>από την οποία θέλετε να εκτυπώσετε φα<br>υς ασθένων που θέλετε να εκτυπώσετε.<br>Νια επιλέξετε συγκεκριμένους φακέλους αι<br>ο ελέγχου που βρίσκεται δίπλα στο ασθενών που θέλετε να εκτυπώσετε.<br>φακέλους ασθενών επιλέγοντας το κοι<br>επιλέξετε συγκεκριμένους φακέλους ι<br>ελέγχου που βρίσκεται δίπλα στο όνομ<br>ισης να αναιρέσετε τις επιλογές σας, ει<br>από το αναιρέσετε τις επιλογές σας, ει να αναιρέσετε τις επιλογές σας, επιλογή Όλων)<br>Σελετε να εκτυπώσετε να εκτυπώσετε να εκτυπώσετε να εκτυπώσετε να εκτυπώσετε να εκτυπώσετε τους επιλογές αναιρείται τους επιλογή Ολων)<br>Αλετε να εκτυπώσετε να εκτυπώσετε τους ε
- 
- να επιλέξετε τον αριθµό των αντιγράφων που θέλετε να εκτυπώσετε. 22 Σεπτυπώσετες<br>Σενα εκτυπώσετες<br>Σενα εκτυπώσετε να εκτυπώσει<br>γράφων που θέλετε να εκτυπώσει<br>Σασχή για να εκτυπώσετε τους επιλε<br>Σαζομενες, επιλεγμένες αναφορές<br>Οθενούς από το σκληρό δίσκο τοι
- 6. Επιλέξτε το κουµπί Print (Εκτύπωση) για να εκτυπώσετε τους επιλεγµένους φακέλους ασθενών και τυχόν σχετιζόµενες, επιλεγµένες αναφορές.

#### **Ανάγνωση ∆εδοµένων**

Μπορείτε να αναγνώσετε δεδοµένα ασθενούς από το σκληρό δίσκο του ΠΚΕ ή από τη µονάδα USB pen. ν που θέλετε να εκτυπώσετε<br>Γνα εκτυπώσετε τους επιλεγμένες, επιλεγμένες αναφορές.<br>νες, επιλεγμένες αναφορές.<br>Τις από το σκληρό δίσκο του<br>Χα από το σκληρό δίσκο του

1. Όταν επιχειρείτε να αναγνώσετε δεδομένα από το σκληρό δίσκο του ΠΚΕ ή από τη µονάδα USB pen, εκκινείται η κατάλληλη εφαρµογή. Εάν η λειτουργία δεν µπορεί να αναγνώσει τα δεδοµένα ασθενούς, το σύστηµα εµφανίζει ένα µήνυµα που υποδεικνύει ότι η εφαρµογή δεν µπορεί να εκκινηθεί σε λειτουργία Disk Mode (Τρόπος Λειτουργίας ∆ίσκου) ή ότι τα δεδοµένα δεν µπορούν να αναγνωστούν από τη µονάδα USB pen. Σε Vanhend Genes (Αριθμός Αντιγράφων) για (Στρίστος Αντιγράφων) για (Στρίστος Αντιγράφων) για (Στρίστος Αντιγράφων) για (Στρίστος Στρίστος Αντιγράφων) για (Στρίστος Στρίστος Στρίστος Στρίστος Στρίστος Στρίστος Στρίστος Στρίσ

αυτή την περίπτωση µπορείτε να επιλέξετε Try Again (Επανάληψη) ή Cancel (Ακύρωση) για να συνεχίσετε.

2. Όταν η λειτουργία ανάγνωσης εκκινηθεί επιτυχώς, το σύστηµα εµφανίζει ένα µήνυµα που δηλώνει ότι γίνεται ανάγνωση των Απόρρητων Πληροφοριών Υγείας από τη µονάδα USB pen ή από το σκληρό δίσκο του ΠΚΕ.

*ΣΗΜΕΙΩΣΗ: Η λειτουργία Read Data (Ανάγνωση ∆εδοµένων) δεν είναι διαθέσιµη στις ακόλουθες εφαρµογές γεννητριών ερεθισµάτων, οι οποίες δεν υποστηρίζουν ανάγνωση δεδοµένων ασθενούς από αφαιρούµενα µέσα αποθήκευσης: 2865 (CONTAK RENEWAL TR), 2880 (VIGOR), 2881 (DELTA/VISTA), 2890 (PULSAR/DISCOVERY/MERIDIAN/CONTAK TR), 2891 (PULSAR II/DISCOVERY II/VIRTUS II/INTELIS II), 2892 (ALTRUA/INSIGNIA I/NEXUS I).*

#### **∆ιαγραφή ∆εδοµένων**

Μπορείτε να διαχειριστείτε τα περιεχόµενα της αρχειοθήκης δεδοµένων ασθενούς στο σκληρό δίσκο του ΠΚΕ ή στη µονάδα USB pen χρησιµοποιώντας τη λειτουργία Delete Data (∆ιαγραφή ∆εδοµένων). (DELTA/VISTA), 2890 (PULSAR/<br>(PULSAR II/DISCOVERY II/VIRT)<br>I/NEXUS I).<br>Διαγραφή Δεδομένων<br>Μπορείτε να διαχειριστείτε τα πε<br>ασθενούς στο σκληρό δίσκο του Ι<br>τη λειτουργία Delete Data (Διαγρ<br>1. Eπιλέξτε την καρτέλα Delete<br>2. Σιαγραφή Σεσσβενών<br>
Μπορείτε να διαχειρίστείτε<br>
ασθενούς στο σκληρό δίσι<br>
τη λειτουργία Delete Data<br>
1. Επιλέξτε την καρτέλα<br>
2. Επιλέξτε USB Drive (1<br>
2. Επιλέξτε USB Drive (1<br>
1. Ανα υποδείξετε τη θέσι

- 1. Επιλέξτε την καρτέλα Delete (∆ιαγραφή) στο περιβάλλον εργασίας Patient Data Management (∆ιαχείριση ∆εδοµένων Ασθενούς).
- 2. Επιλέξτε USB Drive (Μονάδα USB) ή Programmer (Προγραµµατιστής) για να υποδείξετε τη θέση από την οποία θέλετε να διαγράψετε φακέλους ασθενών. ΚΕΛΟΟ ΤΙ.<br>Παγραφή Δεδομένων<br>Ππορείτε να διαχειρίστείτε τα πέριε<br>σθενούς στο σκληρό δίσκο του ΠΚΙ<br>η λειτουργία Delete Data (Διαγραφ<br>- Επιλέξτε USB Drive (Μονάδα U<br>- ΣΕπιλέξτε USB Drive (Μονάδα U<br>- Χα υποδείξετε τη θέση από VPLAVI Δευθρένων<br>Ορείτε να διαχειρίστείτε τα περιεχα<br>Θενούς στο σκληρό δίσκο του ΠΚΕ<br>λειτουργία Delete Data (Διαγραφή<br>Επιλέξτε USB Drive (Μονάδα US<br>να υποδείξετε τη θέση από την αποθενών<br>ασθενών νούς στο σκληρό δίσκο του ΠΚΕ ή<br>νούς στο σκληρό δίσκο του ΠΚΕ ή<br>τουργία Delete Data (Διαγραφή Ζ<br>Επιλέξτε την καρτέλα Delete (Διαγ<br>Data Management (Διαχείριση Δε<br>Σπιλέξτε τους φακέλους ασθενών<br>αισθενών τε να διαχειριστείτε τα περιεχόμενα της<br>ύς στο σκληρό δίσκο του ΠΚΕ ή στη μι<br>υργία Delete Data (Διαγραφή Δεδομέν<br>ιλέξτε την καρτέλα Delete (Διαγραφή)<br>ιλέξτε USB Drive (Μονάδα USB) ή Ρια<br>υποδείξετε τη θέση από την οποία θέ
	- 3. Επιλέξτε τους φακέλους ασθενών που θέλετε να διαγράψετε. Μπορείτε να επιλέξετε όλους τους φακέλους ασθενών επιλέγοντας το κουµπί Select All (Επιλογή Όλων) ή να επιλέξετε συγκεκριµένους φακέλους ασθενών επιλέγοντας το πλαίσιο ελέγχου που βρίσκεται δίπλα στο όνοµα κάποιου ασθενούς. Μπορείτε επίσης να αναιρέσετε τις επιλογές σας, επιλέγοντας το κουµπί Deselect All (Αποεπιλογή Όλων). 9. Επιλέξετε όλους τους φακέλους ασθενών επιλέγοντας το κουμπί Se<br>
	ΑΙΙ (Επιλόγή Όλων) ή να επιλέξετε συγκεκριμένους φακέλους ασθενώ<br>
	επιλέγοντας το πλαίσιο ελέγχου που βρίσκεται δίπλα στο όνομα κάπο<br>
	ασθενούς. Μπορείτε ε Οιε την καρτελά Beleie (Διαγ<br>Μanagement (Διαχείριση Δεί<br>ξτε USB Drive (Μονάδα USE<br>τοδείξετε τη θέση από την οπ<br>νών<br>κεξετε όλους τους φακέλους<br>πιλογή Ολων) ή να επιλέξετε<br>πιλογή Ολων) ή να επιλέξετε<br>γοντας το πλαίσιο ελέγχ ε USB Drive (Μονάδα USB) ή Pr<br>δείξετε τη θέση από την οποία θέ<br>δείξετε τη θέση από την οποία θέ<br>νει τους φακέλους ασθενών που θ<br>έξετε όλους τους φακέλους ασθεν<br>λογή Όλων) ή να επιλέξετε συγκι<br>ντας το πλαίσιο ελέγχου που β ν καρτέλα Delete (Διαγραφή) στο περιβα<br>igment (Διαχείριση Δεδομένων Ασθένου<br>SB Drive (Μονάδα USB) ή Programmer<br>πε τη θέση από την οποία θέλετε να δια<br>τα τη θέση από την οποία θέλετε να δια<br>τολους τους φακέλους ασθενών επι ακέλους ασθενών που θέλετε να<br>ακέλους ασθενών που θέλετε να<br>νυς τους φακέλους ασθενών επιλων) ή να επιλέξετε συγκεκριμένα<br>πλαίσιο ελέγχου που βρίσκεται δ<br>ρείτε επίσης να αναιρέσετε τις επ<br>μπί Delete (Διαγραφή) για να εκ<br>ν ελους ασθενών που θελετε να<br>7 τους φακέλους ασθενών επιλ<br>7) ή να επιλέξετε συγκεκριμένο<br>αίσιο ελέγχου που βρίσκεται δί<br>πε επίσης να αναιρέσετε τις επ<br>1 Delete (Διαγραφή) για να εκι<br>ρακέλων ασθενών. Το σύστημ<br>onfirmation (
	- των επιλεγµένων φακέλων ασθενών. Το σύστηµα εµφανίζει το πλαίσιο διαλόγου Delete Confirmation (Επιβεβαίωση ∆ιαγραφής) που σας ζητά να επιβεβαιώσετε ότι θέλετε να διαγράψετε τους επιλεγµένους φακέλους ασθενών. Επιλέξτε το κουµπί Confirm (Επιβεβαίωση) για να συνεχίσετε µε τη λειτουργία διαγραφής ή το κουµπί Cancel (Ακύρωση) για να την ακυρώσετε. ή να επιλέξετε συγκεκριμένου<br>πο ελέγχου που βρίσκεται δίπ<br>επίσης να αναιρέσετε τις επι<br>ΑΙΙ (Αποεπιλογή Όλων):<br>Delete (Διαγραφή) για να εκκι<br>κέλων ασθενών. Το σύστημα<br>ifirmation (Επιβεβαίωση Διαγ<br>ι θέλετε να διαγράψετε του Ελεγχού που βρισκεται οι πλα στο ον<br>πίσης να αναιρέσετε τις επιλογές σας<br>(Αποεπιλογή Όλων).<br>lete (Διαγραφή) για να εκκινήσετε τη<br>λων ασθενών. Το σύστημα εμφανίζε<br>mation (Επιβεβαίωση Διαγραφής) π<br>έλετε να διαγράψετε τους ε ασθενών που θέλετε να διαγράψετε. Μπο<br>φακέλους ασθενών επιλέγοντας το κουμπί<br>επιλέξετε συγκεκριμένους φακέλους ασθε<br>λέγχου που βρίσκεται δίπλα στο όνομα κά<br>πο για αναιρέσετε τις επιλογές σας, επιλέγ<br>ποεπιλογή Όλων).<br>το επ υν του μεγαλικαται οι πλαγές σας, επιλιαγραφή της επιλογές σας, επιλιαγραφή της πλογή Όλων).<br>πιλογή Όλων).<br>υαγραφή) για να εκκινήσετε τη διαγρ<br>σθενών. Το σύστημα εμφανίζει το πλ<br>πιλογή Όλων).<br>Το κουμπί Cancel (Ακύρωση) γι νών. Το σύστημα εμφανίζει το π.<br>Επιβεβαίωση Διαγραφής) που σα<br>διαγράψετε τους επιλεγμένους φο<br>διαγράψετε τους επιλεγμένους φο<br>διαγράψετε τους επιλεγμένους φο<br>διαγράψετε τους επιλεγμένους φο<br>διαγράψετε τους επιλεγμένους φο Σανεταιών της Σατιλεγμένους φράψετε τους επιλεγμένους φράψετε τους επιλεγμένους φράψετε τους επιλεγμένους φράψ<br>Σαπτήθεβαίωση) για να συν<br>νιμπί Cancel (Ακύρωση) για να<br>θεί επιτυχώς, το σύστημα εμφ<br>εξ Πληροφορίες Υγείας δια ιψετε τους επιλεγμένους φακέλ<br>| (Επιβεβαίωση) για να συνεχίσ<br>πι Cancel (Ακύρωση) για να τη<br>| επιτυχώς, το σύστημα εμφανίζι<br>| επιτυχώς, το σύστημα εμφανίζι<br>| επιτυχώς, για οποιονδήποτε
	- 5. Όταν η λειτουργία διαγραφής εκκινηθεί επιτυχώς, το σύστηµα εµφανίζει ένα µήνυµα που δηλώνει ότι οι Απόρρητες Πληροφορίες Υγείας διαγράφονται από το σύστηµα.
	- 6. Μην αφαιρέσετε τη µονάδα USB pen κατά τη διάρκεια της λειτουργίας διαγραφής. Εάν η λειτουργία διαγραφής αποτύχει για οποιονδήποτε λόγο, το σύστηµα εµφανίζει ένα µήνυµα σφάλµατος που σας ζητά να επιλέξετε Try Again (Επανάληψη) ή Cancel (Ακύρωση). Vancel (Ακύρωση) για να συνεχίο.<br>Cancel (Ακύρωση) για να την<br>πιτυχώς, το σύστημα εμφανίζε<br>Ιληροφορίες Υγείας διαγράφο<br>Χήροφορίες Υγείας διαγράφο<br>«Αποτύχει για οποιονδήποτε λ<br>αποτύχει για οποιονδήποτε λ .<br>Το σύστημα εμφανίζει<br>Προφορίες Υγείας διαγράφον<br>Τη διάρκεια της λειτουργίας<br>ποι σας ζητά να επιλέξε<br>ποι σας ζητά να επιλέξε Gel (Ακύρωση) για να την<br>(ώς, το σύστημα εμφανίζει ένα<br>οφορίες Υγείας διαγράφονται<br>οφορίες Υγείας διαγράφονται<br>τύχει για οποιονδήποτε λόγο,<br>ς που σας ζητά να επιλέξετε<br>(κινήτριες Ερεθισμάτων

#### **Αποθήκευση Επεισοδίων από Παλαιότερες Γεννήτριες Ερεθισµάτων**

Όταν αποθηκεύετε επεισόδια ασθενούς από µια παλαιότερη γεννήτρια ερεθισµάτων, εάν υπάρχει ήδη φάκελος στο σκληρό δίσκο του ΠΚΕ για αυτόν τον ασθενή, τα νέα επεισόδια προστίθενται στο φάκελο ασθενούς. Ωστόσο, ο φάκελος ασθενούς περιέχει ένα αρχείο ευρετηρίου επεισοδίων που παραθέτει µόνο τα επεισόδια που αποθηκεύτηκαν κατά την πλέον πρόσφατη συνεδρία του ασθενούς.

Συνεπώς, όταν αποθηκεύετε επεισόδια ασθενούς από µια παλαιότερη γεννήτρια ερεθισµάτων, εάν υπάρχει ήδη φάκελος στο σκληρό δίσκο του ΠΚΕ για αυτόν τον ασθενή, η αποθήκευση δεδοµένων ασθενούς θα αντικαταστήσει το αρχείο ευρετηρίου επεισοδίων στο φάκελο του ασθενούς.

Όταν αναγνώσετε το φάκελο ασθενούς πίσω στην εφαρµογή της γεννήτριας ερεθισµάτων, θα εµφανίζονται µόνο τα επεισόδια που παρατίθενται στο αρχείο ευρετηρίου επεισοδίων. Όταν εξαγάγετε το φάκελο ασθενούς σε µια µονάδα USB pen, θα εξαχθούν όλα τα επεισόδια που υπάρχουν στο φάκελο του ασθενούς.

#### **Ζητήµατα Επεξεργασίας**

- Όταν πραγµατοποιείτε παρακολουθήσεις πολλών ασθενών, πρέπει να κάνετε εκκίνηση νέας συνεδρίας για κάθε ασθενή µέσω των λειτουργιών QUICK START (Γρήγορη Εκκίνηση) ή Select PG (Επιλογή Γεννήτριας Ερεθισµάτων) [αντί της επιλογής New Patient (Νέος Ασθενής) της εφαρµογής]. Με αυτόν τον τρόπο διασφαλίζετε ότι τα δεδοµένα που έχουν αποθηκευτεί στο σκληρό δίσκο του ΠΚΕ κατά τη διάρκεια της προηγούµενης συνεδρίας δεν θα χαθούν. μονάδα USB pen, θα εξαχθού<br>του ασθενούς.<br>**Ζητήματα Επεξεργασίας**<br>**Ζητήματα Επεξεργασίας**<br>**Ο Τσαν πραγματοποιείτε παιχνικοποιείτε που κάνετε εκκίνηση νέας συν<br>QUICK START (Γρήγορη<br>Ερεθισματων) [αντί της επικαι τους εχουν α** Οταν πραγματοπο<br>
κάνετε εκκίνηση νέ<br>
QUICK START (Fr<br>
Epedia various) [αντ<br>
Epedia various]. Με α<br>
εκκιν αποθηκευτε<br>
Σεβαιωθείτε ότι απ<br>
Σεβαιωθείτε ότι απ Σητήματα Επεξεργασίας<br>
• Όταν πραγματοποιείτε παρο<br>
κάνετε εκκίνηση νέας συνεδι<br>
QUICK START (Γρήγορη Εκ<br>
Ερεθισμάτων) [αντί της επιλ<br>
εφαρμογής]. Με αυτόν τον τ<br>
είχουν αποθηκεύετε στο σκλι<br>
προήγούμενης συνεδρίας δε<br>
εί Οταν πραγματοποιείτε παρακ<br>κάνετε εκκίνηση νέας συνεδρί<br>QUICK START (Γρήγορη Εκκ<br>Ερεθισμάτων) [αντί της επιλο<br>εφαρμογής]. Με αυτόν τον τρ<br>εφαρμογής]. Με αυτόν τον τρ<br>εχουν αποθηκευεί στο σκληρ<br>Τροήγουμενης συνεδρίας δεν<br>ε κάνετε εκκίνηση νέας συνεδρίας για κα<br>
QUICK START (Γρήγορη Εκκίνηση) ή<br>
Ερεθισματων) [αντί της επιλογής New<br>
εφαρμογής]. Με αυτόν τον τρόπο διακ<br>
έχουν αποθηκεύτε στο σκληρό δίσκο<br>
προηγούμενης συνεδρίας δεν θα χαθ<br>
Βεβα
	- Βεβαιωθείτε ότι αποθηκεύετε όλα τα δεδοµένα της γεννήτριας ερεθισµάτων είτε σε κάποια δισκέτα είτε σε µια µονάδα USB pen πριν επιστρέψετε έναν ΠΚΕ στην Boston Scientific, καθώς όλα τα δεδοµένα ασθενούς και γεννήτριας ερεθισµάτων θα διαγραφούν από τον ΠΚΕ όταν επιστραφεί για σέρβις. αρμογης]. Με αυτον τον τροπο οιασφαλιςετε τους αποθηκευτεί στο σκληρό δίσκο του ΠΚΕ κ<br>οσηγούμενης συνεδρίας δεν θα χαθούν.<br>Εβαιωθείτε ότι αποθηκεύετε όλα τα δεδομένα της<br>ε σε κάποια δισκέτα είτε σε μια μονάδα USB μ<br>αν ΠΚΕ ηγουμενης συνεοριας σεν θα χαθ<br>αιωθείτε ότι αποθηκεύετε όλα τα δ<br>σε κάποια δισκέτα είτε σε μια μον<br>ΥΠΚΕ στην Boston Scientific, καθ<br>ήτριας ερεθισμάτων θα διαγραφο<br>ερβίς.<br>ΤΙΚΕ μπορούν να αποθηκευτούν<br>νών. Όταν γίνεται ανάκ
	- Στον ΠΚΕ µπορούν να αποθηκευτούν έως και 400 µοναδικοί φάκελοι ασθενών. Όταν γίνεται ανάκτηση δεδοµένων από την γεννήτρια ερεθισµάτων, ο ΠΚΕ αξιολογεί εάν υπάρχει κάποιος φάκελος για αυτή την γεννήτρια ερεθισµάτων ή εάν πρέπει να δηµιουργηθεί νέος φάκελος. Εάν απαιτείται νέος φάκελος και ο ΠΚΕ έχει φτάσει τη µέγιστη χωρητικότητα των 400 φακέλων, ο παλαιότερος φάκελος θα διαγραφεί για να δηµιουργηθεί χώρος για το νέο φάκελο ασθενούς. • Στον ΠΚΕ μπορούν να αποθηκευτούν έως και 400 μοναδικοί φάκελοι<br>ασθενών. Όταν γίνεται ανάκτηση δεδομένων από την γεννήτρια<br>ερεθισμάτων, ο ΠΚΕ αξιολογεί έαν υπάρχει κάποιος φάκελος για<br>αυτή την γεννήτρια ερεθισμάτων ή εαν ερεθισμάτων θα διαγραφούν από<br>ερεθισμάτων αποθηκευτούν έως κα<br>Όταν γίνεται ανάκτηση δεδομένων<br>Όταν γίνεται ανάκτηση δεδομένων<br>ών, ο ΠΚΕ αξιολογεί έαν υπάρχει κ<br>εννήτρια ερεθισμάτων ή εάν πρέπε<br>τάν απαιτείται νέος φάκελος να να αποθηκευτούν από<br>το θυσμάτων θα διαγραφούν από<br>τορούν να αποθηκευτούν εως και<br>τον γίνεται ανάκτηση δεδομένων<br>, ο ΠΚΕ αξιολογεί εάν υπάρχει<br>νάπαιτείται νέος φάκελος και ο Ι<br>νάπαιτείται νέος φάκελος και ο Ι<br>των 400 φα Εται ανάκτηση δεδομένων από την γ<br>Ε αξιολογεί εάν υπάρχει κάποιος φά<br>ερεθισμάτων ή εάν πρέπει να δημιο<br>είται νέος φάκελος και ο ΠΚΕ έχει φτ<br>οι φακέλων, ο παλαιότερος φάκελος<br>ρος για το νέο φάκελο ασθενούς.<br>ρος για το νέο Πειταιπε, καθως όλα τα σεσσρενα ασθεν<br>το διαγραφούν από τον ΠΚΕ όταν επισ<br>τα αποθηκευτούν έως και 400 μοναδικοί φα<br>τα αποθηκευτούν έως και 400 μοναδικοί φα<br>τα νέος φάκελος και ο ΠΚΕ έχει φτάσει τη<br>ται νέος φάκελος και ο Π άκτηση δεδομένων από την γεννήτη<br>Νογεί εάν υπάρχει κάποιος φάκελος<br>μάτων ή εάν πρέπει να δημιουργηθι<br>έος φάκελος και ο ΠΚΕ έχει φτάσει τ<br>κέλων, ο παλαιότερος φάκελος θα δι<br>ασθενή, μπορούν να αποθηκευτούν<br>ασθενή, μπορούν ν
	- επεισόδια στο σκληρό δίσκο του ΠΚΕ. Κατά την εκτέλεση της λειτουργίας Save All to Disk (Αποθήκευση Όλων στο ∆ίσκο) για έναν ασθενή που έχει περισσότερα από 200 επεισόδια θα αποθηκευτούν µόνο τα 200 παλαιότερα επεισόδια. Τότε, το σύστηµα θα σας ενηµερώσει ότι ο δίσκος είναι γεµάτος και θα πρέπει να επανεκκινήσετε τη συνεδρία και να αποθηκεύσετε έως 200 επιλεγµένα επεισόδια. νων, ο παλαιότερος φάκελος θα δι<br>νων, ο παλαιότερος φάκελος θα δι<br>νερ φάκελο ασθενούς.<br>να επιχεικινήσεις ενημερώσει όπως του ΠΚΕ. Κατά την εκτέλεση της<br>να επανεκκινήσετε τη συνεδρία, και επανεκκινήσετε τη συνεδρία, και<br>να α ψακελο άσσενσος.<br>1. μπορούν να αποθηκευτούν έω.<br>ΠΚΕ. Κατά την εκτέλεση της λειτο<br>λων στο Δίσκο) για έναν ασθενή.<br>δοιο θα αποθηκευτούν μόνο τα 2<br>πανεκκινήσετε τη συνεδρία και να<br>πανεκκινήσετε τη συνεδρία και να<br>ερα από 2 Σ Κατά την εκτέλεση της λειτο<br>στο Δίσκο) για έναν ασθενή τ<br>θα αποθηκευτούν μόνο τα 20<br>ημά θα σας ενημερώσει ότι ο<br>εκκινήσετε τη συνεδρία και να<br>πεισόδια.<br>από 200 επεισόδια, συνιστάτα<br>απόθηκευσης άντί της λειτου<br>στο Δίσκο) το Διόκο) για εναν αδιθενή της<br>α αποθηκευτούν μόνο τα 20<br>ά θα σας ενημερώσει ότι ο δ<br>ανήσετε τη συνεδρία και να<br>ινήσετε της αντί της λειτουρ<br>ποθήκευσης αντί της λειτουρ<br>ο Δίσκο).<br>ε οτι ένετε εισανάνει υια διαι ιτά την εκτέλεση της λειτουργίας<br>«Δίσκο) για έναν ασθενή που<br>αποθηκευτούν μόνο τα 200<br>θα σας ενημερώσει ότι ο δίσκος<br>ήσετε τη συνεδρία και να<br>άδια.<br>200 επεισόδια, συνιστάται να<br>θήκευσης αντί της λειτουργίας<br>Δίσκο).<br>ότι έχ
	- Εάν ένας ασθενής έχει περισσότερα από 200 επεισόδια, συνιστάται να εκτελέσετε µια λειτουργία επιλεκτικής αποθήκευσης αντί της λειτουργίας Save All to Disk (Αποθήκευση Όλων στο ∆ίσκο).
	- Με τις εφαρµογές VITALITY, βεβαιωθείτε ότι έχετε εισαγάγει µια δισκέτα όταν αποθηκεύετε πληροφορίες προφίλ στο Disk (∆ίσκο). ∆ιαφορετικά, το σύστηµα δεν θα σας ζητήσει να εισαγάγετε δισκέτα και τα δεδοµένα προφίλ θα χαθούν.

## <span id="page-27-0"></span>**Κουµπί Utilities (Βοηθητικές Λειτουργίες)**

Εάν θέλετε, πριν µεταβείτε στην εφαρµογή λογισµικού της γεννήτριας ερεθισµάτων, µπορείτε να επιλέξετε το κουµπί Utilities (Βοηθητικές Λειτουργίες) για να εκτελέσετε τις εξής ενέργειες:

- Αλλαγή της εµφανιζόµενης γλώσσας Επιλέξτε την καρτέλα Setup (Ρύθµιση).
- Ενεργοποίηση τηλεµετρίας ZIP (εάν εγκρίνεται για χρήση) Επιλέξτε την καρτέλα Setup (Ρύθµιση).
- Αλλαγή του ρολογιού του ΠΚΕ Επιλέξτε την καρτέλα Date and Time (Ηµεροµηνία και Ώρα). Επιλέξτε το κατάλληλο πλαίσιο τιµών ηµεροµηνίας ή ώρας για να αλλάξετε οποιαδήποτε παράµετρο ηµεροµηνίας ή ώρας και στη συνέχεια επιλέξτε την κατάλληλη τιµή στο παράθυρο που εµφανίζεται. (Το ρολόι του ΠΚΕ και το ρολόι της γεννήτριας ερεθισµάτων µπορούν να συγχρονιστούν αφού µεταβείτε στην εφαρµογή.) (Ημερομηνια και Ωρα). Επιλ<br>ή ώρας για να αλλάξετε όπο<br>στη συνέχεια επιλέξτε την κα<br>(Το ρολόι του ΠΚΕ και το ρο<br>συγχρονιστούν αφού μεταβε<br>ΚΟ**υμπί About (Πληροφ**<br>Επιλέξτε το κουμπί About (Πληροφ<br>(Πληροφορίες), Χρησιμοποιήστ

## **Κουµπί About (Πληροφορίες)**

Επιλέξτε το κουµπί About (Πληροφορίες) για να εµφανίσετε την οθόνη About (Πληροφορίες). Χρησιµοποιήστε την οθόνη About (Πληροφορίες) για να εκτελέσετε τις εξής ενέργειες: συγχρονιστούν αφού<br>**Kouμπί About (Πλ**<br>Επιλέξτε το κουμπί About<br>(Πληροφορίες), Χρησιμοπ<br>εκτελέσετε τις εξής ενέργε<br>- Αλλάξτε το όνομα του<br>- στη λέξη "Institution"

- Αλλάξτε το όνοµα του ιδρύµατος. Επιλέξτε το πλαίσιο τιµών δίπλα στη λέξη "Institution" (Ίδρυµα). Ανατρέξτε στις λεπτοµερείς οδηγίες για εισαγωγή νέων δεδοµένων χρησιµοποιώντας το παράθυρο πληκτρολογίου (Σχήµα 7 στη σελίδα 15). (Το ρολόι του ΠΚΕ και το ρολόι<br>συγχρονιστούν άφού μεταβείτε<br>**ΚΟυμπί Αδουί (Πληροφο)**<br>Επιλέξτε το κουμπί About (Πληροφο<br>Πληροφορίες). Χρησιμοποιήστε τη<br>Κτελέσετε τις εξής ενέργειες:<br>«Αλλάξτε το όνομα του ιδρύματα<br>«Αλλάξτε συγχρονιστούν αφού μεταβείτε σ<br> **νυμπί About (Πληροφορ**<br>
Μέξτε το κουμπί About (Πληροφορ<br>
Μέξτε το κουμπί About (Πληροφορ<br>
Μροφορίες). Χριστιμοποιήστε την<br>Ελέσετε τις εξής ενέργειες:<br>Αλλάξτε το όνομα του ιδρύματος<br>Ο κισαγ **μπί About (Πληροφορί**<br>ξτε το κουμπί About (Πληροφορί<br>οσφορίες). Χρησιμοποιήστε την α<br>έσετε τις εξής ενέργειες:<br>έσετε τις εξής ενέργειες:<br>Αλλάξτε το όνομα του ιδρύματος.<br>Σχήμα 7 στη σελίδα 15).<br>Σχήμα 7 στη σελίδα 15). ΠΑ**ΙΑ ΑΙΟΝΑ (ΠΑΠροφορίες)**<br>Ετο κουμπί About (Πληροφορίες) για<br>φορίες). Χρησιμοποιήστε την οθόνη Α<br>φορίες). Χρησιμοποιήστε την οθόνη Α<br>τε τις εξής ενέργειες:<br>λάξτε το όνομα του ιδρύματος. Επιλές<br>1 λέξη "Institution" (1δρυμ ριες). Αμφυριστιστηστε την σ<br>Επς εξής ενέργειες:<br>Στε το όνομα του ιδρύματος.<br>Στε το όνομα του ιδρύματος.<br>Στε την καρτέλα System Info<br>Μαλή πληροφοριών για το μον<br>Θλή πληροφοριών για το μον<br>Εξτε την καρτέλα System Info ε το όνομα του ιδρύματος... Επιλέξτης<br>Τη "Institution" (Ίδρυμα). Ανατρέξτης<br>Υφνέων δεδομένων χρησιμοποιώ<br>7 στη σελίδα 15).<br>Μπληροφοριών για το μοντέλο κ<br>ε την καρτέλα System Information<br>ατος, και τις ενκατεστημένες εφαι Χρησιμοποιήστε την οθόνη About (Γίλη<br>ής ενέργειες:<br>όνομα του ιδρύματος... Επιλέξτε το πλαί<br>stitution" (Τδρυμα). Ανατρέξτε στις λεπτ<br>stitution" (Τδρυμα). Ανατρέξτε στις λεπτ<br>κων δεδομένων χρησιμοποιώντας το σειρια<br>ν καρτέλ
	-
	- Προβολή πληροφοριών για το μοντέλο και το σειριακό αριθμό του ΠΚΕ.<br>• Επιλέξτε την καρτέλα System Information (Πληροφορίες<br>Συστήματος) και προβάλλετε τις πληροφορίες συστήματος του ΠΚΕ,<br>«συμπεριλαμβανομένων των αριθμών έ • Επιλέξτε την καρτέλα System Information (Πληροφορίες Συστήµατος) και προβάλλετε τις πληροφορίες συστήµατος του ΠΚΕ, συµπεριλαµβανοµένων των αριθµών έκδοσης του λογισµικού του συστήµατος και τις εγκατεστηµένες εφαρµογές λογισµικού. νελίδα 15).<br>Σλίδα 15).<br>Τροβάλλετε τις πληροφορίες στικέλα System Information (Πληροφορίαν για το μοντέλο και το σε<br>Τριελα System Information (Πληροφορίας της πληροφορίαν έκδοσης τις<br>Ομένων των αριθμών έκδοσης τις εγκατεστ Νονετριμένει το σει<br>Ανα System Information (Πληροφορίες στηλειροβάλλετε τις πληροφορίες στηλειροποιεία.<br>Ενων των αριθμών εκδοσής του<br>Ενκατεστημένες εφαρμογές λιατροφοριών συστήματος του Τ<br>Πηροφορίες)]. Πα να εκτυπώς<br>Ες),
	- Εκτύπωση των πληροφοριών συστήµατος του ΠΚΕ [γνωστή ως αναφορά About (Πληροφορίες)]. Για να εκτυπώσετε την αναφορά About (Πληροφορίες), επιλέξτε τον τύπο του εκτυπωτή (εσωτερικός ή εξωτερικός), τον αριθµό αντιγράφων και, στη συνέχεια, επιλέξτε το κουµπί Print (Εκτύπωση). α System Information (Πληρ<br>ρβάλλετε τις πληροφορίες συ<br>ων των αριθμών έκδοσης του<br>γκατεστημένες εφαρμογές λο<br>οφοριών συστήματος του ΠΙ<br>ηροφορίες)]. Τια να εκτυπώσ<br>), επιλέξτε τον τύπο του εκτυ<br>), επιλέξτε τον τύπο του εκτ άλλετε τις πληροφορίες συ<br>Κτων αριθμών έκδοσης του<br>ατεστημένες εφαρμογές λο<br>φοριών σύστήματος του τη<br>φορίες)]. Για να εκτυπώσ<br>επιλέξτε τον τύπο του εκτυ<br>5 αντιγράφων και, στη συνε νια το μοντέλο και το σειριακό αριθμό του Γ<br>Stem Information (Πληροφορίες<br>λετε τις πληροφορίες συστήματος του ΠΚ<br>λετε τις πληροφορίες συστήματος του ΠΚ<br>καν αριθμών έκδοσης του λογισμικού.<br>Το καντικός την αναφοράς αρουτικό τε τις πληροφορίες συστήματος του Πι<br>γ αριθμών έκδοσης του λογισμικού τοι<br>τημένες εφαρμογές λογισμικού.<br>"<br>ών συστήματος του ΠΚΕ Τγνωστή ως<br>έξτε τον τύπο του εκτυπωτή (εσωτερικ<br>εξετε τον τύπο του εκτυπωτή (εσωτερικ<br>εξετε τ υσοτημαίος του της [γνωστη ως<br>]. Τια να εκτυπώσετε την αναφορ<br>τον τύπο του εκτυπωτή (εσωτερικ<br>ίφων και, στη συνέχεια, επιλέξτε τι<br>σποθηκεύεται στη μονάδα USB p<br>ι αποθηκεύεται στη μονάδα USB p<br>ντή Γεννήτριας Ερεθισμα

*ΣΗΜΕΙΩΣΗ: Εάν, κατά την εκτύπωση της αναφοράς About (Πληροφορίες), έχει εισαχθεί µια µονάδα USB pen στον ΠΚΕ, η αναφορά µετατρέπεται επίσης σε PDF και αποθηκεύεται στη µονάδα USB pen.* τυπο του εκτυπώτη (εσωτερικος r<br>*και, στη συνέχεια, επιλέξτε το κο*<br>ναδα USB pen στον ΠΚΕ, η αναφ<br>νάδα USB pen στον ΠΚΕ, η αναφ<br>θηκεύεται στη μονάδα USB pen<br>Γεν**νήτριας Ερεθισμάτω**<br>ick Start (Γρήγορη Εκκίνηση), μπο<br>μη αυτ *της αναφοράς About*<br>*VSB pen στον ΠΚΕ, η αναφοράς About*<br>*VSB pen στον ΠΚΕ, η αναφορ*<br>*Ν*ήτριας Ερεθισμάτω<br>«Μήτριας Ερεθισμάτω<br>«Μπόματο τρόπο: Χρησιμοποιη<br>ο λειτουργίας DEMO (Επίδειξ

## **Κουµπί Select PG (Επιλογή Γεννήτριας Ερεθισµάτων)**

Αντί να χρησιµοποιήσετε την επιλογή Quick Start (Γρήγορη Εκκίνηση), µπορείτε να επιλέξτε την εφαρµογή λογισµικού µε µη αυτόµατο τρόπο. Χρησιµοποιήστε αυτή την επιλογή για να µεταβείτε στον τρόπο λειτουργίας DEMO (Επίδειξη) [ή στη λειτουργία Read Disk (Ανάγνωση ∆ίσκου) που είναι διαθέσιµη σε ορισµένες εφαρµογές]. Μπορείτε επίσης να χρησιµοποιήσετε αυτήν την επιλογή για να ανακτήσετε πληροφορίες από µια γεννήτρια ερεθισµάτων, αλλά ίσως σας φανεί πιο εύκολη η χρήση του κουµπιού Quick Start (Γρήγορη Εκκίνηση) που περιγράφηκε προηγουµένως σε αυτό το εγχειρίδιο. Γς αναφοράς About<br>SB pen στον ΠΚΕ, η αναφορ<br>εται στη μονάδα USB pen.<br>**ήτριας Ερεθισμάτων**<br>πρίατο τρόπο. Χρησιμοποιή<br>λειτουργίας DEMO (Επίδειξη<br>λειτουργίας DEMO (Επίδειξη αναφοράς About<br>Βρεηστον ΠΚΕ, η αναφορά<br>Βρεηστον ΠΚΕ, η αναφορά<br>αι στη μονάδα USB pen.<br>Τρίας Ερεθισμάτων)<br>Γιονίναι διαθέσιμη σε<br>που είναι διαθέσιμη σε<br>που είναι διαθέσιμη σε<br>που είναι διαθέσιμη σε <span id="page-28-0"></span>Για να µεταβείτε στην εφαρµογή λογισµικού που θέλετε µε µη αυτόµατο τρόπο, ακολουθήστε τα εξής βήµατα:

- 1. Επιλέξτε το κουµπί Select PG (Επιλογή Γεννήτριας Ερεθισµάτων) στην οθόνη εκκίνησης.
- 2. Επιλέξτε την κατάλληλη εφαρµογή λογισµικού από τα εικονίδια που αντιπροσωπεύουν τις διαθέσιµες εφαρµογές λογισµικού. Κάθε εφαρµογή επικοινωνεί µε τη δική της οικογένεια γεννητριών ερεθισµάτων.
- 3. Πραγµατοποιήστε την επιλογή που θέλετε για να ανακτήσετε δεδοµένα από τη γεννήτρια ερεθισµάτων ή χρησιµοποιήστε τον τρόπο λειτουργίας DEMO (Επίδειξη). (Ορισµένες εφαρµογές εµφανίζουν επίσης την επιλογή ανάγνωσης µιας δισκέτας δεδοµένων ασθενούς.)
- a. Για να εξοικειωθείτε µε το λογισµικό χωρίς να προχωρήσετε σε ανάκτηση πληροφοριών από µια γεννήτρια ερεθισµάτων, επιλέξτε το κουµπί DEMO (Επίδειξη). Εµφανίζεται η κύρια οθόνη της εφαρµογής µε το λογότυπο DEMO στο επάνω µέρος της οθόνης. Οι οθόνες εφαρµογής λογισµικού που εµφανίζονται κατά τον τρόπο λειτουργίας DEMO (Επίδειξη) αντικατοπτρίζουν τις λειτουργίες και τις προγραµµατιζόµενες τιµές της οικογένειας της γεννήτριας ερεθισµάτων. SENGER CONSTRUCTION OF SERVICE CONSTRUCTION OF SERVICE CONSTRUCTION OF SERVICE CONSTRUCTION OF SERVICE CONSTRUCTION TO KOUPTI DE<br>
EQOPIOVATS HE<br>
CHOOPOVEC ECONOMICS<br>
CALITOLOGIC CONTROL CONTROL<br>
CONTROL CONTROL CONTROL CONTROL CONTROL CONTROL CONTROL CONTROL CONTROL CONTROL CONTROL CONTROL CONTROL CONTROL CONTROL CONTROL CONTROL CONTROL ανάκτηση πληροφορίων<br>το κουμπί DEMO (Επίδ<br>εφαρμογής με το λογότι<br>Οι οθόνες εφαρμογής λ<br>Οι οθόνες εφαρμογής λ<br>Οι οθόνες εφαρμογής και τις προγραμματιζόμι<br>ερεθισμάτων.<br>ΣΗΜΕΙΩΣΗ: Οι εντόλες<br>δεραπείας είναι ενεργο το κουμπί ΒΕΜΟ (Επίδει<br>εφαρμογής με το λογότυτ<br>(Οι οθόνες εφαρμογής λογότυτ<br>(Οι οθόνες εφαρμογής λογότυτ<br>(Λειτουργίας ΒΕΜΟ (Επίδει<br>(Λειτουργίας Δεραπείας) είναι ενεργοποιός<br>(Λειτουργίας εφασιες)<br>(Λειτουργίας Αθρεση Εκκένω εψάρμογής με το λογοτίμη<br>
(Οι οθόνες εφαρμογής λογι<br>
(Αειτουργίας DEMO (Επίδε<br>
και τις προγραμματιζόμενε<br>
ερεθισματων.<br>
ΣΗΜΕΙΩΣΗ: Οι εντολές (<br>
ΣΗΜΕΙΩΣΗ: Οι εντολές (ΣΗΣΙΣΗ: Οι εντολές (ΣΗΣΙΣΗ: Οι εντολές (ΣΗΣΙΣΗ)<br>
(Επίδε εφαρμογής με το λογότυπο DEM<br>
Οι οθόνες εφαρμογής λογισμικού<br>
Σεπτύμογίας DEMO (Επίδειξη) αν<br>
και τις προγραμματιζόμενες τιμές<br>
ερεθισμάτων.<br>
ΣΗΜΕΙΩΣΗ: Οι εντολές STAT P<br>
SHOCK (Άμεση Εκκένωση), και<br>
Θεραπείας) είναι ενερ

*ΣΗΜΕΙΩΣΗ: Οι εντολές STAT PACE (Άµεση Βηµατοδότηση), STAT SHOCK (Άµεση Εκκένωση), και DIVERT THERAPY (Εκτροπή θεραπείας) είναι ενεργοποιηµένες στον τρόπο λειτουργίας DEMO (Επίδειξη), µόνον εφόσον η ράβδος τηλεµετρίας είναι τοποθετηµένη πάνω από τη γεννήτρια ερεθισµάτων.* Ερεθισματων.<br>
ΣΗΜΕΙΩΣΗ: Οι εντολές<br>
SHOCK (Αμεση Εκκένωση<br>
Θεραπείας) είναι ενεργοποι<br>
(Επίδειξη), μόνον εφόσον<br>
πάνω από τη γεννήτρια ερ<br>
Πανα εξέλθετε από τον τρο<br>
Οιε την εφαρμογή που χρησ ΣΗΜΕΙΩΣΗ: Οι εντολές STAT F<br>SHOCK (Άμεση Εκκένωση), και<br>θεραπείας) είναι ενεργοποιημένες<br>(Επίδειξη), μόνον εφόσον η ράβε<br>πάνω από τη γεννήτρια ερεθισμό<br>Για να εξέλθετε από τον τρόπο λε<br>με την εφαρμογή που χρησιμοπο<br>ασθενή

- b. Για να εξέλθετε από τον τρόπο λειτουργίας DEMO (Επίδειξη), ανάλογα µε την εφαρµογή που χρησιµοποιείτε, επιλέξτε New Patient (Νέος ασθενής) ή Quit (Κλείσιµο) είτε από το κουµπί Utilities (Βοηθητικές Λειτουργίες) είτε από το κουµπί Exit (Έξοδος) στην εφαρµογή λογισµικού. Για περισσότερες πληροφορίες σχετικά µε αυτές τις πάνω από τη γεννήτρια ερεθισμάτων.<br>Για να εξέλθετε από τον τρόπο λειτουργίας DEMO (Επίδειξη), ανά<br>με την εφαρμογή που χρησιμοποιείτε, επιλέξτε New Patient (Νέο<br>ασθενής) ή Quit (Κλείσιμο) είτε από το κουμπί Utilities (Βοηθ γεννήτριας ερεθισµάτων που υποβάλλεται σε ανάκτηση δεδοµένων. ίς προγραμματιζομενες τιμες της οικογε<br>Ισμάτων.<br>Πε**ιΩΣΗ:** Οι εντολές STAT PACE (Αμες<br>ΟCK (Αμεση Εκκένωση), και DIVERT Th<br>πείας) είναι ενεργοποιημένες στον τρότ<br>δειξη), μόνον εφόσον η ράβδος τηλεμετ<br>ω από τη γεννήτρια ερεθ κ), μόνον εφόσον η ράβδος τηλε<br>τό τη γεννήτρια ερεθισμάτων<br>τό τη γεννήτρια ερεθισμάτων<br>ελθετε από τον τρόπο λειτουργία<br>ραρμογή που χρησιμοποιείτε, ετ<br>νες) είτε από το κουμπί Exit (Έξ<br>ού. Τια περισσότερες πληροφόρ<br>ας ερεθι τε από τον τρόπο λειτουργίας<br>ιογή που χρησιμοποιείτε, επιλ<br>λυιί (Κλείσιμο) είτε από το κου<br>είτε από το κουμπί Exit (Έξος<br>είτε από το κουμπί Exit (Έξος<br>πρέξτε στην αντίστοιχή βιβλι<br>νεθισμάτων που υποβάλλεται<br>ε συνεδρία ανά ΕΙ (Κλείσιμο) είτε από το κουμπί Utiliti<br>Ε από το κουμπί Εχιτ (Έξοδος) στην<br>Εξετέ στην αντίστοιχή βιβλιογραφία π<br>εξετέ στην αντίστοιχή βιβλιογραφία π<br>θισμάτων που υποβάλλεται σε ανάκτι<br>θισμέναν που υποβάλλεται σε ανάκτι<br>σ εφουον η βαρους πηκεμετριας ειναι τοποιο<br>ενήτρια ερεθισμάτων<br>το τον τρόπο λειτουργίας DEMO (Επίδειξη<br>που χρησιμοποιείτε, επιλέξτε New Patien<br>Κλείσιμο) είτε από το κουμπί Utilities (Βοη<br>από το κουμπί Exit (Έξοδος) στην εφα αμο) είτε από το κουμπί Utilities (Βα<br>Το κουμπί Exit (Έξοδος) στην εφαρ<br>το κουμπί Exit (Έξοδος) στην εφαρ<br>την αντίστοιχή βιβλιογραφία προϊόν<br>την αντίστοιχή βιβλιογραφία προϊόν<br>ων που υποβάλλεται σε ανάκτηση δε<br>διά ανάκτησ
- 4. Για να προβείτε σε συνεδρία ανάκτησης δεδοµένων ή σε ανάγνωση δεδομένων από μια δισκέτα δεδομένων ασθενούς, εάν είναι διαθέσιμη,<br>ανατρέξτε στην αντίστοιχη βιβλιογραφία προϊόντος της γεννήτριας<br>ερεθισμάτων που υποβάλλεται σε ανάκτηση δεδομένων.<br>**«Γ΄ Γ΄ Ενδειξης** ανατρέξτε στην αντίστοιχη βιβλιογραφία προϊόντος της γεννήτριας<br>ερεθισμάτων που υποβάλλεται σε ανάκτηση δεδομένων<br>**χνίες Ένδειξης** ερεθισµάτων που υποβάλλεται σε ανάκτηση δεδοµένων. ν που υποβάλλεται σε ανάκτηση δι<br>Τανάκτησης δεδομένων ή σε ανάγ<br>δεδομένων ασθενούς, εάν είναι δι<br>δεδομένων ασθενούς, εάν είναι δι<br>Ιβλιογραφία προϊόντος της γεννήτι<br>Κυχνίες στην πάνω αριστερή γωνί<br>Αυχνίες στην πάνω αριστερ Zastaraná verzia. Nepoužíva<sup>ť</sup>. Zastarela različica. Ne uporabite.

## **Λυχνίες Ένδειξης**

Ο ΠΚΕ διαθέτει τρεις ενδεικτικές λυχνίες στην πάνω αριστερή γωνία, πάνω από την οθόνη. Οι λειτουργίες περιγράφονται παρακάτω. φία προϊόντος της γεννήτριας<br>άκτηση δεδομένων<br>Σχειά. Αναμενών<br>Στην πάνω αριστερή γωνία, π<br>ντα παρακάτω.<br>Σχειά διά Före den standarde version. Güncel olmayan sürüm. Kullanmayın.

| Σύμβολο                           | Λυχνία Ένδειξης                                                                                                    | Λειτουργία                                                                                                    |
|-----------------------------------|----------------------------------------------------------------------------------------------------|----------------------------------------------------------------------------------------------------|
| $\bigl( (\bm{(\bullet)} ) \bigr)$ | Τηλεμετρία ZIP                                                                                                    | Ανάβει όταν έχει επιτευχθεί<br>τηλεμετρία ΖΙΡ και<br>βρίσκεται σε εξέλιξη η<br>ανάκτηση δεδομένων ή<br>ο προγραμματισμός μίας<br>γεννήτριας ερεθισμάτων<br>που διαθέτει τη λειτουργία<br>ZIP |
|                                   | Τηλεμετρία με ράβδο                                                                                                    | Ανάβει όταν έχει επιτευχθεί<br>τηλεμετρία με ράβδο και<br>βρίσκεται σε εξέλιξη η<br>ανάκτηση δεδομένων ή ο<br>προγραμματισμός                                                                |
|                                   | $Qn^6$<br>naitHea                                                                                                    | Ανάβει όταν ο ΠΚΕ είναι<br>On (ενεργοποιημένος)                                                                                                    |
| <b>Пліктра</b>                    | Πλήκτρα διατροφής των πληκτρών του ΠΚΕ συνοψίζονται παρακάτω. Για                                                                                                    |                                                                                                    |
|                                   | συγκεκριμένες οδηγίες σχετικά με το χειρισμό των πλήκτρων του ΠΚΕ και<br>τη χρήση της ράβδου τηλεμετρίας, ανατρέξτε στην αντίστοιχη βιβλιογραφία<br>προϊόντος της γεννήτριας ερεθισμάτων που υποβάλλεται σε ανάκτηση |                                                                                                    |

<span id="page-29-0"></span>**Πίνακας 1. Λυχνίες Ένδειξης**

## **Πλήκτρα**

Οι γενικές λειτουργίες των πλήκτρων του ΠΚΕ συνοψίζονται παρακάτω. Για συγκεκριµένες οδηγίες σχετικά µε το χειρισµό των πλήκτρων του ΠΚΕ και τη χρήση της ράβδου τηλεµετρίας, ανατρέξτε στην αντίστοιχη βιβλιογραφία δεδοµένων. AEGUNUS VERSION. Παλιά έκδοση. Μην την χρησιμοποιείτε. OUTS AND CONTROLLS Versión observation de l'étale

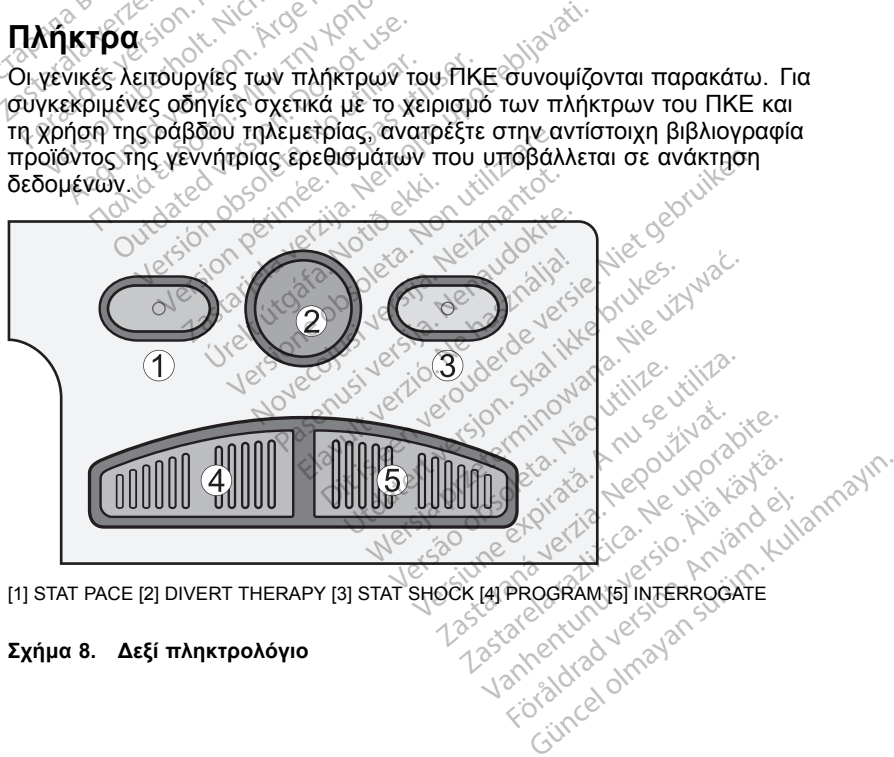

[1] STAT PACE [2] DIVERT THERAPY [3] STAT SHOCK [4] PROGRAM [5] INTERROGATE

#### **Σχήµα 8. ∆εξί πληκτρολόγιο**

Η ακόλουθη περιγραφή του δεξιού πληκτρολογίου αντιστοιχεί στις ετικέτες της εικόνας (Σχήµα 8 [στη σελίδα](#page-29-0) 26). Για να είναι διαθέσιµες αυτές οι λειτουργίες, πρέπει να έχει επιτευχθεί τηλεµετρική επικοινωνία ανάµεσα στον ΠΚΕ και τη γεννήτρια ερεθισµάτων.

- [1] Πατήστε STAT PACE (Άµεση Βηµατοδότηση) για εκκίνηση επείγουσας βηµατοδότησης βραδυκαρδίας σε προκαθορισµένες παραµέτρους υψηλής ενέργειας.
- [2] Πατήστε DIVERT THERAPY (Εκτροπή θεραπείας) για να εκτρέψετε την εφαρµογή θεραπείας ταχυκαρδίας.
- [3] Πατήστε STAT SHOCK (Άµεση Εκκένωση) για εκκίνηση της εφαρµογής επείγουσας εκκένωσης µέγιστης ενέργειας.
- [4] Πατήστε PROGRAM (Πρόγραµµα) για να µεταβιβάσετε νέες τιµές παραµέτρων στη γεννήτρια ερεθισµάτων.
- [5] Πατήστε INTERROGATE (Ανάκτηση ∆εδοµένων) για να ανακτήσετε πληροφορίες που έχουν αποθηκευτεί στη µνήµη της γεννήτριας ερεθισµάτων.

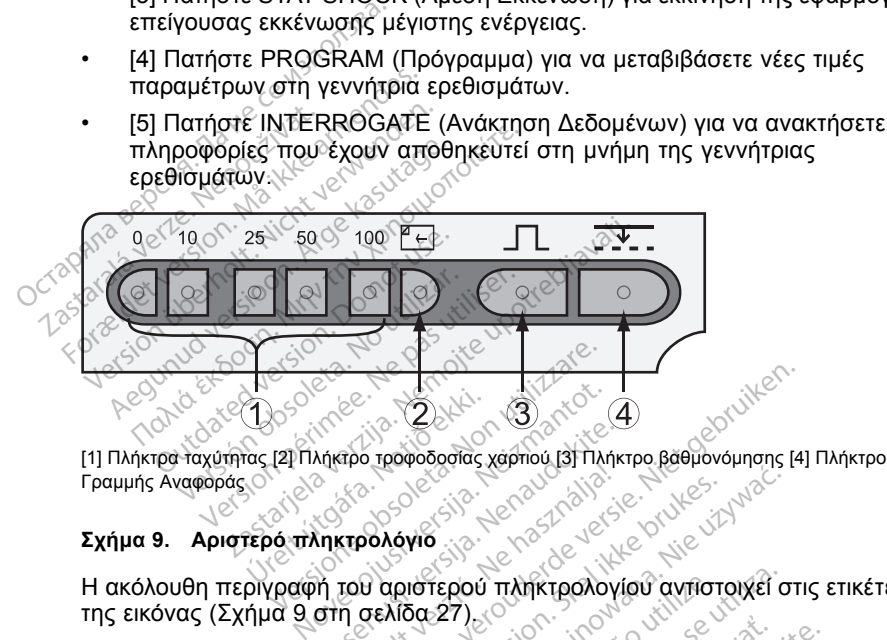

Γραµµής Αναφοράς 2χημα 9. Αριστερό πληκτρολόγιο 30 - 22 - 2007 (38 - 2018 - 2018)<br>Η ακόλουθη περιγραφή του αριστερού πληκτρολογίου αντιστοιχεί στις ετικέτες Urelt útgáfa.<br>Alexandrig veggerar í stærki. ide versie

## **Σχήµα 9. Αριστερό πληκτρολόγιο**

της εικόνας (Σχήµα 9 στη σελίδα 27). Νήκτρο τραφοδοσίας χαρπού (3) Πλήκ<br>Ο ΠΑΤΡΟΛΟΥΙΟ<br>ΤΗ ΤΟΡΙ ΔΟΙΘΈΕρου Πληκτρολογί<br>Ο ΠΑΤΡΟΛΟΥΙΟΣ<br>ΤΗ ΤΟΡΙΟΦΙΣΤΟΙΣ Ο ΠΑΤΡΟΛΟΥΙ<br>ΤΗ ΤΟΡΙΟΔΟΣΤΟΙΣ Ο ΠΑΤΡΟΛΟΥΙΟΣ

- [1] Πατήστε τα πλήκτρα συντόµευσης για να καθορίσετε την ταχύτητα τροφοδότησης χαρτιού για τον εσωτερικό εκτυπωτή/καταγραφέα. Στην εκτύπωση θα αναγράφεται η ήμερομηνία και η ώρα, η(οι) απαγωγή(ές). που εκτυπώνονται, η ρύθµιση ενίσχυσης, η ταχύτητα διαγράµµατος και η ρύθµιση φίλτρου. Για να σταµατήσετε τον εκτυπωτή/καταγραφέα, πατήστε το πλήκτρο συντόµευσης µε την ένδειξη "0" (µηδέν). • Γροφοδότησης χαρτιού για τον εσωτερικό εκτυπωτή/καταγραφέα. Στην<br>εκτύπωση θα αναγράφεται η ημερομηνία και η ώρα, η(οι) απαγωγή(ές)<br>που εκτυπώνονται, η ρύθμιση εγίσχυσης, η ταχύτητα διαγράμματος και η<br>ρύθμιση φίλτρου. Γι Dit is een versie. The set of the set of the set of the set of the set of the set of the set of the set of the set of the set of the set of the set of the set of the set of the set of the set of the set of the set of the υται τη προσωπικά του εκτυπωτή/καταγράφει<br>Μάγιο<br>Πριστερού πληκτρολογίου αντιστοιχεί σ<br>Μάγιο 27)<br>Μαγονουτερικό εκτυπωτή/καταγράφει<br>ται η ημερομηνία και η ώρα, η(ο) απά<br>θμιση εγίσχυσης, η ταχύτητα διαγράμμ<br>Θμιση εγίσχυσης, νερού πληκτρολογίου αντιστοιχεί σ<br>127)<br>τομευσής για να καθορίσετε την τον εσωτερικό εκτυπωτή/καταγραφ<br>Τημερομηνία και η ώρα, η(οι) απα<br>ματήσετε τον εκτυπωτή/καταγραφ<br>ματήσετε τον εκτυπωτή/καταγραφ<br>την ένδειξη "0" (μηδέν). υσης για να καθορίσετε την ταχύτ<br>σωτερικό εκτυπωτή/καταγραφέα.<br>Γρόμηνία και η ώρα, η(οι) απαγωγιστός.<br>Ισχυσης, η ταχύτητα διαγράμματο<br>Ισχυσης, η "Οι" (μηδέν).<br>Σεκτυπωτή/καταγραφέα.<br>Σεκτυπωτή/καταγραφέα.<br>Σεκτυπωτή/καταγραφ ια και η ωρα, ητοι) απαγωγη<br>Γαλφτητα διαγραμματος<br>5ν εκτυπωτή/καταγραφέα, πο<br>1,"0" (μηδέν):<br>Χαρτιού για να προωθήσετε<br>Χαρτιού για να προωθήσετε<br>για δώσετε εντολή στον εσω<br>για δώσετε εντολή στον εσω<br>αν παλμό βαθμονόμησης τ εκτυπωτή/καταγραφέα: Στην<br>και η ώρα, η(οι) απαγωγή(ές)<br>η ταχύτητα διαγραψματός και η<br>εκτυπωτή/καταγραφέα, πατήστε<br>0" (μηδέν):<br>κρτιού για να προωθήσετε το<br>τή/καταγραφέα.<br>α δώσετε εντολή στον εσωτερικό<br>παλμό βαθμονόμησης το
- [2] Πατήστε το πλήκτρο τροφοδότησης χαρτιού για να προωθήσετε το χαρτί εκτύπωσης στον εσωτερικό εκτυπωτή/καταγραφέα.
- εκτυπωτή/καταγραφέα να εκτυπώσει έναν παλµό βαθµονόµησης του 1 mV.
- [4] Πατήστε το πλήκτρο αναφοράς ώστε το ίχνος να επιστρέψει στην αρχική τιµή έπειτα από µια εκκένωση απινίδωσης.

## <span id="page-31-0"></span>**Συντήρηση**

## **Τοποθέτηση του Χαρτιού**

Ο εσωτερικός εκτυπωτής/καταγραφέας χρησιµοποιεί θερµοευαίσθητο χαρτί εκτύπωσης µε πλάτος 110 mm (4 ίντσες). Για να παραγγείλετε νέο χαρτί για τον εκτυπωτή Μοντέλο 6979, επικοινωνήστε µε την Boston Scientific χρησιµοποιώντας τα στοιχεία που αναφέρονται στο οπισθόφυλλο.

Ακολουθήστε την παρακάτω διαδικασία για να τοποθετήσετε χαρτί στον εσωτερικό εκτυπωτή/καταγραφέα:

- 1. Ανοίξτε τη θύρα του εκτυπωτή.
- 2. Αν έχουν περισσέψει κάποια φύλλα από το προηγούµενο πακέτο, τα οποία δεν τροφοδοτήθηκαν, αφαιρέστε τα και περιστρέψτε τον κύλινδρο µε καθαρά χέρια για να αφαιρέσετε τυχόν κοµµατάκια χαρτιού που βρίσκονται κάτω από την κεφαλή εκτύπωσης.
- 3. Αφαιρέστε τη συσκευασία που µπορεί να υπάρχει.

4. Κρατήστε το πακέτο έτσι ώστε το σηµάδι σελιδοποίησης (δηλαδή το µικρό µαύρο κουτάκι που διακρίνεται µέσα στο πακέτο όταν ανασηκώσετε το επάνω φύλλο χαρτιού) να βρίσκεται πλησιέστερα στο εµπρός µέρος του ΠΚΕ. (Για µια απεικόνιση του πώς πρέπει να στρέψετε το χαρτί, ανατρέξτε στο σχήµα ευθυγράµµισης µέσα στον ΠΚΕ.) Εισαγάγετε το πακέτο µέσα σποια δεν τροφοδοτήθηκαν, αφ<br>καθαρά χέρια για να αφαιρέσετε<br>κάτω από την κεφαλή εκτύπωσ<br>Αφαιρέστε τη συσκευασία που<br>Αφαιρέστε τη συσκευασία που<br>Κρατήστε το πακέτο έτσι ώστει<br>μαύρο κουτάκι που διακρίνεται<br>επάνω φύλλο χαρτι 1. Ανοίξτε τη θύρα του εκτυπω<br>2. Αν έχουν περισσέψει κάποι<br>οποία δεν τροφοδοπήθηκαν<br>καθαρά χέρια για να αφαιρές<br>κάτω από την κεφαλή εκτύπ<br>3. Αφαιρέστε τη συσκευασία πι<br>4. Κρατήστε το πακέτο έτσι ώσ<br>απόρο κουτάκι που διακρ 22 κάτω από την κεφαλή<br>23. Αφαιρέστε τη συσκευ<br>3. Αφαιρέστε τη συσκευ<br>4. Κρατήστε το πακέτο ε<br>2012 επάνω φύλλο χαρτιού<br>2012 επάνω φύλλο χαρτιού<br>2012 επάνω φύλλο χαρτιού<br>2013 ευθυνάτης κάτω από την κεφαλή εκτύπωση<br>Αφαιρέστε τη συσκευασία που μ<br>Κρατήστε το τιακέτο έτσι ώστε το<br>Κρατήστε το τιακέτο έτσι ώστε το<br>κατάγω φύλλο χαρτιού) να βρίσκε<br>ΕΠΙΔΕΙ ευθυγράμμισης μέσα<br>στο σχήμα ευθυγράμμισης μέσα<br>στο σχήμα Αφαιρέστε τη συσκευασία που μπ<br>Κρατήστε το πακέτο έτσι ώστε το<br>Ιαύρο Κουτάκι που διακρίνεται μέ<br>πάνω φύλλο χαρτίου) να βρίσκετ<br>ΤΚΕ. (Για μια απεικόνιση του πώς<br>πον εκτυπωτή/καταγραφέα.<br>Στον εκτυπωτή/καταγραφέα.<br>ΣΗΜΕΙΩΣΗ: ω απο την κεφαλη εκτυπωσης.<br>αιρέστε τη συσκευασία που μπορεί να<br>απήστε το πακέτο έτσι ώστε το σημάδι<br>ίρο κουτάκι που διακρίνεται μέσα στο<br>άνω φύλλο χαρτιού) να βρίσκεται πλης<br>Ε. (Για μια απεικόνιση του πώς πρέπε<br>να χρησιμ ο κυσμακι των οιακρινεται με<br>ω φύλλο χαρτιού) να βρίσκετι<br>Υπο μια απεικόνιση του πώς<br>χήμα ευθυγράμμισης μέσα σ<br>εκτυπωτή/καταγραφέα.<br>είλοντε ένα φύλλο χαρτιού κα<br>πλώστε ένα φύλλο χαρτιού κα<br>πλώστε ένα φύλλο χαρτιού κα ία μια απεικόνιση του πώς πρέπ<br>ήμα ευθυγράμμισης μέσα στον Πι<br>τυπωτή/καταγραφέα.<br>ΣΣΗ: Πρέπει να χρησιμοποιήσε<br>έτικά το χαρτί δεν θα σελιδοποιηθ<br>ώστε ένα φύλλο χαρτιού και ακου<br>ο κατά μήκος της υποδοχής της γ<br>καλά τη θύρα άκι που διακρίνεται μέσα στο πακέτο ότι<br>λο χαρτίου) να βρίσκεται πλησιέστερα σ<br>τα απεικόνιση του πώς πρέπει να στρέψ<br>ευθυγράμμισης μέσα στον ΠΚΕ.) Εισαγ<br>ευθυγράμμισης μέσα στον ΠΚΕ.) Εισαγ<br>εντή/καταγραφέα.<br>- Πρέπει να χρη

*ΣΗΜΕΙΩΣΗ: Πρέπει να χρησιµοποιήσετε χαρτί µε σηµάδια σελιδοποίησης διαφορετικά το χαρτί δεν θα σελιδοποιηθεί σωστά.*

- 5. Ξεδιπλώστε ένα φύλλο χαρτιού και ακουµπήστε το ξεδιπλωµένο φύλλο επίπεδο κατά µήκος της υποδοχής της γραφίδας.
- 6. Κλείστε καλά τη θύρα του εκτυπωτή. Ο εκτυπωτής/καταγραφέας θα εκκινήσει αυτόµατα τη διαδικασία φόρτωσης του χαρτιού και θα σταµατήσει στο πρώτο σηµάδι σελιδοποίησης αφού εντοπιστεί το χαρτί. Αν οι άκρες του χαρτιού είναι τσαλακωµένες, αφήστε να τροφοδοτηθούν στον εκτυπωτή τέσσερις ή πέντε σελίδες για να ευθυγραµµίσει αυτόµατα ο εκτυπωτής το χαρτί στη σωστή θέση. επιπεύο κατα μηκός της υποσοχης της γραφισας.<br>6. Κλείστε καλά τη θύρα του εκτυπωτή, Ο εκτυπωτής/καταγραφέας<br>εκκινήσει αυτόματα τη διαδικασία φορτωσης του χαρτιού και θα στ<br>στο πρώτο σημάδι σελιδοποίησης αφού εντοπιστεί το 5 χαρτί δεν θα σελιδοπο<br>να φύλλο χαρτιού και αι<br>μήκος της υποδοχής τι<br>τη θύρα του εκτυπωτή.<br>ύματα τη διαδικασία φόρ<br>μμάδι σελιδοποίησης αι<br>μμάδι σελιδοποίησης αι Ιρέπει να χρησιμοποιήσετε χαρτί<br>Ιρέπει να χρησιμοποιήσετε χαρτί<br>ναρτί δεν θα σελιδοποιηθεί σωστ<br>φύλλο χαρτιού και ακουμπήστε<br>Νος της υποδοχής της γραφίδας.<br>αύσι του εκτυπωτή. Ο εκτυπω<br>άδι σελιδοποίησης αφού εντοπια<br>οις ή ντί δεν θα σελιδοποιηθεί σωστα<br>άλλο χαρτιού και ακουμπήστε<br>ός της υποδοχής της γραφίδας<br>ύρα του εκτυπώτή. Ο εκτυπώτη<br>τη διαδικασία φόρτωσης του<br>νι σελιδοποίησης αφού εντοπια<br>είναι τσαλακωμένες, αφήστε ν<br>ς ή πέντε σελίδες Ραστιού και ακουμπήστε της υποδοχής της γραφίδας.<br>Της υποδοχής της γραφίδας.<br>Α του εκτυπωτή. Ο εκτυπωτή<br>Τραδικασία φόρτωσης του χν<br>Εκιδοποίησης αφού εντοπιστ<br>Μεντε σελίδες για να ευθυγρ<br>Στη σωστή θέση. χρησιμοποιήσετε χαρτί με σημάδια σελιδοτ<br>θα σελιδοποιηθεί σωστά.<br>άρτιου και ακουμπήστε το ξεδιτιλωμένο φι<br>ποδοχής της γραφίδας.<br>υποδοχής της γραφίδας.<br>οπλακωμένες, αφήστε να προφοδοπηθούν<br>σταλιάκωμένες, αφήστε το χαρτίου υπωτή. Ο εκτυπωτής/καταγραφέας<br>ισία φόρτωσης του χαρτιού και θα στι<br>ισία φόρτωσης του χαρτιού και θα στι<br>ησης αφού εντοπιστεί το χαρτί. Αν<br>ικωμένες, αφήστε να τροφοδοτηθού<br>ελίδες για να ευθυγραμμίσει αυτόμα<br>πλοκές χαρτιού υμένες, αφήστε να τροφοδοτηθού<br>Ιδες για να ευθυγραμμίσει αυτόμα<br>Θέση.<br>Εον έτοιμος για να συνεχίσετε την<br>Χοκές χαρτιού, ανοίξτε τη θύρα το<br>έστε το χαρτί και περιστρέψτε τον<br>Τον άσθενη, υπν αννίζετε ταυτόνο

εκτύπωση.

*ΣΗΜΕΙΩΣΗ: Για να επιλύσετε εµπλοκές χαρτιού, ανοίξτε τη θύρα του εκτυπωτή και µε καθαρά χέρια αφαιρέστε το χαρτί και περιστρέψτε τον κύλινδρο δεξιόστροφα.* Zastaraná verzia. Nepoužíva<sup>ť</sup>. Zastarela različica. Ne uporabite. να να συνεχίσετε την<br>*Δπού, ανοίξτε τη θύρα του*<br>*«αρτί και περίστρέψτε τον κύλι*<br>ενή, μην αγγίζετε ταυτόχρονα<br>εκτύπωτή<br>του χαρτιού στον προαιρετικά<br>κάντας του χαρτιού στον προαιρετικά ού, ανοίξτε τη θύρα του<br>ού, ανοίξτε τη θύρα του<br>οτί και περιστρέψτε τον κύλιν<br>1. μην αγγίζετε ταυτόχρονα τ<br>τυπωτή.<br>Χρήσης του εξωτερικού ια να συνεχισετε την<br>Ο ανοίξτε τη θύρα του<br>Και περιστρέψτε τον κύλινδρο<br>μην αγγίζετε ταυτόχρονα τα<br>πωτή.<br>Χαρπού στον προαιρετικό<br>ησης του εξωτερικού

**ΠΡΟΕΙ∆ΟΠΟΙΗΣΗ:** Όταν αγγίζετε τον ασθενή, µην αγγίζετε ταυτόχρονα τα µέρη που βρίσκονται µέσα από τη θύρα του εκτυπωτή.

Για πληροφορίες σχετικά µε την τοποθέτηση του χαρτιού στον προαιρετικό εξωτερικό εκτυπωτή, ανατρέξτε στο εγχειρίδιο χρήσης του εξωτερικού εκτυπωτή.

## **Αποθήκευση Θερµικού Χαρτιού**

Αποθηκεύστε το θερµοευαίσθητο χαρτί για τον εσωτερικό εκτυπωτή/καταγραφέα σε δροσερό, σκοτεινό χώρο. Μην επιχειρήσετε να σβήσετε το χαρτί του

<span id="page-32-0"></span>εκτυπωτή/καταγραφέα. Το τυπωµένο χαρτί διαρκεί περίπου 30 ηµέρες κάτω από απευθείας έκθεση σε λαµπτήρα φθορίου. Για να διασφαλίσετε τη µονιµότητα της καταγραφής του ασθενούς, φυλάξτε το τυπωµένο χαρτί µακριά από το άµεσο ηλιακό φως, από θερµότητα ή αναθυµιάσεις από οργανικές ενώσεις. Η αποθήκευση σε θερµοκρασίες άνω των 60°C (140°F), η παρατεταµένη έκθεση στο άµεσο ηλιακό φως ή η έκθεση σε υψηλή υγρασία, ακετόνη, αµµωνία, αλκοόλες ή άλλες οργανικές ενώσεις ενδέχεται να προκαλέσει αποχρωµατισµό του χαρτιού.

*ΣΗΜΕΙΩΣΗ: Αν πρόκειται να κρατήσετε τις τυπωµένες αναφορές για µεγάλες χρονικές περιόδους, πρέπει να κάνετε φωτοτυπίες του θερµοευαίσθητου χαρτιού καθώς το χαρτί αυτό δεν προορίζεται για µακροχρόνια φύλαξη και γίνεται λιγότερο ευανάγνωστο µε την πάροδο του χρόνου.*

*ΣΗΜΕΙΩΣΗ: Η επαφή µε κολλητικές ταινίες ή προστατευτικές διαφάνειες θα προκαλέσει ξεθώριασµα της εκτύπωσης µετά από 30 ηµέρες.*

## **Καθαρισµός του ΠΚΕ και των Παρελκοµένων**

Καθαρίστε το εξωτερικό περίβληµα και την οθόνη αφής του ΠΚΕ µε ένα µαλακό πανί ελαφρά νοτισµένο µε νερό, ισοπροπυλική αλκοόλη, λευκαντικό διάλυµα 5% ή καθαριστικό τζαµιών. γίνεται λιγότερο ευανάγνωστο<br>γίνεται λιγότερο ευανάγνωστο<br>**ΣΗΜΕΙΩΣΗ:** Η επαφή με κο.<br>προκαλέσει ξεθώριασμα της έ.<br>Καθαρίστε το εξωτερικό περίβ<br>παν(ελαφρά νοπομένο με νερ<br>5% ή καθαρίστικό τζαμιών.<br>δ. Καθαρίστε το εξωτερικό

Καθαρίστε το εξωτερικό περίβληµα του ZWT µε ένα µαλακό πανί ελαφρά καθαριστε το εςωτερικο περιβλημα του ∠νν ιςμε ενα μαλακο πανι ελαφαριστικό με νερό, ισοπροπυλική αλκοόλη, λευκαντικό διάλυμα 5% ή<br>καθαριστικό τζαμιών. Μην αφήσετε τυχόν ποσότητα καθαριστικού διαλ<br>ή υγρασία να έρθει σε επα καθαριστικό τζαµιών. Μην αφήσετε τυχόν ποσότητα καθαριστικού διαλύµατος ή υγρασία να έρθει σε επαφή µε τη θύρα USB. Καθαρισμός του ΠΚΕ κοπαριστικό περιβλημα<br>
Καθαριστε το εξωτερικό περιβλημα<br>
πανί ελαφρά νοπομένο με νερό, ισ<br>
5% ή καθαριστικό τζαμιών.<br>
Καθαριστικό τζαμιών. Μην αφήσετ<br>
καθαριστικό τζαμιών. Μην αφήσετ<br>
(ή υγρασία να έρθε ΕΠΙΣΤΑΙΣ<br>Προκαλέσει ξεθώριασμα της εκτύ<br>Καθαριστε το εξωτερικό περιβλη<br>πανί ελαφρά νοτισμένο με νερό,<br>5% ή καθαριστικό τζαμιών.<br>Καθαριστικό τζαμιών.<br>«Καθαριστικό τζαμιών.<br>«Καθαριστικό τζαμιών. Μην αφήσε<br>Καθαριστικό τζαμιώ αθαρίστε το εξωτερικό περίβλημα<br>ιθαρίστε το εξωτερικό περίβλημα<br>ινί ελαφρά νοτισμένο με νερό, ισα<br>ο ή καθαριστικό τζαμιών.<br>ιθαρίστε το εξωτερικό περίβλημα<br>τισμένο με νερό, ισοπροπυλική σ<br>θαριστικό τζαμιών. Μην αφήσετε<br>υγρ **Θαρισμός του ΠΚΕ και των**<br>πρίστε το εξωτερικό περίβλημα και την<br>τελαφρά νοτισμένο με νερό, ισοπροπι<br>τελαφρά νοτισμένο με νερό, ισοπροπι<br>πρίστε το εξωτερικό περίβλημα του Ζν<br>πρίστε το εκτυπωτή/καταγραφέα με μ<br>ρασία να έρ σθαριστικό τζαμιων.<br>Το τε το εξωτερικό περίβλημα.<br>ένο με νερό, ισόπροπυλική α<br>στικό τζαμιών. Μην αφήσετε<br>σία να έρθει σε επαφή με τη<br>ίστε τη σκόνη και τα σωματί<br>ύπωση και την αποθήκευση.<br>ύπωση και την αποθήκευση. το εςωτερικο περιμλημα του ∠ν<br>αε νερό, ισοπροπυλική αλκοόλ<br>ό τζαμιών. Μην αφήσετε τυχόν<br>να έρθει σε επαφή με τη θύρα<br>τον εκτυπωτή/καταγραφέα με μ<br>τον κάλινδρο του εκτυπωτή με<br>τον κάλινδρο του εκτυπωτή με<br>τον κάλινδρο του Στικό Τζαμιών<br>Σεξωτερικό περίβλημα του ΖWT με ένα<br>νερό, ισοπροπυλική αλκοόλη, λευκαντι<br>ζαμιών. Μην αφήσετε τυχόν ποσότητα<br>ξοθει σε επαφή με τη θύρα USB<br>ν εκτυπωτή/καταγραφέα με μια στεγνή,<br>ή σκόνη και τα σωματίδια που ενδ

Καθαρίστε τον εκτυπωτή/καταγραφέα µε µια στεγνή, µαλακή βούρτσα για να εξαφανίσετε τη σκόνη και τα σωµατίδια που ενδέχεται να συσσωρευτούν κατά την εκτύπωση και την αποθήκευση. Κατυπωτηλκαταγραφεά με<br>σκόνη και τα σωματίδια<br>και την αποθήκευση<br>κύλινδρο του εκτυπωτή<br>Μη χρησιμοποιείτε ύφασ<br>καθαρίσετε οποιοδήπο<br>ιι χρησιμοποιούνται με ει σε επαφή με τη θύρα USB.<br>-<br>- Μπλιτή/καταγραφέα με μια στεγ<br>τονη και τα σωματίδια που ενδέχ<br>- Την αποθήκευση<br>- Χρησιμοποιούνται με τον ΠΚΕ δι<br>- Χρησιμοποιούνται με τον ΠΚΕ δι<br>- Χρησιμοποιούνται με τον ΠΚΕ δι<br>τωτή/καταγραφέα με μια στεγν<br>νη και τα σωματίδια που ενδέχει<br>γν αποθήκευση<br>δρο του εκτυπωτή με ένα μαν<br>δρο του εκτυπωτή με ένα μαν<br>οποίτε οποιοδήποτε τμήμα το<br>απομοποιούνται με τον ΠΚΕ δε<br>σίας ούτε μπορούν να αποστε<br>σίας

Καθαρίστε τον κύλινδρο του εκτυπωτή µε ένα µαντηλάκι αλκοόλης.

**ΠΡΟΣΟΧΗ:** Μη χρησιµοποιείτε ύφασµα µε άγρια επιφάνεια ή πτητικούς διαλύτες για να καθαρίσετε οποιοδήποτε τµήµα του ΠΚΕ ή του ZWT.

Τα καλώδια που χρησιµοποιούνται µε τον ΠΚΕ δεν αποστειρώνονται τη στιγµή της συσκευασίας ούτε µπορούν να αποστειρωθούν. Όπου είναι απαραίτητο, καθαρίστε τα καλώδια µε ένα µαλακό πανί νοτισµένο µε ήπιο καθαριστικό διάλυµα, όπως πράσινο σαπούνι, απολυµαντικό σαπούνι (U.S. Pharmacopeia), Borax ή σαπούνι για τα χέρια χωρίς οινόπνευµα. Χρησιµοποιήστε ένα καθαρό µαλακό πανί νοτισµένο µε αποστειρωµένο νερό για να αφαιρέσετε τα υπολείµµατα. Σκουπίστε τα καλώδια µε µια πετσέτα ή αφήστε τα να στεγνώσουν στον αέρα. ΜΗ χρησιµοποιείτε συσκευή καθαρισµού µε υπερήχους. ΜΗ βυθίζετε τα καλώδια σε υγρά. Όπου είναι απαραίτητο, Τα καλώδια που χρησιμοποιούνται με τον ΠΚΕ δεν αποστειρώνονται τη<br>στιγμή της συσκευασίας ούτε μπορούν να αποστειρωθούν. Όπου είναι<br>απαραίτητο, καθαρίστε τα καλώδια με ένα μαλακό πανί νοτισμένο με ήπιο<br>καθαριστικό διάλυμα, (όπως Cidex) ή λευκαντικό διάλυµα 10%. και το ένους του αποθήκευση.<br>Το του εκτυπωτή με ένα μαντη<br>σιμοποιείτε ύφασμα με άγρια<br>στε οποιοδήποτε τμήμα του<br>μοποιούνται με τον ΠΚΕ δεν<br>μοποιούνται με τον ΠΚΕ δεν<br>πακαλώδια με ένα μαλάκό.<br>ε τα καλώδια με ένα μαλάκό. του εκτυπωτή με ένα μαντι<br>Ισποιείτε ύφασμα με άγρια<br>Στε οποιοδήποτε τμήμα του<br>Στε οποιοδήποτε τμήμα του<br>Οιτε μπορούν να αποστεί<br>α καλώδια με ένα μαλάκό<br>τως πράσινο σαπούνι, απο<br>διαχ ή σαπούνι νια τα γέοι αταγραφέα με μία στεγνή, μαλακή βούρτσα<br>σωματίδια που ενδέχεται να συσσωρευτ<br>θήκευση.<br>Οι εκτύπωτή με ένα μαντηλάκι αλκοόλης.<br>ποιείτε ύφασμα με άγρια επιφάνεια ή πτητ.<br>οποιοδήποτε τμήμα του ΠΚΕ ή του ΖWT.<br>οιούνται με τον Π εκτυπωτη με ενα μαντηλακι αλκα<br>ιείτε ύφασμα με άγρια επιφάνεια<br>ποιοδήποτε τμήμα του ΠΚΕ ή το<br>ούνται με τον ΠΚΕ δεν αποστειρωθούν.<br>ε μπορούν να αποστειρωθούν.<br>λιλώδια με ένα μαλακό πανί νοτισ<br>ή σαπούνι για τα χέρια χωρίς ο τυπωτή με ένα μαντηλάκι αλκοόλης.<br>Τε ύφασμα με άγρια επιφάνεια ή πτι<br>υιοδήποτε τμήμα του ΠΚΕ ή του ΖW<br>νιται με τον ΠΚΕ δεν αποστειρώνον<br>νιται με τον ΠΚΕ δεν αποστειρώνον<br>υπορούν για τα χέρια χωρίς οινόπνε<br>οάσινο σαπούνι, αι με τον ΗΚΕ δεν αποστειρ<br>ορούν να αποστειρωθούν<br>να με ένα μαλακό πανί νοτια<br>σινο σαπούνι, απολυμαντικά<br>απούνι για τα χέρια χωρίς σ<br>αλώδια σε υγρά, Όπου είνα<br>αλώδια σε υγρά, Όπου είνα Σε ένα μαλακό πανί νοτισμένο με ή<br>Σενα μαλακό πανί νοτισμένο με ή<br>σαπούνι, απολυμαντικό σαπούνι<br>νι για τα χέρια χωρίς οινόπνευμε<br>πανί νοτισμένο με αποστειρωμένι<br>κουπίστε τα καλώδια με μια πετοτ<br>ΜΗ χρησιμοποιείτε συσκευή κ να τα χέρια χωρίς οινόπνευμα<br>Τα τα χέρια χωρίς οινόπνευμα<br>Τίστε τα καλώδια με μια πετοέ<br>Τίστε τα καλώδια με μια πετοέ<br>Χρησιμοποιείτε συσκευή κάθα<br>Ε ευγρά. Όπου είναι απαραίτης<br>Οι κάν εμφάνιστούν ρωγμές στι<br>Γιάν εμφάνιστού σπομένο με αποστειρωμένο<br>πε τα καλώδια με μια πετσέτ<br>οησιμοποιείτε συσκευή καθαι<br>υγρά. Όπου είναι απαραίτητ<br>νικέτα.<br>ύκετα.<br>υκέτα. Κχέρια χωρίς οινόπνευμα.<br>Τα καλώδια με μια πετοέτα ή<br>σιμένο με αποστειρωμένο νερό<br>Τα καλώδια με μια πετοέτα ή<br>σιμοποιείτε συσκευή καθαρισμού<br>ρά. Όπου είναι απαραίτητο,<br>εξαλωμα γλουταραλδεύδης 2%<br>Σεμφανιστούν ρωγμές στην<br>ε

*ΣΗΜΕΙΩΣΗ: Απορρίψτε τα καλώδια ΗΚΓ εάν εµφανιστούν ρωγµές στην επιφάνειά τους ή/και εάν τα καλώδια αποχρωµατιστούν ή φθαρούν εµφανώς ή σε περίπτωση που είναι δυσανάγνωστη η ετικέτα.*

Καθαρίστε την αποστειρώσιµη ράβδο τηλεµετρίας µε τον ίδιο τρόπο. ΜΗ χρησιµοποιείτε συσκευή καθαρισµού µε υπερήχους. ΜΗ βυθίζετε τη ράβδο τηλεµετρίας σε υγρά. ΜΗΝ επιτρέπετε να εισχωρήσουν υγρά στην κοιλότητα <span id="page-33-0"></span>της ράβδου. Ανατρέξτε στην ενότητα "Προετοιµ[ασία του ΠΚΕ για Χρήση](#page-11-0)" στη [σελίδα](#page-11-0) 8 για οδηγίες αποστείρωσης.

## **∆ισκέτα ∆εδοµένων Ασθενούς**

Η ∆ισκέτα ∆εδοµένων Ασθενούς µπορεί να χρησιµοποιηθεί για την αποθήκευση των δεδοµένων του ασθενούς. Βεβαιωθείτε ότι η γλωττίδα προστασίας από εγγραφή πάνω στη δισκέτα είναι κλειστή (Σχήµα 10 στη σελίδα 30). Η γλωττίδα προστασίας από εγγραφή πρέπει να είναι κλειστή για να είναι εφικτή η καταγραφή δεδοµένων στη δισκέτα καθώς και η εκτύπωση αναφορών. Εάν η καταγραφή των δεδοµένων στη δισκέτα δεν είναι εφικτή, ελέγξτε ότι η γλωττίδα είναι τοποθετηµένη έτσι ώστε να καλύπτει την οπή.

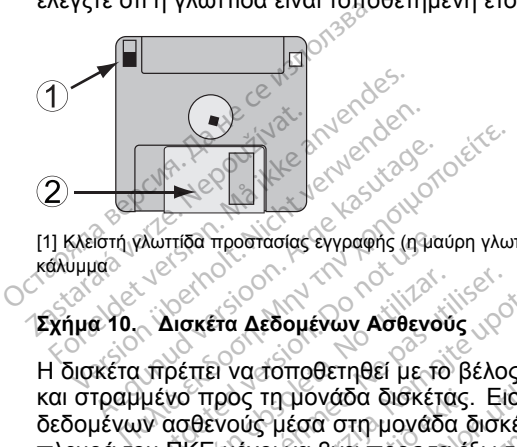

[1] Κλειστή γλωττίδα προστασίας εγγραφής (η µαύρη γλωττίδα καλύπτει την οπή) [2] Ολισθαίνον κάλυµµαे

#### **Σχήµα 10. ∆ισκέτα ∆εδοµένων Ασθενούς**

Η δισκέτα πρέπει να τοποθετηθεί µε το βέλος στην πάνω αριστερή πλευρά και στραµµένο προς τη µονάδα δισκέτας. Εισαγάγετε σταθερά µια δισκέτα δεδοµένων ασθενούς µέσα στη µονάδα δισκέτας που βρίσκεται στη δεξιά πλευρά του ΠΚΕ µέχρι να βγει προς τα έξω το κουµπί εξαγωγής της δισκέτας (Σχήµα 11 στη σελίδα 30). ο τρόπολος εγγραφής (η ματαπολογικός τρόπολος τρόπολος τρόπολος τρόπολος τρόπολος τρόπολος τρόπολος τρόπολος τρόπολος τρόπολος τρόπολος τρόπολος τρόπολος τρόπολος τρόπολος τρόπολος τρόπολος τρόπολος τρόπολος τρόπολος τρόπ Νακέτα Αεδομένων Ασθενού<br>Οκετεί να τόποθετηθεί με το<br>για προς τη μονάδα δισκέτα<br>ασθενούς μέσα στη μονάδα<br>ΠΙΤΕ μέχρι να βγεί προς τα<br>ΠΙΤΕ θέλιδα 30) νετα Δεδομένων Ασθενούς<br>Στιτει να τοποθετηθεί με το βέλος<br>Τπρος τη μονάδα δισκέτας. Ειζ<br>θενούς μέσα στη μονάδα δισκ<br>ΚΕ μέχρι να βγεί προς τα έξω π<br>Στε τη δισκέτα, πιέστε το κουμ προστασίας εγγραφής (η μαύρη γλωττίδα καλύπτει<br>είτα Δεδομένων Ασθενούς<br>Στα Δεδομένων Ασθενούς<br>Στα να στη μονάδα δισκέτας. Εισαγάγετε σ<br>Στα για τη μονάδα δισκέτας που β<br>Στα τη δισκέτα, πιέστε το κουμπί εξαγωγή<br>τε τη δισκέτ Version of the state of the state of the state of the state of the state of the state of the state of the state of the state of the state of the state of the state of the state of the state of the state of the state of th

Για να αφαιρέσετε τη δισκέτα, πιέστε το κουµπί εξαγωγής δισκέτας.

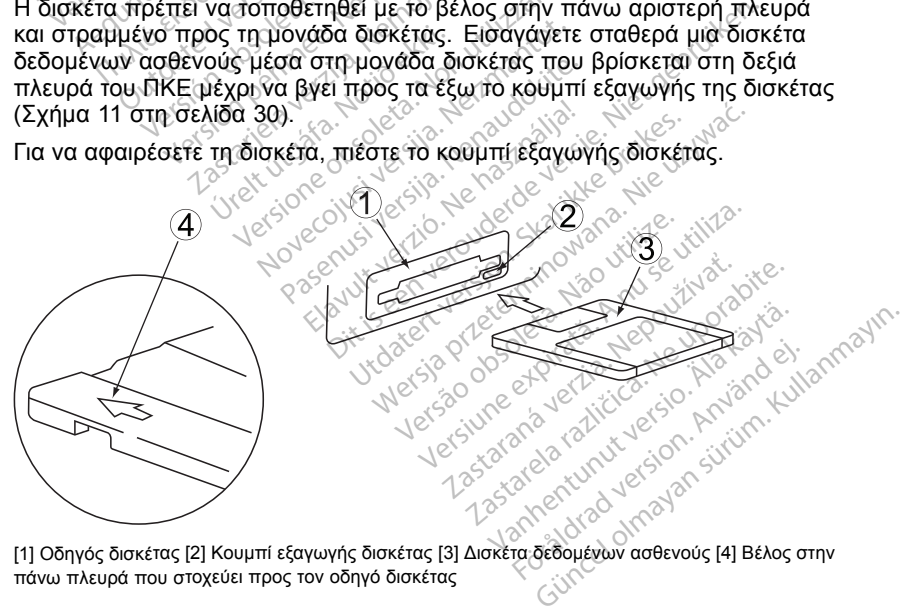

[1] Οδηγός δισκέτας [2] Κουµπί εξαγωγής δισκέτας [3] ∆ισκέτα δεδοµένων ασθενούς [4] Βέλος στην πάνω πλευρά που στοχεύει προς τον οδηγό δισκέτας

#### **Σχήµα 11. Οδηγός δισκέτας στη δεξιά πλευρά του ΠΚΕ**

<span id="page-34-0"></span>*ΣΗΜΕΙΩΣΗ: Για πλήρεις οδηγίες σχετικά µε τη χρήση της ∆ισκέτας ∆εδοµένων Ασθενούς, ανατρέξτε στην αντίστοιχη βιβλιογραφία προϊόντος της γεννήτριας ερεθισµάτων που υποβάλλεται σε ανάκτηση δεδοµένων.*

#### **Φροντίδα των ∆ισκετών**

Οι δισκέτες µπορούν να πάθουν εύκολα ζηµιά και να καταστούν άχρηστες. Για να αποτρέψετε τη βλάβη των δισκετών, λάβετε υπόψη σας τα εξής:

- Γράψτε τις ετικέτες πριν τις κολλήσετε στις δισκέτες.
- Χρησιµοποιήστε µόνο µαρκαδόρο µε µαλακή µύτη για να γράψετε σε µια ετικέτα που έχει ήδη επικολληθεί στη δισκέτα.
- Κρατήστε τρόφιµα και ποτά µακριά από τις δισκέτες και µακριά από τον ΠΚΕ.
- Αποφύγετε την άµεση έκθεση των δισκετών σε θερµότητα ή στο ηλιακό φως. Οι δισκέτες πρέπει να φυλάσσονται σε θερµοκρασίες µεταξύ 5°C και 60°C (41°F και 140°F). Ο Ο Ο ΣΥΡΑΝ ΜΑΝ Αυγίζετε της διαθείας.<br>Ο ΠΚΕ.<br>Ο Αποφύγετε την άμεση έκξ<br>φως. Οι δισκέτες πρέπει<br>και 60°C (41°F και 140°F<br>Ο Φροντίστε οι δισκέτες.<br>Ο Μη λυγίζετε τις διαθείας.<br>Ο Μη λυγίζετε τις διαθείας. - Αποφύγετε την άμεση έκθεσ<br>
φως. Οι δισκέτες πρέπει να<br>
και 60°C (41°F και 140°F).<br>
- Φροντίστε οι δισκέτες να βρί<br>
σε ένα ξηρό χώρο (με σχετικ<br>
- Μη λυγίζετε τις δισκέτες<br>- Μην προσαρτάτε να ανοίξετ<br>- Μην προσαρτάτε να
	- Φροντίστε οι δισκέτες να βρίσκονται σε ξηρό περιβάλλον και φυλάξτε τις σε ένα ξηρό χώρο (µε σχετική υγρασία µεταξύ 8% και 80%). φως. Οι οισκετες τ<br>και 60°C (41°F και<br>*Φροντίστε* οι δισκέ<br>σε ένα ξηρό χώρο<br>ενα ξηρό χώρο<br>γεροντίστε του Μην προσαρτάτε<br>γεροντίστε (Σχήριε τι φως. Οι οισκετες πρεπει να φ<br>και 60°C (41°F και 140°F).<br>- Φροντίστε οι δισκέτες να βρίσ<br>σε ένα ξηρό χώρο (με σχετική<br>- Μην προσαρτάτε στις δισκέτες<br>- Μην προσαρτάτε να ανοίξετε<br>- δισκέτες (Σχήμα 10 στη σελίδ<br>- Μην αγγίζετ Aegunud versioon. Ärge kasutage. και 60°C (41°F και 140°F).<br>Φροντίστε οι δισκέτες να βρίσκονται σ<br>σε ένα ξηρό χώρο (με σχετική υγρασία)<br>Μην προσαρτάτε στις δισκέτες<br>Μην τηροσαρτάτε να ανοίξετε το συρδετ<br>δισκέτες (Σχήμα 10 στη σελίδα 30).<br>Μην αγγίζετε ποτ

• Μη λυγίζετε τις δισκέτες.

• Μην προσαρτάτε στις δισκέτες συνδετήρες χαρτιού, συρραπτικά ή λάστιχα.

• Μην επιχειρήσετε να ανοίξετε το συρόµενο κάλυµµα που καλύπτει τις δισκέτες (Σχήµα 10 στη σελίδα 30).

• Μην αγγίζετε ποτέ την εκτεθειµένη περιοχή της δισκέτας κάτω από το συρόµενο κάλυµµα. ην προσαρτάτε στις δισκέτες<br>ην προσαρτάτε να ανοίξετε τ<br>ην επιχειρήσετε να ανοίξετε τ<br>σκέτες (Σχήμα 10 στη σελίδα<br>ην αγγίζετε ποτέ την εκτεθειμ<br>ρόμενο κάλυμμα<br>ΟΧΗ: ΟΠροφυλάξτε τις δισκέ<br>ΟΧΗ: ΟΠροφυλάξτε τις δισκέ

**ΠΡΟΣΟΧΗ:** Προφυλάξτε τις δισκέτες από µαγνήτες και µαγνητισµένα αντικείµενα, συµπεριλαµβανοµένων τηλεφώνων, προσαρµογέων παροχής ρεύµατος και οθονών. Ο ΠΚΕ και ο ΖWT απαιτούν προσεκτικό χειρισμό. Η μονάδα σκληρού δίσκου<br>Ο ΠΡΟΣΟΧΗ: Προφυλάξτε τις δίσκέτες από μαγνήτες και μαγνητισμένα<br>αντικείμενα, συμπεριλαμβανομένων τηλεφώνων, προσαρμογέων παροχής<br>ρεύματος και οθονών:<br> -προσαρτατε στις οισκετες σ<br>επιχειρήσετε να ανοίξετε το<br>έτες (Σχήμα 10 στη σελίδα<br>άγγίζετε ποτέ την εκτεθειμέ<br>άμενο κάλυμμα<br>-<br>Με Προφυλάξτε τις δισκέτ<br>να, συμπεριλαμβανομένων<br>και οθονών ροσαρτατε στις οισκετες συνοετ<br>πιχειρήσετε να ανοίξετε το συρι<br>ες (Σχήμα 10 στη σελίδα 30).<br>γγίζετε ποτέ την εκτεθειμένη πε<br>ένο κάλυμμα.<br>Στο προφυλάξτε τις δισκέτες απ<br>με το προφυλάξτε τις δισκέτες απ<br>αι οθονών. ετε τις διακέτες.<br>Θαρτάτε στις δισκέτες συνδετήρες χαρτι<br>κειρήσετε να ανοίξετε το συρόμενο κάλυ<br>(Σχήμα 10 στη σελίδα 30).<br>Τζετε ποτέ την εκτεθειμένη περιοχή της διακυμμα.<br>Μποθηνενων τηλεφώνων, προθονών.<br>ο και Αποθήκευση κάλυμμα.<br>Ιροφυλάξτε τις δισκέτες<br>μπεριλαμβανομένων τη<br>9ονών.<br>Κ**αι Αποθήκευσι**<br>ΜΤ απαιτούν προσεκτικ ρια<br>Η Αποθήκευση<br>Μαιβανομένων τηλεφώνων<br>Μαμβανομένων τηλεφώνων<br>Μαιρου προσεκτικό χειρισμό.<br>Τας του ΠΚΕ πρέπει να προφυ<br>Τας του ΠΚΕ πρέπει να προφυ

## **Λειτουργία και Αποθήκευση**

και η µονάδα δισκέτας του ΠΚΕ πρέπει να προφυλάσσονται από αδέξιο χειρισµό. Για την προστασία του ΠΚΕ και του ZWT από ζηµιές, ανατρέξτε στις ακόλουθες πληροφορίες: άξτε τις δισκέτες από μαγνήτ<br>αμβανομένων τηλεφώνων, π<br>**Αποθήκευση**<br>απούν πρόσεκτικό χειρισμό.<br><sub>Στ</sub>του ΠΚΕ πρέπει να προφυλ<br>στασία του ΠΚΕ και του ΖWT Ελληνικ Μερώνων, προσαρμογικά του ΠΑΕ πρέπει να προφυλάσσονται<br>Ελληνικ Στρατικό χειρισμό. Η μονάδα<br>του ΠΚΕ πρέπει να προφυλάσσονται<br>ασία του ΠΚΕ και του ΖWT από ζημι<br>ορίες:<br>ε τον ΠΚΕ ενώ γίνεται ανάγνωση δε εκτεθειμένη περιοχή της δισκέτας κάτω σε γειναινού της δισκέτες από μαγνήτες και μαγνητισμικό κληροφορίονται από το διαφοριογέων που προσφαρμογέων που προσφαρμογέων που προσφαρμογέων που προσφαρμογέων που προσφαρμογέων πο ενών ηλεψωνων προαρμογεων της<br>Μευση του του του του του καταστικό χειρισμό. Η μονάδα σκληροφολίας<br>οσοκτικό χειρισμό. Η μονάδα σκληροφολίας<br>ου ΠΚΕ και του ΖWT από ξημιές, αν<br>ΠΚΕ ενώ γίνεται ανάγνωση δεδομέν<br>Και τον ΖWT σε σεκτικό χειρισμό. Η μονάδα σκλής<br>πρέπει να προφυλάσσονται από τ<br>ΠΚΕ και του ΖWT από ζημιές, αν<br>ξΕ ενώ γίνεται ανάγνωση δεδομέν<br>αι του ΖWT από έναν εξωτερικό<br>και του ΖWT από έναν εξωτερικό

- Μην απενεργοποιείτε τον ΠΚΕ ενώ γίνεται ανάγνωση δεδοµένων στη µονάδα.
- Μην υποβάλλετε τον ΠΚΕ και τον ZWT σε έντονους κραδασµούς ή δονήσεις.
- Κατά τη µεταφορά του ΠΚΕ και του ZWT από έναν εξωτερικό χώρο σε έναν εσωτερικό, αφήστε τον ΠΚΕ να προσαρµοστεί στη θερµοκρασία περιβάλλοντος πριν τον χρησιµοποιήσετε. Σ και του ΖWT από ζημιές, ανατρι<br>νώ γίνεται ανάγνωση δεδομένων<br>νώ γίνεται ανάγνωση δεδομένων<br>ν. ΖWT από έναν εξωτερικό χώρ<br>ου ΖWT από έναν εξωτερικό χώρ<br>ΣΙ να προσαρμοστεί στη θερμοκρα ίνεται ανάγνωση δεδομένων<br>VT σε έντονους κραδασμούς<br>VT σε έντονους κραδασμούς<br>WT από έναν εξωτερικό χώρ<br>προσαρμοστεί στη θερμοκρα<br>σετε. För and version. Sook som version.<br>The series of an analysis of the series of the series of the series of the series of the series of the series of the series of the series of the series of the series of the series of the αναγνωση δεδομένων στη<br>Γε έντονους κραδασμούς ή<br>από έναν εξωτερικό χώρο σε<br>σαρμοστεί στη θερμοκρασία<br>σαρμοστεί στη θερμοκρασία<br>διπνέττιφάνεια του ΠΚΕ όταν
- Μην τοποθετείτε βαριά αντικείµενα επάνω στην επιφάνεια του ΠΚΕ όταν είναι κλειστός ή όταν βρίσκεται σε λειτουργία.
- Μην τοποθετείτε µαγνήτες επάνω στον ΠΚΕ ή τον ZWT.
- Μη ρίχνετε ή εκτινάσσετε υγρά στο εσωτερικό ή στην επιφάνεια του ΠΚΕ ή του ZWT.
- Μη χτυπάτε, µη γδέρνετε, µη χαράζετε και µη κακοµεταχειρίζεστε µε οποιοδήποτε τρόπο την επιφάνεια της οθόνης επαφής.
- Μην αποσυναρµολογείτε τον ΠΚΕ ή τον ZWT.
- Αφαιρέστε τις δισκέτες από τη µονάδα πριν µεταφέρετε τον ΠΚΕ.
- Πριν από τη µεταφορά του ΠΚΕ, απενεργοποιήστε τον, κλείστε όλα τα καλύµµατα και τις θύρες του και κατεβάστε την κεραία.
- Αποσυνδέστε όλα τα εξωτερικά καλώδια πριν από τη µεταφορά του ΠΚΕ.
- Στερεώστε προσεκτικά τη γραφίδα στη θέση της πριν κλείσετε το κάλυμμα του ΠΚΕ.

Η λειτουργία του ΠΚΕ, του ZWT και των παρελκοµένων πρέπει να γίνεται εντός των ακόλουθων συνθηκών: Η λειτουργία του ΠΚΕ, του ΖΨΤ<br>των ακόλουθων συνθηκών:<br>• Εύρος θερμοκρασίας από 1<br>• Υγρασία μεταξύ 25% και 90<br>Η μεταφορά και αποθήκευση του<br>των ακόλουθων συνθηκών:<br>• Θερμοκρασίες μεταξύ 40°C<br>• Υγρασία από 25% έως 95%

- Εύρος θερµοκρασίας από 10°C έως 35°C (50°F έως 95°F)
- Υγρασία µεταξύ 25% και 90%

Η µεταφορά και αποθήκευση του ΠΚΕ και του ZWT πρέπει να γίνεται εντός των ακόλουθων συνθηκών: Εύρος θερμοκρασίας από 10°C<br>Υγρασία μεταξύ 25% και 90%<br>Η μεταφορά και αποθήκευση του 11<br>Η μεταφορά και αποθήκευση του 11<br>ων ακόλουθων συνθηκών:<br>Θερμοκρασίες μεταξύ 40°C κα<br>ΣΥγρασία από 25% έως 95%<br>ΣΥΙΙεση από 50 kPa έως 1

• Θερµοκρασίες µεταξύ -40°C και 70°C (-40°F και 158°F)

#### • Υγρασία από 25% έως 95%

 $\degree$ Πίεση από 50 kPa έως 106 kPa (7,252 psi έως 15,374 psi)

Αν ο ΠΚΕ έχει αποθηκευτεί σε συνθήκες χαµηλής θερµοκρασίας (κάτω των 10°C [50°F]) ή συνθήκες υψηλής θερµοκρασίας (άνω των 35°C [95°F]), ενεργοποιήστε τον και αφήστε τον ανεµιστήρα να λειτουργήσει για τουλάχιστον µία ώρα πριν από τη χρήση. Ο ΠΚΕ και ο ZWT υποστηρίζουν συνεχόµενη λειτουργία και δεν απενεργοποιούνται αυτόµατα εάν παραµείνουν αχρησιµοποίητοι για παρατεταµένο χρονικό διάστηµα ή εάν τελειώσει το χαρτί από τον ΠΚΕ. ∆ιατηρήστε ανεµπόδιστη την είσοδο και έξοδο του αέρα. [95°F]), ενεργοποιήστε τον και αφήστε τον ανεμιστήρα να λειτουργή<br>τουλάχιστον μία ώρα πριν από τη χρήση. Ο ΠΚΕ και ο ZWT υποστι<br>συνεχόμενη λειτουργία και δεν απενεργοποιούνται αυτόματα εάν πα<br>αχρησιμοποίητοι για παρατεταμ 25% και 90%<br>
Η μεταφορά και αποθήκευση του ΠΚΙ<br>
των ακόλουθων συνθηκών:<br>
25% έως 95%<br>
25% έως 95%<br>
25% έως 95%<br>
27 Υγρασία από 25% έως 95%<br>
27 Υγρασία από 25% έως 95%<br>
27 Νικτ έχει αποθηκευτεί σε συνθήκες<br>
των 106 (50°F)) αφορά και αποθήκευση του ΠΚΕ<br>ακόλουθων συνθηκών:<br>θερμοκρασίες μεταξύ -40°C και 7<br>θερμοκρασίες μεταξύ -40°C και 7<br>ΠΚΕ έχει αποθηκευτεί σε συνθήκ<br>ΠΚΕ έχει αποθηκευτεί σε συνθήκ<br>(0°C [50°F]) ή συνθήκες υψηλής<br>]), ενεργοποιήσ οασία μεταξύ 25% και 90%<br>θορά και αποθήκευση του ΠΚΕ και τοι<br>λουθων συνθηκών:<br>Ομοκρασίες μεταξύ 40°C και 70°C (-4<br>οασία από 25% έως 95%<br>ση από 50 kPa έως 106 kPa (7,252 p<br>ση από 50 kPa έως 106 kPa (7,252 p<br>ενεργόποιήστε τ οικρασιες μεταςα-40 & και 7<br>Οια από 25% έως 95%<br>Ταπό 50 kPa έως 106 kPa (7<br>Ε0°FI) ή συνθήκες υψηλής<br>εργοποιήστε τον και αφήστε<br>ον μία ώρα πριν από τη χρήσ<br>νη λειτουργία και δεν απένερ να από 25% εως 95%<br>Το 50 kPa έως 106 kPa (7)<br>Χει αποθήκευτεί σε συνθήκε<br>δ0 FJ) ή συνθήκες υψηλής ε<br>νο την απόση χρήσ<br>Ματρογία και δεν απένεργ<br>λειτουργία και δεν απένεργ<br>διατρογία και δεν απένεργ ό 50 kPa έως 106 kPa (7,252 c)<br>6 50 kPa έως 106 kPa (7,252 c)<br>1 αποθηκευτεί σε συνθήκες χαι<br>ΓΕ) ή συνθήκες υψηλής θερμο<br>οποιήστε τον και αφήστε τον αν<br>ία ώρα πριν από τη χρήση. Ο<br>Σιστηρήστε ανεμποδιστή την ε Ιες μεταξύ -40°C και 70°C (-40°F και 15<br>Ο 25% έως 95%<br>Σο kPa έως 106 kPa (7,252 psi έως 15,1<br>Ποθηκευτεί σε συνθήκες χαμηλής θερμ<br>Τη συνθήκες υψηλής θερμοκρασίας (ά<br>Ο μήστε τον και αφήστε τον ανεμιστήρα ν<br>ώρα πριν από τη χ ήστε τον και αφήστε τον<br>ρα πριν από τη χρήσης<br>ργία και δεν απενεργότια<br>πρήστε ανεμπόδιστή τη<br>πρήστε ανεμπόδιστή τη<br>κΕ και ο ZWT δεν είνα<br>στασία και δεν μπορούν ηγευτεί σε συνθηκες χαμηνής θε<br>προγράμες υψηλής θερμοκρασίας<br>τε τον και αφήστε τον ανεμιστής<br>τε τον και αφήστε τον ανεμιστής<br>πριν από τη χρήσης. Ο ΠΚΕ κα<br>ασία και δεν μπορούν να αποστ<br>ασία και δεν μπορούν να αποστ<br>ασία κα υψηλης θερμοκρασιας (ανω των 35 ζ.<br>1 αφήστε τον ανεμιστήρα να λειτουργήσει<br>1 αφήστε τον ανεμιστήρα να λειτουργήσει<br>2 απενεργοποιούνται αυτόματα εάν παραμ<br>τρένο χρονικό διάστημα ή εάν τελειώσει τα<br>τρένο χρονικό διάστημα ή

**ΠΡΟΣΟΧΗ:** Ο ΠΚΕ και ο ZWT δεν είναι αδιάβροχοι, ούτε διαθέτουν αντιεκρηκτική προστασία και δεν µπορούν να αποστειρωθούν. Μην τους χρησιµοποιείτε παρουσία εύφλεκτων µιγµάτων αερίων, περιλαµβανοµένου ν από τη χρήσης Ο ΤΑΕ και α<br>πεταμένο χρονικό διάστημα<br>ατεταμένο χρονικό διάστημα<br>ε ανέμποδιστή την έίσοδο και<br>ε αερα, οξυγόνου ή υποξείδιο<br>ε αέρα, οξυγόνου ή υποξείδιο<br>ε αέρα, οξυγόνου ή υποξείδιο Εταμένο χρονικό διάστημα<br>πνεμπόδιστη την είσοδο κα<br>ΖWT δεν είναι αδιάβροχοι<br>2WT δεν είναι αδιάβροχοι<br>μποξείδια μην αποσειδία<br>είτα δεδομένων αποσειδία<br>είτα δεδομένων αποσειδία υτο χρονικό διαστημα η εάν τελε<br>πόδιστη την είσοδο και έξοδο τοι<br>Τ. δεν είναι αδιάβροχοι, ούτε διαί<br>ν μπορούν να αποστείρωθούν.<br>κιτών μιγμάτων αερίων, περιλαμ<br>δεδομένων ασθενούς, αφαιρέστι<br>δεδομένων ασθενούς, αφαιρέστι<br>δε ο χρονικό διάστημα ή εάν τελειώσει<br>διστή την είσοδο και έξοδο του αέρο<br>δεν είναι αδιάβροχοι, ούτε διαθέτουν<br>δεν είναι αδιάβροχοι, ούτε διαθέτουν<br>μπόρούν να αποστειρωθούν. Μην τι<br>μπόρούν ασθενούς, αφαιρέστε τη δι<br>ξωγόνου ή

#### **Αποθήκευση του ΠΚΕ**

- 1. Αν χρησιμοποιείτε δισκέτα δεδομένων ασθενούς, αφαιρέστε τη δισκέτα<br>από τη μονάδα δισκέτας και φυλάξτε τη διακέτα σε δίσκει εξή δισκέτα από τη µονάδα δισκέτας και φυλάξτε τη δισκέτα σε ασφαλές µέρος. Η ασφάλεια αυτής της δισκέτας και των σχετικών δεδοµένων ασθενούς αποτελεί δική σας ευθύνη. 3. Πατήστε το κουμπί On/Off (Ενεργοποίηση/Απενεργοποίηση) για να<br>1. Αν χρησιμοποιείτε δισκέτα δεδομένων άσθενούς, αφαιρέστε τη δισκέ<br>από τη μονάδα δισκέτας και φυλάξτε τη δισκέτα σε ασφαλές μέρος.<br>2. Εγκαταλείψτε την τρέχ ν μιγμάτων αερίων, περιλαι<br>Αγόνου ή υποξείδιου του αζι<br>Αγόνου ή υποξείδιου του αζι<br>Αιέξτε τη διοκέτα σε ασφαλι<br>Αιέτων σχετικών δεδομένων<br>Αιέτων σχετικών δεδομένων νιονή λογισμικού σθενούς, αφαιρέστε τη δισκέτ<br>δισκέτα σε ασφαλές μέρος<br>Στικών δεδομένων ασθενούς<br>ΘΥισμικού.<br>Ο καλώδιο ρείμιατος νια να σκέτα σε ασφαλές μέρος Η<br>Γικών δεδομένων ασθενούς<br>Γικών δεδομένων ασθενούς<br>ΤΑπενέργοποίηση) για να<br>Χιαλώδιο ρεύματος για να σύς, αφαιρέστε τη διοκέτα<br>έτα σε ασφαλές μέρος. Η<br>ών δεδομένων ασθενούς.<br>Μικού.<br>Πενέργοποίηση) για να<br>λωδιο ρεύματος για να<br>αλείπετε πάντα την εφαρμογή<br>χοποίηση/Απενεονοποίηση)
- 2. Εγκαταλείψτε την τρέχουσα εφαρµογή λογισµικού.
- τερµατίσετε τη λειτουργία.

*ΣΗΜΕΙΩΣΗ: Πριν βγάλετε από την πρίζα το καλώδιο ρεύµατος για να µετακινήσετε τον ΠΚΕ, µην παραλείπετε να εγκαταλείπετε πάντα την εφαρµογή λογισµικού και να πατάτε το κουµπί On/Off (Ενεργοποίηση/Απενεργοποίηση) για να απενεργοποιείτε τον ΠΚΕ.*

4. Βγάλτε την πρίζα του καλωδίου ρεύµατος από τον τοίχο.

- <span id="page-36-0"></span>5. Αποσυνδέστε όλα τα καλώδια εξοπλισµού από την πίσω και τις πλαϊνές πλευρές του ΠΚΕ.
- 6. Χαµηλώστε την οθόνη έως ότου το εµπρός µάνδαλο ασφαλίσει στη θέση του.

*ΣΗΜΕΙΩΣΗ: Ο ΠΚΕ δεν πρέπει να αποθηκεύεται σε όρθια θέση (να ακουµπά στην πίσω πλευρά µε τη λαβή προς τα πάνω).*

*ΣΗΜΕΙΩΣΗ: ∆είτε τη βιβλιογραφία προϊόντος του κάθε παρελκόµενου για τις συνθήκες µεταφοράς και αποθήκευσης. ∆ιασφαλίστε ότι κάθε παρελκόµενο διατηρείται εντός των κατάλληλων ορίων.*

## **Έλεγχος Συντήρησης και Μέτρα Ασφάλειας**

#### **Έλεγχος Συντήρησης**

Πριν από κάθε χρήση, πρέπει να επιθεωρείτε οπτικά και να επαληθεύετε τα εξής:

• Τη µηχανική και λειτουργική ακεραιότητα του ΠΚΕ, του ZWT, των καλωδίων και των παρελκοµένων.

• Ότι οι ετικέτες του ΠΚΕ και του ZWT είναι ευανάγνωστες και στη θέση τους.

• ΛΗ οθόνη εκκίνησης εμφανίζεται λίγα δευτερόλεπτα αφού ενεργοποιήσετε Έλεγχος Συντήρησης και Μέτρα Ασφάλειας<br>
το κάθε χρήση, πρέπει να επιθεωρείτε οπτικά και να επαληθεύετε<br>
Εξής:<br>
- Τη μηχανική και λειτουργική δικεραιότητα του ΠΚΕ, του ΖWT, των καλω<br>
και των παρελκομένων.<br>
- Το του ετικέτε έχει εκτελέσει σωστά τους εσωτερικούς ελέγχους του και είναι έτοιµος για χρήση.) Zastaralá verze. Nepoužívat. Πριν από κάθε χρήση, πρέπει να<br>εξής:<br>εξής:<br>και των παρελκομένων.<br>και των παρελκομένων.<br>και των πικέτες του ΠΚΕ και του Μάτιν παρελκομένων.<br>• Θείνει εκκίνησης εψφανίζες τον ΠΚΕ. (Η φυσιολογική δι νετής:<br>εξής:<br>εξής:<br>- Τη μηχανική και λειτουργική δι<br>- «Οτι σι ετικέτες του ΠΚΕ και του<br>- «Η οθόνη εκκίνησης εμφανίζετης<br>- «ΤΙΚΕ ναι ο ΖWT δεν περιέχουν<br>- «Νια χρήση.)<br>- «Υια χρήση.) Ις.<br>Τη μηχανική και λειτουργική ακεραιότη<br>και των παρελκομένων.<br>Οτι οι ετικέτες του ΠΚΕ και του ΖWT εί<br>Η οθόνη εκκίνησης εμφανίζεται λίγα δ<br>τον ΠΚΕ. (Η φυσιολογική διαδικασία<br>ξει εκτελέσει σωστά τους εσωτερικού<br>χια χρήση. Οθόνη εκκίνησης εμφανίζεται<br>Οθόνη εκκίνησης εμφανίζεται<br>Ο ΠΚΕ. (Η φυσιολογική διαδι<br>Ει εκτελέσει σωστά τους εσωτ<br>Σι χρήση.)<br>Χαι ο ΣWT δεν περιέχουν εξ<br>ασή ο χρήστης και πρέπει να<br>δικών εξαρτημάτων. VERSIÓN OR EXTERNATION CONTRACTOR<br>
VERSIÓN OR ENTERNATION CONTRACTOR<br>
VERSIÓN OR ENTERNATION<br>
VERSION PER UTILIZAR EN ETILITA<br>
VERSION PER UTILIZAR EN ETILITA<br>
VERSION PER UTILIZAR EN ETILITA<br>
VERSION PER UTILIZAR EN ETIL κέτες του ΠΚΕ και του ΖWT είναι ευανάγ<br>εκκίνησης εμφανίζεται λίγα δευτερόλεπ<br>. (Η φυσιολογική διαδικασία εκκίνησης<br>λέσει σωστά τους εσωτερικούς ελέγχου<br>.<br>.<br>.<br>2007 δεν περιέχουν εξαρτηματών<br>.<br>.<br>.<br>.<br>.<br>.<br>.<br>.<br>.<br>.<br>.<br>.<br>.<br>.<br>.<br>.<br>

Ο ΠΚΕ και ο ZWT δεν περιέχουν εξαρτήµατα στα οποία µπορεί να έχει εσωτερικών εξαρτηµάτων.

#### **Μετρήσεις Ασφάλειας**

πρόσβαση ο χρήστης και πρέπει να επιστρέφονται για αντικατάσταση τυχόν<br>Εσωτερικών εξαρτημάτων<br>-<br>Κατασκευαστή ή τον αντιπρόσωπο του κατασκευής από το χρήστη, τον<br>κατασκευαστή ή τον αντιπρόσωπο του κατασκευαστή. Έάν η νομόθ Εθνικοί κανονισµοί ενδέχεται να απαιτούν την περιοδική εκτέλεση και τεκµηρίωση ελέγχων ασφάλειας της συσκευής από το χρήστη, τον κατασκευαστή ή τον αντιπρόσωπο του κατασκευαστή. Εάν η νοµοθεσία της χώρας σας απαιτεί αυτό τον έλεγχο, τηρήστε την περιοδικότητα και την έκταση στικέ και στεν των ελεγχων του απαίτουν ελέγχων που απαίτουν της κατασκευαστή ή τον αντικούς ελέγχων ασφάλειας<br>-<br>Μετρήσεις Ασφάλειας<br>- Μετρήσεις Ασφάλειας<br>- Μετρήσεις Ασφάλειας<br>- Μετρήσεις Ασφάλειας<br>- Μετρήσεις Ασφάλειας<br> εσωτερικών εξαρτημάτων<br>Μετρήσεις Ασφάλειας<br>Εθνικοί κανονίσμοί ενδέχεται να απαίτουν την περίοδική εκτέλεση και<br>τεκμηρίωση ελέγχων ασφάλειας της συσκευής από το χρήστη, τον<br>κανονισμούς που ισχύουν για τη χώρα σας. Εάν δεν αντιπρόσωπο της Boston Scientific. Γοεν περιέχουν εξαρτήματα στο<br>Στης και πρέπει να επιστρέφοντα<br>Μμάτων<br>Μειας<br>Μειας<br>Μειας<br>Σί αυτό τον έλεγχο σηρήστε την πε<br>σν αντιπρόσωπο του κατασκευα<br>δι αυτό τον έλεγχο σηρήστε την π χεται να απαιτούν την περιοδική εκτέλεση<br>φάλειας της συσκευής από το χρήστη, τον<br>πρόσωπο του κατασκευαστή. Έάν η νομοί<br>τον έλεγχο, τηρήστε την περιοδικότητα και<br>ύννται στη χώρα σας. Εάν δεν γνωρίζετε το<br>νν για τη χώρα σας αται να επιστρέφονται για αντικατάστασ<br>πρέπει να επιστρέφονται για αντικατάστασ<br>παι να απαιτούν την περιοδική εκτέλεση κ<br>κλειας της συσκευής από το χρήστη, τον<br>οδόσωπο του κατασκευαστή. Έάν η νομοθο<br>νέλεγχο, πρήστε την πε

Εάν το απαιτούµενο πρότυπο που ισχύει στη χώρα σας είναι το IEC/EN 62353, αλλά δεν καθορίζεται κάποιος συγκεκριµένος έλεγχος ή περιοδικότητα ελέγχων, συνιστούµε την εκτέλεση αυτών των ελέγχων ασφάλειας µε εφαρµογή της άµεσης µεθόδου που καθορίζεται στο IEC/EN 62353 ανά διαστήµατα 24 μηνών. Ανατρέξτε στον πίνακα Προδιαγραφών ("Προδιαγραφές" στη σελίδα<br>50).<br>Σέρβις [50\)](#page-53-0). νο, τηρήστε την περίοδικότητα και<br>1 χώρα σας. Εάν δεν γνωρίζετε το<br>1 χώρα σας. επικοινωνήστε με τον<br>πίσ.<br>3 κάρα σας. επικοινωνήστε με τον.<br>πίσ.<br>1 τον των ελέγχων ασφάλειας.<br>Τα αυτών των ελέγχων ασφάλειας.<br>Σετάι στο ΙΕC/ΕΝ για σας, επικοινωνήστε με τον τοπ<br>Σα σας, επικοινωνήστε με τον τοπ<br>Χύει στη χώρα σας είναι το ΙΕC/Ε<br>συγκεκριμένος έλεγχος ή περιοδι<br>τών των ελέγχων άσφάλειας με εφ<br>στο ΙΕC/ΕΝ, 62353 ανά διαστήμα<br>άγραφών ("Προδιαγραφές" στ Vanhentu i brad ver χώρα σας είναι το ΙΕC/ΕΝ<br>φένος έλεγχος ή περιοδικότητα<br>φένος έλεγχος ή περιοδικότητα<br>κελέγχων ασφάλειας με εφαρμογή<br>ΓΕΝ 62353 ανά διαστήματα 24<br>κατά του ΠΚΕ ή του ΖWT,<br>ισκευή του ΠΚΕ ή του ΖWT,<br>ισκευή του ΠΚΕ ή του ΖWT,

## **Σέρβις**

Για απορίες σχετικά µε τη λειτουργία ή την επισκευή του ΠΚΕ ή του ZWT, επικοινωνήστε µε την Boston Scientific χρησιµοποιώντας τις πληροφορίες στο οπισθόφυλλο. Το σέρβις του ΠΚΕ και του ZWT πρέπει να διενεργείται µόνο από το προσωπικό της Boston Scientific.

<span id="page-37-0"></span>Σε περίπτωση δυσλειτουργίας του ΠΚΕ ή του ZWT για την οποία απαιτείται επισκευή, βοηθήστε στην διασφάλιση ενός αποτελεσµατικού σέρβις τηρώντας τις εξής οδηγίες:

- 1. Αφήστε τη διαµόρφωση του οργάνου ακριβώς όπως ήταν όταν παρουσιάστηκε η δυσλειτουργία. Επικοινωνήστε µε την Boston Scientific χρησιµοποιώντας τις πληροφορίες που αναγράφονται στο οπισθόφυλλο.
- 2. Σηµειώστε µια αναλυτική περιγραφή της δυσλειτουργίας(ών).
- 3. Αποθηκεύστε εκτυπώσεις ή άλλα υλικά που περιγράφουν το πρόβληµα.
- 4. Αν ο ΠΚΕ ή ο ZWT πρέπει να επιστραφούν στη Boston Scientific για σέρβις, συσκευάστε τους στη συσκευασία αποστολής στην οποία τους λάβατε ή σε µια συσκευασία αποστολής που σας παρέχεται από Boston Scientific.
- 5. Για τη διεύθυνση αποστολής, επικοινωνήστε µε τη Boston Scientific χρησιµοποιώντας τις πληροφορίες που αναγράφονται στο οπισθόφυλλο.

Για προβλήµατα ή ερωτήσεις που προκύπτουν αναφορικά µε τη λειτουργία ή την επισκευή του προαιρετικού εξωτερικού εκτυπωτή, επικοινωνήστε µε τον κατασκευαστή ή τον πωλητή του εκτυπωτή. σερβις, συσκευαστε τους στ<br>λάβατε ή σε μια συσκευασία<br>Scientific.<br>Scientific.<br>5. Για τη διεύθυνση αποστολής<br>χρησιμοποιώντας τις πλήρος<br>Για προβλήματα ή ερωτήσεις ποι<br>την επισκευάστη ή τον πωλητή του<br>κατασκευάστη ή τον πωλ χρησιμοποιώντας τις<br>Για προβλήματα ή ερωτήσ<br>την επισκευή του προαιρε<br>κατασκευαστή ή τον πωλη Για τη διεύθυνση αποστολής, ε<br>χρησιμοποιώντας τις πληροφορ<br>iα προβλήματα ή ερωτήσεις που π<br>τισκευάστη ή τον πωλητή του εκ<br>ατασκευάστη ή τον πωλητή του εκ<br>**ξειρισμός**<br>**ξειρισμός** Χρησιμοποιώντας τις πλήροφορία<br>προβλήματα ή ερωτήσεις που πρ<br>επισκευή του προαιρετικού εξωτέ<br>ασκευαστή ή τον πωλητή του εκτι<br>ασκευαστή ή τον πωλητή του εκτι<br>ΠΙΙΕΤώπΙΙΟΠ προβλημάτ ροβλήματα ή ερωτήσεις που προκύπτου<br>ροβλήματα ή ερωτήσεις που προκύπτου<br>πισκευή του προαιρετικού εξωτερικού εκ<br>εκευαστή ή τον πωλητή του εκτυπωτή.<br>κευαστή ή τον πωλητή του εκτυπωτή.<br>Π**ιετώττιστή προβλημάτων** 

## **Χειρισµός**

## **Αντιµετώπιση προβληµάτων**

Σε περίπτωση που ο ΠΚΕ ή ο ZWT δεν λειτουργεί κανονικά, ελέγξτε ότι τα ηλεκτρικά καλώδια είναι καλά συνδεδεµένα και ότι είναι σε καλή κατάσταση λειτουργίας (δηλαδή, δεν έχουν ορατά ελαττώµατα). Πιθανές αιτίες και διορθωτικές ενέργειες για τυχόν προβλήµατα παρουσιάζονται παρακάτω. εγχειρίδιο του εξωτερικού εκτυπωτή. Ο ΝΑΡΙΚΟΛΟΣ<br>**ΠΟς** ΚΟΛΟΣΙΣΙΑ<br>**ΓώττΙση προβλημάτω**<br>ωση που ο ΠΚΕ ή ο ΖWΤ δε<br>καλώδια είναι καλά συνδεδει<br>καλώδια είναι καλά συνδεδει<br>ες ενέργειες για τύχόν προβλ Ο εκτροπολίας τους Μερτικούς<br>Ο πίση προβλημάτων<br>Τριπου ο ΠΚΕ ή ο ΖWΤ δεν λειτο<br>αλώδια είναι καλά συνδεδεμένα κ<br>(δηλαδή, δεν έχουν ορατά ελατι<br>ενέργειες για τυχόν προβλήματα<br>υστέψτερικού εκτυπωτής χρησια της προβλημάτων<br>22 Σεπτεμβρίου Αθλημάτων<br>22 Σεπτεμβρίου Αθλημάτων<br>23 Σεπτεμβρίου Αθλημάτων<br>30 Σανεκτά συνδεδεμένα και ότι είναι<br>30 Σεπτεμβρίου Αθληματά παρουσιά<br>20 Σεπτεμβρίου Αθληματά παρουσιά<br>30 Σεπτεμβρίου Αθλημ Γείναι καλά συνδεδεμένα και ότι είναι καλά συνδεδεμένα και ότι είναι καλά συνδεδεμένα και ότι είναι καλά συνδεδεμένα και ότι είναι τους εξωτερικού εκτιστικό εκτινού εκτινού εκτινού τους τους τους εξωτερικός εκτινού εκτινο VERSION ATTOLOGY AND ANDRE<br>Version CONTROL AND CONTROL (Version CONTROL)<br>Version CONTROL CONTROL CONTROL<br>C Via τυχόν προβλήματα παρου<br>Ο σχετίζονται με τον εξωτερικό εκ<br>οικού εκτυπωτή.<br>Version ATTO Εχούν ορατά ελαττώματα). Γ<br>Τίζονται με τον εξωτερικό εκτι<br>πίζονται με τον εξωτερικό εκτι<br>Γιεκτυπωτή.<br>Γιεκτυπάρχει<br>Γιεν υπάρχει Ο Ζίντ δεν λειτουργεί κανονικά, ελέγξτε ότι συνδεδεμένα και ότι είναι σε καλή κατάστι<br>συνδεδεμένα και ότι είναι σε καλή κατάστι<br>όν προβλήματα παρουσιάζονται παρακάτι<br>σται με τον εξωτερικό εκτυπωτή, ανατρέξτε<br>σται με τον ε

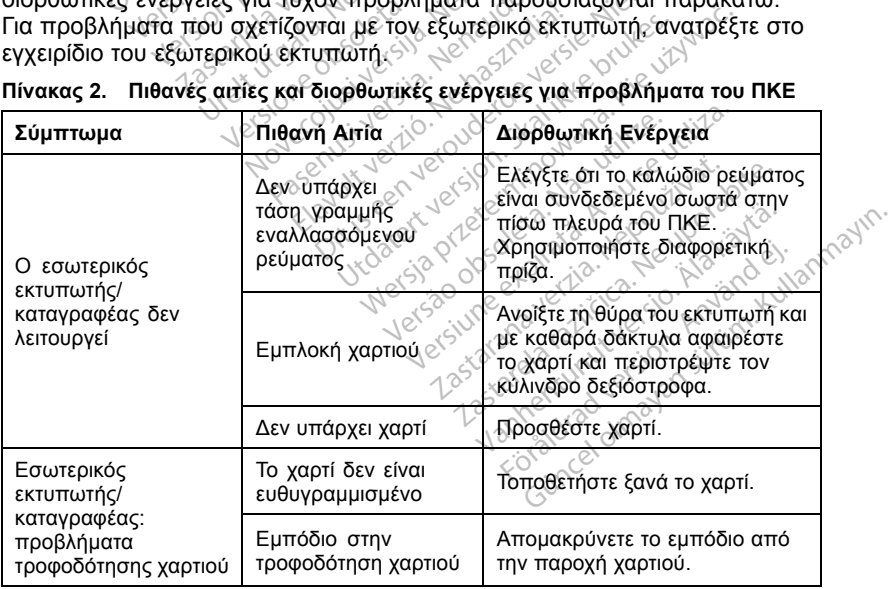

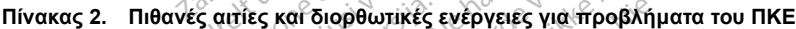

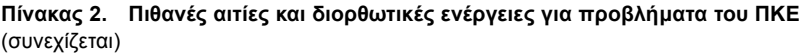

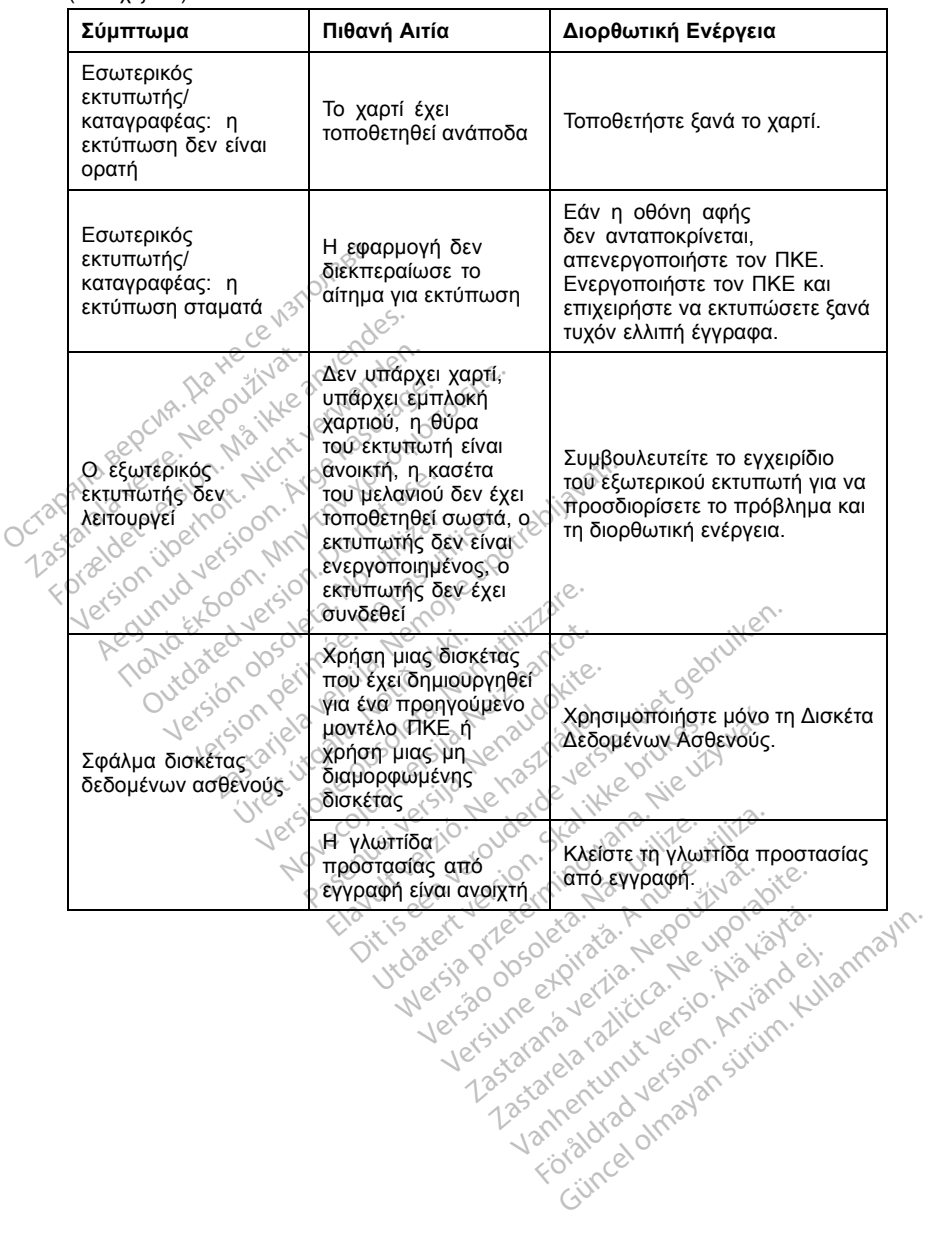

Provider in the Nider devices

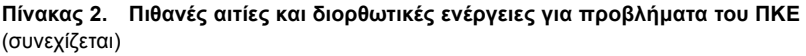

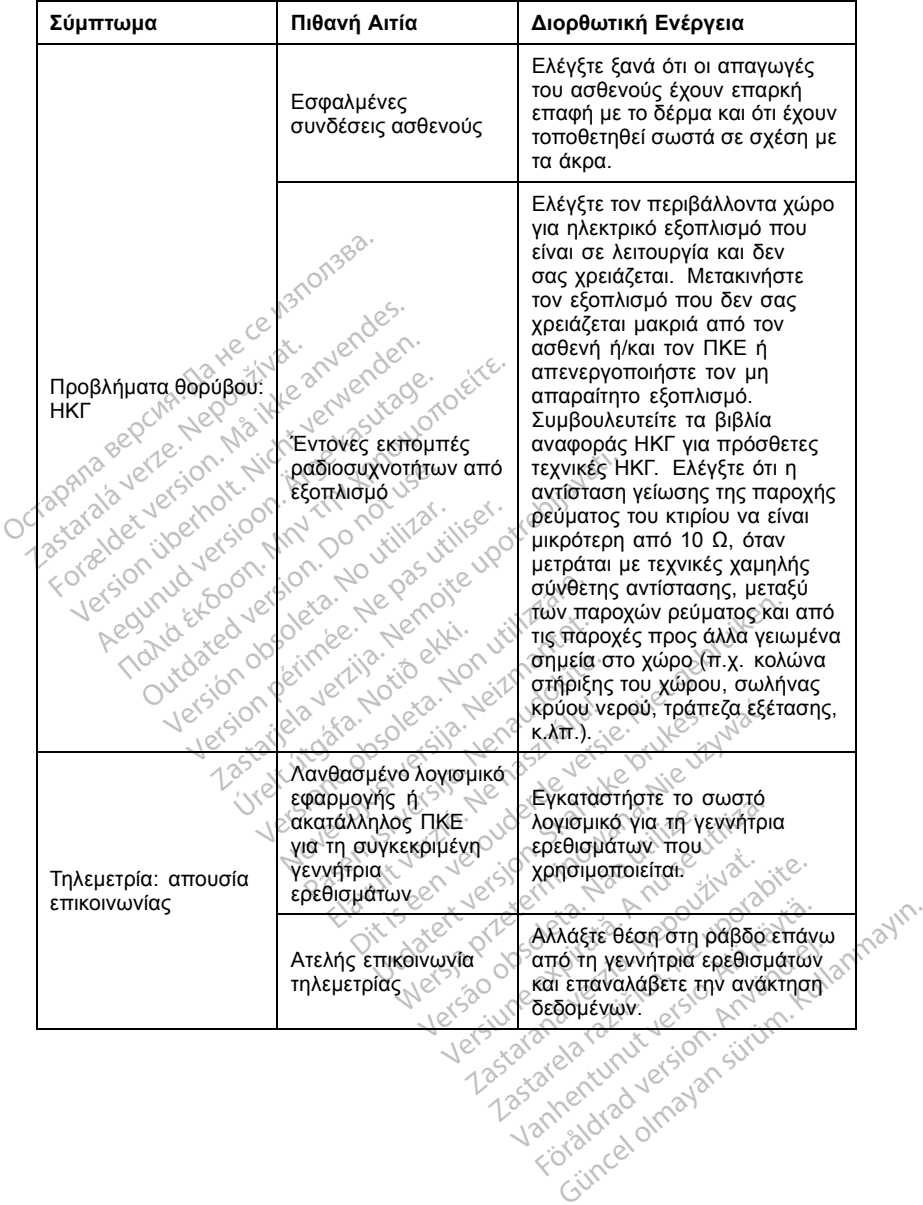

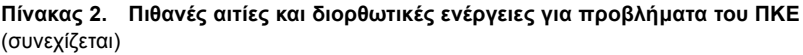

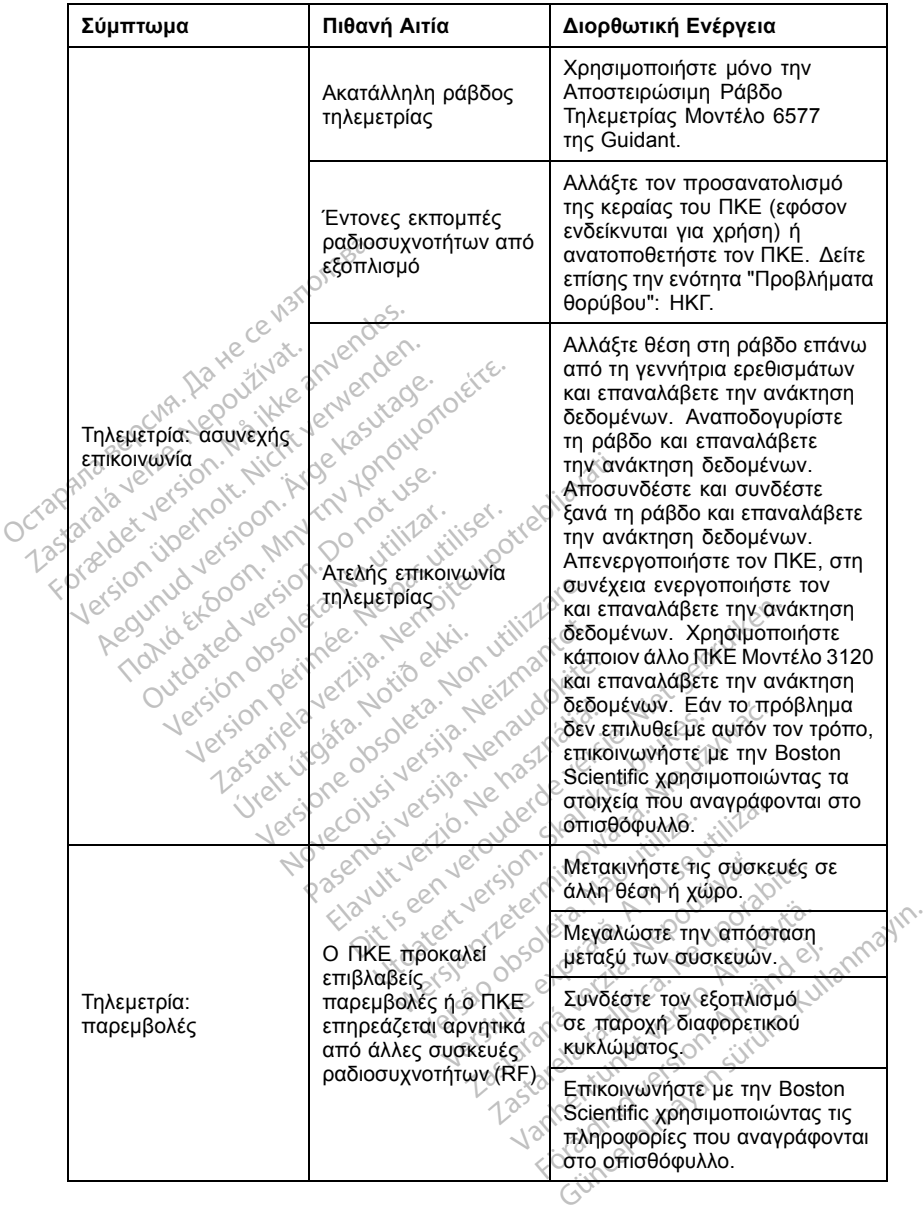

#### **Πίνακας 2. Πιθανές αιτίες και διορθωτικές ενέργειες για προβλήµατα του ΠΚΕ** (συνεχίζεται)

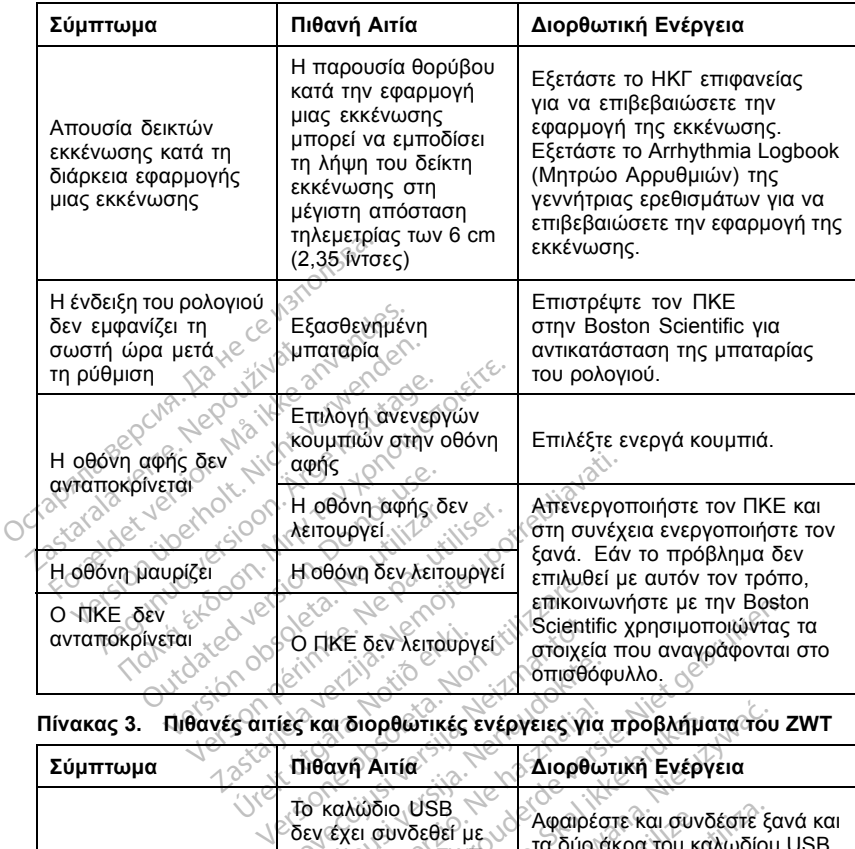

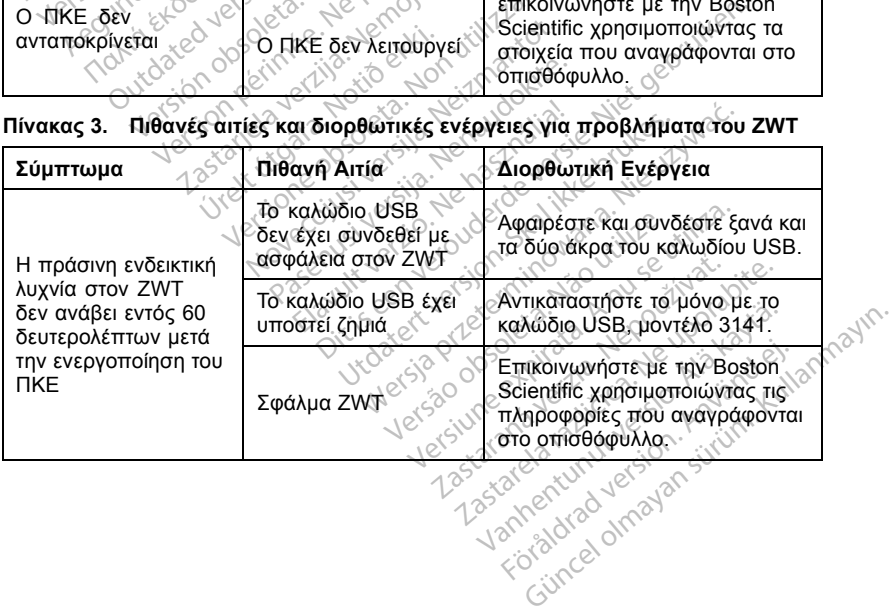

<span id="page-42-0"></span>

| Σύμπτωμα                                                                                                    | Πιθανή Αιτία                                                                   | Διορθωτική Ενέργεια                                                                                                    |
|----------------------------------------------------------------------------------------------------|--------------------------------------------------------------------------------|----------------------------------------------------------------------------------------------------|
|                                                                                                    | Το σήμα τηλεμετρίας<br>RF εμποδίζεται                                          | Βεβαιωθείτε ότι υπάρχει<br>ξεκάθαρη οπτική επαφή μεταξύ<br>του ΖWT και της γεννήτριας<br>ερεθισμάτων. Επανάληψη<br>ανάκτησης δεδομένων.                                              |
|                                                                                                    | Παρεμβολή σήματος<br>τηλεμετρίας RF                                            | Αλλάξτε τη θέση ή τον<br>προσανατολισμό του ΖWT<br>τουλάχιστον κατά 7,6 cm (3<br>in) ή ώστε να βρίσκεται σε<br>μεγαλύτερη απόσταση από τον<br>ΠΚΕ. Επανάληψη ανάκτησης<br>δεδομένων. |
| <b>Tn/seuerpia: addivexifients</b><br>Tostarals verze Negovi<br>Forabdetyers.on. Mailbox<br>Jcraghia Bepcin              | Το καλώδιο USB<br>δεν έχει συνδεθεί με<br>ασφάλεια στον ZWT<br>και τον ΠΚΕ     | Αφαιρέστε και συνδέστε ξανά και<br>τα δύο άκρα του καλωδίου USB.<br>Αλλάξτε θέση στη ράβδο επάνω<br>από τη γεννήτρια ερεθισμάτων<br>και επαναλάβετε την ανάκτηση<br>δεδομένων.       |
| Version überholt Nicht<br>Aegunud versioon. N<br>Tionid ExGoon, Mn<br>Outdated version<br>Version dosols<br>Version péri | Αποτυχία τηλεμετρίας<br>Ne pas<br><b>REO</b>                                   | Αλλάξτε θέση στη ράβδο επάνω<br>από τη γεννήτρια ερεθισμάτων<br>και επαναλάβετε την ανάκτηση<br>δεδομένων.                                                                           |
|                                                                                                    | Η έκδοση λογισμικού<br>του ΠΚΕ δεν είναι η<br>τρέχουσα.                        | Επικοινωνήστε με την Boston<br>Scientific χρησιμοποιώντας τις<br>πληροφορίες που αναγράφονται                                                                                        |
| Zatariela<br>Urelt (J                                                                                                    | 30 30 30 31 32 33<br>Nehasi                                                    | Μετακινήστε τις συσκευές σε<br>άλλη θέση ή χώρο.                                                                                                    |
|                                                                                                    | Versione obs                                                                   | Μεγαλώστε την απόσταση<br>μεταξύ των συσκευών.                                                                                                    |
| Τηλεμετρία:<br>παρεμβολές                                                                                                | επιβλαβείς<br>παρεμβολές ή ο ΖWT<br>επηρεάζεται αρνητικά<br>από άλλες συσκευές | Συνδέστε τον εξοπλισμό<br>σε παροχή διαφορετικού<br>κυκλώματος.                                                                                                    |
|                                                                                                    | ραδιοσυχνοτήτων (RF)<br><b>Jets2</b><br>Jetsiune                               | Επικοίνωνήστε με την Boston<br>Scientific χρησιμοποιώντας τις<br>πληροφορίες που αναγράφονται<br>στο οπισθόφυλλο                                                                     |

**Πίνακας 3.** (συνεχίζεται)

## **µε τον ΠΚΕ**

Χρησιµοποιήστε τα παρακάτω παρελκόµενα για να επιτύχετε τη διαµόρφωση που περιγράφεται σε αυτή την ενότητα:

- Καλώδιο ΗΚΓ Επιφανείας Ασθενούς Μοντέλο 6751
- Βοηθητικό καλώδιο ΗΚΓ-BNC Μοντέλο 6629

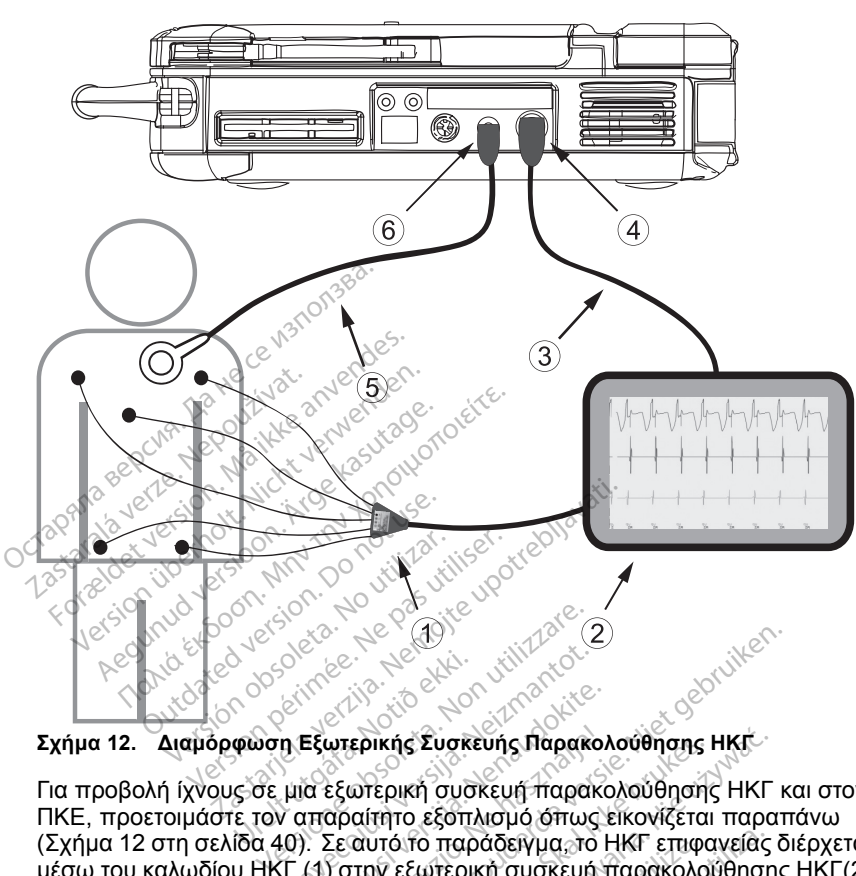

<span id="page-43-0"></span>• Αποστειρώσιµη Ράβδος Τηλεµετρίας Μοντέλο 6577

**Σχήµα 12. ∆ιαµόρφωση Εξωτερικής Συσκευής Παρακολούθησης ΗΚΓ**

Για προβολή ίχνους σε µια εξωτερική συσκευή παρακολούθησης ΗΚΓ και στον ΠΚΕ, προετοιµάστε τον απαραίτητο εξοπλισµό όπως εικονίζεται παραπάνω (Σχήµα 12 στη σελίδα 40). Σε αυτό το παράδειγµα, το ΗΚΓ επιφανείας διέρχεται µέσω του καλωδίου ΗΚΓ (1) στην εξωτερική συσκευή παρακολούθησης ΗΚΓ(2) και έπειτα στον ΠΚΕ µέσω του βοηθητικού καλωδίου ΗΚΓ-BNC (3) που είναι συνδεδεµένο στο σύνδεσµο ΗΚΓ του ΠΚΕ (4). Συνδέστε τη ράβδο τηλεµετρίας (5) στο σύνδεσµο ράβδου τηλεµετρίας του ΠΚΕ (6), διασφαλίζοντας ότι δεν περνά από τη διαδροµή άλλου καλωδίου. Τα παρακάτω σύμβολα ενδέχεται να χρησιμοποιούνται στην συσκευάσια και τη παρακάτω σύμβολα ενδέχεται να χρησιμοποιούνται στην συσκευασία και τη παρακάτω σύμβολα ενδέχεται να χρησιμοποιούνται στην συσκευασία και τη παρακάτω Θάτος<br>
φωση Εξωτερικής Συσκε<br>
φωση Εξωτερικής Συσκε<br>
ε τον απαραίτητο εξωτερική<br>
Του απαραίτητο εξωτερική Serveco Noveco estas version Εξωτερικής Συσκευής Παρακολ<br>Τα εξωτερική συσκευή παρακολ<br>α εξωτερική συσκευή παρακολ<br>Ο Σεαυτοίτο παράδειγμα ότι τους<br>(1) στην εξωτερική συσκευή<br>τιο HKF του ΠΚΕ (4) - Συνδέσ υτερικής Συσκευής Παρακολ<br>Εξωτερική συσκευή παρακολ<br>αραίτητο εξοπλισμό όπως<br>Σε αυτό το παράδειγμα, το Η<br>Του βοηθητικού καλωδίου Η<br>του βοηθητικού καλωδίου Η<br>Η ΗΚΕ του ΠΚΕ (4), Συνδέο<br>ηλευετοίας του ΠΚΕ (6), δι Ο (49)<br>Ο γεντορίζου του γίνει του γίνει του γίνει του γίνει του γίνει του γίνει του γίνει του γίνει κατά του γίνει του αποκατολούθησης<br>Ερικής Συσκευή παρακολούθησης ΗΚΓ κ<br>αίτητο εξωτερική συσκευή παρακολούθησης<br>αίτητο εξω ικής Συσκευής Παρακολούθησης<br>Γερική συσκευή παρακολούθησης<br>πό το παράδειγμα, το ΗΚΓ επιφα<br>πό το παράδειγμα, το ΗΚΓ επιφα<br>δεηθητικού καλωδίου. ΗΚΓ -ΒΝC<br>δεηθητικού καλωδίου. ΗΚΓ -ΒΝC<br>ετρίας του ΠΚΕ (6), διασφαλίζον<br>καλωδίου ής Συσκευής Παρακολούθησης ΗΚΓ<br>Μεή συσκευή παρακολούθησης ΗΚΓ<br>πο εξοπλισμό όπως εικονίζεται παρα<br>διτο παράδειγμα, το ΗΚΓ επιφανείας<br>εξωτερική συσκευή παρακολούθηση<br>πρίπικού καλωδίου. ΗΚΓ -ΒΝC (3) πο<br>πρίπικού καλωδίου. ΗΚΓ ο παρασειγμα, το Ηκι επιφι<br>ώτερική συσκευή παρακολο<br>υπικού καλωδίου ΗΚΓ-ΒΝΟ<br>ε ΤΙΚΕ (4), Συνδέστε τη ράβ<br>ας του ΠΚΕ (6), διασφαλίζο<br>οδίου?<br>Σχοραμοποιούνται στην συ 22 Σαντασίου ΗΚΓ-ΒΝΟ (3) που εί Vanhendut vanhendut versionen Jänd el; annayın.

## **Σύµβολα στη συσκευασία**

σήµανση (Πίνακας 4 στη σελίδα 40):

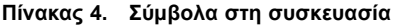

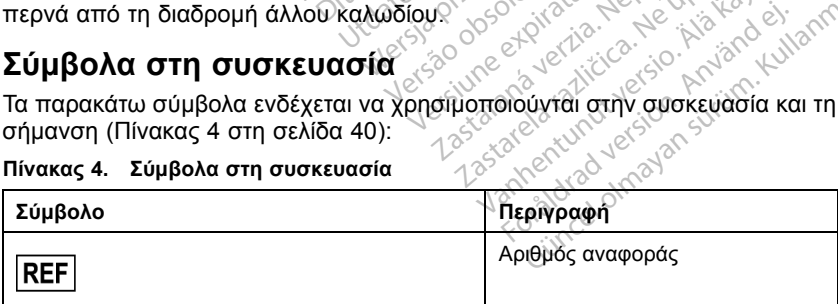

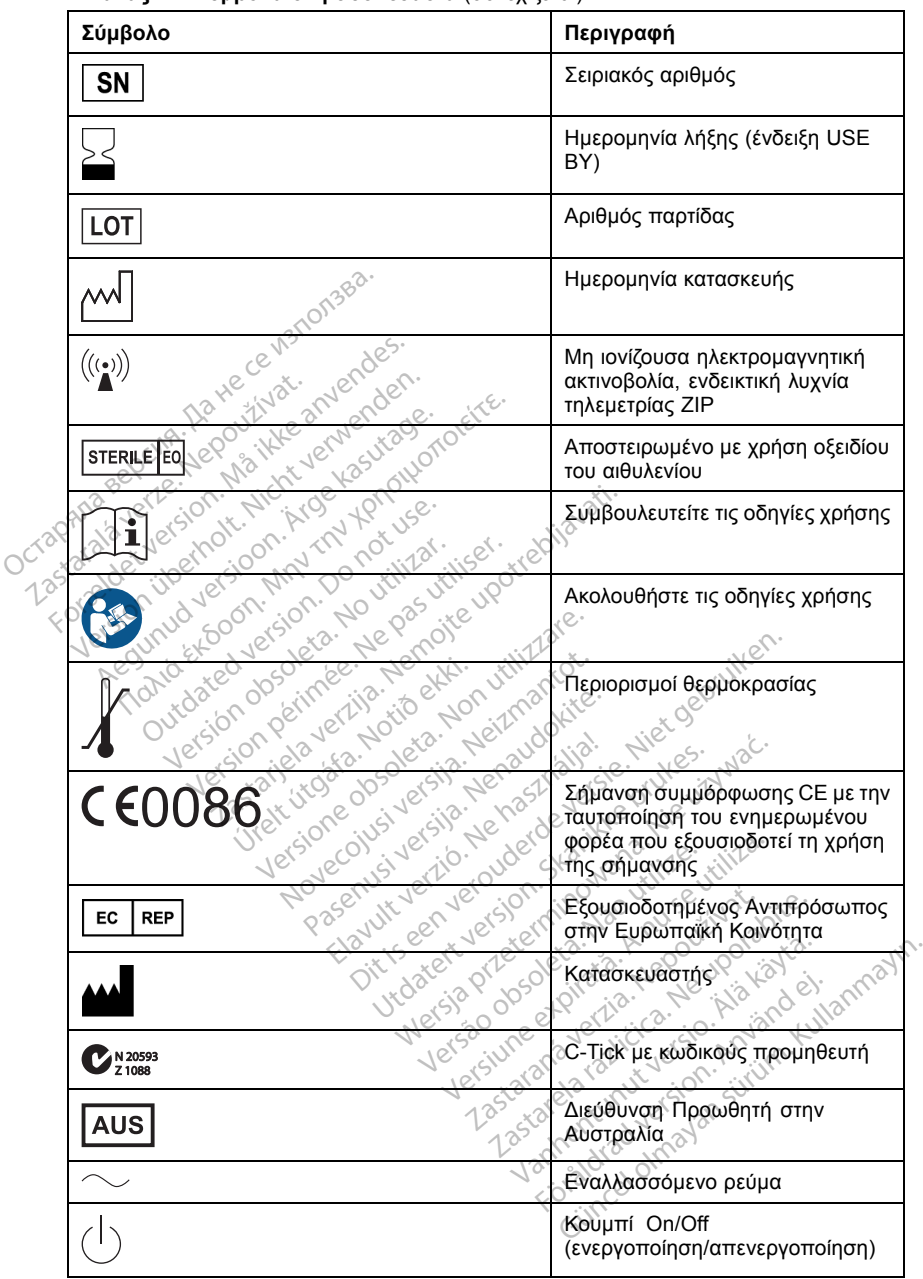

**Πίνακας 4. Σύµβολα στη συσκευασία** (συνεχίζεται)

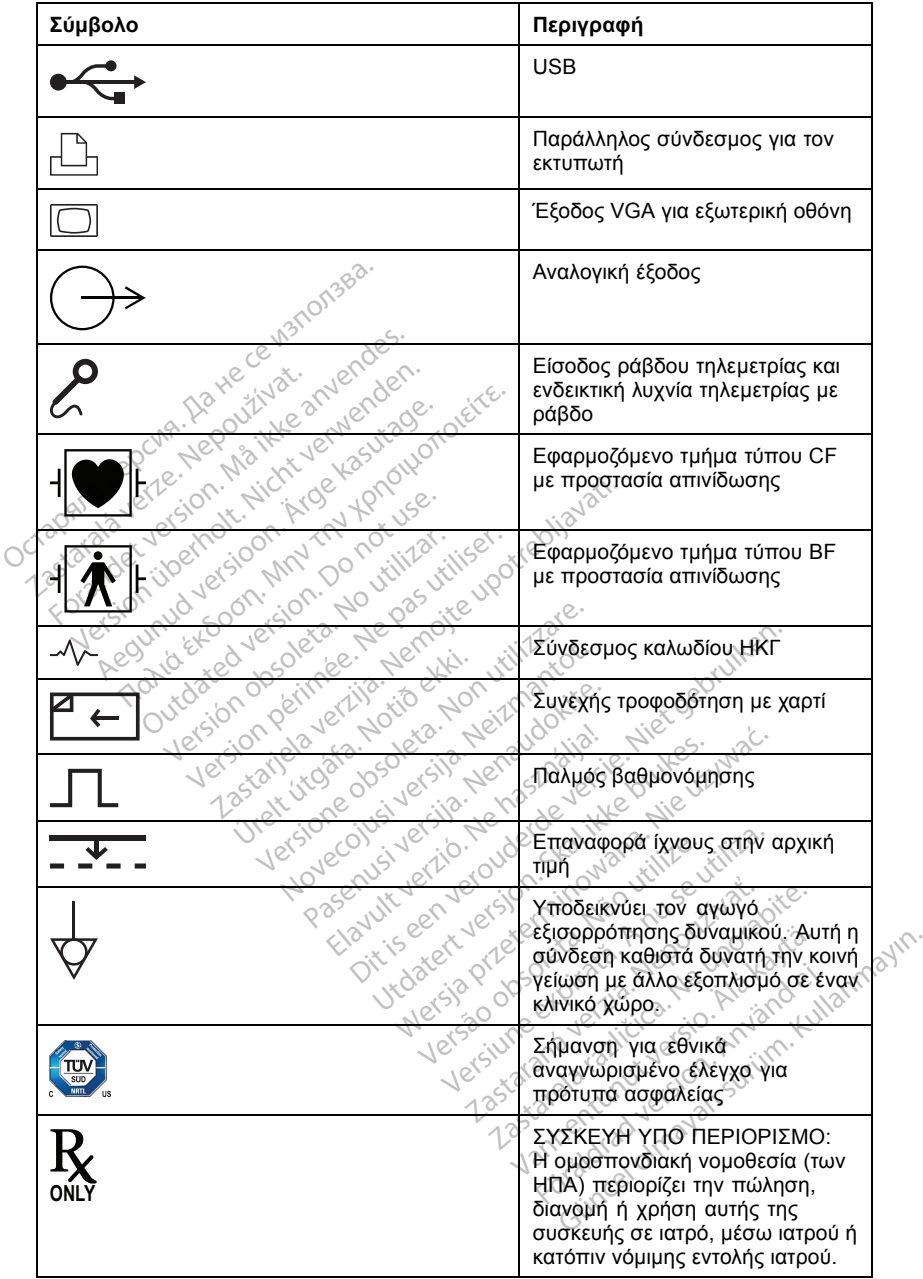

**Πίνακας 4. Σύµβολα στη συσκευασία** (συνεχίζεται)

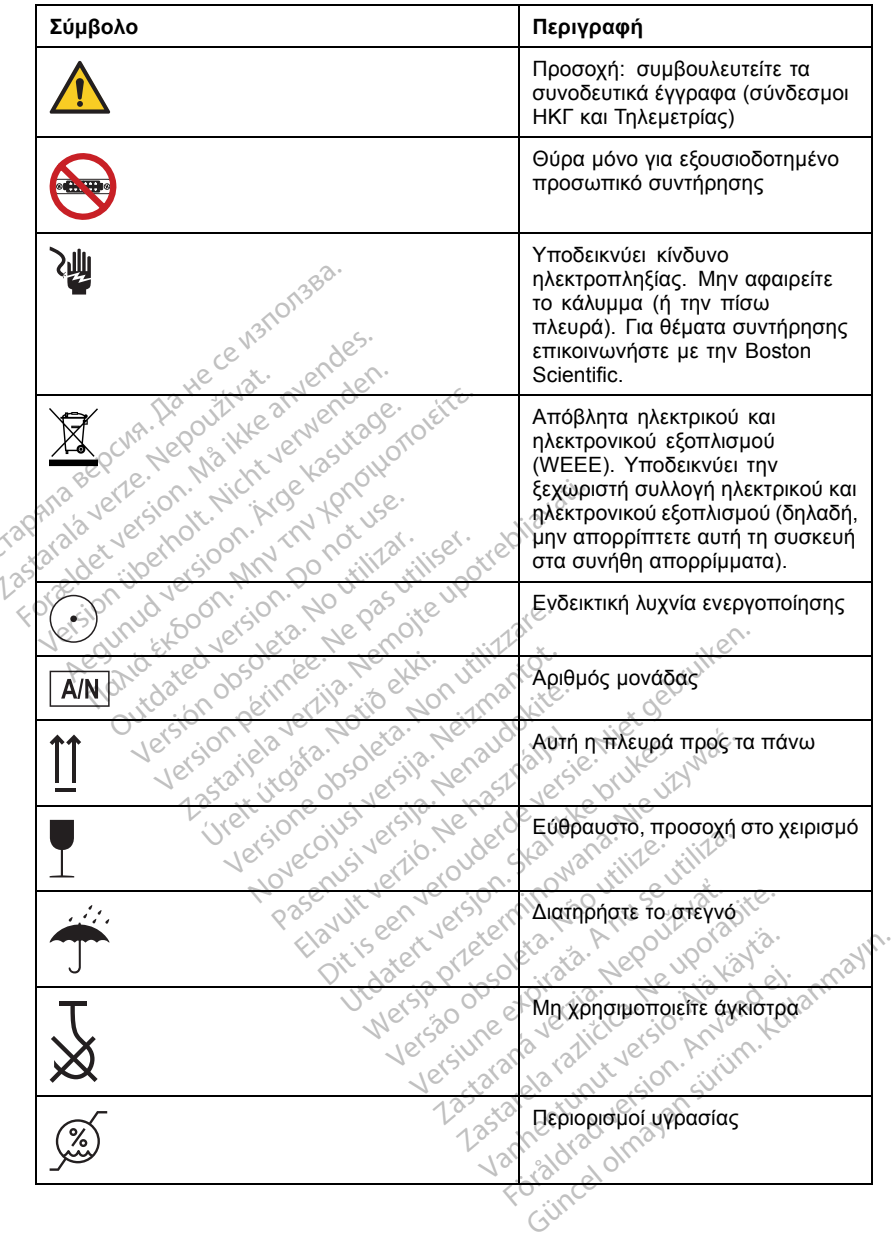

**Πίνακας 4. Σύµβολα στη συσκευασία** (συνεχίζεται)

<span id="page-47-0"></span>**Πίνακας 4. Σύµβολα στη συσκευασία** (συνεχίζεται)

| Σύμβολο | Περιγραφή                        |
|---------|----------------------------------|
|         | Περιορισμοί ατμοσφαιρικής πίεσης |
| 飞,      | Μη Ασφαλές σε ΜΤ                 |

## **Περιβαλλοντική Προστασία και Καταστροφή Συσκευών**

Μετά το τέλος της ωφέλιμης ζωής του ΠΚΕ ή/και των παρελκομένων, επιστρέψτε τα στην Boston Scientific για κατάλληλη απόρριψη.

## **Πρότυπα Συµµόρφωσης**

Τα ακόλουθα πρότυπα ισχύουν για τον ΠΚΕ.

### **Πρότυπα ασφάλειας**

Ο ΠΚΕ και ο ZWT έχουν ελεγχθεί και διαπιστώθηκε ότι συµµορφώνονται µε τα ισχύοντα τµήµατα ασφαλείας των παρακάτω προτύπων: - Πρότυπα Συμμόρφωσης<br>Τα ακόλουθα πρότυπα ισχύουν για τον ΠΚΕ.<br>Πρότυπα ασφάλειας<br>Ο ΠΚΕ και ο ΖWT έχουν ελέγχθεί και διαπιστώθηκε ότι ο<br>ισχύοντα τμήματα ασφαλείας των παρακάτω πρότυπων<br>- «ΠΕΘΕΟΘΟΙ-1:2005 + C1:2006 + C2:200 Πρότυπα Συμμόρφωση<br>Στα το τέλος της ωφέλιμης ζωή<br>επιστρέψτε τα στην Boston Science<br>Πρότυπα Συμμόρφωση<br>Τα ακόλουθα πρότυπα ισχύουν<br>Ο ΠΚΕ και ο ΖWT έχουν ελεγχθε<br>Ισχύοντα τμήματα ασφαλείας των<br>Ισχύοντα τμήματα ασφαλείας των Πρότυπα Συμμόρφ<br>Τα ακόλουθα πρότυπα ισχ<br>Πρότυπα ασφάλειας<br>Ο ΠΚΕ και ο ΖWT έχουν ε<br>ισχύοντα τμήματα ασφαλε<br>- ΣΕΣ 60601-1:2005 + Δ Ο **ότυπα Συμμόρφωσης**<br>Σκόλουθα πρότυπα ισχύουν για το<br>**ότυπα ασφάλειας**<br>ΤΚΕ και ο ΖWT έχουν ελεγχθεί και<br>Θεστοροσίας των παι<br>ΘΕΘΘΘΘΘΘΕΦΩΣ<br>ΑΝSΙ/ΑΑΜΙ ΕS60601-1:2005 + C<br>ΑΝSΙ/ΑΑΜΙ ΕS60601-1:2005 + C<br>ΒS ΕΝ 60601-1:2006 + C4: 6λουθα πρότυπα ισχύουν για τον<br>**ιυπα ασφάλειας**<br>Ε και ο ZWT έχουν ελεγχθεί και δ<br>και ο ZWT έχουν ελεγχθεί και δ<br>ΕC 60601-1:2005 + C1:2006 + C<br>AN/AAMI ES60601-1:2005 + C<br>3S EN 60601-1:2006 + C1:2006<br>CAN/CSA-C22 Ao. 60601-1 1990 πρότυπα ισχύουν για τον ΓΙΚΕ.<br>1990 ασφάλειας<br>1990 ΣΑΝΤ έχουν ελεγχθεί και διαπιστι<br>2006 - 1:2005 + C1:2006 + C2:2007<br>1990 - 1:2005 + C1:2006 + C2:2009<br>1990 - 1:2006 + C1:2006 + C2:2009<br>1990 - 1:2006 + C1:2006 + C2:20 υ ο ZWT έχουν ελεγχθεί και δ<br>τμήματα ασφαλείας των παρο<br>50601-1:2005 + C1:2006 + C:<br>7AAMI ES60601-1:2005 + C1<br>N 60601-1:2006 + C1:2006<br>CSA-C22 Ap. 60601-1-08<br>2 **Ηλεκτρομαγνητικής Συ** 

- IEC 60601-1:2005 + C1:2006 + C2:2007 + INT1:2008 + INT2:2009
	-
- $\frac{185}{1.2006}$  = C1:2006 + C2:2007 + C3:2010<br>
CAN/CSA-C22 Ap. 60601-1-08
- CAN/CSA-C22 Αρ. 60601-1-08

## **Πρότυπα Ηλεκτροµαγνητικής Συµβατότητας**

Ο ΠΚΕ έχει ελεγχθεί και διαπιστώθηκε ότι συµµορφώνεται µε τα ισχύοντα τµήµατα των προτύπων ηλεκτροµαγνητικής συµβατότητας (ΗΜΣ): VERSIÓN OF THE 2006 + 22:2007<br>
AMI ES60601-1:2006 + C1:2009<br>
AMI ES60601-1:2005 + C1:2009<br>
60601-1:2006 + C1:2006 + C2:2<br>
SA-C22 Ap. 60601-1-08<br>
Hλεκτρομαγνητικής Συμβατι<br>
ελεγχθεί και διαπίστώθηκε ότι σύ<br>
ελεγχθεί και δ 2 *Αρεγχθεί και διαπιστώθηκε ότι*<br>2 ασφαλείας των παρακάτω προτύπων<br>1:2005 + C1:2006 + C2:2007 + INT1:20<br>222 Αρ. 60601-1:2006 + C2:2009 + A2:2010<br>222 Αρ. 60601-1:08<br>222 Αρ. 60601-1:08<br>222 Αρ. 60601-1:08<br>222 Αρ. 60601-1:08 2 Αρ. 60601-1-08<br>**ρομάγνητικής Συμβ**<br>θεί και διαπιστώθηκε ότι<br>ύπων ηλεκτρομαγνήτικι<br>ύπων ηλεκτρομαγνήτικι Version of 2009 1224.<br>
2006 + C4:2006 + C2:2007 + C<br>
4ρ. 60601-1-08. (Ο κατάτητας<br>
Αρ. 60601-1-08. (Ο κατάτητας<br>
Και διαπίστωθηκε ότι συμμορφι<br>
Και διαπίστωθηκε ότι συμμορφι<br>
Και 1.1:2004 November 2012 **VANTIKTS EUPBOTOTITOS** Eliters Copper City of 283 See Verberger versie. Niet gebruiken.<br>Dit is een versier van de versier gebruiken.<br>Dit is een versie gebruik gebruikten.<br>Dit is een versier van de versier gebruikten.<br>Dit is een versier van de versier van de versier.<br>D The Computer of the Computer of the Computer of the Computer of the Computer of the Computer of the Computer of the Computer of the Computer of the Computer of the Computer of the Computer of the Computer of the Computer o

- EN 302 195-2 V1.1.1:2004
- EN 300 220-2 V2.4.1:2012
- EN 301 489-1 V1.9.2:2011
- EN 301 489-3 V1.6.1:2013
- EN 301 489-31 V1.1.1:2005

Ο ZWT έχει ελεγχθεί και διαπιστώθηκε ότι συµµορφώνεται µε τα ισχύοντα τµήµατα των προτύπων ηλεκτροµαγνητικής συµβατότητας (ΗΜΣ): EN 302 135 2 41.1.2009<br>
EN 300 220-2 V2.4.1.2012 Zastaraná verzia. Nepoužívať. Nepoužívať. Nepoužívať. Nepoužívať.<br>Nepoužívať. Nepoužívať. Nepoužívať.<br>Nepoužívať. Nepoužívať. Nepoužívať.<br>Nepoužívať. Nepoužívať. Nepoužívať.<br>Nepoužívať. Nepoužívať. Nepoužívať. Vanhentunut version sindi Föråldrad version. Använd version. Güncel olmayan sürüm. Kalalanmayın.

- 
- EN 301 489-27 V1.1.1:2004
- EN 301 839-2 V1.3.1:2009
- IC RSS-243:2010

<span id="page-48-0"></span>*ΣΗΜΕΙΩΣΗ: Λαµβάνετε ειδικές προφυλάξεις σχετικά µε την ΗΜΣ κατά την εγκατάσταση και τη χρήση του ΠΚΕ και του ZWT, σύµφωνα µε τις οδηγίες περί ΗΜΣ που αναφέρονται στο παρόν εγχειρίδιο. Ανατρέξτε στις λεπτοµέρειες σχετικά µε τις ηλεκτροµαγνητικές εκποµπές και την ατρωσία του ΠΚΕ και του ZWT (Πίνακας 5 στη σελίδα 45, Πίνακας 6 [στη σελίδα](#page-49-0) 46).*

*ΣΗΜΕΙΩΣΗ: Απαιτείται προσοχή όταν χρησιµοποιείτε φορητό και κινητό εξοπλισµό ραδιοσυχνοτήτων (RF) κοντά στον ΠΚΕ και τον ZWT. Ανατρέξτε στις λεπτοµέρειες σχετικά µε τις ηλεκτροµαγνητική ατρωσία του ΠΚΕ και του ZWT (Πίνακας 7 [στη σελίδα](#page-51-0) 48, Πίνακας 8 [στη σελίδα](#page-53-0) 50).*

#### **Πληροφορίες IEC 60601-1-2:2007**

Ο παρών εξοπλισµός έχει ελεγχθεί και διαπιστώθηκε ότι συµµορφώνεται µε τα ισχύοντα όρια περί ιατροτεχνολογικών συσκευών του προτύπου ANSI/AAMI/IEC 60601-1-2:2007 [ή του BS EN 60601-1-2:2007 + C1:2010 ή της Οδηγίας Ενεργών Εµφυτεύσιµων Ιατρικών Συσκευών 90/385/ΕΟΚ]. Αυτή η δοκιµασία δείχνει ότι η συσκευή παρέχει εύλογη προστασία έναντι επιβλαβών παρεµβολών σε µια τυπική ιατρική εγκατάσταση. Ωστόσο, δεν παρέχεται καµία εγγύηση ότι δεν θα παρουσιαστούν παρεµβολές σε µια συγκεκριµένη εγκατάσταση. Ο παρών εξοπλισμός έχει ελε<br>
με τα ισχύοντα όρια περί ιατρ<br>
με τα ισχύοντα όρια περί ιατρ<br>
ANSI/AAMI/IEC 60601-1-2:20<br>
ή της Οδηγίας Ενεργών Εμφύ<br>
Αυτή η δοκιμασία δείχνει ότι τ<br>
επιβλαβών παρεμβολών σε μ<br>
παρέχεται καμία ή της Οδηγίας Ενεργών<br>Αυτή η δοκιμασία δείχν<br>επιβλαβών παρεμβολώ<br>παρέχεται καμία εγγύη<br>συγκεκριμένη εγκατάστ<br>Ο **Ηλεκτρομαγνητι**<br>Στη συνέχεια παρέχοντ ΑΝSΙ/ΑΑΜΙ/ΙΕΣ 60601-1-2:2007<br>ή της Οδηγίας Ενεργών Εμφυτεί<br>Αυτή η δοκιμασία δείχνει ότι ή σι<br>επιβλαβών παρεμβολών σε μια<br>παρέχεται καμία εγγύηση ότι δεν<br>συγκεκριμένη εγκατάσταση.<br>Ο Ηλεκτρομαγνητικές Εκτ<br>Στη συνέχεια παρέχ ή της Οδηγίας Ενεργών Εμφυτεύο<br>Αυτή η δοκιμασία δείχνει ότι η συσ<br>επιβλαβών παρεμβολών σε μια τυ<br>παρέχεται καμία εγγύηση ότι δεν τ<br>συγκεκριμένη εγκατάσταση.<br>Ο Αλεκτρομαγνητικές Εκπ<br>Στη συνέχεια παρέχονται οι πληρο<br>και ατρ νακας ε.<br>πρέχεται καμία εγγύηση ότι δεν θα τυτ<br>πρέχεται καμία εγγύηση ότι δεν θα<br>γκεκριμένη εγκατάσταση.<br>**Λεκτρομαγνητικές Εκπα**<br>η συνέχεια παρέχονται οι πληροφ<br>ι ατρωσίας.<br>τατρωσίας.<br>παμπές για όλους τους εξοπλισμα | η δοκιμασία δείχνει ότι η συσκευή πα<br>λαβών παρεμβολών σε μια τυπική ιατ<br>ξχεται καμία εγγύηση ότι δεν θα παρο<br>εκριμένη εγκατάσταση.<br>εκτι**ρομαγνητικές. Εκπομπέ**ς<br>πρωσίας.<br>πρωσίας.<br>μπές: για όλους τους εξοπλίσμους και<br>μπές

## **Ηλεκτροµαγνητικές Εκποµπές και Ατρωσία**

Στη συνέχεια παρέχονται οι πληροφορίες περί ηλεκτροµαγνητικών εκποµπών και ατρωσίας.

**Πίνακας 5. Καθοδήγηση και δήλωση του κατασκευαστή - ηλεκτροµαγνητικές εκποµπές - για όλους τους εξοπλισµούς και τα συστήµατα**

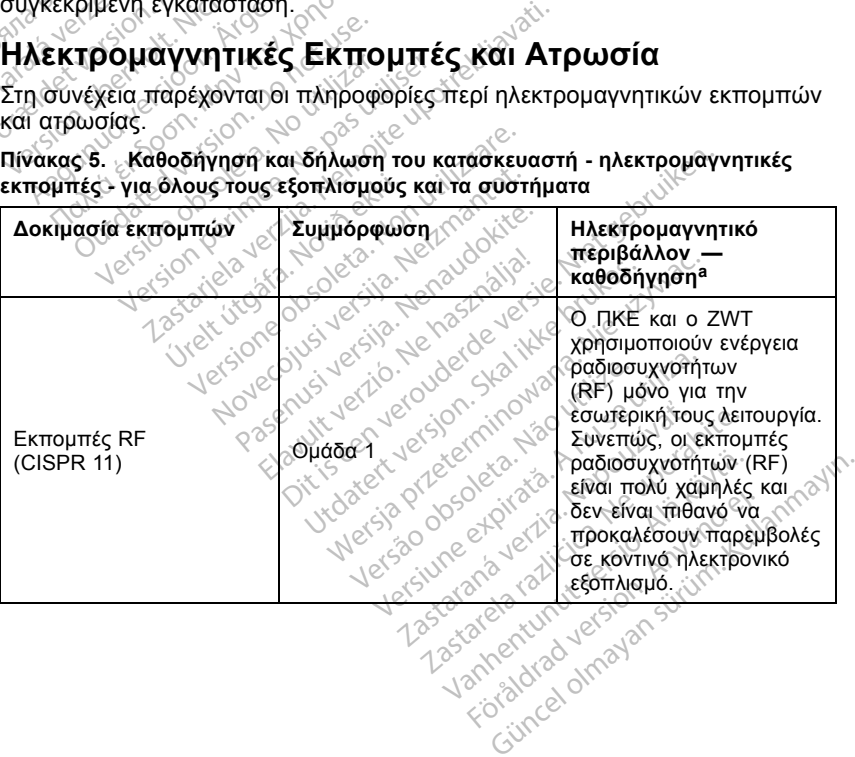

#### <span id="page-49-0"></span>**Πίνακας 5. Καθοδήγηση και δήλωση του κατασκευαστή - ηλεκτροµαγνητικές εκποµπές - για όλους τους εξοπλισµούς και τα συστήµατα** (συνεχίζεται)

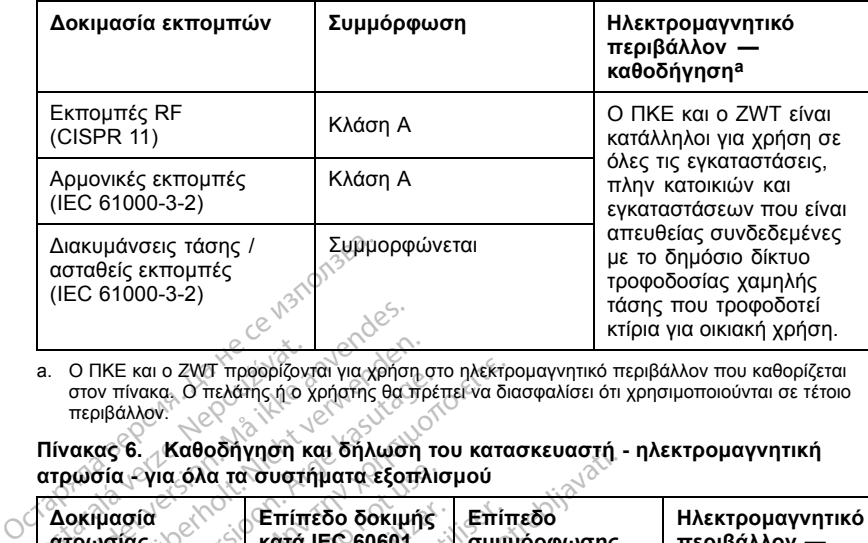

a. O ΠΚΕ και ο ZWT προορίζονται για χρήση στο ηλεκτροµαγνητικό περιβάλλον που καθορίζεται στον πίνακα. Ο πελάτης ή ο χρήστης θα πρέπει να διασφαλίσει ότι χρησιµοποιούνται σε τέτοιο περιβάλλον.

**Πίνακας 6. Καθοδήγηση και δήλωση του κατασκευαστή - ηλεκτροµαγνητική ατρωσία - για όλα τα συστήµατα εξοπλισµού**

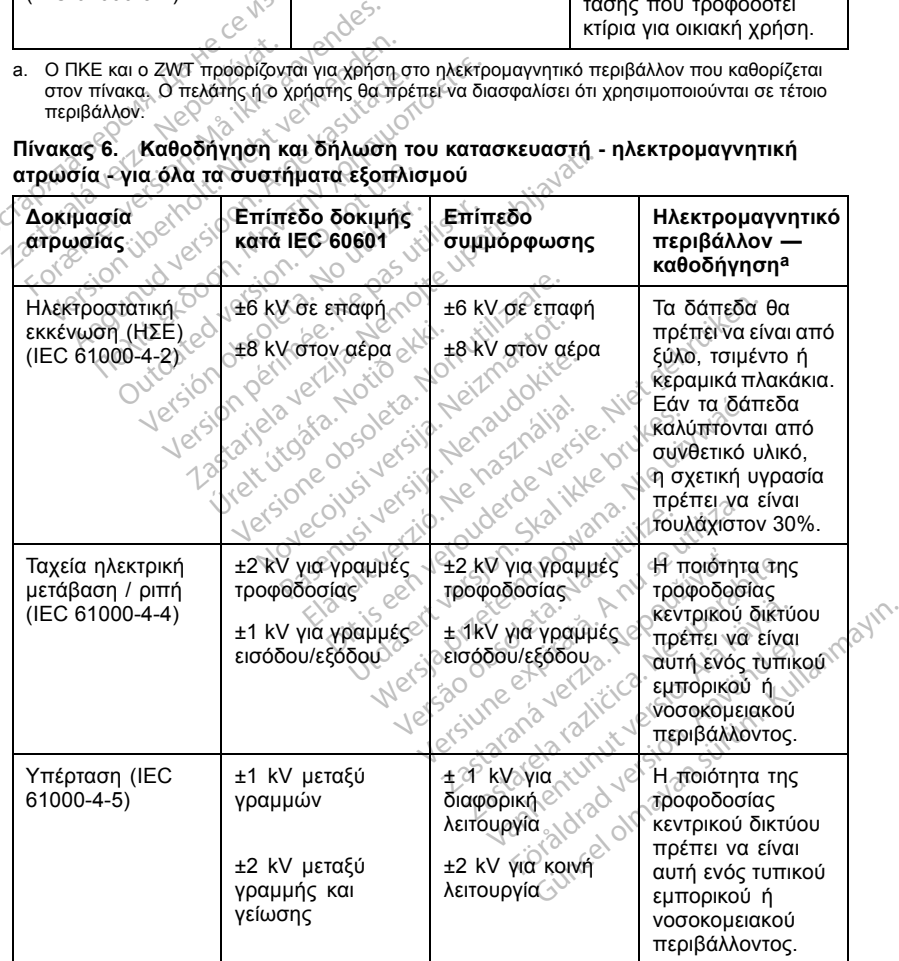

<span id="page-50-0"></span>

| Δοκιμασία<br>ατρωσίας                                                                                                    | Επίπεδο δοκιμής<br><b>κατά IEC 60601</b>                                                                                                    | Επίπεδο<br>συμμόρφωσης                                                                                                    | Ηλεκτρομαγνητικό<br>περιβάλλον —<br>καθοδήνηση <sup>a</sup>                                                                                                    |
|----------------------------------------------------------------------------------------------------|----------------------------------------------------------------------------------------------------|----------------------------------------------------------------------------------------------------|----------------------------------------------------------------------------------------------------|
| Βυθίσεις τάσης,<br>σύντομες διακοπές<br>και διακυμάνσεις<br>τάσης στις<br>γραμμές εισόδου<br>τροφοδοσίας (ΙΕC<br>61000-4-11)<br>Journal of the Contract of the Contract of the Contract of the Contract of the Contract of the Contract of the Contract of the Contract of the Contract of the Contract of the Contract of the Contract of the Contract of the<br>Forelderversion, Mark<br>Nederland version in the personal development<br>Which yerstood Arge | <5% $U_T$ (βύθιση<br>>95% σε U <sub>T</sub> ) για<br>$0.5$ κύκλο <sup>b</sup><br>40% U <sub>T</sub> (60%<br>βύθιση σε U <sub>T</sub> )<br>για 5 κύκλους<br>>95% σε $U_T$ ) για 5<br>Fredoor Min Try Yong<br>reflor Donot use.                                                | $5\%$ $U_T$ (βύθιση<br>>95% σε <i>U</i> <sub>T</sub> ) για<br>0.5 κύκλο<br>40% U <sub>T</sub> (60%<br>βύθιση σε $U_T$ )<br>για 5 κύκλους<br>70% U <sub>T</sub> (30%<br>βύθιση σε $U_T$ )<br>για 25 κύκλους<br><5%U <sub>T</sub> (βύθιση<br>>95% σε $U_T$ ) για 5<br>δευτερόλεπτα | Η ποιότητα της<br>τροφοδοσίας<br>κεντρικού δικτύου<br>πρέπει να είναι<br>αυτή ενός τυπικού<br>εμπορικού ή<br>νοσοκομειακού<br>περιβάλλοντος.<br>Εάν απαιτείται<br>συνεχής λειτουργία<br>του ΠΚΕ κατά τη<br>διάρκεια διακοπών<br>στην τροφοδοσία<br>από το κεντρικό<br>δίκτυο, συνιστάται<br>η τροφοδοσία<br>του ΠΚΕ μέσω<br>συσκευής<br>αδιάλειπτης<br>παροχής ρεύματος |
| Version perint                                                                                                    | Let a very the children with the form of the blid<br>Mappyring Treaty of Particular Computations<br>Versions and version a Normals<br>Viet (itrogram Notio eliti-<br>Flovecoivs version National<br>Pasenus version in the control of the<br>view your length of the company | in early equipped the filet of<br>or car side of the brutes<br>eterminovana. Nie 1                                                                                                    | ή μέσω μπαταρίας.<br>Τα μαγνητικά<br>πεδία συχνότητας<br>τροφοδοσίας<br>πρέπει να<br>βρίσκονται<br>σε επίπεδα<br>χαρακτηριστικά<br>μιας τυπικής<br>τοποθεσίας σε ένα<br>τυπικό εμπορικό<br>ή νοσοκομειακό<br>περιβάλλον.                                                                                                    |

**Πίνακας 6. Καθοδήγηση και δήλωση του κατασκευαστή - ηλεκτροµαγνητική ατρωσία - για όλα τα συστήµατα εξοπλισµού** (συνεχίζεται)

a. O ΠΚΕ και ο ZWT προορίζονται για χρήση στο ηλεκτροµαγνητικό περιβάλλον που καθορίζεται στον πίνακα. Ο πελάτης ή ο χρήστης θα πρέπει να διασφαλίσει ότι χρησιµοποιούνται σε τέτοιο Zastaraná verzia. Nepoužívačka verzia. Nepoužívačka verzia. Nepoužívačka verzia. Nepoužívačka različica. Nepoužívačka verzia. Nepoužívačka verzia. Nepoužívačka različica. Nepoužívačka različica. Nepoužívačka verzia. Nepouž Vanhender van Maria Vanhender versionen staat Fördad version. Andre version. Andre version.<br>The settlement of the settlement of the settlement of the settlement of the settlement of the settlement of th<br>Department of the settlement of the settlement of the settlement Landrin Control olmay and the theorem with the three control of the three control of the three control of the three control of the three control of the three control of the control of the control of the control of the cont

<span id="page-51-0"></span>**Πίνακας 7. Καθοδήγηση και δήλωση του κατασκευαστή - ηλεκτροµαγνητική ατρωσία - για εξοπλισµούς και συστήµατα που δεν εξυπηρετούν την υποστήριξη ζωτικών λειτουργιών**

| Δοκιμασία<br>ατρωσίας                                    | Επίπεδο δοκιμής<br>κατά IEC 60601                                                                                                    | Επίπεδο<br>συμμόρφωσης                                                                                                    | Ηλεκτρομαγνητικό<br>περιβάλλον <sup>a</sup> —<br>καθοδήγηση <sup>b</sup>                                                                                                    |
|----------------------------------------------------------|----------------------------------------------------------------------------------------------------|----------------------------------------------------------------------------------------------------|----------------------------------------------------------------------------------------------------|
| Αγόμενες<br>ραδιοσυχνότητες<br>(RF)<br>(IEC 61000-4-6)   | 3 Vrms<br>150 kHz έως 80<br><b>MHz</b>                                                                                                    | 3 Vrms                                                                                                    | Ο φορητός και<br>κινητός εξοπλισμός<br>επικοινωνίας με<br>ραδιοσυχνότητες                                                                                                    |
| Ακτινοβολούμενες                                         | 3 V/m $\sim$ $\frac{1}{2}$<br>80 MHz έως 2,5                                                                                                    | $3$ V/m                                                                                                    | (RF) δεν πρέπει να<br>χρησιμοποιείται<br>πιο κοντά σε<br>οποιοδήποτε<br>τμήμα του ΠΚΕ                                                                                                    |
| Octagata Bepcha, As yello<br>Zariation Prince of the Red |                                                                                                    |                                                                                                    | ή του ZWT,<br>συμπεριλαμβα-<br>νομένων των<br>καλωδίων, από<br>τη συνιστώμενη                                                                                                    |
| Los didionales in the first the animal states.           | unetuet version internet de Menteries<br>resultive terms in the transferred efter<br>A Providence la Pinchi de la Bible<br>retaining the parties in the voteblistati.<br>Currented legion policies.<br>Judgeton des Anti- La Crimera .<br>Version nemmer in demander |                                                                                                    | απόσταση<br>διαχωρισμού που<br>υπολογίζεται με την<br>αντίστοιχη εξίσωση<br>για τη συχνότητα                                                                                                    |
|                                                          | Picture do November 1211/2018<br>November 1974 - Metamore<br>Vietturas a. Notio etg.                                                                                                    |                                                                                                    | του πομπού.<br>Συνιστώμενη<br>απόσταση<br>διαχωρισμού<br>$d = 1.2 \sqrt{P}$                                                                                                    |
|                                                          | Pasenus les limitations des                                                                                                    |                                                                                                    | $d = 12 \sqrt{P}$ (80 MHz<br>έως 800 MHz) <sup>c</sup><br>$d = 2.3 \sqrt{P} (800$<br>MHz έως 2.5 GHz)<br>όπου Ρ είναι                                                                                                    |
|                                                          |                                                                                                    | Lutile employees in the light<br>Elayutt verzie Ne hasznalja.<br>Victorial Victorian March 1976<br>Wereld orleterning wants<br>Jelao dosoleta, bio vivil<br>Tersiune expirata. A ny                                                                                            | <b>η ονομαστική</b><br>μέγιστη τιμή ισχύος<br>εξόδου του πομπού<br><b>Pylic.</b><br>σε watt (W)<br>σύμφωνα με τον                                                                                                    |
|                                                          |                                                                                                    | Zastarana lerzia, Nef<br>Zastarela saziicica<br>wash Street Contains to the contains the contains of the contains of the contains of the contains of the contains of the contains of the contains of the contains of the contains of the contains of the contains of the conta | κατασκευαστή του<br>πομπού και α είναι<br>Sellar Control Control Control Control Control Control Control Control Control Control Control Control Control Control Control Control Control Control Control Control Control Control Control Control Control Control Control |
|                                                          |                                                                                                    | Give of determined                                                                                                    |                                                                                                    |

<span id="page-52-0"></span>**Πίνακας 7. Καθοδήγηση και δήλωση του κατασκευαστή - ηλεκτροµαγνητική ατρωσία - για εξοπλισµούς και συστήµατα που δεν εξυπηρετούν την υποστήριξη ζωτικών λειτουργιών** (συνεχίζεται)

| Δοκιμασία<br>ατρωσίας                                                                                                    | Επίπεδο δοκιμής<br><b>κατά IEC 60601</b>                                                                                                    | Επίπεδο<br>συμμόρφωσης                                                                                                    | Ηλεκτρομαγνητικό<br>περιβάλλον <sup>a</sup> —<br>καθοδήνηση <sup>b</sup>                                                                                                    |
|----------------------------------------------------------------------------------------------------|----------------------------------------------------------------------------------------------------|----------------------------------------------------------------------------------------------------|----------------------------------------------------------------------------------------------------|
| Octobriship depoints the receptations as<br>Lazarato verker welt we anders<br>Meridon identity of Newspacen.<br>7 or draw wy warm keep out you.<br>A Provincial Library River Marylage.              | Maltin Andrew Line To receive the first provide the<br>perinter in Nemote Journalists<br>Cuttoated veglon 2.1 Avrily Sec.<br>der Strategy of Marine Land Charles Line<br>in the positive of the pass it is got |                                                                                                    | Οι τιμές έντασης<br>πεδίου από<br>σταθερούς<br>πομπούς<br>ραδιοσυχνοτήτων<br>$(RF)$ , όπως<br>καθορίζονται<br>από μια<br>ηλεκτρομαγνητική<br>μελέτη του<br>χώρου, <sup>d</sup> πρέπει<br>να είναι μικρότερες<br>από το επίπεδο<br>συμμόρφωσης<br>σε κάθε εύρος<br>συχνοτήτων. <sup>e</sup><br>Μπορεί να<br>προκληθούν<br>παρεμβολές κοντά<br>σε εξοπλισμό που<br>φέρει το ακόλουθο<br>σύμβολο:<br>$\big((\underline{\bullet})\big)$ |
| a.<br>περιβάλλον.<br>b. Ενδέχεται αυτές οι κατευθυντήριες οδηγίες να μην ισχύουν σε όλες τις περιπτώσεις. Η διάδοση                                                                                  |                                                                                                    | Ο ΠΚΕ και ο ΖWT προορίζονται για χρήση στο ηλεκτρομαγνητικό περιβάλλον που καθορίζεται<br>στον πίνακα. Ο πελάτης ή ο χρήστης θα πρέπει να διασφαλίσει ότι χρησιμοποιούνται σε τέτοιο |                                                                                                    |
| κατασκευές, αντικείμενα και ανθρώπους.<br>c. Στα 80 MHz και στα 800 MHz, ισχύει το εύρος υψηλότερων συχνοτήτων.<br>d. Οι εντάσεις πεδίου από σταθερούς πομπούς, όπως σταθμοί βάσης για ραδιοτηλέφωνα | ΑΜ και στα FM και τηλεοπτική εκπομπή δεν μπορούν να προβλεφθούν θεωρητικά με ακρίβεια.                                                                                                    | ηλεκτρομαγνητικού κύματος επηρεάζεται από την απορρόφηση και την αντανάκλαση από<br>(κινητά/ασύρματα) και κινητοί ραδιοπομποί ξηράς, ερασιτεχνικοί ραδιοπομποί, ραδιοεκπομπή στα     |                                                                                                    |

- a. O ΠΚΕ και ο ZWT προορίζονται για χρήση στο ηλεκτροµαγνητικό περιβάλλον που καθορίζεται στον πίνακα. Ο πελάτης ή ο χρήστης θα πρέπει να διασφαλίσει ότι χρησιµοποιούνται σε τέτοιο περιβάλλον. Ελνται για χρήση στο ηλεκτρομαγνή<br>Οχρήστης θα πρέπει να διασφαλίσ<br>Οχρήστης θα πρέπει να διασφαλίσ<br>ντήριες οδηγίες να μην ισχύουν σε<br>περεάζεται από την απορρόφης<br>περεάζεται από την απορρόφης<br>δί ραδιόπομποί επράζε ερασιτέχν
- b. Ενδέχεται αυτές οι κατευθυντήριες οδηγίες να µην ισχύουν σε όλες τις περιπτώσεις. Η διάδοση ηλεκτροµαγνητικού κύµατος επηρεάζεται από την απορρόφηση και την αντανάκλαση από κατασκευές, αντικείµενα και ανθρώπους.
- c. Στα 80 MHz και στα 800 MHz, ισχύει το εύρος υψηλότερων συχνοτήτων.
- d. Οι εντάσεις πεδίου από σταθερούς ποµπούς, όπως σταθµοί βάσης για ραδιοτηλέφωνα (κινητά/ασύρµατα) και κινητοί ραδιοποµποί ξηράς, ερασιτεχνικοί ραδιοποµποί, ραδιοεκποµπή στα AM και στα FM και τηλεοπτική εκποµπή δεν µπορούν να προβλεφθούν θεωρητικά µε ακρίβεια. Για να εκτιµηθεί το ηλεκτροµαγνητικό περιβάλλον λόγω σταθερών ποµπών ραδιοσυχνοτήτων (RF), ενδέχεται να απαιτείται ηλεκτροµαγνητική µελέτη του χώρου. Εάν η µετρηθείσα ένταση πεδίου στη θέση όπου χρησιµοποιείται ο ΠΚΕ και ο ZWT υπερβαίνει το ισχύον επίπεδο συµµόρφωσης ραδιοσυχνοτήτων (RF) που αναφέρεται στον πίνακα, ο ΠΚΕ και ο ZWT θα πρέπει να παρακολουθούνται για την επιβεβαίωση της φυσιολογικής τους λειτουργίας. Εάν παρατηρηθεί µη φυσιολογική απόδοση, µπορεί να είναι απαραίτητη η λήψη πρόσθετων µέτρων, όπως η αλλαγή του προσανατολισµού ή της θέσης του ΠΚΕ και του ZWT. για χρήση στο ηλεκτρομαγνητικό περιβάλ<br>στης θα πρέπει να διασφαλίσει ότι χρησιμ<br>στης θα πρέπει να διασφαλίσει ότι χρησιμ<br>εξέσειται από την απορρόφηση και την αν<br>ώπους.<br>ώπους τουρος υψηλότερων συχνοτήτων.<br>πομπή δεν μπορούν Με το προϊόν του προβλεφθούν θεωρητικό της προβλεφθούν στο προϊόν του προβλεφθούν θεωρητικό της περιβάλλον που<br>δηγίες να μην ισχύουν σε όλες τις περιπτιώσει<br>πους.<br>Στειταί από την απορρόφηση και την αντανάκλα.<br>πους.<br>ποιρικ γίες να μην ισχύουν σε όλες τις πει<br>τα από την απορρόφηση και την απορρόφηση και την απορρόφηση και την απορούν συχνοτήτων.<br>ο εύρος υψηλότερων συχνοτήτων.<br>υποί ξηράς, ερασιτέχνικοί ραδιοποι<br>ποί ξηράς, ερασιτέχνικοί ραδιοπ ς γα μην ισχύουν σε όλες τις περιπτιώσει<br>από την απορρόφηση και την αντανάκλι<br>υρος υψηλότερων συχνοτήτων.<br>νούς όπως σταθμοί βάσης για ραδιοπηλε<br>οι εξηράς, ερασίτεχνικοί ραδοστομποί, ραζ<br>είχε μπορούν να προβλεφθούν θεωρητι 25 υψηλότερων συχνοτήτων<br>5. όπως σταθμοί βάσης για ραδιοτή<br>τηράς, ερασίτεχνικοί ραδιοπομποί, ρα<br>μπορούν να προβλεφθούν θεωρητικ<br>εική του χώρον του προβλεφθούν θεωρητικ<br>πλεί μελέπι του χώρου. Έάν η μετρήθη<br>πις φυσιολογικής υψηλότερων συχνοτήτων.<br>όπως σταθμοί βάσης για ραδιοτηλέφων<br>άς, ερασιτεχνικοί ραδιοπομποί, ραδιοεκτορούν να προβλεφθούν θεώρητικά με σ<br>πορούν να προβλεφθούν θεώρητικά με σ<br>μελέτη του χώρου. Έάν η μετρηθείσα έ<br>και ο ΖWT υπε ως σταθμοι ρασης για ραοιοτηλεφώνο<br>- εραστεχνικοί ραδιοτομητοί, ραδιοεκτι<br>νούν να προβλεφθούν θεώρητικά με α<br>λόγω σταθερών πομπών ραδιοσύχνο<br>ελέτη του χώρου. Έάν η μετρήθεισα έν<br>οπολογικής τους λειτούγιας. Εάν παρ<br>σται στ ν να προβλεφθούν θεωρητικά με ακι<br>για σταθερών πομπών ραδιοσυχνότη<br>τη του χώρου Έτάν η μετρηθείσα έντ<br>ΖWT υπερβαίνει το ισχύον επίπεδο<br>τα στον πίνακα, ο ΠΚΕ και ο ΖWT θα<br>λογικής τους λειτούργιας, Εάν παρα<br>και του ΖWT.<br>Και ακροτικά της για τους προσωπιστικός προϊόπου στο προβλεφθούν θεωρητικά με ακρίβεια.<br>Τη προβλεφθούν θεωρητικά με ακρίβεια.<br>Το αποθερών ποιπτών ραδιοσυχνότητών<br>Το υπερβαίνει το ισχύον επίπεδο<br>Το υπερβαίνει το ισχύον επίπεδο
- e. Πάνω από το εύρος συχνοτήτων 150 kHz έως 80 MHz, οι εντάσεις πεδίου πρέπει να είναι<br>μικρότερες από 3 V/m.<br>(مَارَضَى الْمَرْضَى الْمَرْضَى الْمَرْضَى الْمَرْضَى الْمَرْضَى الْمَرْضَى الْمَرْضَى الْمَرْضَى الْمَرْضَى ا µικρότερες από 3 V/m.

<span id="page-53-0"></span>**Πίνακας 8. Συνιστώµενες αποστάσεις διαχωρισµού µεταξύ φορητού και κινητού εξοπλισµού επικοινωνίας µε ραδιοσυχνότητες (RF) και του ΠΚΕ / ZWT**

| Ονομαστική<br>μέγιστη ισχύς<br>εξόδου του | Απόσταση διαχωρισμού σύμφωνα με τη συχνότητα<br>του πομπού σε <sup>a</sup><br>m |                                                                |                                                     |
|-------------------------------------------|---------------------------------------------------------------------------------|----------------------------------------------------------------|-----------------------------------------------------|
| πομπού σε <sup>b c</sup><br>W             | 150 kHz έως 80<br><b>MHz</b><br>$d = 1.2 \sqrt{P}$                              | 80 MHz έως 800<br><b>MHz<sup>d</sup></b><br>$d = 1,2 \sqrt{P}$ | 800 MHz έως 2,5<br><b>GHz</b><br>$d = 2,3 \sqrt{P}$ |
| 0,01                                      | 0,12                                                                            | 0,12                                                           | 0,23                                                |
| 0,1                                       | 0,38                                                                            | 0,38                                                           | 0,73                                                |
| 1                                         | 1,2                                                                             | 1,2                                                            | 2,3                                                 |
| 10                                        | 3,8                                                                             | 3,8                                                            | 7,3                                                 |
| 100                                       | 12<br>$\gamma$                                                                  | 12                                                             | 23                                                  |

a. Ο ΠΚΕ και ο ZWT προορίζονται για χρήση σε ηλεκτροµαγνητικό περιβάλλον στο οποίο οι διαταραχές ακτινοβολούµενων ραδιοσυχνοτήτων (RF) είναι ελεγχόµενες. Ο πελάτης ή ο χρήστης µπορεί συµβάλει στην αποφυγή ηλεκτροµαγνητικών παρεµβολών διατηρώντας την ελάχιστη απόσταση µεταξύ φορητού και κινητού εξοπλισµού επικοινωνίας µε ραδιοσυχνότητες (RF) (ποµποί) του ΠΚΕ και του ZWT, όπως συνιστάται στον πίνακα, σύµφωνα µε τη µέγιστη ισχύ εξόδου του εξοπλισµού επικοινωνίας. 2. 100<br>
2. Ο ΠΚΕ και ο ΖΜΣ προορίζον<br>
διαταράχές ακτινοβολούμενω<br>
μπορεί συμβάλει στην αποφυ<br>
απόσταση μεταξύ φορητού και<br>
2. εξόδου του εξοπλισμού επικο<br>
2. εξόδου του εξοπλισμού επικο<br>
b. - Ενδέχετο αυτές οι κατευθύντι 10<br>
100<br>
100 - ΣΥΓΡ προφρίζονται για χρήσι<br>
20 ΠΚΕ και ο ΖΨΓ προφρίζονται για χρήσι<br>
διαταρχές ακτινοβολόμενων ραδιοσυχνικές<br>
μπορεί συμβάλει σην αποφυγή ηλεκπρομ<br>
μπορεί συμβάλει σην αποφυγή ηλεκπρομ<br>
απόσταση μετάξυ φορ Version überholt. Nicht verwenden. ΗΣ<br>ΑΕ και ο ΖWF προορίζονται για χρήση σε<br>ταραχές ακτινοβολούμενων ραδιοσυχνοτήτα<br>ορεί συμβάλει στην αποφυγή ηλεκτρομαγν<br>όσταση μεταξύ φορητού και κινητού εξοπλ<br>όσι του Σίχει και του ΖWT, όπως συνιστ<br>δου του εξοπλισμού επ Ε και ο ΖWT προορίζονται για χρήση σε ηλεκτρο<br>ασχές ακτινοβολούμενων ραδιοσυχνοπήτων (RF)<br>ασχές ακτινοβολούμενων ραδιοσυχνοπήτων (RF)<br>εί συμβάλει στην αποφυνή ηλεκτρουαννητικών π<br>ταση μεταξύ φορητού και κινητού εξοπλισμού

b. Ενδέχεται αυτές οι κατευθυντήριες οδηγίες να µην ισχύουν σε όλες τις περιπτώσεις. Η διάδοση ηλεκτροµαγνητικού κύµατος επηρεάζεται από την απορρόφηση και την αντανάκλαση από κατασκευές, αντικείµενα και ανθρώπους.

- c. Για ποµπούς µε ονοµαστική µέγιστη ισχύ εξόδου που δεν αναγράφεται στον πίνακα, η συνιστώµενη απόσταση διαχωρισµού d σε µέτρα (m) µπορεί να υπολογιστεί µε την εξίσωση που ισχύει για τη συχνότητα του ποµπού, όπου P είναι η ονοµαστική µέγιστη ισχύς εξόδου του ποµπού σε watt (W) σύµφωνα µε τον κατασκευαστή του ποµπού. οι μεταξύ φορητού και κινητού εξόπλι<br>του ΠΚΕ και του ΖWT, όπως σύνιστι<br>του ΠΚΕ και του ΖWT, όπως σύνιστι<br>του εξοπλισμού επικοινωνίας.<br>παντητικού κύματος επιτρεάζεται από<br>με να πάσταση διαχωρισμού σα μέ<br>του με ονομαστική μ ν της και του Σεντί, οπως του Σεντί, οπως του περιλαμού επικρινωνίας.<br>εξοπλισμού επικρινωνίας.<br>"Μπικού κύματος επηρεάζεται από τ<br>νητικού κύματος επηρεάζεται από τ<br>νητικού κύματος επηρεάζεται από τ<br>να πάσταση διαχωρισμού καται του Σεντι, οπως του Παρτισμού επικρινωνίας.<br>εξ οι κατευθυντήριες οδηγίες να μην ισχι<br>ε δουμαστική μέγιστη σχύσει από την απο<br>πκού κύματος επιρεάζεται από την απο<br>πκού κύματος επιρεάζεται από την απο<br>πκού κύματος επι στην αποφυγή ηλεκτρομαγνητικών παρεμβολών δ<br>1 φορητού και κινητού εξόπλισμού επικοινωνίας με<br>Εκαι του ΖWT, όπως σύνιστάται στον πίνακα, σύμι<br>οι κατευθυντήριες οδηγίες να μην ισχύουν σε όλες του κάπειθυντήριες οδηγίες να μ ίαση διαχωρισμού d. de μέτρα.<br>Αχνότητα του πομπού, όπου P.<br>Ο σύμφωνα με τον κατασκευας<br>ΜΗΣ, ισχύει ή απόσταση διαχ<br>ΜΕΣ, ιδεροδιαγραφές, Πι<br>Ο ΠΑΣ, Προδιαγραφές, Πι α και ανθρώπους<br>
(στική μέγιστη ίσχύ εξόδου που δεν αναγ<br>
ποταχωρισμού σε μέτρα (m) υπορτίτα<br>
άπητα του πομπού, όπου P είναι η ονομα<br>
άπητα του πομπού, όπου P είναι η ονομα<br>
ύμφωνα με τον κατασκευαστή, του πομπο<br>
μέτρα το
- d. Στα 80 MHz και 800 MHz, ισχύει η απόσταση διαχωρισµού για το εύρος υψηλότερων συχνοτήτων.

## **Προδιαγραφές**

#### **Πίνακας 9. Ονοµαστικές Προδιαγραφές ΠΚΕ**

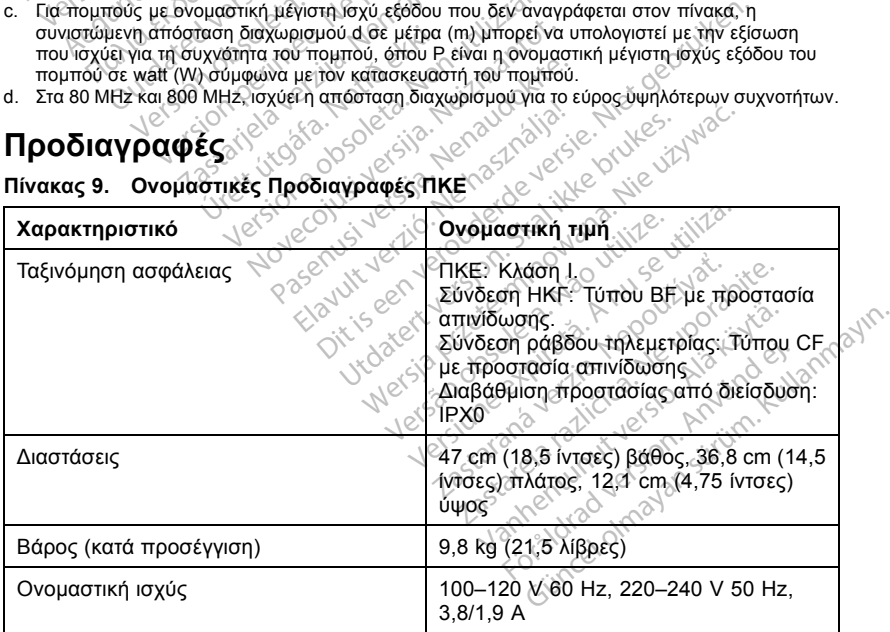

| Χαρακτηριστικό                                  | Ονομαστική τιμή                                                                                                    |
|-------------------------------------------------|----------------------------------------------------------------------------------------------------|
| Καλώδιο ρεύματος                                | 2,4 m (8 πόδια), 100–240 V. Αξιόπιστη<br>γείωση επιτυγχάνεται μόνο όταν ο<br>εξοπλισμός συνδέεται σε πρίζα με<br>την ένδειξη "Hospital only" (Μόνο για<br>νοσοκομειακή χρήση) ή "Hospital grade"<br>(Νοσοκομειακού τύπου). |
| Κύκλος λειτουργίας                              | Συνεχής                                                                                                    |
| Θερμοκρασία λειτουργίας                         | 10°C έως 35°C (50°F έως 95°F)                                                                                                    |
| Θερμοκρασία μεταφοράς και<br>αποθήκευσης        | -40°C έως 70°C (-40°F έως 158°F)                                                                                                    |
| Υγρασία κατά τη λειτουργία                      | 25% έως 90%                                                                                                    |
| Υγρασία κατά τη μεταφορά και την<br>αποθήκευση  | 25% έως 95%                                                                                                    |
| Υψόμετρο λειτουργίας                            | ≤ 2000 m $\Diamond$                                                                                                    |
| Ατμοσφαιρική πίεση μεταφοράς και<br>αποθήκευσης | 50 kPa έως 106 kPa (7,252 psi έως<br>15,374 psi)                                                                                                    |
| Υποστήριξη εξωτερικού εκτυπωτή                  | Σύνδεσμος παράλληλης θύρας DB 25                                                                                                    |
| Υποστήριξη εξωτερικής οθόνης VGA                | Σύνδεσμος θύρας VGA DB 15                                                                                                    |
| Αναλογική έξοδος                                | Έξοδος ± 1 V μέσω συνδέσμου DIN επτά<br>ακίδων                                                                                                    |
| Τύπος μπαταρίας                                 | DL 2450 ή ισοδύναμο                                                                                                    |
| Καλώδιο ΗΚΤ                                     | 3,9 m έως 4,3 m (12,7 ft έως 14,0 ft)                                                                                                    |
| Απόδοση ΗΚΓ                                     |                                                                                                    |
| Ελάχιστο ανιχνευόμενο πλάτος                    | 4,56 $\mu$ V                                                                                                    |
| Επιλογή απαγωγής                                | $\eta$ , $\mu$ , $\hat{m}$ , $\alpha$ VR, $\alpha$ VL, $\alpha$ VF,                                                                                                    |
| Ένδειξη ενδογενούς κοιλιακής συχνότητας<br>Jets | 30 min <sup>-1</sup> έως 120 min <sup>-1</sup> + 4 min <sup>-1</sup> βάσει<br>τριών παλμών κατά μέσο όρο, 120 min <sup>-1</sup><br>έως 240 min <sup>-1</sup> ± 8 min <sup>-1</sup> βάσει τριών<br>παλμών κατά μέσο όρο     |
| Σύνθετη αντίσταση εισόδου                       |                                                                                                    |
| Ανοχή απόκλισης ηλεκτροδίου                     | an surum.<br><b>Version.</b><br>300 mkntunut                                                                                                    |
| Ανάλυση αποθήκευσης                             | <b>800 δείγματα/δεύτ., 4,56 μV</b><br>Günce                                                                                                    |

**Πίνακας 9. Ονοµαστικές Προδιαγραφές ΠΚΕ** (συνεχίζεται)

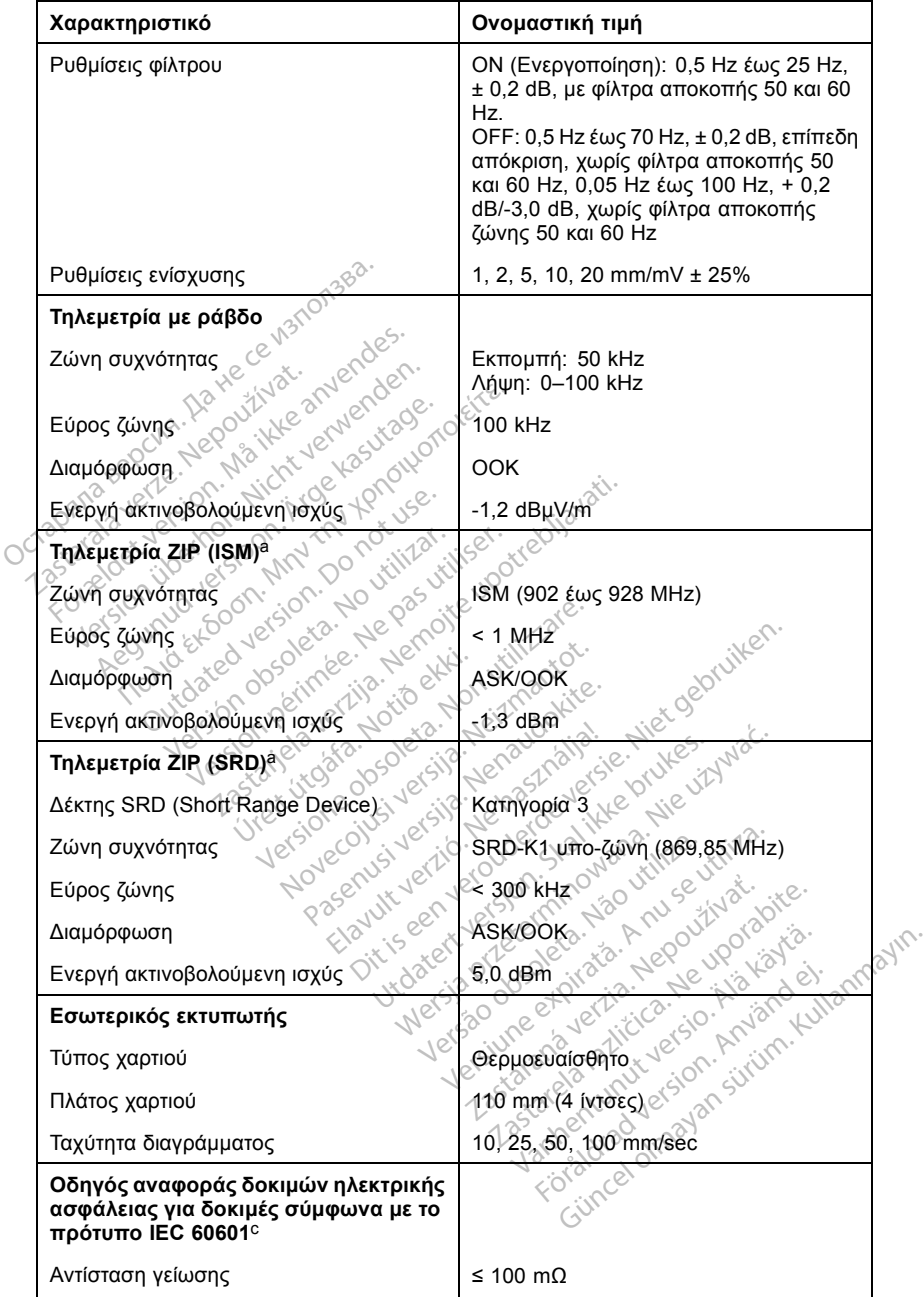

## **Πίνακας 9. Ονοµαστικές Προδιαγραφές ΠΚΕ** (συνεχίζεται)

<span id="page-56-0"></span>

| $≤ 5$ mA σε κανονική λειτουργία (NC), ≤ 10<br>mA όταν παρουσιαστεί η πρώτη βλάβη<br>(SFC)<br>≤ 10 μA σε κανονική λειτουργία (NC) και<br>≤ 50 μΑ όταν παρουσιαστεί η πρώτη<br>βλάβη (SFC) (κεντρική τροφοδοσία στα<br>εφαρμοζόμενα εξαρτήματα)<br>≤ 100 μΑ σε κανονική λειτουργία (NC),<br>≤ 500 μΑ όταν παρουσιαστεί η πρώτη<br>βλάβη (SFC) (κεντρική τροφοδοσία στα                                                                                                    |
|----------------------------------------------------------------------------------------------------|
|                                                                                                    |
|                                                                                                    |
| εφαρμοζόμενα εξαρτήματα)                                                                                                    |
| Οδηγός αναφοράς δοκιμών ηλεκτρικής                                                                                                    |
| ≤ 300 mΩ συμπεριλαμβανομένου<br>καλωδίου ρεύματος που να μην<br>υπερβαίνει τα 3 μέτρα                                                                                                    |
| ΗΚΓ (ΒF) και Ράβδος (CF): ≤ 500 μA                                                                                                    |
| HKF(BF) $\leq$ 500 μA, Ράβδος (CF): $\leq$ 50<br><b>AUA</b>                                                                                                    |
| Zman<br>leta. Non                                                                                                    |
| έως 5000 V 400 J                                                                                                    |
| a. Η ζώνη συχνοτήτων της τηλεμετρίας ZIP είναι διαφορετική για κάθε χώρα. Για να επιβεβαιώσετε<br>ποια ζώνη συχνοτήτων χρησιμοποιείται στη χώρα σας, επικοινωνήστε με τη Boston Scientific<br>χρησιμοποιώντας τις πληροφορίες που αναγράφονται στο οπισθόφυλλο.<br>b. Για ερωτήσεις σχετικά με τη λειτουργία ή την επισκευή του ΠΚΕ, επικοινωνήστε με τη Boston<br>Scientific χρησιμοποιώντας τις πληροφορίες που αναγράφονται στο οπισθόφυλλο. Το σέρβις του<br>ΠΚΕ πρέπει να διενεργείται μόνο από το προσωπικό της Boston Scientific.<br>c. Μετά την επιτυχή ολοκλήρωση των δοκιμών ασφάλειας, επιβεβαιώστε ότι ο ΠΚΕ εξακολουθεί να<br>πληροί τα κριτήρια βασικής απόδοσης, όπως ορίζεται στην αρχή του παρόντος εγχειριδίου. |
| Notio ekki.<br>Πίνακας 10. Ονομαστικές Προδιαγραφές ΖWT                                                                                                    |

**Πίνακας 9. Ονοµαστικές Προδιαγραφές ΠΚΕ** (συνεχίζεται)

- a. Η ζώνη συχνοτήτων της τηλεµετρίας ZIP είναι διαφορετική για κάθε χώρα. Για να επιβεβαιώσετε ποια ζώνη συχνοτήτων χρησιµοποιείται στη χώρα σας, επικοινωνήστε µε τη Boston Scientific χρησιµοποιώντας τις πληροφορίες που αναγράφονται στο οπισθόφυλλο.
- b. Για ερωτήσεις σχετικά µε τη λειτουργία ή την επισκευή του ΠΚΕ, επικοινωνήστε µε τη Boston Scientific χρησιμοποιώντας τις πληροφορίες που αναγράφονται στο οπισθόφυλλο. Το σέρβις του ΠΚΕ πρέπει να διενεργείται µόνο από το προσωπικό της Boston Scientific . Ειλες 5000 \<br>
Είλες 2000 \<br>
Κεμετρίας ZIP είναι διαφορετική για<br>
σημοποιείται στη χώρα σας, επικοι<br>
προγράφες που αναγράφονται στο στηλείται την επισκευή του ΠΚ<br>
προγράφονται την επισκευή του ΠΚ<br>
μάνο από το προσωπικό της Εως 5000 V 400 J<br>
Θας ZIP είναι διαφορετική για κάθε χώρα<br>
Παρείται στη χώρα σας, επικοινωνήστε με τις που αναγράφονται στο όπισθοφυλλο.<br>
Παρκιστικό της επικοινωνήστε με τις πικοινωνήστε με τις που αναγράφονται στο όπισθο εως 5000 V 400 J<br>
21 Ρείναι διαφορετική για κάθε χώρα. Τια να επίση στη χώρα σας, επικοινώνηστε με τη Bosto<br>
που αναγράφονται στο οπισθόφυλλο.<br>
γία ή την επισκευή του ΠΚΕ, επικοινωνήστε με<br>
γία ή την επισκευή του ΠΚΕ, επι
- c. Μετά την επιτυχή ολοκλήρωση των δοκιµών ασφάλειας, επιβεβαιώστε ότι ο ΠΚΕ εξακολουθεί να πληροί τα κριτήρια βασικής απόδοσης, όπως ορίζεται στην αρχή του παρόντος εγχειριδίου.<br><mark>«ακας 10. Ονομαστικές Προδιαγραφές ΖWT</mark>

### **Πίνακας 10. Ονοµαστικές Προδιαγραφές ZWT**

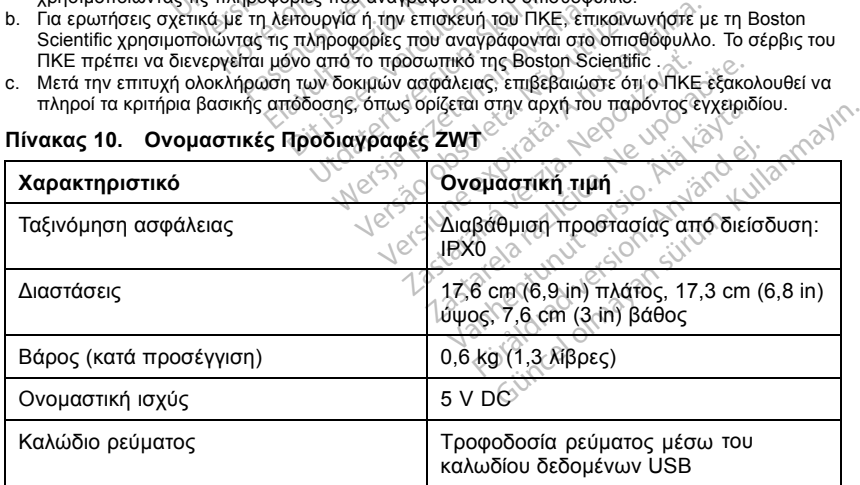

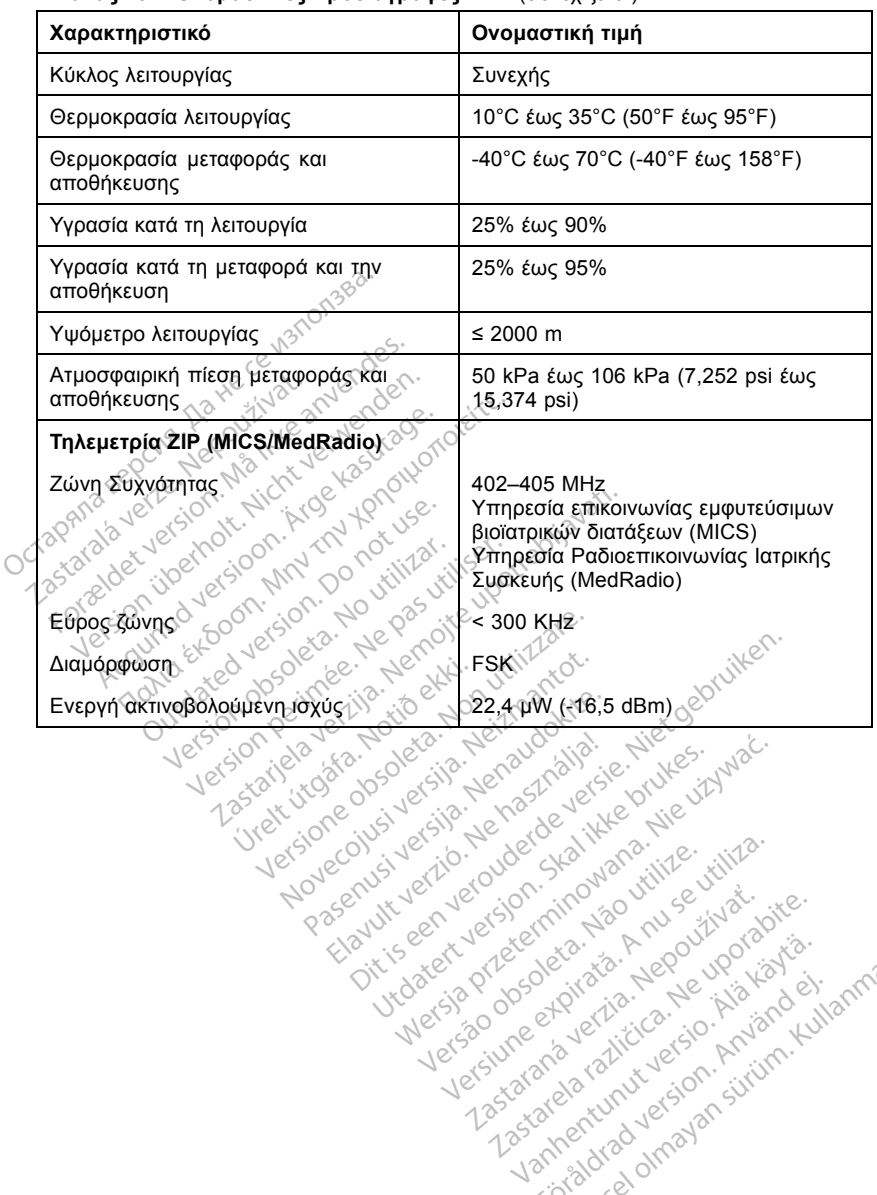

Version observatives. Versiune expirative titula.<br>A nu section in the version of the state of the section of the section of the section of the section of the se<br>Section of the section of the section of the section of the section of the section Zastaraná verzia. Nepoužívatel<br>Priznané verzia. Nepoužívatel<br>20 despetarané Nepoužívatel<br>20 despetarané verzia.<br>20 despetaraní verzia.<br>20 despetaraní verzia.

Vanhendunut versio. Älä käytä. Föräldrad version. Använde,

Güncel olmayan sürüm. Kullanmayın.

**Πίνακας 10. Ονοµαστικές Προδιαγραφές ZWT** (συνεχίζεται)

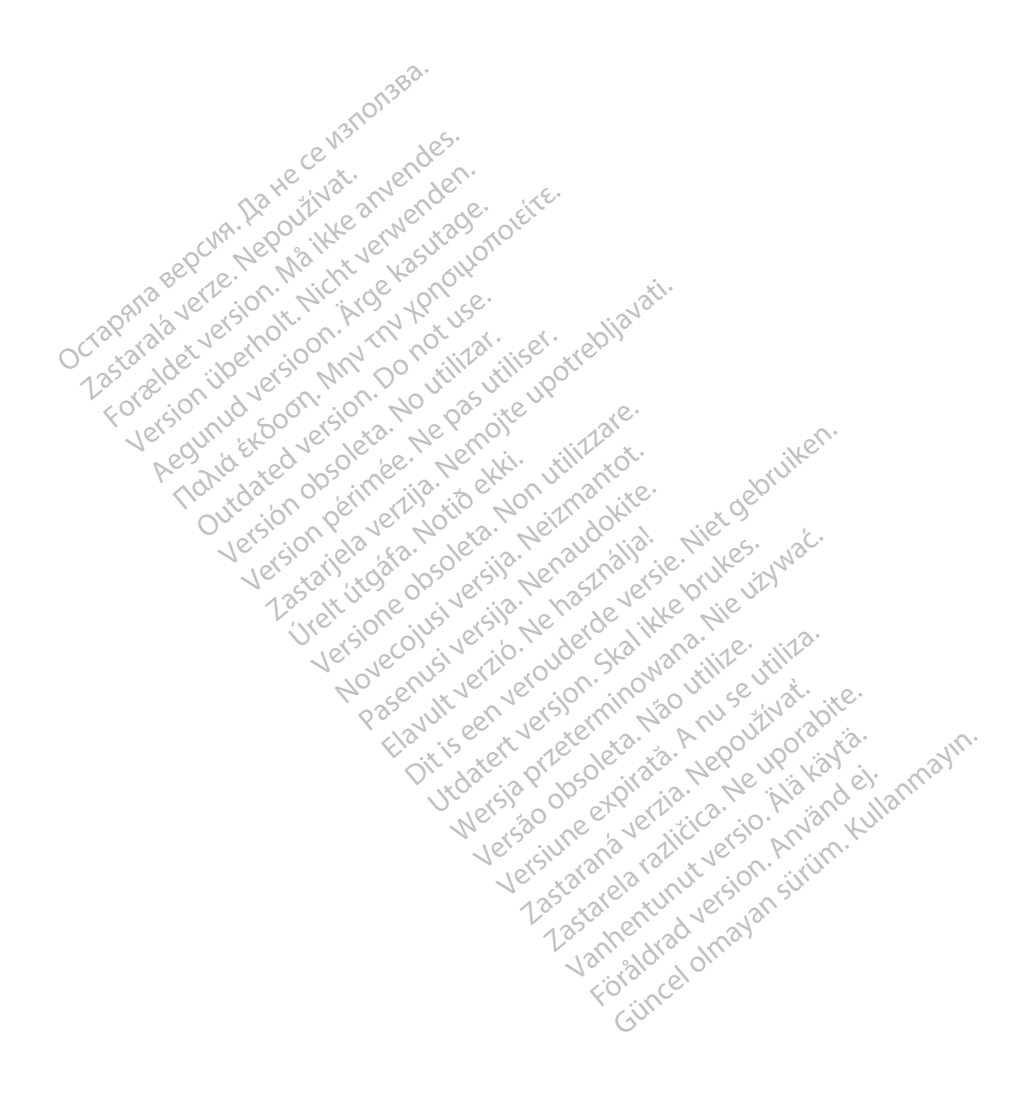

# Boston<br>cientific

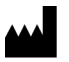

Boston Scientific 4100 Hamline Avenue North St. Paul, MN 55112-5798 USA

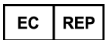

Guidant Europe NV/SA; Boston Scientific<br>Green Square, Lambroekstraat 5D<br>1831 Diegem, Belgium<br>**AUS** Green Square, Lambroekstraat 5D 1831 Diegem, Belgium

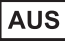

Boston Scientific (Australia) Pty Ltd PO Box 332 Botany NSW 1455 Australia Free Phone 1 800 676 133 Free Fax 1 800 836 666 EC REP<br>
Guidant Europe NV/SA; Boston Scienti<br>
Green Square, Lambroekstraat 5D<br>
1831 Diegem, Belgium<br>
2008<br>
Boston Scientific (Australia) Pty Ltd<br>
PO Box 332<br>
Boton Scientific (Australia) Pty Ltd<br>
50 Box 322<br>
Free Phone 180 **AUS**<br>
Boston Scientific (Australia) Pr<br>
PO Box 332<br>
Botany NSW 1455 Australia<br>
Free Phone 1800 676 133<br>
Pree Fax 1800 836 666<br>
Pree Fax 1800 836 666<br>
Previostonscientific.com For Belington, Belgium<br>
For Manuscripton. Manuscripton. Manuscripton. Manuscripton. Manuscripton. Manuscripton. Manuscripton. Manuscripton. Manuscripton. Manuscripton. Manuscripton. Manuscripton. Manuscripton. Manuscripton **AUS**<br>
CONSISTENT MARKET VERWEGGED UNITED SEARCH<br>
CO BOX 332<br>
CO BOX 332<br>
CONSISTENT 1456 Australia<br>
The Phone 1800 676 133<br>
THE PROTECT VERWEGGED OF THE VERWEGGED OF THE VERWEGGED OF THE VERWEGGED OF THE VERWEGGED OF THE Associates Australia Ptyche Conduction. According to the state of the state of the state of the state of the state of the state of the state of the state of the state of the state of the state of the state of the state of Outdated version. Do not use. PRISTART AND CONTROLLAR CONSTRUCTION OF THE CONSTRUCTION OF THE CONSTRUCTION OF THE CONSTRUCTION OF THE CONSTRUCTION OF THE CONSTRUCTION OF THE CONSTRUCTION OF THE CONSTRUCTION OF THE CONSTRUCTION OF THE CONSTRUCTION OF TH

www.bostonscientific.com

1.800.CARDIAC (227.3422)

+1.651.582.4000

© 2014 Boston Scientific Corporation or its affiliates. 300 838 666 WART COMMAN ISOS Urelt som skildar í Notið ekki. 422) ata - Ne parroite<br>Version of its afflictes. Non utilizzate.<br>Programmer disamiliates. Non utilizzate.<br>Programmer disamiliates. Non utilizzare.<br>Alexander. Non utilizzare. Non utilizzare.<br>Versione. Non utilizzare. Non ut Noveconus versija. Nematoriza. Pase nutt Ject Passaching Passaching Elavult verzugben industrialen Dit is een verberintourise rinter internet.<br>Different versier versier is een versier internet.<br>Different versier versier versier van die versier van die versier van die versier van die versier van die ver<br>Different versier Utdatert verside arhitective complete brukes.<br>Skylerija ikke brukes.<br>Skylerija ikke brukes.<br>Skylerija skal ikke brukes.<br>Skal ikke brukes.<br>Skal ikke brukes.<br>Skal ikke brukes. ales, a brownana. Nie używać.<br>Leczio przez przez przez przeci zales.<br>Leczio przez przez przez przeci zales.<br>Leczio przeci zales przez przez przez<br>Sacza przeci zales przez przez przez<br>Carela przez przez przez przez przez<br>Me Lergius en de de de division de la razliter de la razliter de la razliter de la razliter de la razliter de la razliter de la razliter de la razliter de la razliter de la razliter de la razliter de la razliter de la razlite

All rights reserved. 357435-157 EL Europe 2014-04

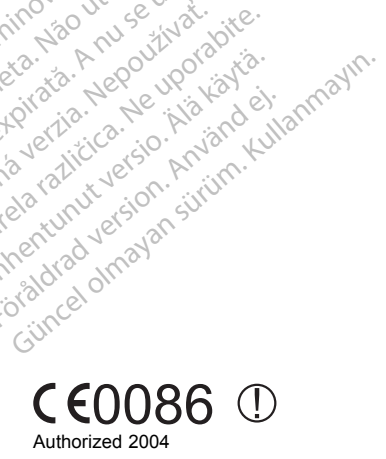

Vanhentunut versio. Älä käytä. Föräldrad version. Använd ej.

Version observatives. Versiune expirative titula.<br>A nu section in the version of the state of the section of the section of the section of the section of the se<br>Section of the section of the section of the section of the section of the section Zastaraná verzia. Nepoužívatel<br>Priznané verzia. Nepoužívatel<br>20 despetarané Nepoužívatel<br>20 despetarané verzia.<br>20 despetaraní verzia.<br>20 despetaraní verzia.

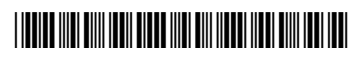

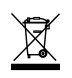